## **GARMIN.**

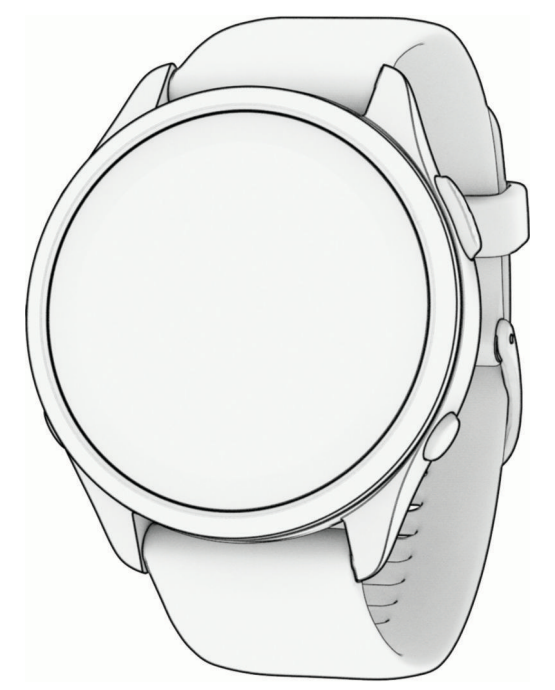

# FORERUNNER<sup>®</sup> 265 SERIES WATCH

## מדריך למשתמש

© Ltd Garmin2023. או החברות הבנות שלה.

כל הזכויות שמורות. על-פי חוקי זכויות היוצרים, אין להעתיק את מדריך זה, במלואו או בחלק, ללא אישור בכתב מאת Garmin . Garmin שומרת לעצמה את הזכות לשנות או לשפר את מוצריה ולבצע שינויים בתוכן של מדריך זה וזאת ללא מחויבות להודיע לכל אדם או ארגון על ארגונים או שיפורים שכאלה. עבור לכתובת [com.garmin.www](http://www.garmin.com) לקבלת עדכונים אחרונים ומידע נוסף בנוגע לשימוש במוצר זה.

, Garmin', הלוגו של Garmin', הם סימנים מסחריים של Virtual Partner", Auto Lap", Auto Pause", Edge", Forerunner", Move IQ", TracBack", VIRB" ,Garmin (ה הבת הבת הבת הבת הבת הבת הבת הבת Body Battery'", Connect IQ'", Firstbeat Analytics"', Garmin Connect'", Garmin Express ", Garmin Index"', Garmin Pay"', Health Snapshot ", הרי הסדרה "הראה הרכה, "I Connect IQ", Firstbeat Analytics ", Garmin Connect ", Garm ו- Vector™ Varia ,™tempe ,™SatIQ ,™Rally ,™PacePro ,™Tri-HRM ,™Swim-HRM ,™Pro-HRM ,™ Fit-HRM הם סימנים מסחריים של .Ltd Garmin או של חברות הבת שלה. אין להשתמש בסימנים TM מסחריים אלה ללא רשות מפורשת של .Garmin

"Android הוא סימן מסחרי של .iPhone® ,Apple® .Google Inc הם סימנים מסחריים של .Apple Inc הרשומים בארה"ב ובמדינות אחרות. סימני הלוגו וסימן המילה של BLUETOOTH® מצויים בבעלותה של Bluetooth SIG, Inc. וכל שימוש בסימנים אלו על-ידי Garmin נעשה בכפוף לרישיון. The Cooper וכל הסימנים המסחריים הקשורים הם רכוש של The Cooper וכל Institute. ניתוח דופק מתקדם על-ידי "Firstbeat. iOS הוא סימן מסחרי רשום של .inc .Systems , Inc בשימוש של .Inc המסחר רישיון "Timano STEPS הוא סימן מסחרי רשום של Microsoft Corporation בארצות הברית ו/או במדינות אחרות. ה-"Windows NT הם סימנים מסחריים רשומים של Microsoft Corporation בארצות הברית ו/או במדינות אחרות. הוא סימן מסחרי של .Zwift . סימנים מסחריים ושמות מסחריים אחרים הם בבעלות הבעלים התואמים שלהם. Twift הם ה

R מוצר זה מאושר על-ידי +ANT . בקר בכתובת [directory/com.thisisant.www](http://www.thisisant.com/directory) לרשימה של מוצרים ויישומים תואמים.

M/N: A04452 A04453

## תוכן עניינים

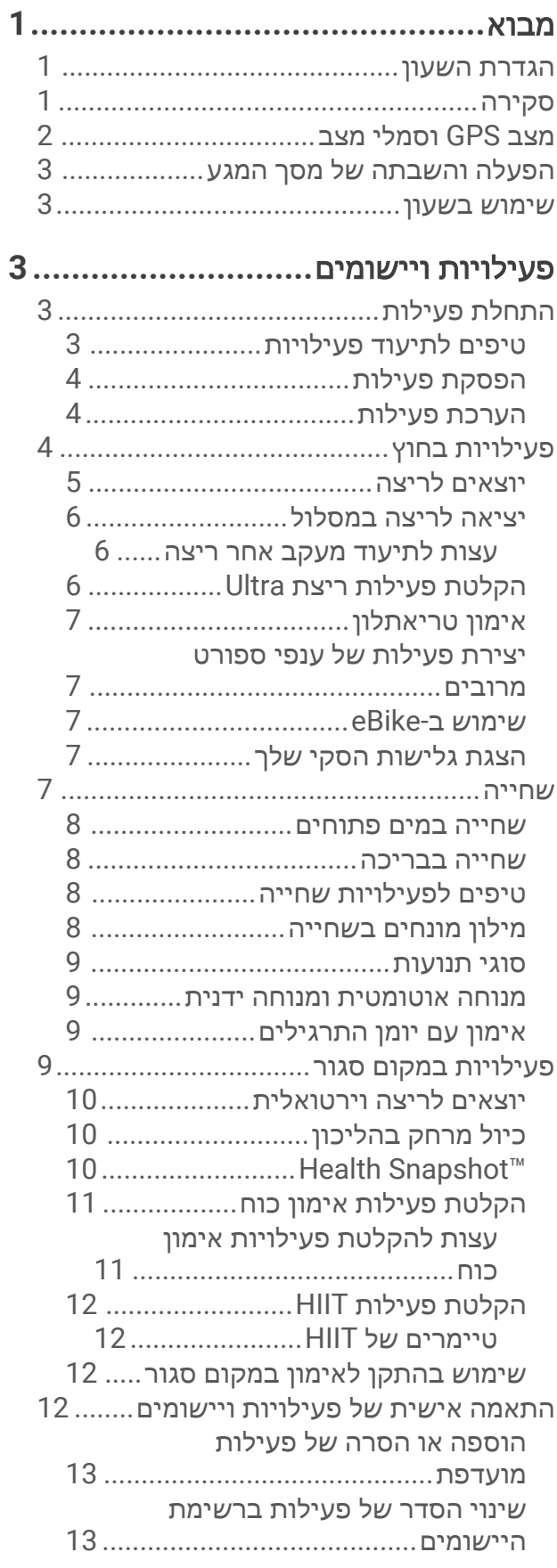

יצירת פעילות [מותאמת](#page-20-0) אישית...........

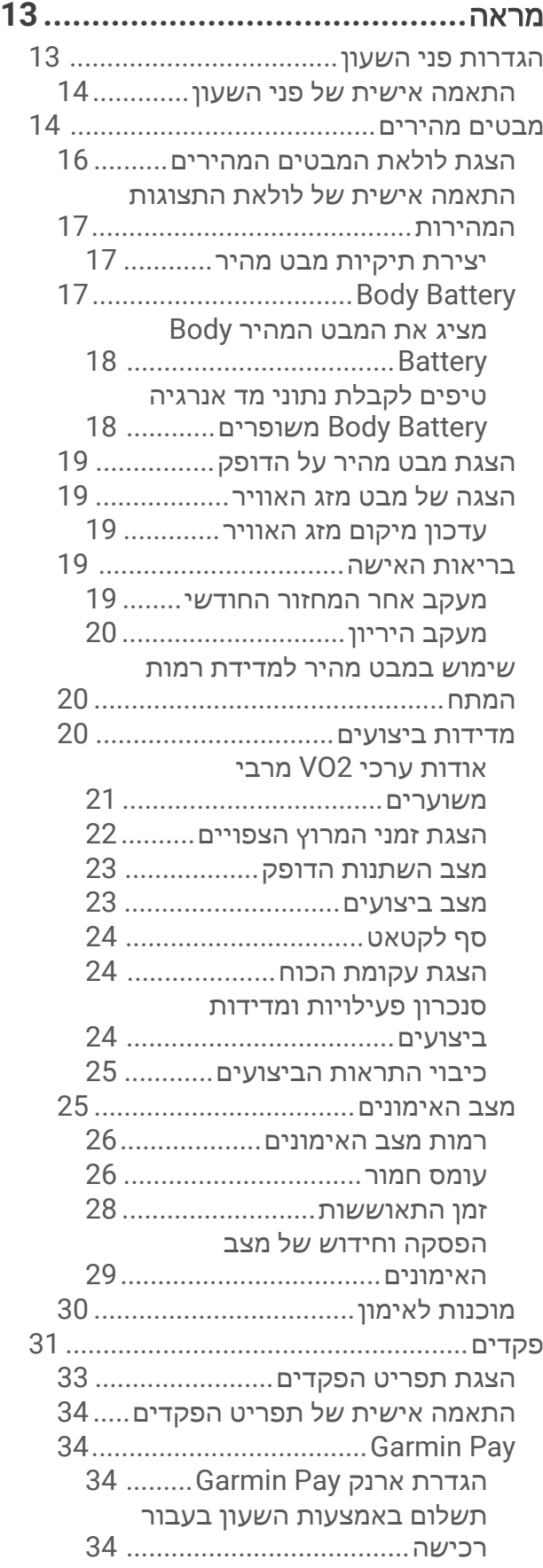

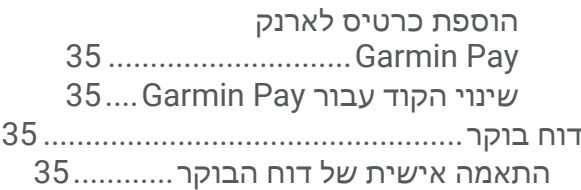

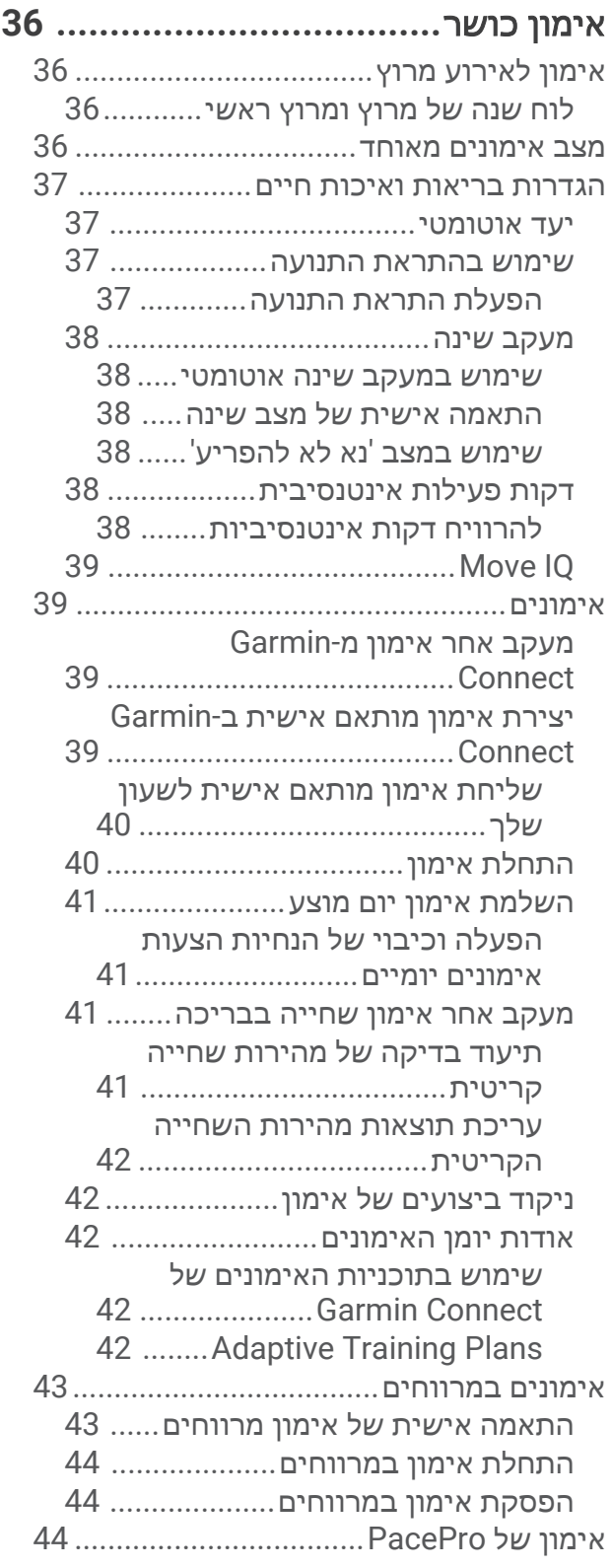

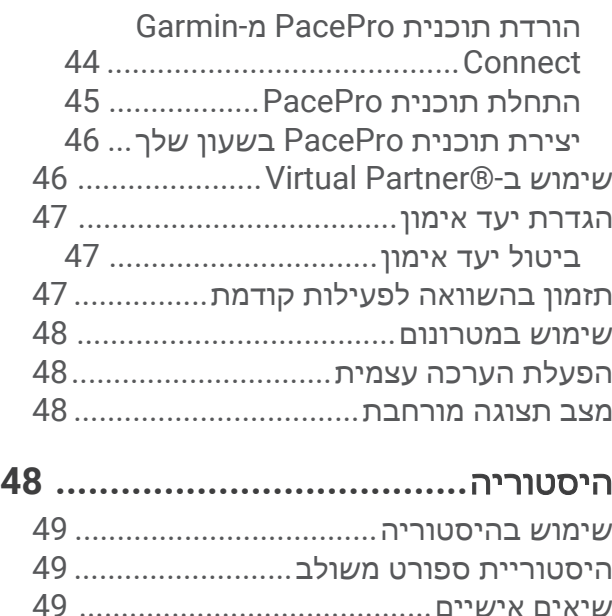

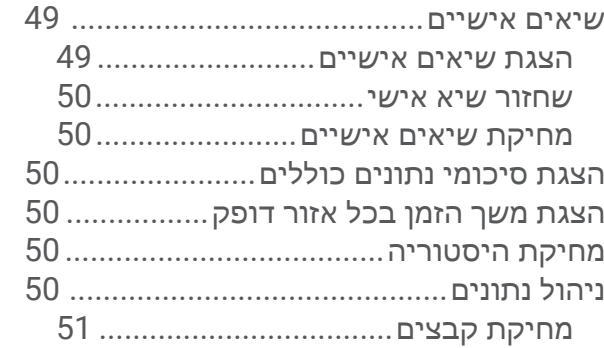

## תכונות דופק**[..................................](#page-58-0)**

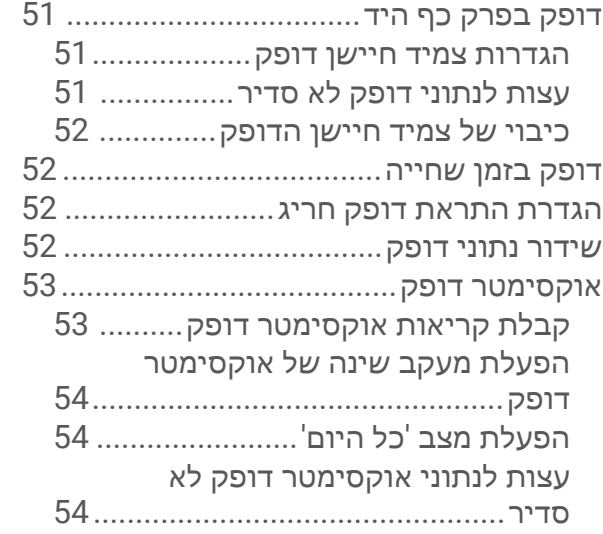

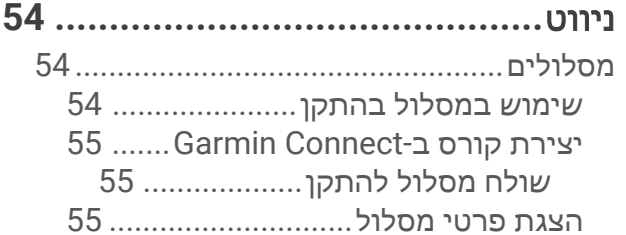

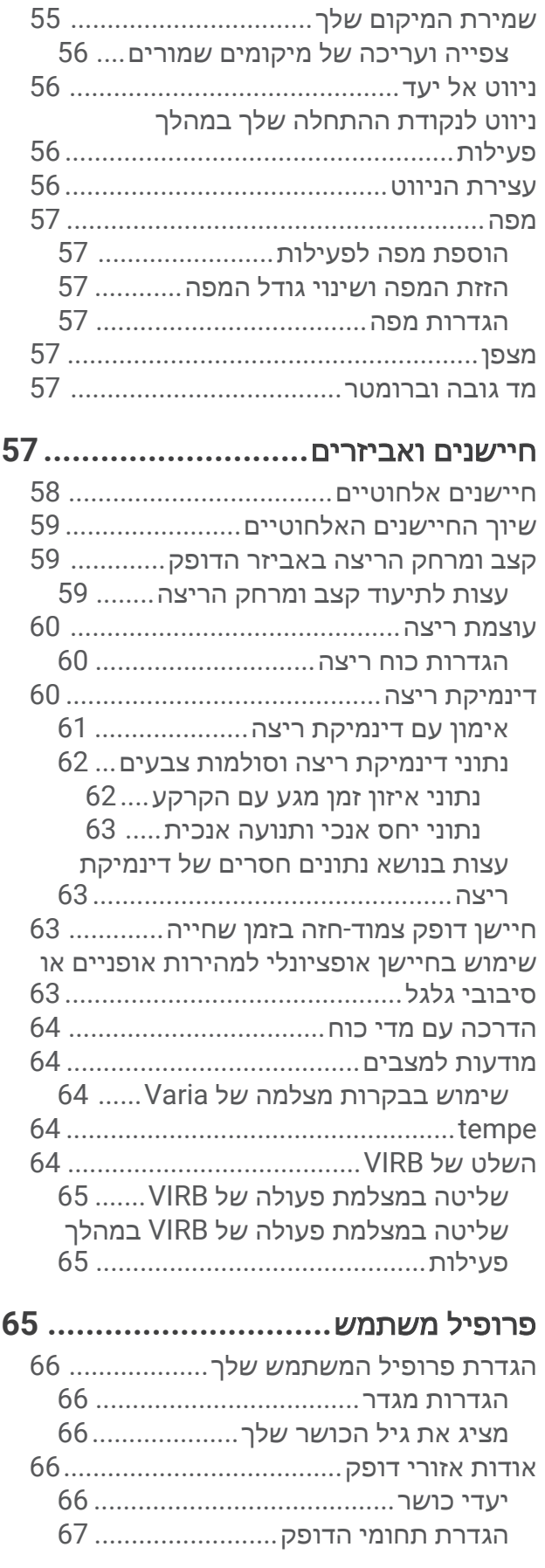

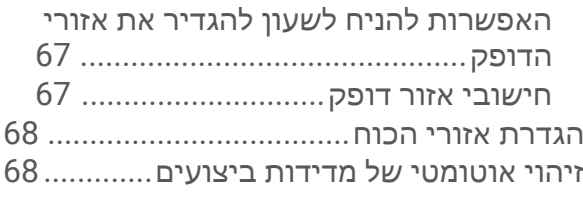

## מוזיקה**[..........................................](#page-75-0)**

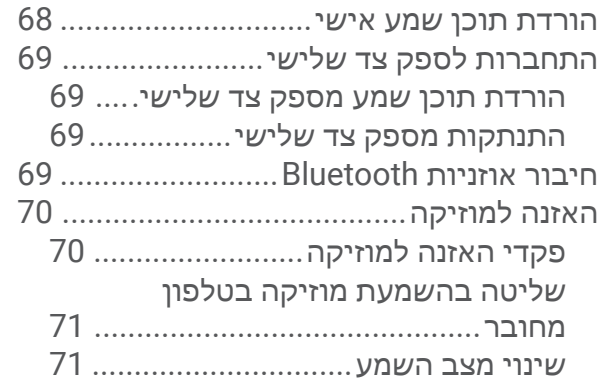

## קישוריות**[.......................................](#page-78-0)**

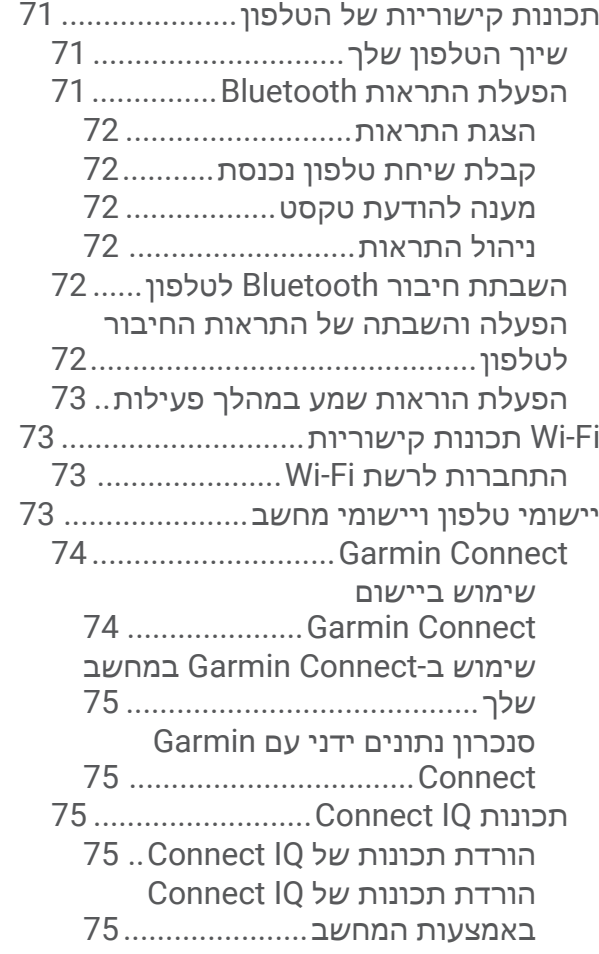

## תכונות מעקב ובטיחות**[.....................](#page-83-0)**

הוספת אנשי קשר לשעת חירום[76..................](#page-83-0)

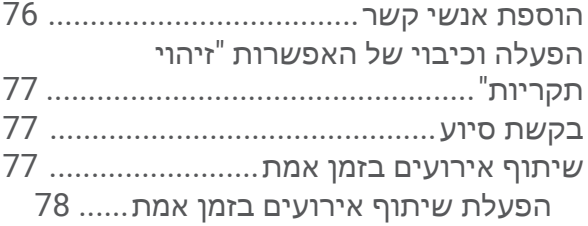

שעונים**[..........................................](#page-85-0)**

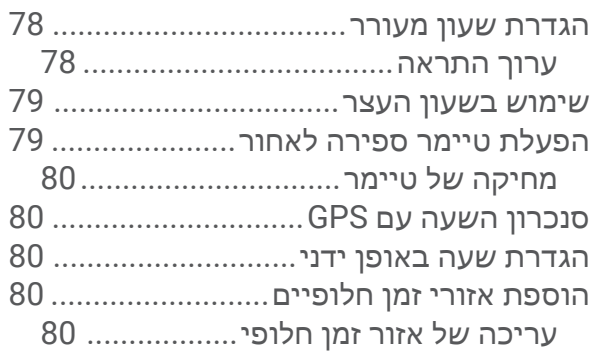

## התאמה אישית של השעון שלך**[81...........](#page-88-0)**

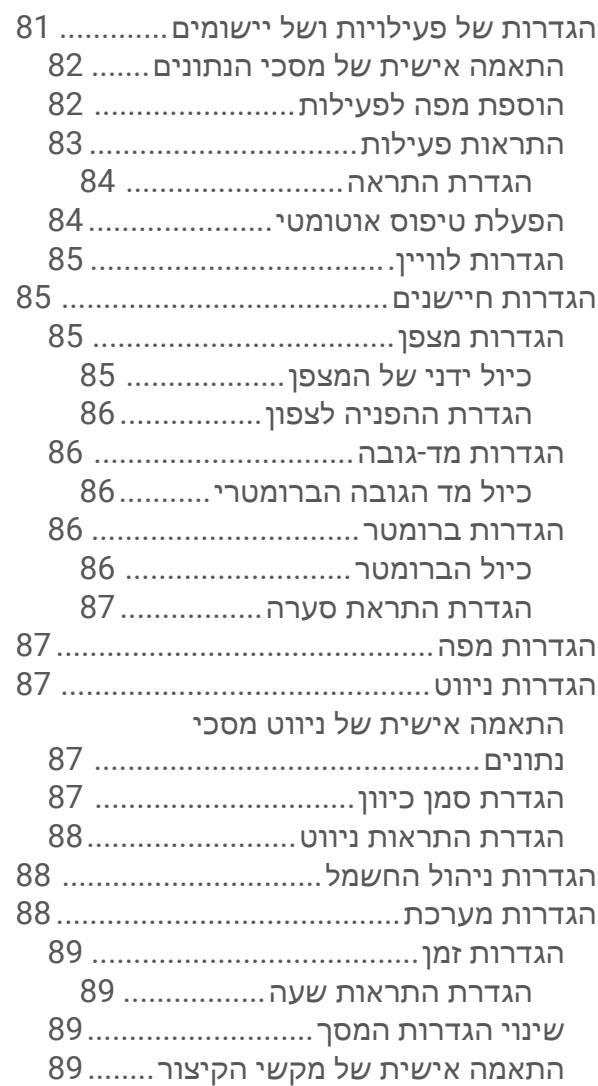

שינוי יחידות המידה[..........................](#page-97-0)

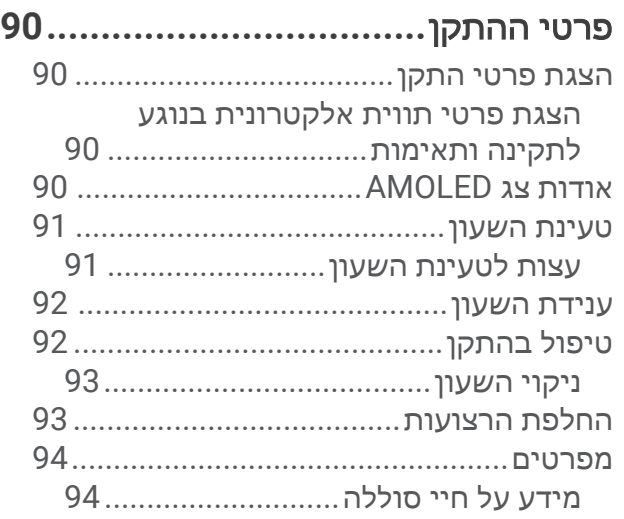

## פתרון בעיות**[94...................................](#page-101-0)** עדכוני מוצרים[..........................................](#page-101-0) [הגדרת](#page-102-0) [Express Garmin..................](#page-102-0) קבלת מידע נוסף[.......................................](#page-102-0)

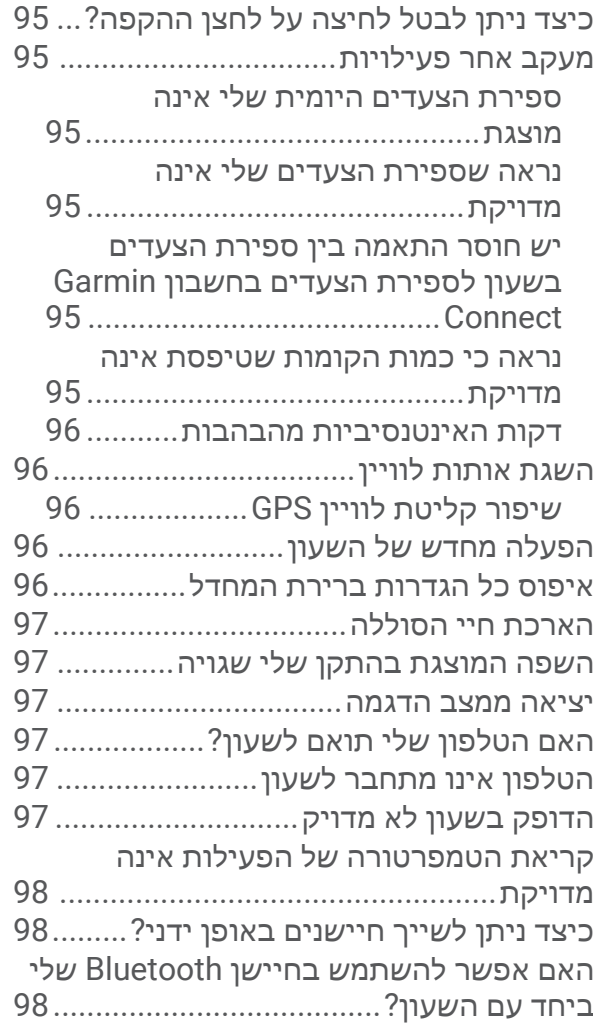

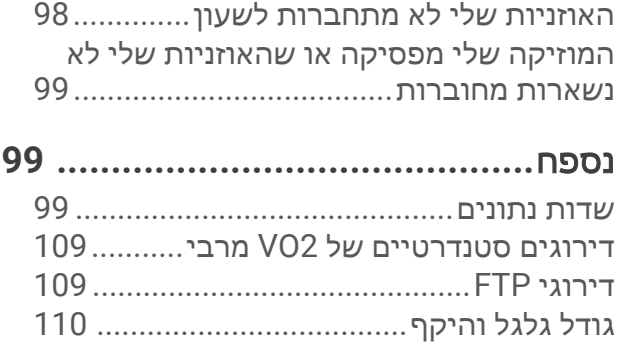

## מבוא

#### אזהרה $\triangle$

<span id="page-8-0"></span>עיין במדריך *מידע חשוב אודות הבטיחות והמוצר* שבאריזת המוצר, לקבלת אזהרות לגבי המוצר ומידע חשוב אחר.

חשוב להתייעץ תמיד עם הרופא שלך לפני שאתה מתחיל בתוכנית אימונים או עורך בה שינויים.

#### הגדרת השעון

כדי לנצל בצורה מלאה את התכונות של Forerunner, השלם את הפעולות הבאות.

- שייך את השעון Forerunner עם [הטלפון](#page-78-0) שלך באמצעות היישום "Garmin Connect (*שיוך הטלפון שלך,* עמוד 71).
	- הגדר רשתות Fi‑Wi R ([התחברות](#page-80-0) לרשת *[Fi‑Wi](#page-80-0)*, [עמוד](#page-80-0) 73).
	- הגדר תכונות בטיחות (תכונות מעקב ובטיחות, [עמוד](#page-83-0) 76).
		- הגדר את המוזיקה ([מוזיקה](#page-75-0), עמוד 68).
	- הגדרות ארנק Pay Garmin TM (הגדרת [ארנק](#page-41-0) *[Pay Garmin](#page-41-0)*, [עמוד](#page-41-0) 34) .

#### סקירה

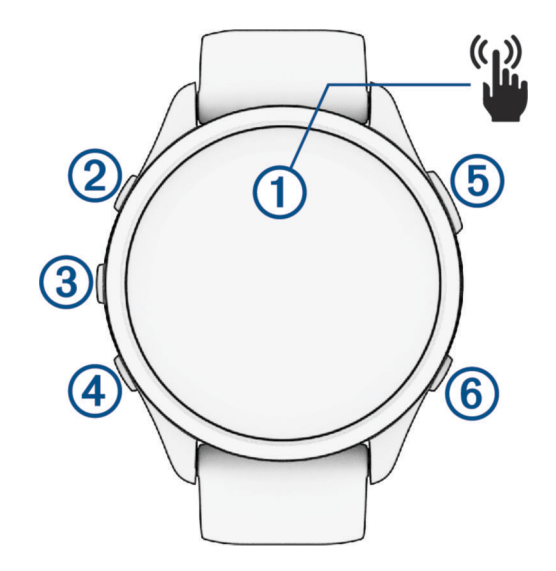

#### מסך מגע $\left( 0\right)$

- הקש כדי לבחור אפשרות בתפריט.
- הקש כדי לפתוח את המבט המהיר ולהציג נתונים נוספים.
- החלק את האצבע כלפי מעלה או מטה כדי לגלול בלולאת המבטים ובתפריטים.
	- החלק ימינה כדי לחזור למסך הקודם.
- כסה את המסך באמצעות כף היד כדי לכבות במהירות את הצג ולחזור לפני השעון.

#### **LIGHT**

- לחץ לחיצה ארוכה כדי להפעיל את השעון.
	- לחץ כדי להדליק ולכבות את הצג.
- לחץ לחיצה ארוכה כדי להציג את תפריט הפקדים לגישה מהירה לפונקציות בשימוש נפוץ.

#### $UP(3)$

- לחץ כדי לגלול בין מבטים, מסכי נתונים, אפשרויות והגדרות.
	- לחץ לחיצה ארוכה כדי להציג את התפריט.
- לחץ לחיצה ארוכה כדי לשנות באופן ידני את הספורט במהלך פעילות.

#### **DOWN**

- לחץ כדי לגלול בין מבטים, מסכי נתונים, אפשרויות והגדרות.
- לחץ לחיצה ארוכה כדי לפתוח את פקדי המוזיקה ([מוזיקה](#page-75-0), עמוד 68).

#### $STOP \cdot START (5)$

- לחץ כדי להפעיל ולעצור את הטיימר של הפעילות.
	- לחץ כדי לבחור אפשרות או לאשר הודעה.

#### **BACK**

- לחץ כדי לחזור למסך הקודם.
- לחץ כדי לתעד הקפה, מנוחה או מעבר במהלך פעילות.

<span id="page-9-0"></span>באפשרותך לבחור כדי לבטל הקפה בפעילויות מסוימות (כיצד ניתן לבטל לחיצה על לחצן [ההקפה](#page-102-0)*?*, עמוד 95).

## מצב GPS וסמלי מצב

לפעילויות בחוץ, שורת המצב הופכת לירוקה כשה GPS- מוכן. סמל מהבהב פירושו שהשעון מחפש אות. מופע רצוף של הסמל פירושו שאותר אות או שהחיישן מחובר.

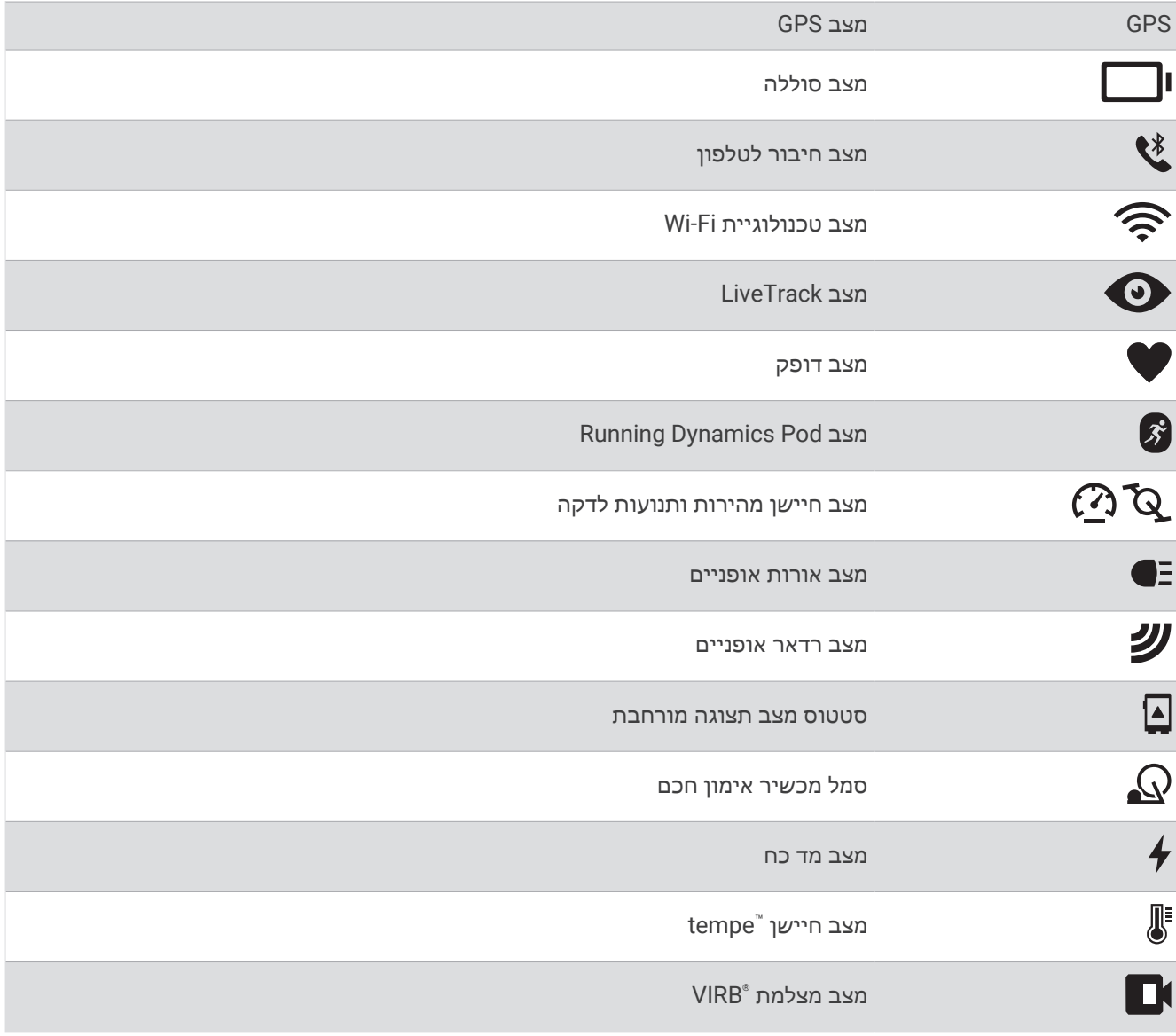

## הפעלה והשבתה של מסך המגע

תוכל להתאים אישית את מסך המגע לשימוש כללי בשעון ולכל פרופיל פעילות.

<span id="page-10-0"></span>הערה**:** מסך המגע אינו זמין במהלך פעילויות השחייה. הגדרת מסך המגע לכל פרופיל פעילות (כמו ריצה או רכיבה על אופניים ) חלה על השלב המתאים של פעילות ספורט משולבת.

- כדי להפעיל או להשבית את מסך המגע במהלך שימוש כללי או פעילויות, לחץ לחיצה ארוכה על **UP**, בחרמערכת > מגע, ובחר אפשרות .
	- כדי להוסיף אפשרות זו לתפריט הפקדים, ראה (התאמה אישית של תפריט [הפקדים](#page-41-0), עמוד 34).
	- כדי להתאים אישית מקש קיצור להפעלה או השבתה זמניות של מסך המגע, לחץ לחיצה ארוכה על **UP** ובחר מערכת > הגדר מקשים.

#### שימוש בשעון

- לחץ לחיצה ארוכה על **LIGHT** כדי להציג את תפריט הפקדים (פקדים, [עמוד](#page-38-0) 31).
- מפני השעון, לחץ על **UP** או **DOWN** כדי לגלול בלולאת החלונית (מבטים מהירים, [עמוד](#page-21-0) 14).
- מפני השעון, לחץ על **START** כדי להתחיל בפעילות או לפתוח יישום (פעילויות ויישומים, עמוד 3).
- לחץ לחיצה ארוכה על **UP**להתאמה אישית של פני השעון (התאמה אישית של פני [השעון](#page-21-0), עמוד 14), לכוונן הגדרות ([הגדרות](#page-95-0) מ*ערכת*, [עמוד](#page-95-0) 88), לבצע שיוך של חיישנים אלחוטיים (*שיור החיישנים [האלחוטיים](#page-66-0),* עמוד 59) ועוד.

## פעילויות ויישומים

ניתן להשתמש בשעון שלך במבנה סגור, בשטח, לפעילויות אתלטיקה ולפעילויות כושר. כשאתה מתחיל פעילות, השעון מציג ומתעד נתוני חיישן. באפשרותך ליצור פעילויות מותאמות אישית או פעילויות חדשות המבוססות על פעילויות ברירת מחדל (יצירת [פעילות](#page-20-0) מותאמת אישית, עמוד 13). כשאתה מסיים את הפעילויות שלך, באפשרותך לשמור ולשתף אותן עם קהילת Connect Garmin.

בנוסף, ניתן להוסיף לשעון שלך פעילויות ויישומים של "Connect IQ באמצעות יישוםConnect IQ (*[תכונות](#page-82-0) Connect IQ,* [עמוד](#page-82-0) 75).

לקבלת מידע נוסף על מידת הדיוק של המעקב אחר פעילויות ורמת הכושר, עבור אל aarmin.com/ataccuracy.

## התחלת פעילות

בעת התחלת פעילות, ה GPS- מופעל באופן אוטומטי (אם יש צורך).

- **1** לחץ על **START**.
	- **2** בחר אפשרות:
- בחר פעילות מרשימת המועדפים.
- בחר **??.** ובחר פעילות מרשימת הפעילויות המורחבות.
- **3** אם הפעילות מחייבת קליטה של אותות GPS , צא לאזור עם קו ראייה ישיר לשמיים והמתן עד שהשעון יהיה מוכן. השעון מוכן לאחר שהוא מזהה את הדופק שלך, קולט אותות GPS) אם נדרש) ומתחבר לחיישנים האלחוטיים שלך (אם נדרש).
	- **4** לחץ על **START** כדי להפעיל את שעון העצר של הפעילות. השעון מתעד נתוני פעילות רק בשעה שטיימר הפעילות עובד.

#### טיפים לתיעוד פעילויות

- טען את השעון לפני תחילת פעילות (טעינת [השעון](#page-98-0), עמוד 91).
- לחץ על **BACK** כדי לתעד הקפות, להתחיל סדרה או תנוחה חדשות או כדי להתקדם לשלב הבא באימון. תוכל לבחור למחיקת הקפה עבור פעילויות מסוימות (כיצד ניתן לבטל לחיצה על לחצן [ההקפה](#page-102-0)*?*, עמוד 95).
	- לחץ על **UP** או **DOWN** כדי להציג מסכי נתונים נוספים.
- החלק את האצבע כלפי מעלה או מטה כדי להציג מסכי נתונים נוספים (הפעלה והשבתה של מסך המגע, עמוד 3).
	- במהלך פעילות, לחץ לחיצה ארוכה על **UP** ובחר שינוי ספורט כדי לעבור לסוג פעילות אחר. כאשר הפעילות שלך כוללת שני סוגי ספורט או יותר, היא מתועדת כפעילות ספורט מגוונת.

#### הפסקת פעילות

- **1** לחץ על **STOP**.
	- **2** בחר אפשרות:
- כדי להמשיך את הפעילות, בחר המשך.
- <span id="page-11-0"></span>• כדי לשמור את הפעילות ולהציג את הפרטים, בחר שמור, לחץ על **START** ובחר אפשרות. הערה**:** לאחר שמירת הפעילות, באפשרותך להזין נתוני הערכה עצמית (הערכת פעילות, עמוד 4) .
	- כדי להשהות את הפעילות ולהמשיך אותה במועד מאוחר יותר, בחר המשך אחר כך.
		- כדי לסמן הקפה, בחר הקפה.
- תוכל לבחור לבטל הקפה עבור פעילויות מסוימות (כיצד ניתן לבטל לחיצה על לחצן [ההקפה](#page-102-0)*?*, עמוד 95).
- כדי לנווט בחזרה לנקודת ההתחלה של הפעילות לאורך המסלול שבו השתמשת, בחר חזור להתחלה > **TracBack**. הערה**:** התכונה הזו זמינה רק עבור פעילויות שבהן נעשה שימוש ב .GPS-
	- כדי לנווט בחזרה לנקודת ההתחלה של הפעילות במסלול הישיר ביותר, בחר חזור להתחלה > קו ישר. הערה**:** התכונה הזו זמינה רק עבור פעילויות שבהן נעשה שימוש ב .GPS-
- כדי למדוד את ההבדל בדופק בין מועד סוף הפעילות לדופק לשתי דקות לאחר מכן, בחר דופק התאוששות, והמתן בזמן ששעון העצר סופר לאחור.
	- כדי למחוק את הפעילות, בחר מחיקה.

הערה**:** לאחר הפסקת הפעילות, השעון שומר אותה באופן אוטומטי לאחר 30 דקות.

#### הערכת פעילות

הערה**:** תכונה זו אינה זמינה לכל הפעילויות.

ניתן להתאים אישית את הגדרת ההערכה העצמית עבור פעילויות מסוימות (*[הפעלת](#page-55-0) הערכה עצמית,* עמוד 48).

- **1** לאחר השלמת פעילות, בחר שמור (הפסקת פעילות, עמוד 4).
	- **2** בחר מספר שתואם למאמץ המשוער שלך.

הערה**:** תוכל לבחור ב- כדי לדלג על ההערכה העצמית.

**3** בחר בתחושה שלך במהלך הפעילות.

ניתן להציג את ההערכות ביישום Connect Garmin.

## פעילויות בחוץ

התקן Forerunner מגיע עם פעילויות חוץ מוגדרות מראש, כמו ריצה ורכיבה על אופניים. ה GPS- מופעל עבור פעילויות בחוץ . ניתן להוסיף פעילויות חדשות המבוססות על פעילויות ברירת המחדל, כמו הליכה או חתירה. בנוסף, ניתן להוסיף להתקן שלך פעילויות מותאמות אישית (יצירת [פעילות](#page-20-0) מותאמת אישית, עמוד 13) .

#### יוצאים לריצה

<span id="page-12-0"></span>פעילות הכושר הראשונה שתקליט בשעון יכולה להיות ריצה, רכיבה או כל פעילות אחרת בחוץ. ייתכן שתצטרך לטעון את השעון לפני תחילת הפעילות (*טעינת [השעון](#page-98-0)*, עמוד 91).

השעון מתעד נתוני פעילות רק בשעה שטיימר הפעילות עובד.

- **1** לחץ על **START** ובחר פעילות.
- **2** צא החוצה והמתן בזמן שהשעון מאתר לוויינים.
	- **3** לחץ על **START**.
		- **4** צא לריצה.

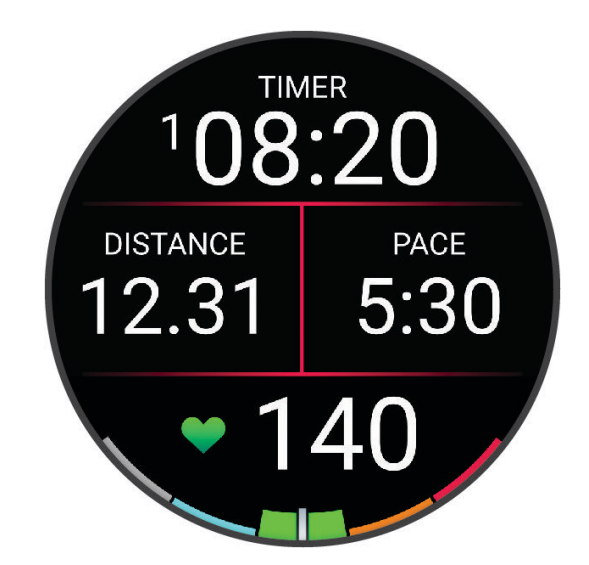

הערה**:** במהלך פעילות, ניתן ללחוץ לחיצה ארוכה על **DOWN** כדי לפתוח את פקדי המוזיקה (פקדי האזנה [למוזיקה](#page-77-0) , [עמוד](#page-77-0) 70).

- **5** לאחר סיום הריצה, לחץ על **STOP**.
	- **6** בחר אפשרות:
- בחר המשך כדי להפעיל מחדש את שעון העצר של הפעילות.
- בחר שמור כדי לשמור את הריצה ולאפס את שעון העצר של הפעילות. ניתן לבחור את הריצה כדי להציג סיכום.

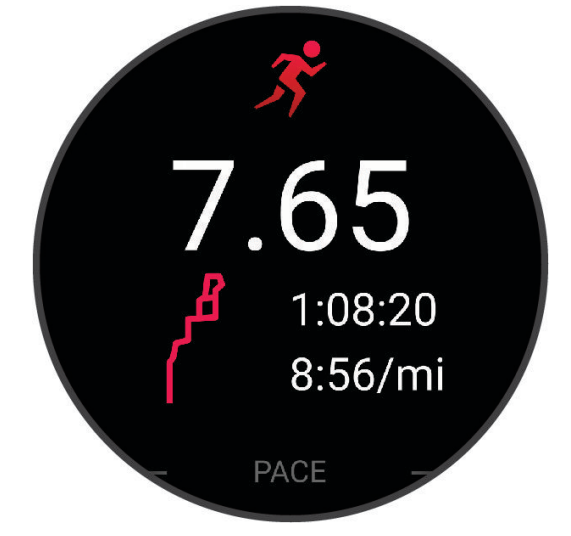

הערה**:** לאפשרויות ריצה נוספות, ראה הפסקת [פעילות](#page-11-0), עמוד .4

#### יציאה לריצה במסלול

לפני שתצא לריצה במסלול, ודא שאתה רץ במסלול 400 מ' עם צורה רגילה.

<span id="page-13-0"></span>תוכל להשתמש בפעילות המעקב אחר ריצה כדי לתעד את נתוני המסלול בחוץ, כולל המרחק במטרים ופיצולי ההקפות.

- **1** עמוד במסלול בחוץ.
- **2** מפני השעון, לחץ על **START**.
	- **3** בחר ריצה במסלול.
- **4** המתן בזמן שהשעון מאתר לוויינים.
- **5** אם אתה רץ במסלול 1 , דלג לשלב 11.
	- **6** לחץ על **UP**.
	- **7** בחר את הגדרות הפעילות.
		- **8** בחר מספר מסלול.
		- **9** בחר מספר מסלול.
- **10** לחץ על **BACK** פעמיים כדי לחזור לשעון העצר של הפעילות.
	- **11** לחץ על **START**.
	- **12** רוץ מסביב למסלול.
	- **13** לאחר סיום הפעילות, לחץ על **STOP**, ובחר שמור.

#### עצות לתיעוד מעקב אחר ריצה

- המתן עד שמחוון מצב GPS יהפוך לירוק לפני התחלת מעקב אחר ריצה.
- במהלך הריצה הראשונה במסלול לא מוכר, רוץ לפחות 3 הקפות כדי לכייל את מרחק המסלול. עליך לרוץ מעט מעבר לנקודת ההתחלה כדי להשלים את ההקפה.
	- רוץ כל הקפה באותו מסלול.
	- R הערה**:** מרחק ברירת המחדל של Lap Auto הוא 1600 מ', או 4 הקפות מסביב למסלול.
		- אם אתה רץ במסלול שאינו מסלול 1 , הגדר את מספר המסלול בהגדרות הפעילות.

#### הקלטת פעילות ריצת Ultra

- **1** לחץ על **START**.
- **2** בחר ריצת **Ultra**.
- **3** לחץ על **START** כדי להפעיל את שעון העצר של הפעילות.
	- **4** התחל בריצה.
- **5** לחץ על **BACK** כדי להקליט הקפה ולהפעיל את שעון העצר של המנוחה.

הערה**:** באפשרותך לקבוע את תצורת הגדרת מקש הקפה כדי להקליט הקפה ולהפעיל את שעון העצר של המנוחה, להפעיל את שעון העצר של המנוחה בלבד או להקליט הקפה בלבד (*הגדרות של [פעילויות](#page-88-0) ושל יישומים,* עמוד 81).

- **6** כשתסיים לנוח, לחץ על **BACK** כדי להמשיך בריצה.
- **7** לחץ על **UP** או **DOWN** כדי להציג דפי נתונים נוספים (אופציונלי).
	- **8** לאחר סיום הפעילות, לחץ על **STOP**, ובחר שמור.

#### אימון טריאתלון

<span id="page-14-0"></span>בעת השתתפות בטריאתלון, ניתן להשתמש בפעילות הטריאתלון כדי לעבור במהירות לכל מקטע ספורט, לתזמן כל מקטע ולשמור את הפעילות.

- **1** לחץ על **START**.
	- **2** בחר טריאתלון.
- **3** לחץ על **START** כדי להפעיל את שעון העצר של הפעילות.

הערה**:** שינוי ספורט אוטומטי היא הגדרת ברירת המחדל עבור פעילויות ספורט מגוונות (הגדרות של [פעילויות](#page-88-0) ושל יישומים , [עמוד](#page-88-0) 81).

- **4** במידת הצורך, לחץ **BACK** בתחילתו ובסיומו של כל מעבר (כיצד ניתן לבטל לחיצה על לחצן [ההקפה](#page-102-0)*?*, עמוד 95) . תכונת המעבר מופעלת כברירת מחדל, וזמן המעבר מתועד בנפרד מזמן הפעילות. ניתן להשבית או להפעיל את תכונת המעבר בהגדרות פעילות הטריאתלון. אם מעברים כבויים, הקש על BACK כדי לשנות את סוג הספורט.
	- **5** לאחר סיום הפעילות, לחץ על **STOP**, ובחר שמור.

#### יצירת פעילות של ענפי ספורט מרובים

- **1** לחץ על **START** .
- **2** בחר הוספה > ספורט משולב .
- **3** בחר סוג פעילות של ענף ספורט מרובה או הזן שם מותאם אישית. שמות פעילות כפולים כוללים מספר. לדוגמה, טריאתלון(2).
	- **4** בחר שתי פעילויות או יותר.
		- **5** בחר אפשרות:
- בחר אפשרות כדי להתאים אישית הגדרות פעילות מסוימות. לדוגמה, באפשרותך לבחור אם לכלול מעברים.
	- בחר סיום כדי לשמור את פעילות ענף הספורט המרובה ולהשתמש בה .
		- **6** בחר כדי להוסיף את הפעילות לרשימת המועדפים .

#### שימוש ב eBike-

כדי להשתמש ב-eBike תואם, למשל eBike מסוג "Shimano STEPS, עליך לשייך אותו עם התקן Forerunner (*שיוך [החיישנים](#page-66-0)* [האלחוטיים](#page-66-0), עמוד 59) .

#### הצגת גלישות הסקי שלך

השעון מתעד את הפרטים של כל גלישת סקי או גלישת סנובורד במדרון באמצעות התכונה Run Auto . תכונה זו מופעלת כברירת מחדל לגלישה עם מגלשיים או עם סנובורד במדרון. היא מתעדת אוטומטית גלישות סקי חדשות כשאתה מתחיל להתקדם במדרון.

- **1** התחל פעילות של גלישה עם מגלשיים או סנובורד.
	- **2** לחץ ממושכות על **UP**.
		- **3** בחר הצג סבבים.
- **4** לחץ על **UP** ו-**DOWN** כדי להציג פרטים על הגלישה האחרונה, הגלישה הנוכחית ואת סך כל הגלישות שביצעת. מסכי הגלישות כוללים זמן, מרחק שנגמע, מהירות מרבית, מהירות ממוצעת וערכי ירידה כוללת.

#### שחייה

הודעה ההתקן מיועד לשחייה על-פני המים. צלילה במים עמוקים עם ההתקן עלולה לגרום נזק למוצר ותביא לביטול האחריות.

הערה**:** לשעון יש אפשרות להפעלת צמיד חיישן דופק עבור פעילויות שחייה. השעון תואם גם לחיישני דופק חזה, כגון -HRM <sup>י</sup>Pro אביזרי סדרה. (*חיישן דופק צמוד ּחזה בזמן שחייה,* [עמוד](#page-70-0) 63). כאשר יש נתונים זמינים הן מחיישן דופק בפרק כף היד והן מחיישן דופק צמוד-חזה, השעון משתמש בנתוני חיישן הדופק צמוד-החזה .

#### שחייה במים פתוחים

<span id="page-15-0"></span>ניתן לתעד נתוני שחייה, לרבות מרחק, קצב שחייה וקצב תנועות. תוכל להוסיף מסכי נתונים לפעילות ברירת מחדל של שחייה במים פתוחים (התאמה אישית של מסכי הנתונים, [עמוד](#page-89-0) 82).

- **1** לחץ על **START**.
- **2** בחר מים פתוחים.
- **3** צא החוצה והמתן בזמן שהשעון מאתר לוויינים.
- **4** לחץ על **START** כדי להפעיל את שעון העצר של הפעילות.
	- **5** התחל בשחייה.
- **6** לחץ על **UP** או **DOWN** כדי להציג דפי נתונים נוספים (אופציונלי).
	- **7** לאחר סיום הפעילות, לחץ על **STOP**, ובחר שמור.

#### שחייה בבריכה

- **1** לחץ על **START**.
- **2** בחר שחייה בבריכה.
- **3** בחר את גודל הבריכה או הזן גודל מותאם אישית.
	- **4** לחץ על **START**.

ההתקן מתעד נתוני שחייה רק בשעה שטיימר הפעילות עובד.

**5** התחל בשחייה.

ההתקן מתעד באופן אוטומטי מרווחי שחייה ובריכות. ה **מנוחה [אוטומטית](#page-16-0)** היא תכונת ברירת המחדל (*מנוחה אוטומטית* ומנוחה ידנית, [עמוד](#page-16-0) 9).

- **6** לחץ על **UP** או **DOWN** כדי להציג דפי נתונים נוספים (אופציונלי).
	- **7** לאחר סיום הפעילות, לחץ על **STOP**, ובחר שמור.

#### טיפים לפעילויות שחייה

- לחץ על **BACK** כדי לתעד מרווח במהלך שחייה במים פתוחים.
- לפני התחלת פעילות של שחייה בבריכה, בצע את ההוראות שעל המסך כדי לבחור את גודל הבריכה או להזין גודל מותאם אישית.

השעון מודד ומתעד מרחק לפי אורכי בריכה שהושלמו. גודל הבריכה חייב להיות נכון כדי להציג את המרחק המדויק. בפעם הבאה שתתחיל פעילות שחייה בבריכה, השעון ישתמש בגודל הבריכה הזה. כדי לשנות את הגודל, ניתן ללחוץ לחיצה ארוכה על **UP**, לבחור את הגדרות הפעילות ולבחור גודל בריכה.

- לקבלת תוצאות מדויקות, שחה לכל אורך הבריכה והשתמש בסוג תנועה אחד לכל המרחק. השהה את טיימר הפעילות בזמן מנוחה.
	- לחץ על **BACK** כדי לתעד מנוחה במהלך שחייה בבריכה (מנוחה [אוטומטית](#page-16-0) ומנוחה ידנית, עמוד 9).
		- השעון מתעד באופן אוטומטי מרווחי שחייה ובריכות במהלך השחייה בבריכה.
		- כדי לעזור לשעון לספור את האורכים, דחוף חזק את הדופן וגלוש לפני התנועה הראשונה שלך.
	- בעת ביצוע תרגילים, עליך להשהות את טיימר הפעילות או להשתמש בתכונת יומן [התרגילים](#page-16-0) (*אימון עם יומן התרגילים,* [עמוד](#page-16-0) 9).

#### מילון מונחים בשחייה

**אורך**: אורך אחד של בריכה.

מרווח: בריכה אחת או יותר. מרווח חדש מתחיל לאחר מנוחה.

תנועה: תנועה נספרת בכל פעם שהזרוע שחובשת את השעון משלימה מחזור מלא.

**Swolf**: ניקוד ה Swolf- שלך הוא סכום החיבור של הזמן שנדרש לבריכה אחת ומספר התנועות שלך בבריכה זו. לדוגמה30, שניות ועוד 15 תנועות פירושן ציון swolf של 45 . בשחייה במים פתוחים, ניקוד ה-Swolf מחושב לכל 25 מטרים. Swolf הוא מדד של יעילות שחייה, ובדומה לגולף, השאיפה היא להשיג ניקוד נמוך ככל שאפשר .

מהירות שחייה קריטית **(CSS(**: CSS הוא מהירות תיאורטית שתוכל לשמור לאורך זמן בלי להגיע לאפיסת כוחות. תוכל להשתמש ב CSS- כך שינחה את קצב האימון וינטר את השיפור שלך.

#### סוגי תנועות

<span id="page-16-0"></span>זיהוי סוג תנועות זמין רק לשחייה בבריכה. סוג התנועה שלך מזוהה כשאתה מסיים בריכה אחת. סוגי התנועות שמופיעות בחשבון Garmin Connect. אפשר גם לבחור סוג תנועה כשדה נתונים מותאם אישית (*התאמה אישית של מסכי [הנתונים](#page-89-0),* [עמוד](#page-89-0) 82) .

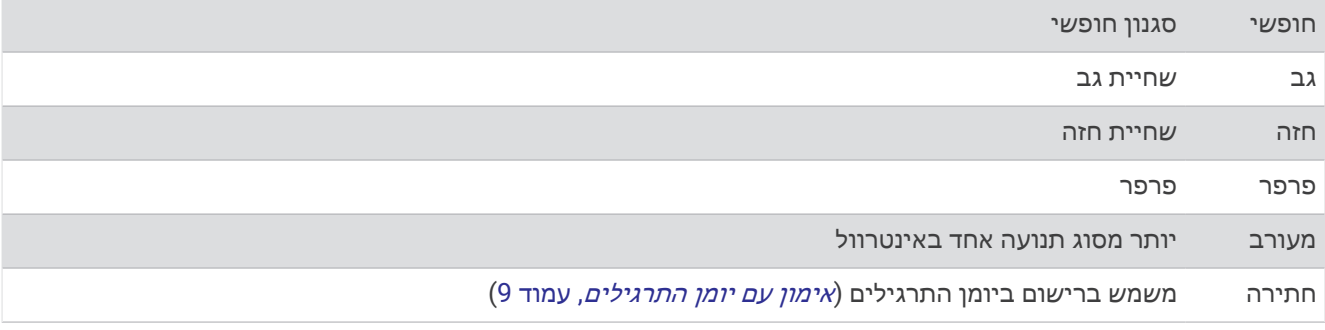

#### מנוחה אוטומטית ומנוחה ידנית

הערה**:** נתוני שחייה לא מתועדים במהלך מנוחה. כדי להציג מסכי נתונים אחרים, תוכל ללחוץ על UP או על DOWN.

תכונת 'מנוחה אוטומטית' זמינה רק עבור שחייה בבריכה. השעון שלך מזהה באופן אוטומטי מתי אתה נח, ומסך המנוחה מופיע . אם תנוח יותר מ -15 שניות, השעון ייצור באופן אוטומטי מרווח מנוחה. כשתחזור לשחות, השעון יתחיל באופן אוטומטי מרווח שחייה חדש. תוכל להפעיל את התכונה <sup>י</sup>מנוחה אוטומטית<sup>י</sup> באפשרויות הפעילות (*הגדרות של [פעילויות](#page-88-0) ושל יישומים,* עמוד 81).

עצה**:** לקבלת התוצאות הטובות ביותר בעת שימוש בתכונה 'מנוחה אוטומטית', אל תזיז הרבה את הזרועות בזמן המנוחה.

במהלך פעילות שחייה בבריכה או במים פתוחים, תוכל לסמן באופן ידני מרווח זמן למנוחה על-ידי לחיצה על BACK.

#### אימון עם יומן התרגילים

תכונת יומן התרגילים זמינה רק עבור שחייה בבריכה. ניתן להשתמש בתכונת יומן התרגילים כדי לתעד באופן ידני אימוני בעיטות, שחייה באמצעות יד אחת או כל סוג שחייה שאינו אחד מארבעת סוגי השחייה העיקריים.

- **1** במהלך פעילות השחייה בבריכה, לחץ על **UP** או **DOWN** כדי להציג את מסך יומן התרגילים .
	- **2** לחץ על **BACK** כדי להפעיל את טיימר התרגיל .
	- **3** לאחר השלמה של מרווח תרגיל, לחץ על **BACK** .

טיימר התרגיל נעצר, אך טיימר הפעילות ממשיך לתעד את פעילות השחייה כולה.

**4** בחר מרחק עבור התרגיל שהושלם.

מרווחי מרחק מבוססים על גודל הבריכה שנבחר עבור פרופיל הפעילות.

- **5** בחר אפשרות:
- כדי להתחיל מרווח תרגיל נוסף, לחץ על **BACK** .
- כדי להתחיל מרווח שחייה, לחץ על **UP** או **DOWN** כדי לחזור למסכי אימון השחייה .

#### פעילויות במקום סגור

ניתן להשתמש בשעון לאימון במקום סגור, כגון ריצה במסלול בתוך אולם או שימוש באופניים נייחים או במאמן למקומות סגורים. ה GPS- אינו פועל בזמן פעילויות במקום סגור.

בעת ריצה או הליכה GPS כבוי, המהירות והמרחק מחושבים באמצעות מד התאוצה בשעון. מד התאוצה מבצע כיול עצמי. הדיוק של נתוני המהירות והמרחק משתפרים לאחר כמה ריצות או הליכות בחוץ עם .GPS

עצה**:** אחיזה במעקה ההליכון מקטינה את רמת הדיוק.

בעת רכיבה על אופניים עם GPS כבוי, נתוני המהירות והמרחק לא זמינים אלא אם יש לך חיישן אופציונלי השולח נתוני מהירות ומרחק לשעון, למשל חיישן מהירות או חיישן תנועות לדקה.

#### יוצאים לריצה וירטואלית

<span id="page-17-0"></span>תוכל לשייך את השעון שלך עם יישום של צד שלישי לשידור נתוני קצב, דופק והתנועות לדקה.

- **1** לחץ על **START**.
- **2** בחר ריצה וירטואלית.
- **3** במחשב לוח, במחשב נייד או בטלפון, פתח את יישום Zwift TM או יישום אימון וירטואלי אחר.
	- **4** בצע את ההוראות שעל המסך כדי להתחיל פעילות ריצה ולשייך את ההתקנים.
		- **5** לחץ על **START** כדי להפעיל את שעון העצר של הפעילות.
			- **6** לאחר סיום הפעילות, לחץ על **STOP**, ובחר שמור.

#### כיול מרחק בהליכון

כדי לתעד מרחקים מדויקים יותר בריצות על הליכון, באפשרותך לכייל את המרחק בהליכון לאחר ריצה של 2.4 ק"מ ( 1.5 מייל ) לפחות בהליכון. אם אתה משתמש בהליכונים שונים, תוכל לכייל באופן ידני את המרחק בכל אחד מההליכונים או לאחר כל ריצה.

- **1** התחל פעילות הליכון (התחלת [פעילות](#page-10-0), עמוד 3).
- **2** רוץ בהליכון עד שהשעון יתעד 2.4 ק"מ ( 1.5 מייל) לפחות.
- **3** בסיום הפעילות, לחץ על **STOP** כדי לעצור את הטיימר של הפעילות.
	- **4** בחר אפשרות:
	- כדי לכייל את המרחק בהליכון בפעם הראשונה, בחר שמור.
		- ההתקן מנחה אותך להשלים את כיול ההליכון.
- כדי לכייל את המרחק בהליכון באופן ידני לאחר כיול בפעם הראשונה, בחר כייל ושמור > .
	- **5** הבט בתצוגת ההליכון, בדוק כמה מרחק עברת והזן את המרחק בשעון.

#### Health Snapshot<sup>™</sup>

התכונה Snapshot Health מתעדת מספר מדדי בריאות מרכזיים כשאתה יושב במשך שתי דקות מבלי לזוז. היא מספקת מבט מהיר על מצב סיבולת הלב-ריאה הכלי שלך. השעון מתעד מדדים כמו דופק, רמת מתח וקצב נשימה ממוצעים. ניתן להוסיף את תכונת Health Snapshot לרשימת הפעילויות או היישומים המועדפים (*הוספה או הסרה של [פעילות](#page-20-0) מועדפת*, עמוד 13).

#### הקלטת פעילות אימון כוח

<span id="page-18-0"></span>ניתן להקליט סדרות במהלך פעילות אימון כוח. סדרה מורכבת מחזרות מרובות על מהלך אחד. באפשרותך ליצור ולמצוא אימוני כוח בחשבון Connect Garmin שלך ולשלוח אותם לשעון.

- **1** לחץ על **START**.
	- **2** בחר מאמץ.

בפעם הראשונה שאתה מקליט פעילות של אימון כוח, עליך לבחור בפרק כף היד שעליה אתה עונד את השעון. **3** בחר אימון.

- הערה**:** אם לא הורדת אימוני כוח לשעון שלך, תוכל לבחור חופשי > **START**, ולעבור אל שלב 6.
	- **4** לחץ על **DOWN** כדי להציג רשימה של שלבי האימון (אופציונלי).

עצה**:** בעת הצגת שלבי האימון, תוכל ללחוץ על **START** כדי להציג הנפשה של הפעילות הגופנית שנבחרה, אם היא זמינה.

- **5** לחץ על **START** < בצע אימון > **START** < התחלת אימון כדי להפעיל את הטיימר שהוגדר .
	- **6** התחל בסדרה הראשונה.

ההתקן סופר את החזרות. ספירת החזרות מופיעה לאחר ארבע חזרות לפחות. עצה**:** ההתקן יכול לספור חזרות על תנועה אחת בלבד בכל סדרה. כאשר ברצונך להחליף תנועה, עליך לסיים את הסדרה ולהתחיל אחת חדשה.

**7** לחץ על **BACK** כדי לסיים את הסדרה.

השעון מציג את כלל החזרות שנעשו בסדרה. כעבור כמה שניות, מופיע טיימר המנוחה.

**8** במידת הצורך, ערוך את מספר החזרות.

עצה**:** באפשרותך גם להוסיף את המשקל המשמש עבור הסדרה.

**9** כשתסיים לנוח, לחץ על **BACK** כדי להתחיל את הסדרה הבאה.

**10** חזור על כך בכל סדרת אימון כוח עד לסיום הפעילות.

**11** לאחר הסדרה האחרונה, לחץ על **STOP** כדי לעצור את שעון העצר שהוגדר.

#### **12** בחר הפסקת אימון > שמור .

#### עצות להקלטת פעילויות אימון כוח

- אל תביט בשעון בזמן החזרות. האינטראקציה שלך עם השעון מתרחשת בהתחלה ובסיום של כל סדרה ובזמן מנוחה.
	- התרכז בביצועים שלך בזמן החזרות.
	- בצע תרגילים המבוססים על משקל הגוף או תרגילים ללא משקל.
	- במהלך החזרות, הקפד על טווח תנועה רחב ועקבי. כל חזרה נספרת כאשר הזרוע שעונדת את השעון חוזרת לנקודת המוצא. הערה**:** ייתכן כי ההתקן לא יספור תרגילי רגליים.
	- הפעל זיהוי סטים אוטומטי כדי להתחיל ולעצור את הסטים שאתה מבצע.
- שמור ושלח את פעילות אימון הכוח לחשבון Connect Garmin. ניתן להשתמש בכלים בחשבון Connect Garmin כדי להציג ולערוך פרטי פעילויות.

## הקלטת פעילות HIIT

<span id="page-19-0"></span>תוכל להשתמש בטיימרים מיוחדים כדי לתעד פעילות של אימון בעצימות גבוהה (HIIT(.

- **1** לחץ על **START**.
	- **2** בחר **HIIT** .
	- **3** בחר אפשרות:
- בחר חופשי כדי לתעד פעילות HIIT פתוחה לא מובנית.
	- בחר טיימרים של **HIIT**) טיימרים של *HIIT*, עמוד 12).
		- בחר אימונים כדי לעקוב אחרי אימון שנשמר.
- **4** במידת הצורך, פעל בהתאם להוראות המוצגות על המסך.
- **5** לחץ על **START** כדי להתחיל את הפעילות הראשונה שלך. ההתקן מציג טיימר ספירה לאחור ואת הדופק הנוכחי שלך.
- **6** במידת הצורך, לחץ על **BACK** כדי לעבור באופן ידני להקפה הבאה או כדי לנוח .
	- **7** לאחר סיום הפעילות, לחץ על **STOP**, ובחר שמור.

#### טיימרים של HIIT

תוכל להשתמש בטיימרים מיוחדים כדי לתעד פעילות של אימון בעצימות גבוהה (HIIT(.

**AMRAP**: טיימר AMRAP מתעד כמה שיותר הקפות במשך זמן מוגדר.

**EMOM**: טיימר EMOM מתעד מספר תנועות קבוע כל דקה בדקה.

טבטה: טיימר טבטה עובר בין מרווחים של 20 שניות של מאמץ מרבי עם 10 שניות מנוחה.

מותאם אישית: ניתן להגדיר את זמן התנועה שלך, זמן המנוחה ומספר התנועות ומספר הסבבים.

#### שימוש בהתקן לאימון במקום סגור

כדי להשתמש בהתקן תואם לאימון במקום סגור, עליך לשייך את התקן האימון לשעון שלך באמצעות טכנולוגיית ®ANT *([שיוך](#page-66-0)* החיישנים [האלחוטיים](#page-66-0), עמוד 59) .

ניתן להשתמש בשעון שלך לצד התקן לאימון במקום סגור כדי לדמות התנגדות תוך כדי השלמת מסלול, רכיבה או אימון. תוך כדי השימוש בהתקן לאימון במקום סגור, ה GPS- מושבת באופן אוטומטי.

- **1** לחץ על **START**.
- **2** בחר אופני כושר.
- **3** החזק את **UP** .
- **4** בחר אפשרויות התקן אימון חכם.
	- **5** בחר אפשרות:
- בחר רכיבה חופשית כדי להתחיל את הרכיבה.
- בחר בצע אימון כדי לעקוב אחרי אימון שנשמר (אימונים, [עמוד](#page-46-0) 39).
- בחר לפי המסלול כדי לעקוב אחרי מסלול שנשמר ([מסלולים](#page-61-0), עמוד 54).
	- בחר הגדר כוח כדי להגדיר את ערך כוח היעד.
	- בחר הגדר שיפוע כדי להגדיר את ערך הדמיית השיפוע.
- בחר הגדר התנגדות כדי להגדיר את כוח ההתנגדות שמופעל על-ידי המאמן.
	- **6** לחץ על **START** כדי להפעיל את שעון העצר של הפעילות.

התקן האימון מגדיל או מקטין את ההתנגדות לפי פרטי הגובה במסלול או ברכיבה.

## התאמה אישית של פעילויות ויישומים

ניתן להתאים אישית את רשימת הפעילויות והיישומים, את מסכי הנתונים, שדות הנתונים והגדרות אחרות.

#### הוספה או הסרה של פעילות מועדפת

<span id="page-20-0"></span>רשימת הפעילויות המועדפות מופיעה בעת לחיצה על **START** מפני השעון והיא מספקת גישה מהירה לפעילויות הנפוצות ביותר שלך. ניתן להוסיף או להסיר פעילויות מועדפות בכל עת.

- **1** לחץ לחיצה ארוכה על **UP**.
- **2** בחר פעילויות ואפליקציות.

הפעילויות המועדפות מופיעות בראש הרשימה.

- **3** בחר אפשרות:
- כדי להוסיף פעילות מועדפת, בחר את הפעילות ובחר הגדר כמועדף.
- כדי להסיר פעילות מועדפת, בחר את הפעילות ובחר הסר מהמועדפים.

#### שינוי הסדר של פעילות ברשימת היישומים

- **1** לחץ ממושכות על **UP** .
- **2** בחר פעילויות ואפליקציות .
	- **3** בחר פעילות.
	- **4** בחר שינוי סדר .
- **5** לחץ על **UP** או **DOWN** כדי להתאים את מיקום הפעילות ברשימת היישומים .

#### יצירת פעילות מותאמת אישית

- **1** לחץ על **START** .
	- **2** בחר הוספה .
	- **3** בחר אפשרות:
- בחר העתק פעילות כדי ליצור פעילות מותאמת אישית המבוססת על אחת מהפעילויות השמורות שלך .
	- בחר אחר כדי ליצור פעילות מותאמת אישית חדשה .
		- **4** במידת הצורך, בחר סוג פעילות.
		- **5** בחר שם או הקלד שם מותאם אישית.

שמות פעילות משוכפלים כוללים מספר, למשל 'אופניים(2)'.

- **6** בחר אפשרות:
- בחר אפשרות כדי להתאים אישית הגדרות פעילות מסוימות. לדוגמה, תוכל להתאים אישית את מסכי הנתונים או את התכונות האוטומטיות.
	- בחר סיום כדי לשמור את הפעילות המותאמת אישית ולהשתמש בה .
		- **7** בחר כדי להוסיף את הפעילות לרשימת המועדפים .

## מראה

ניתן להתאים אישית את המראה של פני השעון ואת תכונות הגישה המהירה בלולאת המבט ובתפריט הפקדים.

#### הגדרות פני השעון

ניתן להתאים אישית את תצוגת פני השעון על-ידי בחירת פריסה, צבעים ונתונים נוספים. בנוסף, ניתן להוריד פני שעון מותאמים אישית מחנות IQ Connect .

#### התאמה אישית של פני השעון

<span id="page-21-0"></span>כדי שתוכל להפעיל פני שעון IQ Connect, עליך להתקין תחילה פני שעון מחנות IQ Connect) [תכונות](#page-82-0) *[IQ Connect](#page-82-0)*, [עמוד](#page-82-0) 75). באפשרותך להתאים אישית את הפרטים וההופעה של פני השעון, או להפעיל פני שעון IQ Connect שהותקנו.

- **1** מפני השעון, לחץ לחיצה ארוכה על **UP**.
	- **2** בחר פרצוף שעון.
- **3** לחץ על **UP** או **DOWN** כדי לצפות בתצוגה מקדימה את האפשרויות של פני השעון.
	- **4** בחר הוסף חדש כדי לגלול בין אפשרויות נוספות של פני שעון שהוגדרו מראש.
- **5** בחר **START** < החל כדי להפעיל פני שעון שהוגדרו מראש או פני שעון IQ Connect שהותקנו .
	- **6** אם נעשה שימוש בפני שעון שהוגדרו מראש, בחר **START** < התאם אישית.
		- **7** בחר אפשרות:
		- כדי לשנות את סגנון המספרים של פני השעון האנלוגיים, בחר חוגה.
		- כדי לשנות את סגנון המחוגים של פני השעון האנלוגיים, בחר מחוגים.
		- כדי לשנות את סגנון המספרים של פני השעון הדיגיטליים, בחר פריסה.
			- כדי לשנות את סגנון השניות של פני השעון הדיגיטליים, בחר שניות.
				- כדי לשנות את הנתונים שמופיעים על פני השעון, בחר נתונים.
		- כדי להוסיף או לשנות צבע הדגשה עבור פני השעון, בחר צבע הדגשה.
			- כדי לשמור את השינויים, בחר סיום.
			- **8** כדי לשמור את כל השינויים, בחר החל.

#### מבטים מהירים

בשעון שלך טעונים מראש מבטים מהירים שמספקים מידע מהיר (*הצגת [לולאת](#page-23-0) המבטים המהירים,* עמוד 16). לחלק מהמבטים המהירים דרוש חיבור Bluetooth R לטלפון תואם.

חלק מהמבטים המהירים אינם גלויים כברירת מחדל. ניתן להוסיף אותם ללולאת המבטים המהירים באופן ידני (*[התאמה](#page-24-0) אישית* של לולאת התצוגות [המהירות](#page-24-0), עמוד 17).

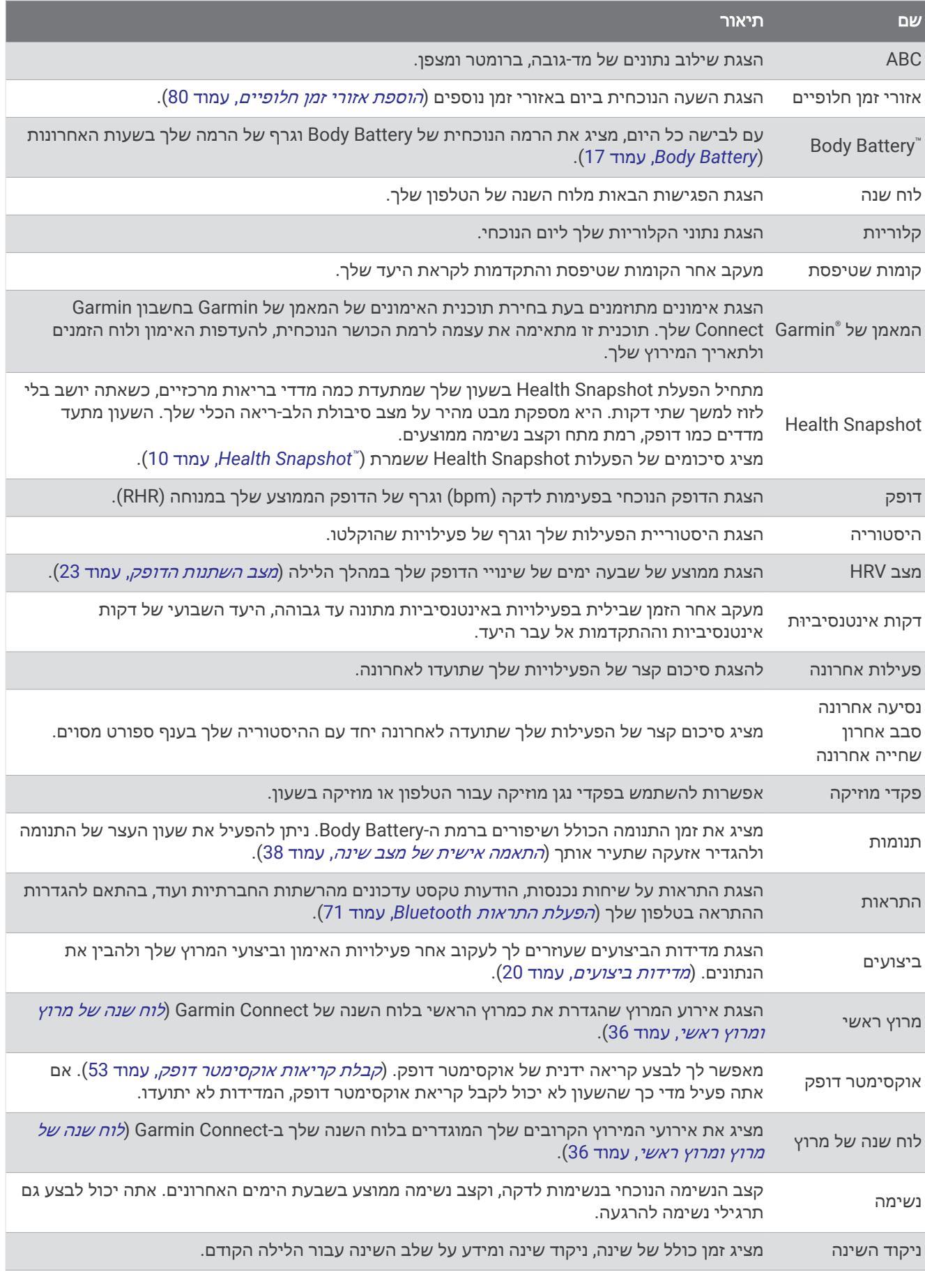

<span id="page-23-0"></span>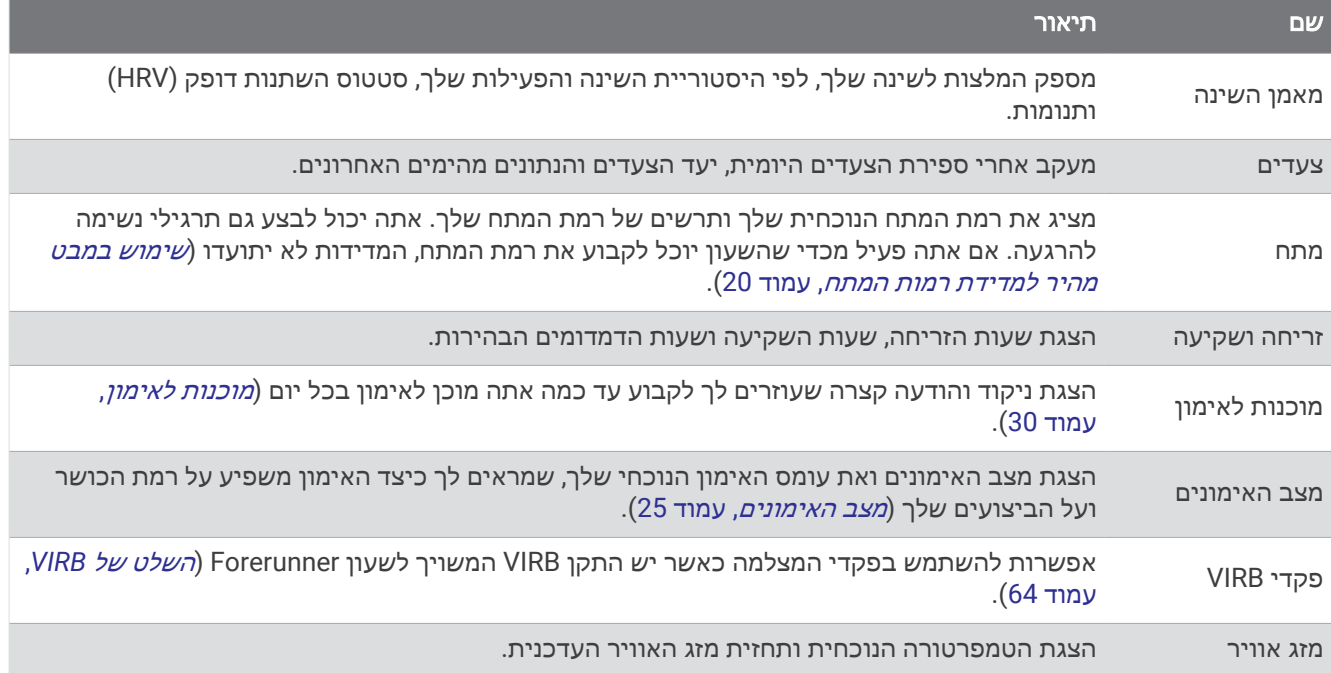

#### הצגת לולאת המבטים המהירים

המבטים המהירים מספקים גישה מהירה לנתוני בריאות, מידע על הפעילות, חיישנים מובנים ועוד. כשאתה משייך את השעון תוכל לצפות בנתונים מהטלפון שלך, למשל התראות, מזג אוויר ואירועי לוח השנה.

**1** לחץ על **UP** או **DOWN**.

השעון גולל בלולאת המבטים המהירים ומציג נתוני סיכום של כל מבט מהיר.

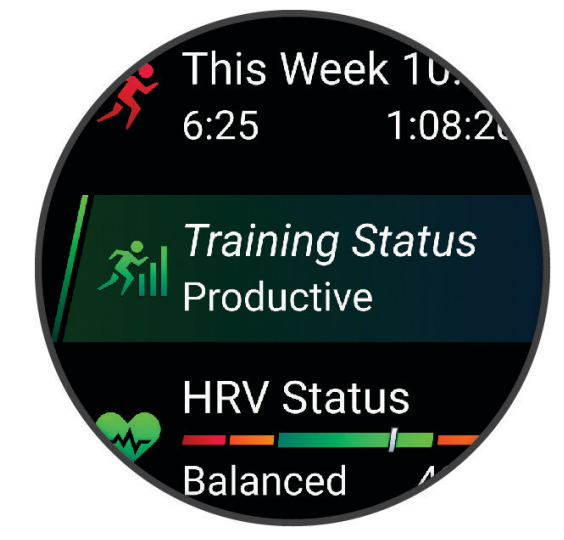

עצה**:** באפשרותך גם להחליק את האצבע כדי לגלול או להקיש כדי לבחור אפשרויות.

- **2** לחץ על **START** כדי להציג מידע נוסף.
	- **3** בחר אפשרות:
- לחץ על **DOWN** כדי להציג פרטים אודות המבט המהיר.
- לחץ על **START** כדי להציג תכונות ואפשרויות נוספות של המבט המהיר.

## התאמה אישית של לולאת התצוגות המהירות

- **1** לחץ ממושכות על **UP**.
- **2** בחר מראה > מבטים מהירים.
	- **3** בחר אפשרות:
- <span id="page-24-0"></span>• כדי לשנות את מיקום התצוגה המהירה בלולאת התצוגות המהירות, בחר תצוגה מהירה ולחץ על **UP** או **DOWN**.
	- $\bar{I\hspace{-0.1cm}I}$ רדי להסיר תצוגה מהירה מלולאת התצוגות המהירות, בחר תצוגה מהירה ובחר  $\bar{I\hspace{-0.1cm}I}$  .
	- כדי להוסיף תצוגה מהירה ללולאת התצוגות המהירות, בחר הוספה ובחר תצוגה מהירה.

עצה**:** ניתן לבחור צור תיקיה כדי ליצור תיקיות שמכילות תצוגות מהירות מרובות (יצירת תיקיות מבט מהיר, עמוד 17).

#### יצירת תיקיות מבט מהיר

ניתן להתאים אישית את לולאת המבטים המהירים כדי ליצור תיקיות של מבטים מהירים קשורים.

- **1** לחץ ממושכות על **UP**.
- **2** בחר מראה > מבטים מהירים > הוספה > צור תיקיה.
- **3** בחר את המבטים המהירים שתכלול בתיקייה ובחר סיום.

הערה**:** אם המבטים המהירים כבר נמצאים בלולאת המבטים המהירים, ניתן להעביר או להעתיק אותם לתוך התיקייה.

- **4** בחר או הזן שם עבור התיקייה.
	- **5** בחר סמל עבור התיקייה.
- **6** במידת הצורך, בחר באפשרות:
- כדי לערוך את התיקייה, גלול אל התיקייה בלולאת התצוגות המהירות והחזק את **UP**.
- כדי לערוך את התצוגות המהירות בתיקייה, פתח אותה ובחר ערוך אימון (התאמה אישית של לולאת התצוגות המהירות , עמוד 17).

## **Body Battery**

השעון שלך מנתח את השתנות הדופק, רמת מתח, איכות שינה ונתוני פעילות כדי לקבוע את רמת ה-Battery Body הכללית שלך . כמו מד דלק במכונית, הוא מציין את כמות עתודת האנרגיה הזמינה. טווח רמת ה-Battery Body נע בין 5 ל -100 , כאשר 5 עד25 הוא עתודת אנרגיה נמוכה מאוד, 26 עד 50 הוא עתודת אנרגיה נמוכה, 51 עד 75 הוא עתודת אנרגיה בינונית, ו -76 עד 100 הוא עתודת אנרגיה גבוהה .

באפשרותך לסנכרן את השעון שלך עם חשבון ה-Connect Garmin כדי להציג את רמת ה-Battery Body המעודכנת ביותר , מגמות לטווח ארוך ופרטים נוספים (טיפים [לקבלת](#page-25-0) נתוני מד אנרגיה *[Battery Body](#page-25-0)* [משופרים](#page-25-0), עמוד 18).

#### מציג את המבט המהיר Battery Body

<span id="page-25-0"></span>המבט המהיר Battery Body מראה את הרמה הנוכחית של Battery Body וגרף של רמת Battery Body בשעות האחרונות.

**1** לחץ על **UP** או על **DOWN** כדי להציג מבט מהיר על .Battery Body

הערה**:** ייתכן שתצטרך להוסיף את התצוגה המהירה ללולאת התצוגות המהירות שלך (התאמה אישית של [לולאת](#page-24-0) התצוגות [המהירות](#page-24-0), עמוד 17).

**2** לחץ על **START** כדי להציג גרף של רמות ה Battery Body- והמתח שלך מאז חצות.

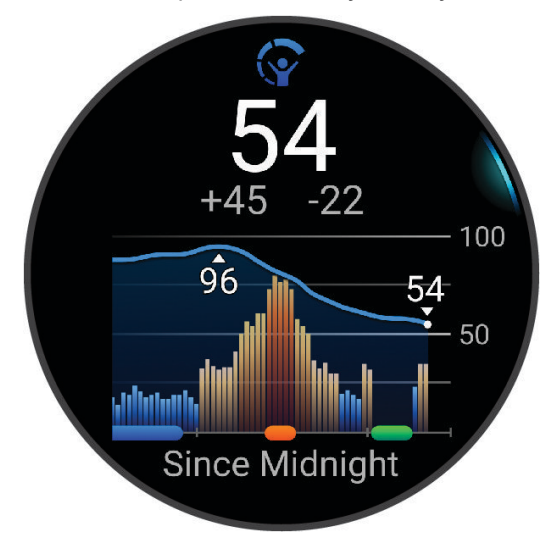

- **3** לחץ על **DOWN** כדי להציג גרף מפורט יותר של רמות ה-Battery Body והמתח שלך.
	- פסים אנכיים כחולים מציינים פרקי זמן של מנוחה.
	- פסים אנכיים כתומים מציינים פרקי זמן של מתח.
		- פסים ירוקים מציינים פעילויות מתוזמנות.
- פסים אנכיים אפורים מציינים פרקי זמן שבהם היית פעיל מדי מכדי למדוד את רמת המתח שלך.
	- **4** לחץ על **DOWN** כדי להציג רשימת גורמים שמשפיעים על רמת ה-Battery Body שלך.

עצה**:** בחר כל אחד מהגורמים להצגת פרטים נוספים.

#### טיפים לקבלת נתוני מד אנרגיה Battery Body משופרים

- לקבלת תוצאות מדויקות יותר, לבש את השעון במהלך השינה.
	- שינה טובה נותנת אנרגיה ל-Battery Body שלך.
- פעילות מאומצת ומתח גבוהים יכולים לגרום ל-Battery Body להתרוקן במהירות רבה יותר.
	- לצריכת מזון ולממריצים כגון קפאין אין שום השפעה על מד האנרגיה Battery Body.

#### הצגת מבט מהיר על הדופק

- <span id="page-26-0"></span>**1** מפני השעון, לחץ על **UP** או על **DOWN** כדי להציג מבט מהיר על הדופק. הערה**:** ייתכן שתצטרך להוסיף את המבט המהיר ללולאת המבטים המהירים שלך (התאמה אישית של [לולאת](#page-24-0) התצוגות [המהירות](#page-24-0), עמוד 17).
- **2** לחץ על **START** כדי להציג את הדופק הנוכחי שלך בפעימות לדקה (bpm(, וגרף של הדופק שלך בארבע השעות האחרונות.

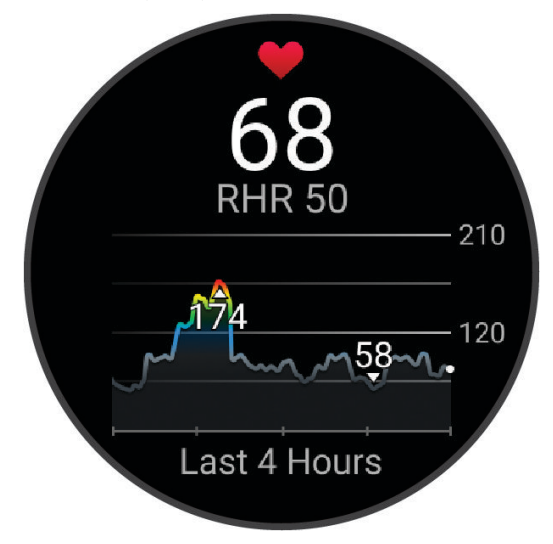

- **3** הקש על הגרף כדי להציג את חיצי הכיוון והחלק שמאלה או ימינה להזזת הגרף.
- **4** לחץ על **DOWN** כדי להציג את הערכים הממוצעים של הדופק במנוחה משבעת הימים האחרונים.

#### הצגה של מבט מזג האוויר

- **1** מפני השעון, לחץ על **UP** או **DOWN** כדי להציג את המבט המהיר של מזג האוויר. הערה**:** ייתכן שתצטרך להוסיף את המבט המהיר ללולאת המבטים המהירים שלך (התאמה אישית של [לולאת](#page-24-0) התצוגות [המהירות](#page-24-0), עמוד 17).
	- **2** לחץ על **START** כדי להציג פרטי מזג אוויר.
	- **3** לחץ על **UP** או **DOWN** כדי להציג נתוני מזג אוויר לפי שעה, לפי יום ונתונים נוספים.

#### עדכון מיקום מזג האוויר

- **1** מפני השעון, לחץ על **UP** או **DOWN** כדי להציג את המבט המהיר של מזג האוויר.
	- **2** לחץ על **START**.
	- **3** במסך הראשון של המבט המהיר, לחץ על **START**.
	- **4** בחר אפשרויות מזג אוויר > עדכן את המיקום הנוכחי > .
	- **5** המתן בזמן שהשעון מאתר לוויינים (השגת אותות [לוויין](#page-103-0), עמוד 96).

#### בריאות האישה

#### מעקב אחר המחזור החודשי

המחזור החודשי שלך הוא מרכיב חשוב בבריאותך. ניתן להשתמש בשעון כדי לתעד סימפטומים פיזיולוגיים, דחף מיני, פעילות מינית, ימי ביוץ ועוד. ניתן לקבל מידע נוסף ולהגדיר את התכונה הזו בהגדרות סטטיסטיקה גופנית של היישום Garmin Connect.

- מעקב אחר המחזור החודשי ופרטים נוספים
	- תסמינים גופניים ורגשיים
		- תחזיות וסת ופוריות
	- מידע בנושא בריאות ותזונה

הערה**:** אפשר להשתמש ביישום Connect Garmin כדי להוסיף ולהסיר ווידג'טים.

#### מעקב היריון

<span id="page-27-0"></span>תכונת מעקב ההיריון מציגה עדכונים שבועיים לגבי ההיריון ומספקת מידע גופני ותזונתי. ניתן להשתמש בשעון כדי לתעד תסמינים גופניים ורגשיים, מדידות של סוכר בדם ותנועות של התינוק. ניתן לקבל מידע נוסף ולהגדיר את התכונה הזו בהגדרות סטטיסטיקה גופנית של היישום Connect Garmin.

#### שימוש במבט מהיר למדידת רמות המתח

המבט המהיר למדידת רמות המתח מראה את רמת המתח הנוכחית שאתה שרוי בה וגרף של רמות המתח שלך בשעות האחרונות. הוא גם יכול להדריך אותך בתרגילי נשימה להרגעה (*התאמה אישית של לולאת התצוגות [המהירות](#page-24-0)*, עמוד 17).

- **1** בשעה שאתה יושב או נמצא בחוסר פעילות, לחץ על **UP** או על **DOWN** כדי להציג את המבט המהיר למדידת רמות המתח.
	- **2** לחץ על **START**.
		- **3** בחר אפשרות:
	- לחץ על **DOWN** כדי להציג פרטים נוספים.

עצה**:** פסים אנכיים כחולים מציינים פרקי זמן של מנוחה. פסים אנכיים כתומים מציינים פרקי זמן של מתח. פסים אנכיים אפורים מציינים פרקי זמן שבהם היית פעיל מדי מכדי למדוד את רמת המתח שלך.

• לחץ על **START** כדי להתחיל פעילויות אימון נשימות.

#### מדידות ביצועים

מדידות ביצועים אלה מספקות הערכות שיכולות לסייע לך לעקוב אחר פעילויות האימון שלך ואחר הביצועים שלך במרוצים ולהבין את הנתונים. לצורך המדידות נדרשות כמה פעילויות תוך שימוש בחיישן דופק בשורש כף היד או חיישן צמוד-חזה תואם . מדידות ביצועי רכיבה על אופניים דורשות חיישן דופק ומד כח.

. לקבלת מידע נוסף, בקר באתר [com.garmin.www](https://www.garmin.com/performance-data/running/) ™ הערכות אלו מסופקות ונתמכות על-ידי Analytics Firstbeat .//performance-data/running

הערה**:** לעתים נדמה כי המדידות הראשונות אינן מדויקות. דרושה השלמת כמה פעילויות לשעון כדי ללמוד על הביצועים שלך.

- **2VO** מרבי: 2VO מרבי הוא נפח החמצן המרבי (במיליליטרים) שאתה מסוגל לצרוך בדקה עבור כל ק"ג ממשקל גופך בעת ביצועי שיא ([אודות](#page-28-0) ערכי *[2VO](#page-28-0)* מרבי [משוערים](#page-28-0), עמוד 21).
	- זמני מרוץ צפויים: השעון משתמש במדד ' 2VO מרבי' ובהיסטוריית האימונים שלך כדי לקבוע זמן מרוץ מיועד המבוסס על רמת הכושר הנוכחית שלך (*הצגת זמני [המרוץ](#page-29-0) הצפויים*, עמוד 22).
		- מצב **HRV**: השעון מנתח את הקריאות של צמיד חיישן הדופק בזמן שאתה ישן, כדי לקבוע את מצב השתנות הדופק (HRV( בהתבסס על הממוצעים האישיים של HRV לטווח ארוך שלך (מצב השתנות [הדופק](#page-30-0), עמוד 23).
- מצב ביצועים: מצב הביצועים הוא הערכה בזמן אמת לאחר 6 עד 20 דקות פעילות. ניתן להוסיף ערך זה כשדה נתונים כדי שתוכל לראות את מצב הביצועים שלך במהלך שארית הפעילות. הוא משווה בין מצבך בזמן אמת לבין רמת הכושר הממוצעת שלך (מצב [ביצועים](#page-30-0), עמוד 23).
	- סף לקטאט: לשימוש בתכונת סף לקטאט דרוש חיישן דופק צמוד-חזה. סף הלקטאט הוא הנקודה שבה השרירים מתחילים להתעייף במהירות. השעון מודד את רמת סף הלקטאט באמצעות הדופק והקצב (סף [לקטאט](#page-31-0), עמוד 24).
	- עקומת כוח**(**רכיבה על אופניים**)**: בעקומת הכוח מוצגת תפוקת הכוח המתמשכת שלך לאורך זמן. ניתן להציג את עקומת הכוח עבור החודש הקודם, שלושת החודשים הקודמים או 12 החודשים הקודמים (הצגת [עקומת](#page-31-0) הכוח, עמוד 24).

#### אודות ערכי 2VO מרבי משוערים

<span id="page-28-0"></span>ה 2VO- המרבי הוא נפח החמצן המרבי (במיליליטרים) שאתה מסוגל לצרוך בדקה עבור כל ק"ג ממשקל גופך בעת ביצועי שיא . במילים פשוטות, ה 2VO- המרבי מצביע על רמת הביצועים האתלטיים והוא אמור לגדול עם השיפור ברמת הכושר שלך. כדי להציג את הערכת ה 2VO- המרבי, התקן Forerunner דורש צמיד חיישן דופק או מד דופק תואם הצמוד לחזה. ההתקן כולל הערכות נפרדות של 2VO מרבי לריצה ולרכיבה על אופניים. כדי לקבל הערכה מדויקת של 2VO מרבי, עליך לרוץ בחוץ עם GPS או לרכב על אופניים עם מד כוח תואם ברמת אינטנסיביות בינונית למשך כמה דקות .

בהתקן, אומדן ה 2VO- המרבי מופיע כמספר, כתיאור וכמיקום על סולם הצבעים. בחשבון Connect Garmin, תוכל לראות פרטים נוספים על הערכת ה 2VO- המרבי שלך, לרבות הדירוג שלו עבור הגיל והמין שלך.

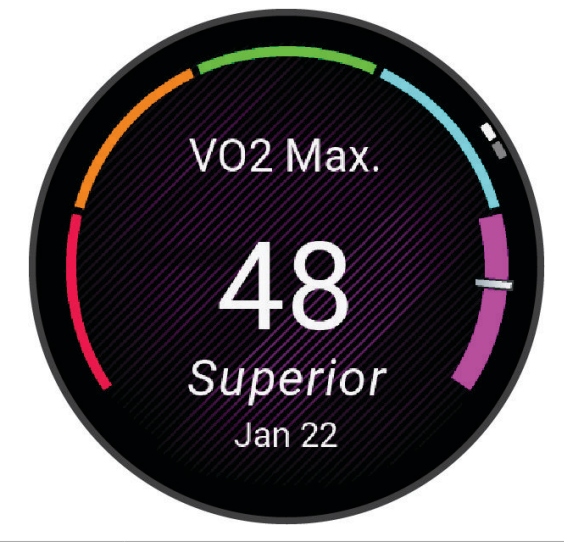

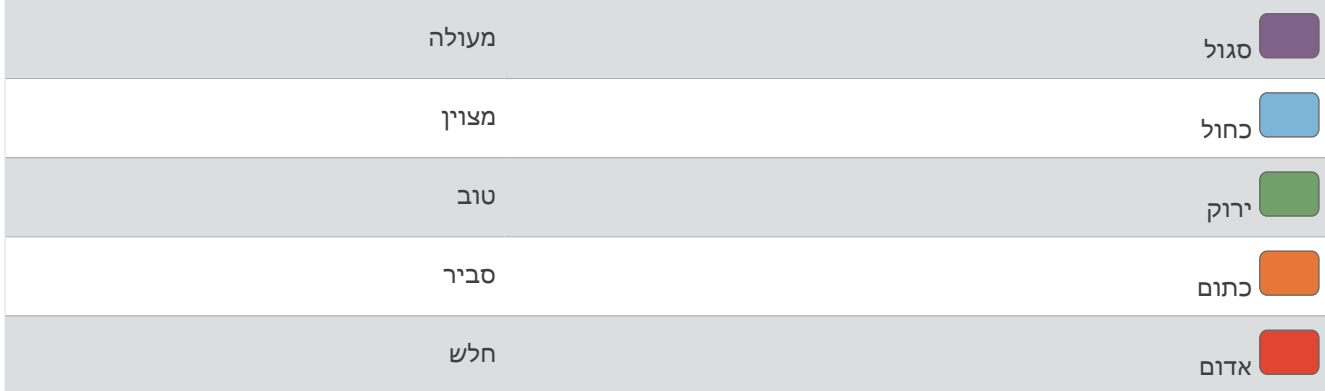

נתוני VO2 מרבי מסופקים על-ידי Firstbeat Analytics. ניתוח ה-VO2 המרבי מסופק באישור ®The Cooper Institute. למידע נוסף, עיין בנספח (*דירוגים [סטנדרטיים](#page-116-0) של VO2 מרבי*, [עמוד](#page-116-0) 109) ועבור לאתר www.CooperInstitute.org.

#### בדיקת הערכת 2VO מרבי בריצה

תכונה זו דורשת צמיד חיישן דופק או מד דופק תואם הצמוד לחזה. אם אתה משתמש בחיישן דופק צמוד לחזה, עליך להרכיב אותו ולשייך אותו לשעון (שיוך החיישנים [האלחוטיים](#page-66-0), עמוד 59) .

כדי לקבל את ההערכה המדויקת ביותר, השלם את תהליך ההגדרה של פרופיל [המשתמש](#page-73-0) (*הגדרת פרופיל המשתמש שלך,* [עמוד](#page-73-0) 66) והגדר את הדופק הגבוה ביותר שלך (הגדרת תחומי [הדופק](#page-74-0), עמוד 67). לעתים נדמה כי המדידות הראשונות אינן מדויקות. דרושות כמה ריצות לשעון כדי ללמוד על ביצועי הריצה שלך. באפשרותך להשבית רישום 2VO מרבי עבור פעילויות ריצת Ultra וריצה בשביל אם אינך רוצה שסוגים אלה ישפיעו על הערכת ה 2VO- המרבי שלך (כיבוי [רישום](#page-29-0) *[2VO](#page-29-0)* [מרבי](#page-29-0) , [עמוד](#page-29-0) 22) .

- **1** התחל פעילות ריצה.
- **2** צא לריצה בחוץ למשך 10 דקות לפחות.
	- **3** לאחר הריצה, בחר שמור.
- **4** לחץ על **UP** או על **DOWN** כדי לגלול בין מדידות הביצועים.

#### בדיקת הערכת 2VO מרבי ברכיבה על אופניים

<span id="page-29-0"></span>תכונה זו דורשת מד כוח וצמיד חיישן דופק או חיישן דופק תואם הצמוד לחזה. יש לשייך את מד הכוח עם השעון שלך (*[שיוך](#page-66-0)* ה*חיישנים [האלחוטיים](#page-66-0),* עמוד 59). אם אתה משתמש בחיישן דופק צמוד לחזה, עליך להרכיב אותו ולשייך אותו לשעון שברשותך .

כדי לקבל את ההערכה המדויקת ביותר, השלם את תהליך ההגדרה של פרופיל [המשתמש](#page-73-0) (*הגדרת פרופיל המשתמש שלך,* [עמוד](#page-73-0) 66) והגדר את הדופק הגבוה ביותר שלך (הגדרת תחומי [הדופק](#page-74-0), עמוד 67). לעתים נדמה כי המדידות הראשונות אינן מדויקות. לשעון דרושות כמה רכיבות כדי ללמוד על ביצועי הרכיבה שלך.

- **1** התחל פעילות רכיבה על אופניים.
- **2** רכב בחוץ בעצימות קבועה וגבוהה במשך 20 דקות לפחות.
	- **3** לאחר הרכיבה, בחר שמור.
- **4** לחץ על **UP** או על **DOWN** כדי לגלול בין מדידות הביצועים.

#### כיבוי רישום 2VO מרבי

באפשרותך להשבית רישום 2VO מרבי עבור פעילויות ריצת Ultra וריצה בשביל אם אינך רוצה שסוגים אלה ישפיעו על הערכת ה 2VO- המרבי שלך ([אודות](#page-28-0) ערכי *[2VO](#page-28-0)* מרבי [משוערים](#page-28-0), עמוד 21).

- **1** החזק את **UP**.
- **2** בחר פעילויות ואפליקציות.
- **3** בחר ריצה בשביל או ריצת **Ultra**.
	- **4** בחר את הגדרות הפעילות.
	- **5** בחר רישום **2VO** מרבי**.** > כבוי.

#### הצגת זמני המרוץ הצפויים

כדי לקבל את ההערכה המדויקת ביותר, השלם את תהליך ההגדרה של פרופיל [המשתמש](#page-73-0) (*הגדרת פרופיל המשתמש שלך,* [עמוד](#page-73-0) 66), והגדר את הדופק הגבוה ביותר (הגדרת תחומי [הדופק](#page-74-0), עמוד 67) .

השעון משתמש במדד הערכת ' 2VO מרבי' ובהיסטוריית האימונים שלך כדח לקבוע זמן מרוץ מיועד ([אודות](#page-28-0) ערכי *[2VO](#page-28-0)* [מרבי](#page-28-0) *[משוערים](#page-28-0)*, עמוד 21). השעון מנתח כמה שבועות של נתוני אימונים כדי למקד את ההערכות של זמן המרוץ.

- **1** מפני השעון, לחץ על **UP** או **DOWN** כדי להציג את התצוגה המהירה של הביצועים.
	- **2** לחץ על **START** כדי להציג את פרטי התצוגה המהירה.
		- **3** לחץ על **UP** או **DOWN** כדי להציג זמן מרוץ צפוי.

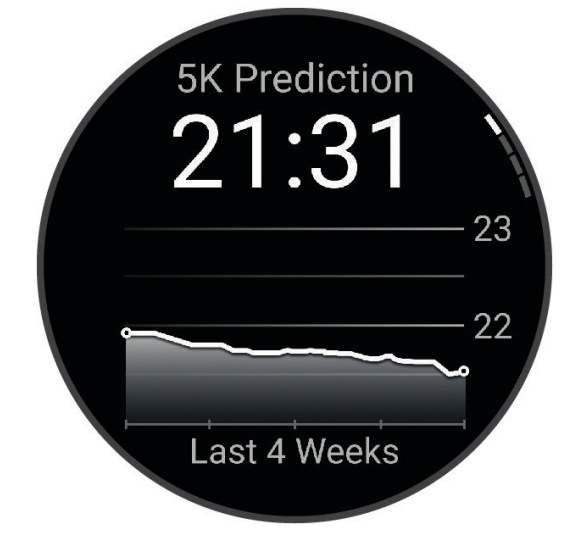

**4** לחץ על **START** כדי להציג תחזיות למרחקים אחרים.

הערה**:** לעתים נדמה כי התחזיות הראשונות אינן מדויקות. דרושות כמה ריצות לשעון כדי ללמוד על ביצועי הריצה שלך.

#### מצב השתנות הדופק

<span id="page-30-0"></span>השעון שלך מנתח את קריאות צמיד חיישן הדופק שלך בזמן שאתה ישן כדי לקבוע את השתנות הדופק שלך (HRV(. אימונים , פעילות גופנית, שינה, תזונה והרגלים בריאים כולם משפיעים על השתנות הדופק שלך. ערכי HRV יכולים להשתנות במידה רבה בהתאם למין, לגיל ולרמת הכושר. מצב HRV מאוזן עשוי להצביע על סימני בריאות חיוביים כגון איזון טוב בין אימונים להתאוששות, כושר קרדיווסקולרי גבוה יותר ועמידות למתח. מצב לא מאוזן או ירוד עשוי להיות סימן לעייפות, לצורכי התאוששות גדולים יותר או למתח מוגבר. לקבלת התוצאות הטובות ביותר, לבש את השעון בזמן השינה. השעון דורש שלושה שבועות של נתוני שינה עקביים כדי להציג את מצב השתנות הדופק שלך.

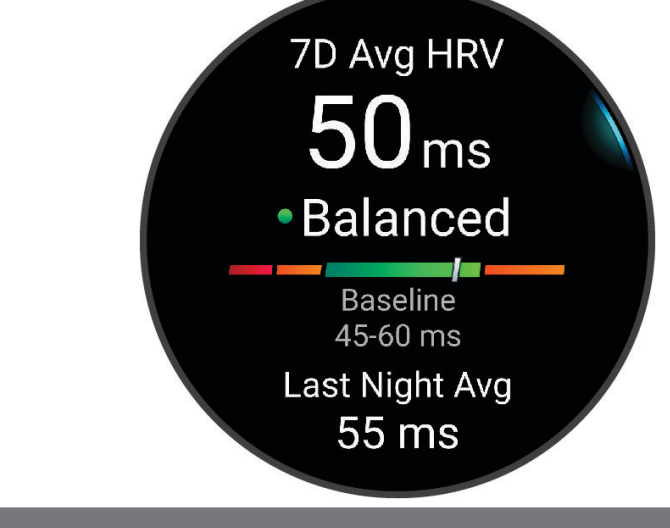

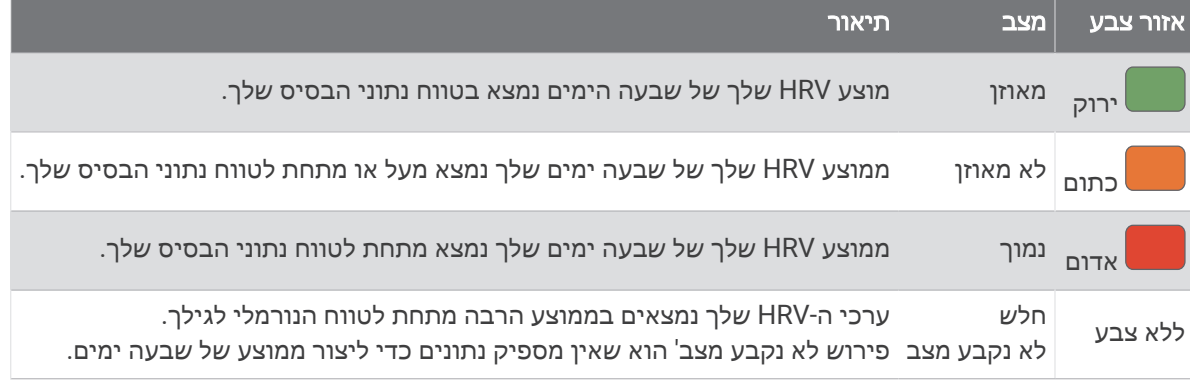

ניתן לסנכרן את השעון שלך עם חשבון Connect Garmin שלך כדי לראות את מצב השתנות הדופק הנוכחי שלך, המגמות ולקבל משוב חינוכי.

#### מצב ביצועים

כאשר אתה משלים את פעילותך, כגון ריצה או רכיבה, תכונת מצב הביצועים מנתחת את הקצב, הדופק ושינויי הדופק, על מנת להעריך בזמן אמת את ביצועיך בהשוואה לכושר הכללי שלך. זהו בערך אחוז החריגה שלך, בזמן אמת, מהערכת ה 2VO- המרבי הבסיסית שלך.

הערכים של מצב הביצועים נעים בטווח שבין 20 - לבין 20 .+ לאחר 6 עד 20 הדקות הראשונות של הפעילות, ההתקן מציג את דירוג מצב הביצועים שלך. לדוגמה, דירוג של 5 + מציין שנחת, שאתה רענן ומוכן לריצה או רכיבה מוצלחת. אפשר להוסיף את מצב הביצועים כשדה נתונים לאחד ממסכי האימונים שלך כדי לעקוב אחר היכולת שלך במהלך הפעילות. מצב הביצועים עשוי גם להצביע על רמת העייפות, ובמיוחד בסופו של אימון ריצה או רכיבה ממושך.

הערה**:** ההתקן דורש מספר ריצות או רכיבות עם חיישן דופק כדי לקבל הערכה מדויקת של ה 2VO- המרבי וללמוד על ביצועי הריצה או הרכיבה שלך ( ([אודות](#page-28-0) ערכי *[2VO](#page-28-0)* מרבי [משוערים](#page-28-0), עמוד 21) ).

#### הצגת מצב הביצועים

תכונה זו דורשת צמיד חיישן דופק או מד דופק תואם הצמוד לחזה.

- **1** הוסף את מצב ביצועים למסך נתונים (התאמה אישית של מסכי הנתונים, [עמוד](#page-89-0) 82) .
	- **2** צא לריצה או לרכיבה על אופניים.

לאחר 6 עד 20 דקות מופיע מצב הביצועים שלך.

**3** גלול אל מסך הנתונים כדי להציג את מצב הביצועים במהלך הריצה או הרכיבה על האופניים.

#### סף לקטאט

<span id="page-31-0"></span>סף הלקטאט הוא רמת האינטנסיביות של האימון שבה הלקטאט (חומצה לקטית) מתחיל להצטבר בדם. במהלך ריצה, רמת אינטנסיביות זו עוברת הערכה מבחינת הקצב, הדופק או הכוח. כאשר הרץ חורג מהסף הזה, העייפות מתחילה להתגבר בקצב הולך וגדל. כשמדובר ברצים מנוסים, הסף נמצא בערך ב -90% מהדופק המרבי שלהם, ובקצב ריצה של בין 10 קילומטרים לחצי מרתון. כשמדובר ברצים ממוצעים, ברוב המקרים סף הלקטאט נמצא ברמה הרבה יותר נמוכה מ -90% מהדופק המרבי. אם סף הלקטאט ידוע, הוא יכול לעזור לך לקבוע את רמת הקושי של האימון או את מידת המאמץ המיוחד שעליך להשקיע במהלך המרוץ.

אם ערר [הדופק](#page-74-0) של סף הלקטאט כבר ידוע לר. ניתו להזיו אותו בהגדרות פרופיל המשתמש שלר (*הגדרת תחומי הדופק*. [עמוד](#page-74-0) 67).ניתן להפעיל את התכונה זיהוי אוטומטי כדי לתעד באופן אוטומטי את סף הלקטאט במהלך פעילות.

#### ביצוע בדיקה מודרכת כדי לקבוע את סף הלקטאט

התכונה הזו דורשת חיישן דופק צמוד לחזה מדגם Garmin. לפני שתוכל לבצע בדיקת מודרכת כלשהי, עליך ללבוש מד דופק צמוד לחזה ולשייך אותו להתקן שלך (שיוך החיישנים [האלחוטיים](#page-66-0), עמוד 59) .

כדי להעריך את סף הלקטאט שלך, ההתקן מתבסס על פרטי פרופיל המשתמש מההגדרה הראשונית ואומדן ה 2VO- המרבי . ההתקן יזהה באופן אוטומטי את סף הלקטאט שלך במהלך ריצות באינטנסיביות גבוהה ויציבה עם דופק.

עצה**:** כדי לקבל ערך מדויק של דופק מרבי ואומדן 2VO מרבי, להתקן דרושות כמה ריצות עם חיישן דופק הצמוד לחזה. אם אתה מתקשה לקבל אומדן של סף לקטאט, נסה להנמיך באופן ידני את ערך הדופק המרבי שלך .

- **1** מפני השעון, בחר **START** .
	- **2** בחר פעילות ריצה בחוץ.

השלמת הבדיקה דורשת .GPS

- **3** לחץ לחיצה ארוכה על **UP** .
- **4** בחר אימון > בדיקה לפי סף לקטאט .
- **5** הפעל את הטיימר, ובצע את ההוראות שעל המסך.

לאחר שתתחיל את האימון, ההתקן יציג את המשך של כל אחד מהשלבים, היעד ונתוני הדופק הנוכחיים. עם סיום הבדיקה , מופיעה הודעה.

**6** לאחר ההשלמה של הבדיקה המודרכת, עצור את הטיימר ושמור את הפעילות.

אם זהו האומדן הראשון של סף הלקטאט, ההתקן יבקש ממך לעדכן את אזורי הדופק בהתאם לדופק סף הלקטאט. עבור כל אומדן נוסף של סף הלקטאט, ההתקן מבקש ממך לאשר או לדחות את האומדן.

#### הצגת עקומת הכוח

לפני שתוכל להציג את עקומת הכרוח, עליך לתעד רכיבה באורך שעה אחת לפחות באמצעות מד כוח ב -90 הימים ([שיוך](#page-66-0) החיישנים [האלחוטיים](#page-66-0), עמוד 59).

ניתן ליצור אימונים בחשבון Connect Garmin שלך. בעקומת הכוח מוצגת תפוקת הכוח המתמשכת שלך לאורך זמן. ניתן להציג את עקומת הכוח עבור החודש הקודם, שלושת החודשים הקודמים או 12 החודשים הקודמים.

- **1** ביישום Connect Garmin, בחר .
- **2** בחר סטטיסטיקת ביצועים > עקומת כוח .

#### סנכרון פעילויות ומדידות ביצועים

באפשרותך לסנכרן פעילויות ומדידות ביצועים מהתקנים אחרים של Garmin לשעון Forerunner שלך באמצעות חשבון Garmin Connect שלך. הסנכרון מאפשר לשעון שלך לשקף באופן מדויק יותר את מצב האימונים והכושר הגופני שלך. לדוגמה , באפשרותך לתעד רכיבה באמצעות מחשב אופניים Edge R ולהציג את פרטי הפעילות ועומס האימונים הכולל בשעון Forerunner שלך.

סנכרן את שעון Forerunner שלך והתקני Garmin אחרים לחשבון Connect Garmin שלך.

עצה**:** ניתן להגדיר התקן אימונים ראשי והתקן לביש ראשי ביישום Connect Garmin) מצב אימונים מאוחד, [עמוד](#page-43-0) 36) .

פעילויות ומדידות ביצועים אחרונות מהתקני Garmin האחרים שלך מופיעות בשעון Forerunner שלך.

#### כיבוי התראות הביצועים

<span id="page-32-0"></span>לאחר השלמת הפעילות יופיעו כמה התראות ביצועים. חלק מהתראות הביצועים מופיעות במהלך פעילות, או בעת הגעה למדידת ביצועים חדשה, כגון אומדן חדש של 2VO מרבי. ניתן להשבית את תכונת מצב הביצועים כדי להימנע מחלק מההתראות האלו.

- **1** החזק את **UP**.
- **2** בחר מערכת > מצב ביצועים.

#### מצב האימונים

מדידות אלה מספקות הערכות שיכולות לסייע לך לעקוב אחר פעילויות האימון שלך ולהבין את הנתונים. לצורך המדידות עליך להשלים פעילויות במשך שבועיים תוך שימוש בחיישן דופק בשורש כף היד או חיישן צמוד-חזה תואם. מדידות ביצועי רכיבה על אופניים דורשות חיישן דופק ומד כח. המדידות עשויות להיראות לא מדויקות בהתחלה, כאשר השעון עדיין לומד את הביצועים שלך .

> הערכות אלו מסופקות ונתמכות על-ידי Analytics Firstbeat. לקבלת מידע נוסף, בקר באתר [com.garmin.www](https://www.garmin.com/performance-data/running/) .[//](https://www.garmin.com/performance-data/running/)performance-data/running

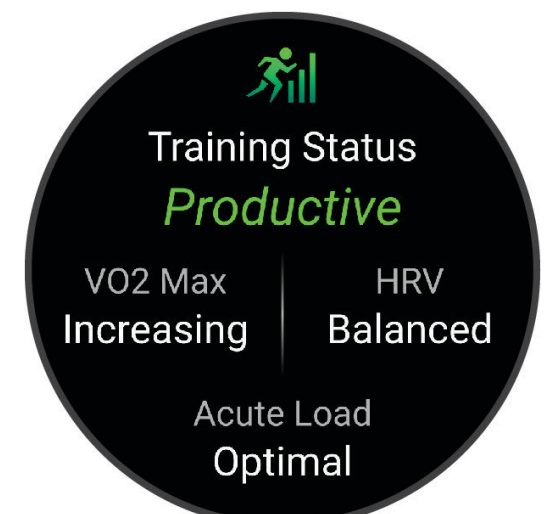

- מצב האימונים: מצב האימונים מראה את השפעת האימונים על הכושר והביצועים שלך. מצב האימונים מבוסס על השינויים ב 2VO- המרבי, בעומס החמור ובמצב HRV במשך תקופה ארוכה.
- **2VO** מרבי: 2VO מרבי הוא נפח החמצן המרבי (במיליליטרים) שאתה מסוגל לצרוך בדקה עבור כל ק"ג ממשקל גופך בעת ביצועי שיא ([אודות](#page-28-0) ערכי *[2VO](#page-28-0)* מרבי [משוערים](#page-28-0), עמוד 21). השעון שלך מציג ערכי 2VO מרבי מתוקנים לרום וחום כשאתה מסתגל לסביבות עם חום גבוה או גובה רב.
	- HRV :**HRV** הוא מצב השתנות הדופק במהלך שבעת הימים האחרונים (מצב השתנות [הדופק](#page-30-0), עמוד 23) .
	- ע<mark>ומס חמור</mark>: [עומס](#page-33-0) חמור הוא סכום משוקלל של ניקודי עומס האימון האחרונים שלך, כולל משך האימון ועצימותו. (*עומס חמור,* [עמוד](#page-33-0) 26).
	- **מיקוד עומס אימונים**: השעון שלך מנתח ומחלק את עומס האימון שלך לקטגוריות שונות בהתאם לאינטנסיביות ולמבנה של כל פעילות שהוקלטה. מיקוד עומס אימונים כולל את סך העומס שהצטבר בכל קטגוריה ומוקד האימון. השעון שלך מציג את חלוקת העומס שלך במהלך ארבעת השבועות האחרונים (מיקוד עומס אימונים, [עמוד](#page-34-0) 27).
- זמן התאוששות: זמן ההתאוששות מראה כמה זמן נותר עד שתשלים את שלב ההתאוששות ותהיה מוכן לאימון מאומץ נוסף ([זמן](#page-35-0) [התאוששות](#page-35-0), עמוד 28).

#### רמות מצב האימונים

<span id="page-33-0"></span>מצב האימונים מראה את השפעת האימונים על רמת הכושר והביצועים שלך. מצב האימונים מבוסס על השינויים ב 2VO- המרבי , בעומס החמור ובמצב HRV במשך תקופה ארוכה. ניתן להשתמש במצב האימונים כדי לתכנן אימונים עתידיים ולהמשיך לשפר את רמת הכושר.

- לא נקבע מצב: השעון צריך שתתעד פעילויות מרובות במשך שבועיים, עם תוצאות 2VO מרבי מריצה או מרכיבה על אופניים, כדי לקבוע את מצב האימון שלך .
- ירידה ברמה: יש לך הפסקה בשגרת האימונים או שאתה מתאמן פחות מהרגיל במשך שבוע או יותר. במצב של ירידה ברמה, אינך יכול לשמור על רמת הכושר שלך. כדי להשתפר, נסה להגדיל את עומס האימונים .
- <mark>התאוששות</mark>: עומס האימונים הקל יותר מאפשר לגוף שלך להתאושש. ההתאוששות חיונית במהלך פרקי זמן ארוכים של אימונים קשים. תוכל לחזור לעומס אימונים גבוה יותר כאשר תרגיש שאתה מוכן לכך.
	- שימור: עומס האימונים הנוכחי שלך מספיק כדי לשמור על רמת הכושר. כדי להשתפר, נסה לגוון את האימונים או להגדיל את כמות האימונים.
	- יעיל: עומס האימונים מקדם את רמת הכושר והביצועים שלך בכיוון הנכון. מומלץ לתכנן זמני התאוששות באימונים כדי לשמור על רמת הכושר .
- הגעה לשיא: אתה נמצא במצב אידאלי להתחרות. לאחר שהקטנת לאחרונה את עומס האימונים, הגוף שלך מצליח להתאושש ולפצות באופן מלא על אימונים קודמים. כדאי לך לתכנן לקראת העתיד, מאחר שניתן להישאר במצב שיא למשך פרק זמן קצר בלבד .
	- מאמץ רב מדי: עומס האימונים שלך גבוה מאוד וגורם יותר נזק מתועלת. הגוף שלך זקוק למנוחה. הוסף ללוח הזמנים שלך אימונים קלים יותר כדי לתת לעצמך זמן להתאושש.
	- לא יעיל: עומס האימונים שלך הוא ברמה טובה, אך רמת הכושר שלך נמצאת בירידה. נסה להתמקד במנוחה, בתזונה ובניהול מתח.
- מתוח: אין איזון בין ההתאוששות לעומס האימון שלך. זוהי תוצאה רגילה אחרי אימון קשה או אירוע מרכזי. ייתכן שגופך מתקשה להתאושש, כך שחשוב לשים לב לכל היבטי הבריאות.

#### עצות לקבלת מצב האימונים

התכונה 'מצב האימונים' תלויה בהערכות מעודכנות של רמת הכושר שלך, כולל מדידה אחת לפחות של 2VO מרבי לשבוע ([אודות](#page-28-0) [ערכי](#page-28-0) *[2VO](#page-28-0)* מרבי [משוערים](#page-28-0), עמוד 21). פעילויות ריצה בפנים לא יוצרות הערכת 2VO מרבי כדי לשמור על דיוק המגמה של רמת הכושר שלך. באפשרותך להשבית רישום 2VO מרבי עבור פעילויות ריצת Ultra וריצה בשביל אם אינך רוצה שסוגים אלה ישפיעו על הערכת ה 2VO- המרבי שלך (כיבוי [רישום](#page-29-0) *[2VO](#page-29-0)* מרבי, [עמוד](#page-29-0) 22).

כדי להפיק את המרב מתכונת מצב האימונים, תוכל לנסות את העצות הבאות.

- רכב או רוץ בחוץ לפחות פעם בשבוע עם מד כוח והשג דופק הגבוה מ -70% מהדופק המרבי שלך במשך 10 דקות לפחות. לאחר שימוש בשעון במשך שבוע או שבועיים, מצב האימונים צריך להיות זמין.
- תעד את כל פעילויות הכושר שלך באמצעות התקן האימונים הראשי. הדבר יאפשר לשעון שלך ללמוד על הביצועים שלך (סנכרון [פעילויות](#page-31-0) ומדידות ביצועים, עמוד 24) .
- לבש את השעון באופן עקבי בזמן השינה, כדי להמשיך ליצור מצב HRV עדכני. מצב HRV תקף יכול לעזור לשמור על מצב אימון תקף כאשר אין לך הרבה מדידות של פעילויות עם 2VO מרבי.

#### עומס חמור

עומס חמור הוא סכום משוקלל של צריכת חמצן מוגברת לאחר פעילות גופנית (EPOC (במהלך שבעת הימים האחרונים. המד מציין אם העומס הנוכחי שלך נמוך, אופטימלי, גבוה או גבוה מאוד. הטווח האופטימלי מבוסס על רמת הכושר האישית שלך והיסטוריית האימונים שלך. הטווח יותאם לירידות או עליות בעצימות ובזמן האימון.

#### מיקוד עומס אימונים

<span id="page-34-0"></span>כדי למטב את הביצועים ואת השיפור בכושר, האימון צריך להתחלק בין שלוש קטגוריות: פעילות אירובית בעוצמה נמוכה , פעילות אירובית בעוצמה גבוהה ופעילות אנאירובית. מיקוד עומס האימונים מראה לך איך האימון שלך מתפלג בין הקטגוריות ומספק יעדי אימון. מיקוד עומס אימונים דורש לפחות 7 ימים של אימונים כדי לקבוע אם עומס האימונים נמוך, אופטימלי או גבוה. לאחר 4 שבועות של היסטוריית אימונים, יתקבל מידע יעד מפורט יותר עבור הערכת עומס האימונים כדי לעזור לך לאזן את פעילויות האימון.

- **מתחת ליעדים**: עומס האימונים שלך נמוך מהרמה האופטימלית בכל קטגוריות האינטנסיביות. נסה להגביר את משך הזמן של אימונים או את התדירות שלהם .
	- מחסור בפעילויות אירוביות בעוצמה נמוכה: נסה להוסיף יותר פעילויות אירוביות בעוצמה נמוכה כדי לספק איזון ולסייע בהתאוששות עבור פעילות עם אינטנסיביות גבוהה .
- מחסור בפעילויות אירוביות בעוצמה גבוהה: נסה להוסיף יותר פעילויות אירוביות בעוצמה גבוהה כדי לשפר את סף הלקטאט ואת ערך ה 2VO- המרבי לאורך זמן .
	- מחסור בפעילויות אנאירוביות: נסה להוסיף כמה פעילויות אנאירוביות אינטנסיביות כדי לשפר את המהירות ואת היכולת האנאירובית לאורך זמן .

מאוזן: עומס האימונים שלך מאוזן והוא יספק תועלת מכל הבחינות ככל שתמשיך להתאמן.

- התמקדות בפעילות אירובית בעוצמה נמוכה: עומס האימונים שלך כולל ברובו פעילות אירובית בעוצמה נמוכה. הפעילות מאפשרת לך מקבל בסיס יציב והיא מכינה אותה להוספת אימונים אינטנסיביים יותר .
- התמקדות בפעילות אירובית בעוצמה גבוהה: עומס האימונים שלך כולל ברובו פעילות אירובית בעוצמה גבוהה. פעילויות אלו עוזרות לשפר את סף הלקטאט, את ערך ה 2VO- המרבי ואת הסיבולת .
- התמקדות בפעילות אנאירובית: עומס האימונים שלך כולל ברובו פעילות אינטנסיבית. זה מוביל לשיפור מהיר בכושר, אבל צריך להיות מאוזן עם פעילויות אירוביות בעוצמה נמוכה .

מעל היעדים: עומס האימונים שלך גבוה מהמצב האופטימלי ועליך לשקול לצמצם את משך האימונים או את התדירות שלהם .

#### יחס העומס

יחס העומס הוא היחס בין עומס האימון האקוטי (לטווח קצר) לבין עומס האימון הכרוני (לטווח ארוך). הוא מועיל במעקב אחר השינויים בעומס האימון.

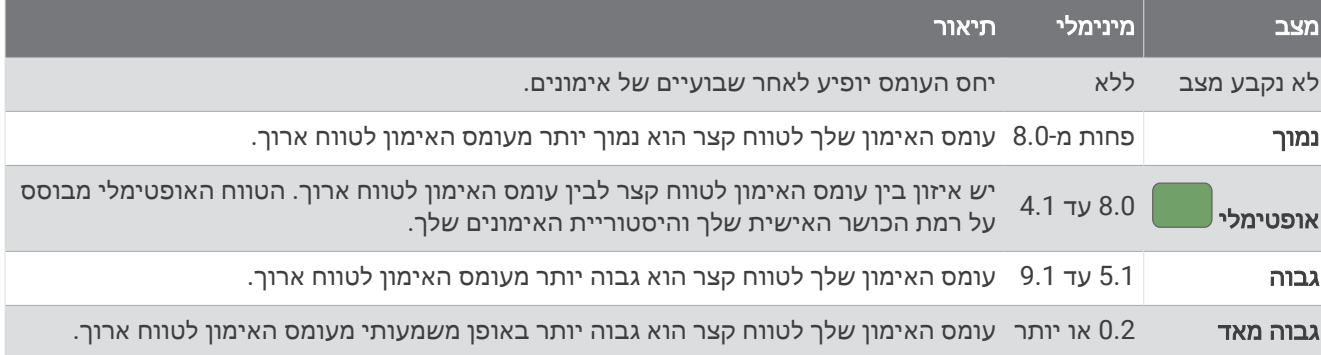

#### מידע על Effect Training

<span id="page-35-0"></span>התכונה Effect Training מודדת את ההשפעה של הפעילות הגופנית על הכושר האירובי והאנאירובי שלך. הנתונים של Effect Training מצטברים במהלך הפעילות. ככל שהפעילות ממשיכה, כך גדל הערך של Effect Training . הערך של Training Effect נקבע לפי פרטי פרופיל המשתמש והיסטוריית האימונים, הדופק, משך הפעילות והאינטנסיביות של הפעילות. קיימות שבע תוויות של Effect Training כדי לתאר את התועלת העיקרית של הפעילות שלך. כל תווית מסומנת בצבע ותואמת למיקוד עומס האימונים שלך (מיקוד עומס אימונים, [עמוד](#page-34-0) 27). לכל משפט משוב, לדוגמה, "השפעה משמעותית על ה 2VO- המרבי" יש תיאור תואם בפרטי פעילות Connect Garmin שלך .

התכונה ' Effect Training אירובי' מתבססת על הדופק כדי למדוד כיצד האינטנסיביות המצטברת של אימון משפיעה על הכושר האירובי שלך, ולציין אם האימון שימר את רמת הכושר שלך או שיפר אותה. הערך המצטבר של צריכת חמצן עודפת במנוחה (EPOC (במהלך האימון ממופה לטווח של ערכים תוך התחשבות ברמת הכושר ובהרגלי האימון שלך. אימונים קבועים ברמת מאמץ מתונה או אימונים הכוללים מרווחים ארוכים יותר (למעלה מ -180 שניות) משפיעים בצורה חיובית על חילוף החומרים האירובי שלך, ולכן משפרים את השפעת האימון האירובי.

התכונה 'Training Effect אנאירובי' מתבססת על הדופק והמהירות (או הכוח) כדי לקבוע כיצד אימון משפיע על היכולת שלך לתפקד בעצימות גבוהה מאוד. מתקבל ערך המבוסס על התרומה האנאירובית ל EPOC- ולסוג הפעילות. מרווחים חוזרים של10 עד 120 שניות ברמת אינטנסיביות גבוהה משפיעים באופן חיובי מאוד על היכולת האנאירובית, ולכן גורמים לשיפור בערך Effect Training האנאירובי.

אפשר להוסיף השפעת אימון אירובי ו-השפעת אימון אנאירובי כשדות נתונים לאחד ממסכי האימונים, כדי לעקוב אחר הנתונים שלך במהלך הפעילות .

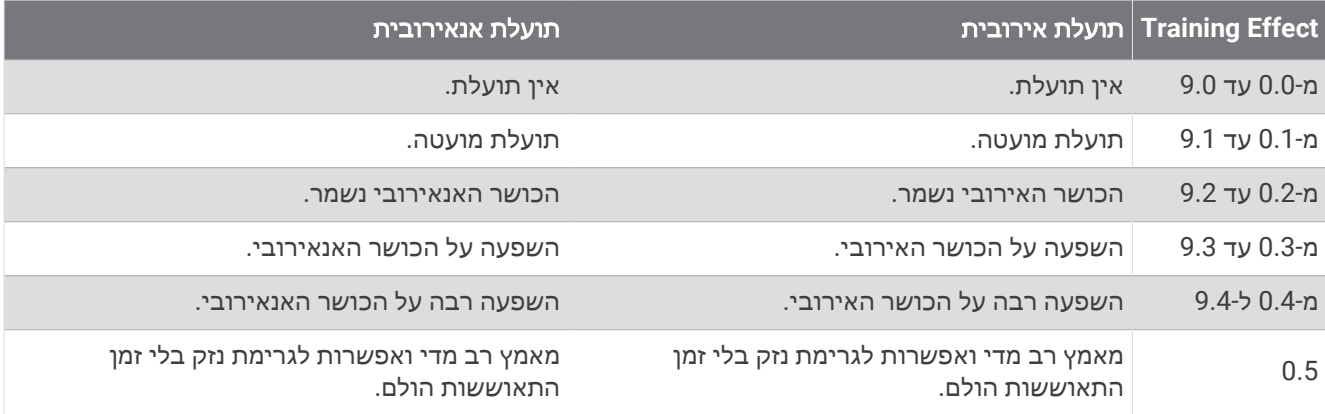

טכנולוגיית Effect Training מסופקת ונתמכת על-ידי Analytics Firstbeat. לקבלת מידע נוסף, בקר בכתובת .www.firstbeat.com

#### זמן התאוששות

ניתן להשתמש בהתקן Garmin ביחד עם חיישן דופק בשורש כף היד או חיישן צמוד-חזה תואם כדי לראות בעוד כמה זמן תסיים להתאושש ותהיה מוכן לאימון המאומץ הבא .

הערה**:** ההמלצה לגבי זמן ההתאוששות משתמשת בהערכת ה 2VO- המרבי שלך, ולעתים נדמה כי המדידות הראשונות אינן מדויקות. דרושה השלמת כמה פעילויות להתקן כדי ללמוד על הביצועים שלך .

זמן ההתאוששות מופיע מיד לאחר הפעילות. המערכת מבצעת ספירה לאחור עד לרגע האופטימלי שבו תוכל להתחיל אימון מאומץ חדש. ההתקן מעדכן את זמן התאוששות במהלך היום בהתאם לשינויים בשינה, בלחץ, במנוחה ובפעילות פיזית.

#### הצגת זמן ההתאוששות

כדי לקבל את ההערכה המדויקת ביותר, השלם את תהליך ההגדרה של פרופיל [המשתמש](#page-73-0) (*הגדרת פרופיל המשתמש שלר*, [עמוד](#page-73-0) 66) והגדר את הדופק הגבוה ביותר שלך (הגדרת תחומי [הדופק](#page-74-0), עמוד 67) .

- **1** התחל פעילות ריצה.
- **2** לאחר הריצה, בחר שמור.

מופיע זמן ההתאוששות. הזמן המרבי הוא 4 ימים.

הערה**:** מפני השעון, ניתן ללחוץ על UP או DOWN כדי להציג את המבט המהיר על מצב האימונים, וללחוץ על START כדי לגלול בין המדדים על מנת להציג את זמן ההתאוששות.
#### דופק התאוששות

אם אתה מתאמן עם צמיד חיישן דופק או מד דופק תואם הצמוד לחזה, באפשרותך לבדוק את ערך דופק ההתאוששות שלך לאחר כל פעילות. דופק התאוששות הוא ההפרש בין הדופק באימון לבין הדופק שתי דקות לאחר הפסקת האימון. לדוגמה, לאחר ריצת אימון שגרתית, אתה עוצר את שעון העצר. הדופק שלך הוא 140 פעימות לדקה. כעבור שתי דקות של חוסר פעילות או של מתיחות והרפייה, הדופק שלך הוא 90 פעימות לדקה. דופק ההתאוששות שלך הוא 50 פעימות לדקה ( 140 פחות 90 ). מחקרים מסוימים גילו קשר בין דופק ההתאוששות לבין בריאות הלב. נתונים גבוהים יותר מעידים לרוב על לב בריא יותר.

עצה**:** לקבלת התוצאות הטובות ביותר, עליך להפסיק לנוע למשך שתי דקות בזמן שההתקן מחשב את ערך דופק ההתאוששות שלך .

#### הפסקה וחידוש של מצב האימונים

אם אתה פצוע או חולה, תוכל להשהות את מצב האימונים. תוכל להמשיך לתעד פעילויות כושר, אך מצב האימונים, מיקוד עומס האימונים, משוב ההתאוששות והמלצות אימונים יושבתו באופן זמני.

תוכל לחדש את מצב האימונים כשתהיה מוכן להתחיל להתאמן שוב. לקבלת התוצאות הטובות ביותר, אתה זקוק למדידת2VO מרבי אחת לפחות בכל שבוע ([אודות](#page-28-0) ערכי *[2VO](#page-28-0)* מרבי [משוערים](#page-28-0), עמוד 21).

- **1** כאשר ברצונך להשהות את מצב האימונים שלך, בחר אפשרות:
- מתוך החלונית של מצב האימונים, לחץ ממושכות על ההשהיית ההצגה של סטטוס האימון, ובחר **UP**.
- מתוך הגדרות Garmin Connect שלך, בחר **סטטיסטיקת ביצועים > סטטוס אימון >**  $\cdot$  **> השהיית ההצגה של סטטוס** האימון.
	- **2** סנכרן את השעון עם החשבון Connect Garmin שלך.
	- **3** כאשר ברצונך לחדש את מצב האימונים שלך, בחר אפשרות:
	- מתוך החלונית של מצב האימונים, לחץ ממושכות על החידוש ההצגה של סטטוס האימון, ובחר **UP**.
- מתוך הגדרות Connect Garmin בחר סטטיסטיקת ביצועים > סטטוס אימון > > חידוש ההצגה של סטטוס האימון.
	- **4** סנכרן את השעון עם החשבון Connect Garmin שלך.

# מוכנות לאימון

מוכנות לאימון הוא ציון והודעה קצרה שעוזרת לך לקבוע עד כמה אתה מוכן לאימון מדי יום. הציון מחושב כל הזמן ברצף ומתעדכן לאורך היום באמצעות הגורמים האלה:

- ציון שינה (אתמול בלילה)
	- זמן התאוששות
		- מצב HRV
		- עומס חמור
- היסטוריית שינה ( 3 לילות אחרונים)
	- היסטוריית לחץ (3 ימים אחרונים)

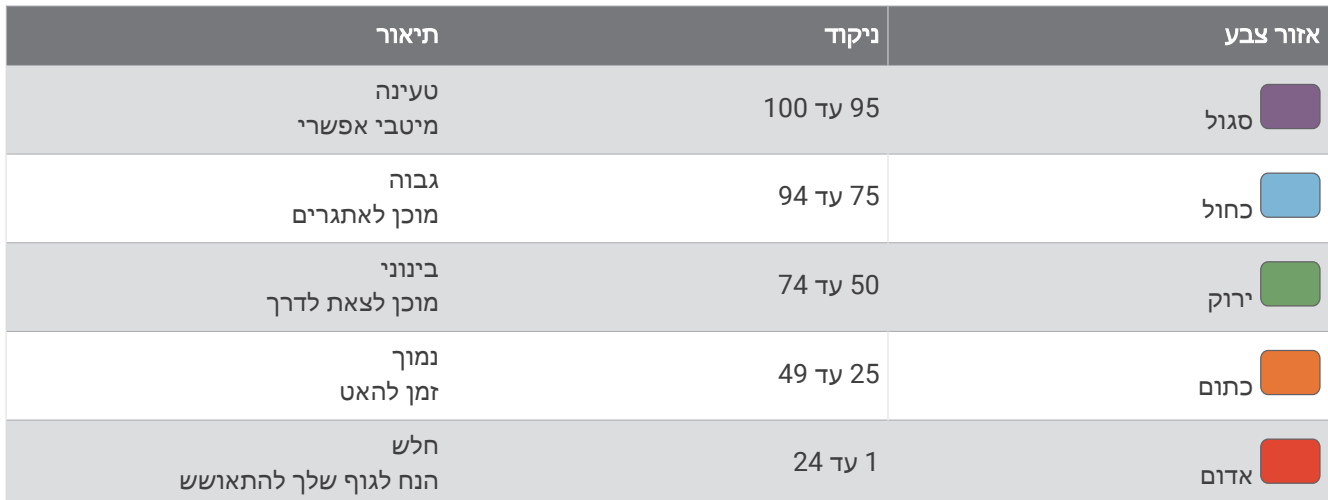

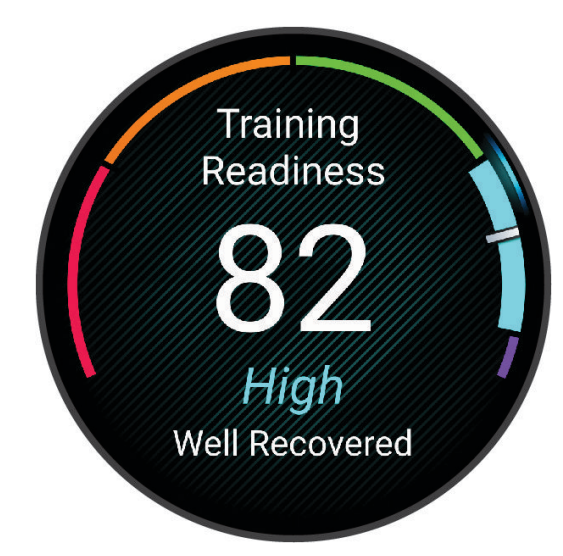

כדי לראות את מגמות המוכנות שלך לאימון לאורך זמן, עבור אל חשבון Connect Garmin שלך.

# פקדים

<span id="page-38-0"></span>תפריט הפקדים מאפשר לך לגשת בקלות לתכונות ואפשרויות השעון. באפשרותך להוסיף, לסדר מחדש ולהסיר את האפשרויות בתפריט הפקדים (התאמה אישית של תפריט [הפקדים](#page-41-0), עמוד 34).

מכל מסך שהוא, לחץ לחיצה ארוכה על **LIGHT**.

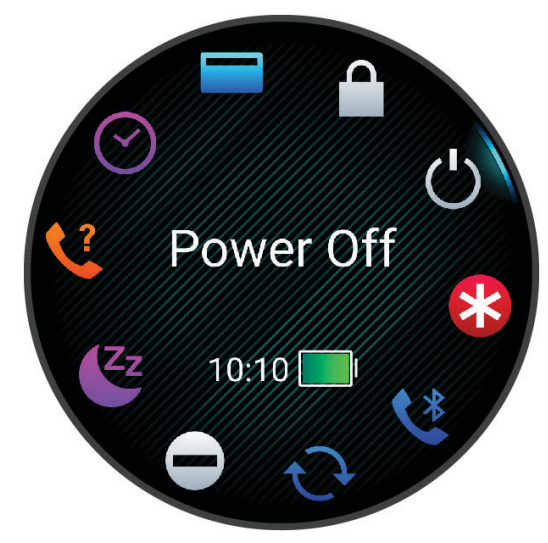

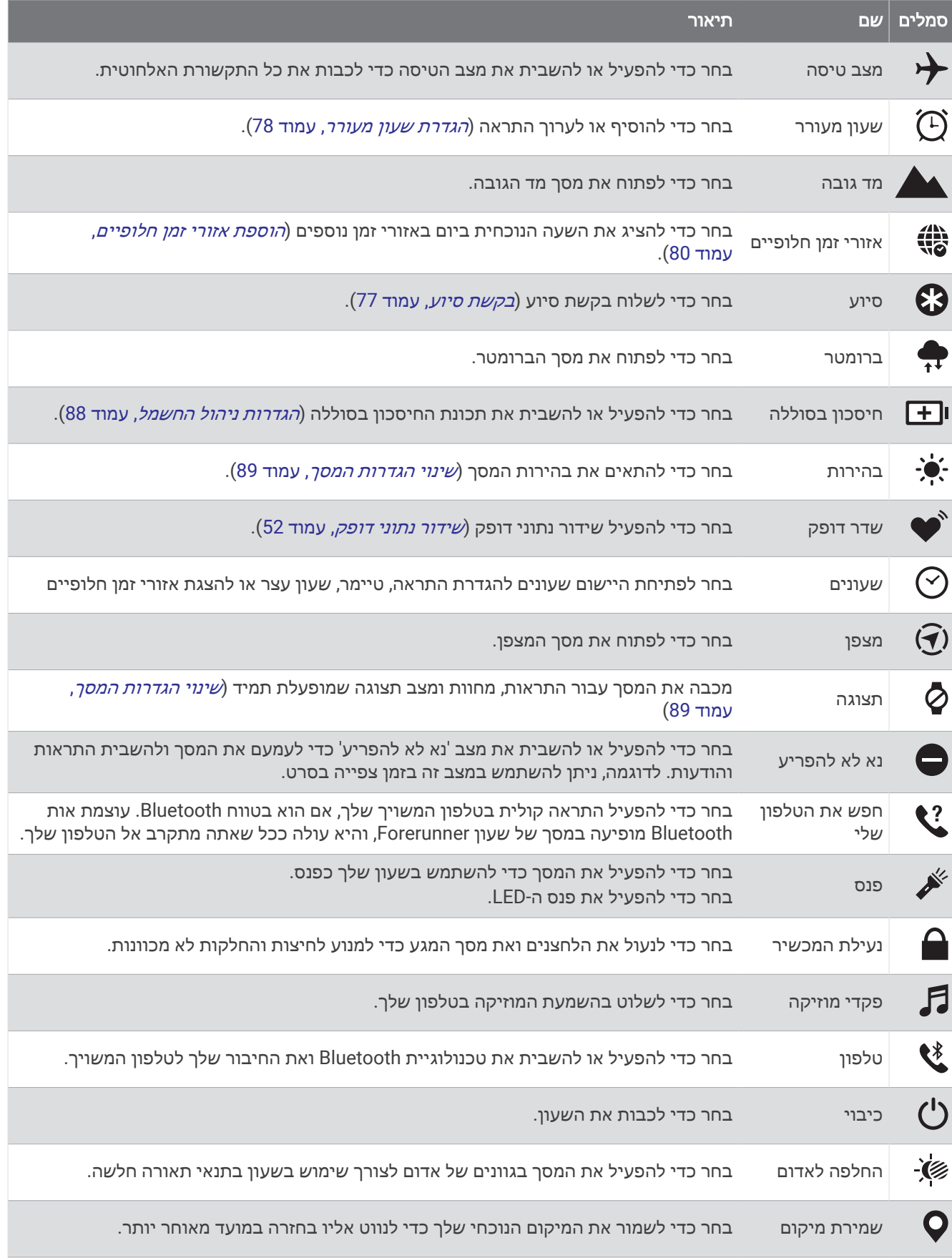

<span id="page-40-0"></span>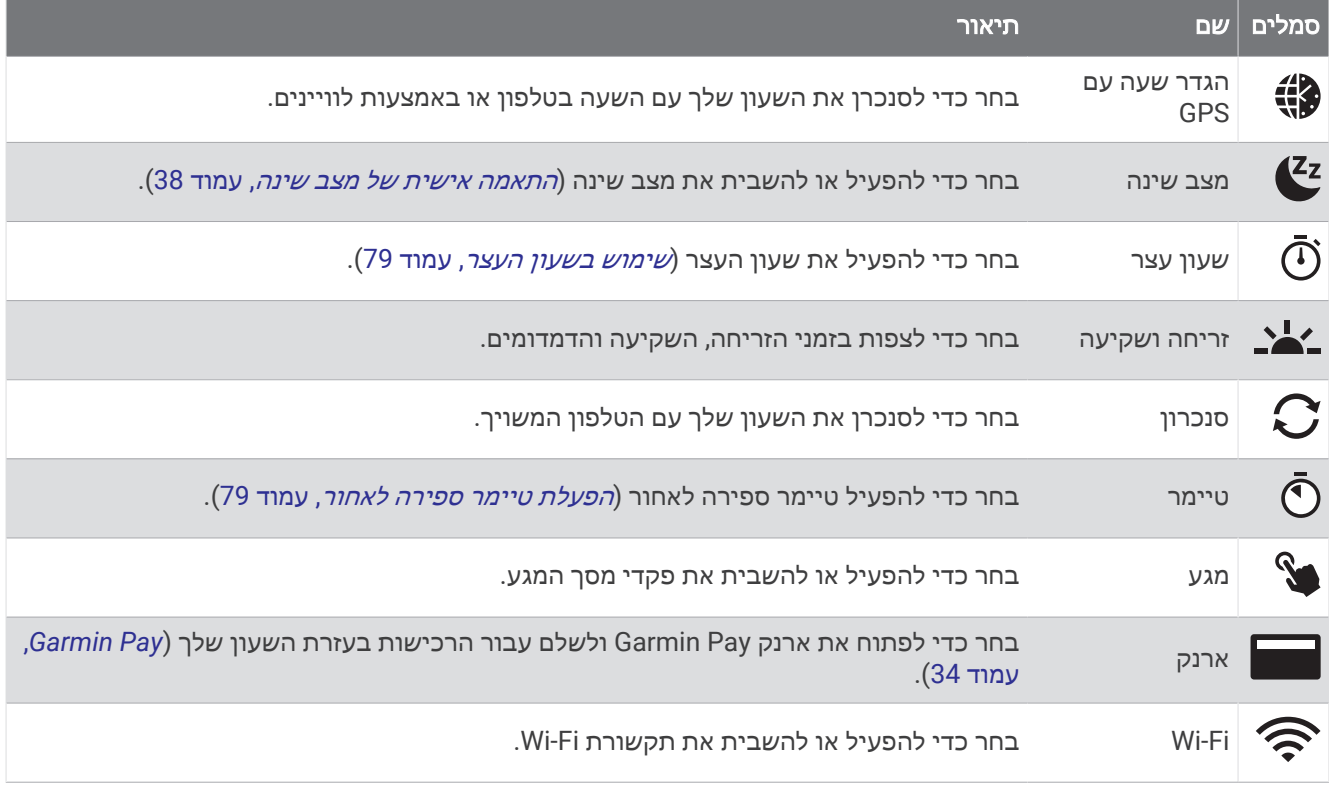

## הצגת תפריט הפקדים

תפריט הפקדים מכיל אפשרויות, כגון שעון עצר, איתור טלפון מחובר וכיבוי שעון. באפשרותך גם לפתוח את ארנק Pay Garmin . הערה: באפשרותך להוסיף, לסדר מחדש ולהסיר את האפשרויות בתפריט [הפקדים](#page-41-0) (*התאמה אישית של תפריט הפקדים*, [עמוד](#page-41-0) 34).

**1** מכל מסך שהוא, לחץ לחיצה ארוכה על **LIGHT**.

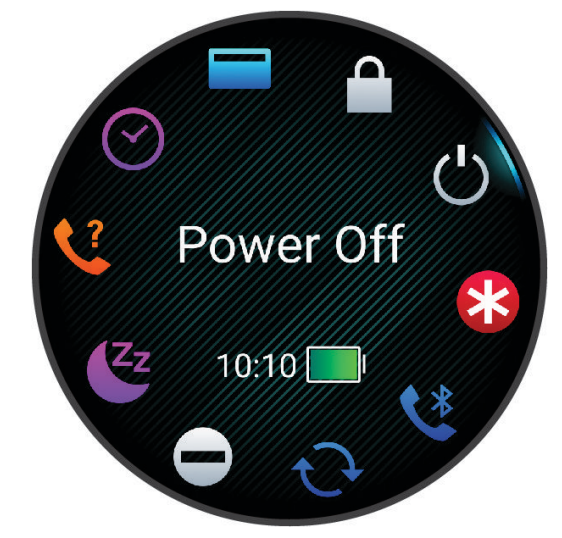

**2** לחץ על **UP** או **DOWN** כדי לגלול בין האפשרויות. עצה**:** ניתן גם לגרור את מסך המגע כדי לגלול בין האפשרויות.

# התאמה אישית של תפריט הפקדים

<span id="page-41-0"></span>ניתן להוסיף, להסיר או לשנות את סדר האפשרויות בתפריט הקיצור בתפריט [הפקדים](#page-40-0) (*הצגת תפריט הפקדים,* עמוד 33).

- **1** לחץ ממושכות על **UP**.
	- **2** בחר מראה > פקדים.
- **3** בחר קיצור דרך להתאמה אישית.
	- **4** בחר אפשרות:
- בחר שינוי סדר כדי לשנות את המיקום של קיצור הדרך בתפריט הפקדים.
	- בחר הסר כדי להסיר את קיצור הדרך מתפריט הפקדים.
- **5** במידת הצורך, בחר הוסף חדש כדי להוסיף קיצור דרך נוסף לתפריט הפקדים.

### **Garmin Pav**

התכונה Pay Garmin מאפשרת לך להשתמש בשעון כדי לשלם על רכישות בחנויות משתתפות באמצעות כרטיסי אשראי או חיוב ממוסד פיננסי משתתף .

#### הגדרת ארנק Pay Garmin

באפשרותך להוסיף כרטיס אשראי או כרטיס חיוב משתתף אחד או יותר לארנק Pay Garmin שלך. עבור אל [com.garmin](http://garmin.com/garminpay/banks) [banks/garminpay/](http://garmin.com/garminpay/banks) כדי למצוא מוסדות פיננסיים משתתפים.

- **1** ביישום Connect Garmin, בחר .
- **2** בחר **Pay Garmin** < תחילת העבודה .
	- **3** בצע את ההוראות שעל המסך.

#### תשלום באמצעות השעון בעבור רכישה

כדי שתוכל להשתמש בשעון לתשלום בעבור רכישות, עליך להגדיר לפחות כרטיס תשלומים אחד.

באפשרותך להשתמש בשעון כדי לשלם בעבור רכישות ממיקומים שמשתתפים בתוכנית.

- **1** לחץ והחזק את **LIGHT** .
	- **2** בחר את .
- **3** הזן את הקוד בן ארבע הספרות שלך.

הערה**:** הזנה של קוד שגוי שלוש פעמים ברצף גורמת לנעילת הארנק, ובמקרה זה, עליך לאפס את הסיסמה ביישום Garmin Connect .

מופיע כרטיס התשלומים האחרון שהשתמשת בו.

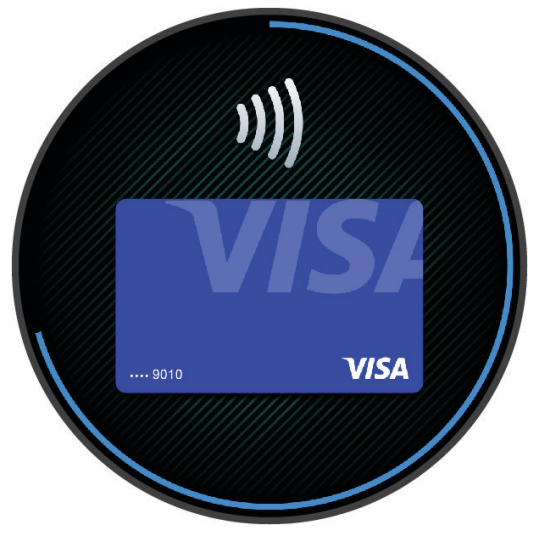

- **4** אם הגדרת בארנק Pay Garmin יותר מכרטיס אחד, החלק את האצבע כדי להחליף לכרטיס אחר (אופציונלי ).
	- **5** אם הגדרת בארנק Pay Garmin יותר מכרטיס אחד, בחר ב- **DOWN** כדי להחליף לכרטיס אחר (אופציונלי ).

**6** בתוך 60 שניות מרגע בחירת הכרטיס, החזק את השעון ליד קורא התשלומים, כשהשעון פונה לכיוון הקורא.

כשהשעון מסיים את התקשורת עם הקורא, הוא רוטט ומציג סימן אישור (וי).

**7** במקרה הצורך, פעל לפי ההנחיות שמופיעות על קורא הכרטיסים להשלמת העסקה.

עצה**:** לאחר הזנה תקינה של הקוד, באפשרותך לבצע תשלומים ללא הזנת הקוד במשך 24 שעות, כל עוד אתה ממשיך לענוד את השעון. לאחר הסרת השעון מהיד או השבתה של מדידת הדופק, יש להזין את הקוד מחדש לפני ביצוע תשלום .

#### הוספת כרטיס לארנק Pay Garmin

באפשרותך להוסיף לארנק Pay Garmin שלך עד עשרה כרטיסי אשראי או חיוב.

- **1** ביישום Connect Garmin, בחר .
- **2** בחר **Pay Garmin** < < הוסף כרטיס .
	- **3** בצע את ההוראות שעל המסך.

לאחר הוספת הכרטיס, תוכל לבחור בו בשעון לצורך ביצוע תשלום.

#### ניהול Pay Garmin כרטיסים

ניתן להשעות באופן זמני או למחוק כרטיס.

הערה**:** בחלק מהמדיניות מוסדות פיננסיים קשורים עשויים להגביל את התכונות של Pay Garmin.

- **1** ביישום Connect Garmin, בחר .
	- **2** בחר **Pay Garmin**.
		- **3** בחר כרטיס.
		- **4** בחר אפשרות:
- כדי להשעות כרטיס באופן זמני או לבטל השעיה של כרטיס, בחר השעה כרטיס.
- יש להפעיל את הכרטיס כדי שתוכל לבצע רכישות באמצעות שעון Forerunner.
	- $\bar{P}$  כדי למחוק את הכרטיס, בחר  $\bar{P}$ .

#### שינוי הקוד עבור Pay Garmin

כדי לשנות את הקוד הנוכחי, עליך לדעת אותו. אם שכחת את הקוד, יש לאפס את תכונה Pay Garmin בשביל השעון Forerunner, ליצור קוד חדש ולהזין את פרטי הכרטיס מחדש.

- **1** ביישום Connect Garmin, בחר .
	- **2** בחר **Pay Garmin** < שינוי סיסמה.
		- **3** בצע את ההוראות שעל המסך.

בפעם הבאה שתשלם באמצעות שעוןForerunner, הזן את הקוד החדש.

# דוח בוקר

השעון שלך מציג דוח בוקר על בסיס שעת ההתעוררות הרגילה שלך. לחץ על DOWN, ובחר כדי להציג את הדוח, שכולל מידע על מזג האוויר, שינה, מצב השתנות הדופק בלילה ועוד (*התאמה אישית של דוח הבוקר*, עמוד 35).

#### התאמה אישית של דוח הבוקר

הערה**:** באפשרותך להתאים אישית את ההגדרות האלה בשעון או בחשבון Connect Garmin שלך.

- **1** החזק את **UP**.
- **2** בחר מראה > דוח בוקר.
	- **3** בחר אפשרות:
- בחר הצג דוח כדי להפעיל או לשבות את דוח הבוקר.
- בחר ערוך דוח כדי להתאים אישית את הסדר והסוג של הנתונים שיופיעו בדוח הבוקר.
	- בחר השם שלך כדי להתאים אישית את שם התצוגה.

# אימון כושר

# אימון לאירוע מרוץ

השעון יכול להציע אימונים יומיים שיעזרו לך להתאמן לאירוע ריצה או רכיבה באופניים, אם יש לך ערכי 2VO מרבי משוערים ([אודות](#page-28-0) ערכי *[2VO](#page-28-0)* מרבי [משוערים](#page-28-0), עמוד 21).

- **1** בטלפון או במחשב, עבור ללוח השנה של Connect Garmin.
- **2** בחר את יום האירוע, והוסף את אירוע המרוץ. באפשרותך לחפש אירוע בתחום שלך או ליצור אירוע משלך.
- **3** הוסף פרטים על האירוע והוסף את המסלול אם הוא לא זמין.
	- **4** סנכרן את השעון עם החשבון Connect Garmin שלך.
- **5** בשעון, גלול למבט המהיר על האירוע הראשי כדי לראות ספירה לאחור לאירוע המרוץ הראשי.
	- **6** בפני השעון, לחץ על **START**, ובחר פעילות ריצה או רכיבה על אופניים.

הערה**:** אם השלמת ריצה אחת לפחות בחוץ עם נתוני דופק או רכיבה אחת עם נתוני דופק וכוח, האימונים היומיים המוצעים יופיע בשעון .

### לוח שנה של מרוץ ומרוץ ראשי

כאשר תוסיף אירוע מרוץ ללוח השנה של Connect Garmin, תוכל להציג את האירוע בשעון שלך על-ידי הוספת המבט המהיר של המרוץ הראשי (*מבטים מהירים,* [עמוד](#page-21-0) 14). תאריך האירוע חייב לביות במהלך 365 הימים הקרובים. השעון מציג את הספירה לאחור עד האירוע, זמן היעד או שעת הסיום החזויה (אירועי ריצה בלבד) ומידע על מזג האוויר .

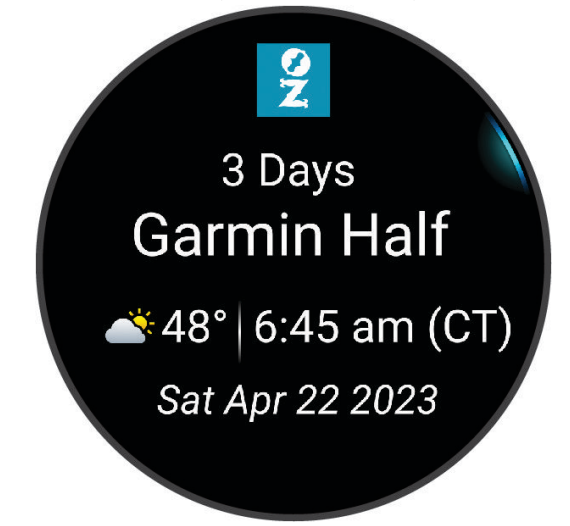

הערה**:** מידע היסטורי על מזג האוויר עבור המיקום והתאריך זמין באופן מידי. נתוני תחזית מקומיים מופיעים כ -14 ימים לפני האירוע.

אם תוסיף יותר מאירוע מרוץ אחד, תוצג לך הנחיה לבחור אירוע ראשי.

(אימ*ון של T*acePro האירוע, תוכל להציג את נתוני הגובה ומפת המסלול, ולהוסיף תוכנית "PacePro (*[אימון](#page-51-0) של [PacePro](#page-51-0)*, [עמוד](#page-51-0) 44) .

## מצב אימונים מאוחד

בעת שימוש ביותר מהתקן Garmin אחד עם חשבון Connect Garmin שלך, תוכל לבחור איזה התקן הוא מקור הנתונים העיקרי לשימוש יומי ולמטרות אימונים.

ביישום Connect Garmin, בחר > הגדרות.

ה**תקן אימונים ראשי**: קובע את מקור הנתונים המועדף למדדי אימון כגון מצב האימון ומוקד העומס.

הלביש הראשי: קובע את מקור הנתונים המועדף למדדי בריאות יומיומיים כגון צעדים ושינה. בדרך כלל זה אמור להיות השעון שאתה עונד.

עצה**:** לקבלת התוצאות המדויקות ביותר, Garmin ממליצה לבצע סנכרון לעתים קרובות עם חשבון Connect Garmin שלך.

# הגדרות בריאות ואיכות חיים

לחץ לחיצה ארוכה על **UP** ובחר בריאות ורווחה .

צמיד חיישן דופק: מאפשר לך להתאים אישית את הגדרות חיישן הדופת (*הגדרות צמיד חיישן דופק,* [עמוד](#page-58-0) 51).

מצב אוקסימטר דופק: מאפשר לבחור מצב אוקסימטר דופק ([הפעלת](#page-61-0) מצב *'*כל היום*'*, עמוד 54).

סיכום יומי: אפשרות זו מאפשרת Battery Body סיכום יומי שמופיע מספר שעות לפני תחילת חלון השינה שלך. הסיכום היומי מספק תובנה שמראה כיצד הלחץ היומי והיסטוריית הפעילויות שלך השפיעו על רמת Battery Body שלך (*[Battery Body](#page-24-0)* [,](#page-24-0) [עמוד](#page-24-0) 17).

התראות על מתח: קבלת התראות אחרי שתקופות של מתח גורמות לירידה ברמת Battery Body.

איפוס התראות: קבלת הודעה אחרי פרק זמן של רגיעה וההשפעה של על רמת Bodv Battery שלר.

<mark>התראת תזוזה</mark>: מפעיל או משבית את התכונה התראת תזוזה (*שימוש בהתראת התנועה*, עמוד 37).

- התראות יעד: להפעלה וכיבוי של התראות יעדים, או כיבוי התראות היעדים רק במהלך פעילויות. התראות יעדים מופיעות עבור יעד הצעדים היומי, מספר הקומות היומי, יעד הטיפוס ויעד העצימות השבועי בדקות.
- R **IQ Move**: להפעלה וכיבוי של אירועי IQ Move . כאשר התנועות שלך תואמות לדפוסי אימון מוכרים, התכונה IQ Move מזהה באופן אוטומטי את האירוע ומציגה אותו בציר הזמן. אירועי IQ Move מציגים את סוג הפעילות ואת משך הפעילות, אבל הפרטים הללו לא מופיעים ברשימת הפעילויות או בהזנת החדשות. להרחבת הפירוט ולשיפור הדיוק, ניתן להקליט פעילות עם מעקב זמן בהתקן.

# יעד אוטומטי

השעון שלך יוצר באופן אוטומטי יעדי צעדים וקומות לטיפוס יומיים, על סמך רמות הפעילות הקודמת שלך. כאשר תזוז במהלך היום, השעון יציג את ההתקדמות שלך לקראת היעד היומי  $\left( 1\right)$ .

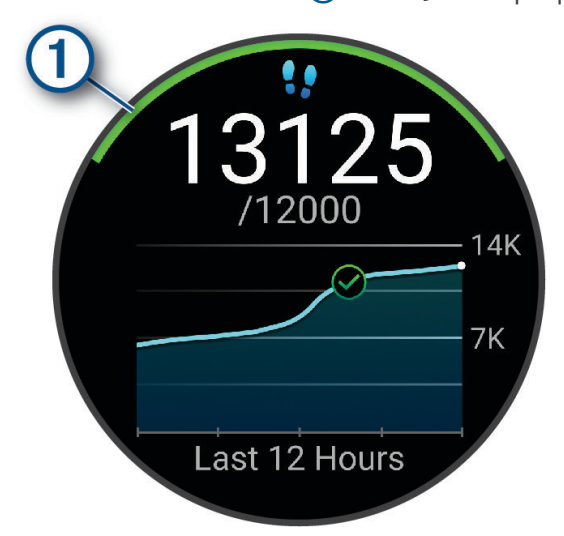

אם אתה בוחר שלא להשתמש בתכונת היעד האוטומטי, תוכל להגדיר יעדי צעדים וקומות לטיפוס מותאמים אישית בחשבון Connect Garmin שלך.

### שימוש בהתראת התנועה

ישיבה למשך פרקי זמן ארוכים עלולה להוביל לשינויים לא רצויים במצב המטבולי. התראת התנועה מזכירה לך להמשיך לזוז . אחרי שעה ללא פעילות, ההודעה זוז! מופיעה. ההתקן גם מצפצף או רוטט אם צלילי השמע מופעלים (*הגדרות [מערכת](#page-95-0)*, [עמוד](#page-95-0) 88).

צא להליכה קצרה (לפחות שתי דקות) כדי לאפס את התראת התנועה.

#### הפעלת התראת התנועה

- **1** לחץ לחיצה ממושכת על **UP**.
- **2** בחר הודעות והתראות > התראות מערכת > בריאות ורווחה > התראת תזוזה > מופעל.

### מעקב שינה

<span id="page-45-0"></span>בזמן השינה, השעון מזהה שאתה ישן באופן אוטומטי ועוקב אחר התנועות שלך במהלך שעות השינה הרגילות. ניתן להגדיר את שעות השינה הרגילות שלך ביישום Connect Garmin או בהגדרות השעון (התאמה אישית של מצב שינה, עמוד 38) . סטטיסטיקת השינה כוללת סה"כ שעות שינה, שלבי השינה, תנועות במהלך השינה וניקוד השינה. מאמן השינה מספק המלצות לצורכי השינה שלך בהתאם להיסטוריית השינה והפעילויות שלך, למצב HRV ולתנומות (מבטים מהירים, [עמוד](#page-21-0) 14). תנומות נוספות לסטטיסטיקת השינה, ויכולות גם להשפיע על ההתאוששות שלך. ניתן לצפות בסטטיסטיקת השינה בחשבון Garmin Connect.

הערה**:** ניתן להשתמש במצב נא לא להפריע כדי לכבות הודעות והתראות, למעט התראות דחופות (שימוש במצב *'*נא לא להפריע*'* , עמוד 38).

#### שימוש במעקב שינה אוטומטי

- **1** לבש את השעון במהלך השינה.
- **2** העלה את נתוני המעקב שלך לאתר Connect Garmin) [סנכרון](#page-82-0) נתונים ידני עם *[Connect Garmin](#page-82-0)*, [עמוד](#page-82-0) 75). ניתן להציג את סטטיסטיקת השינה בחשבון Connect Garmin.

ניתן להציג את נתוני השינה מהלילה הקודם בשעון Forerunner) מבטים מהירים, [עמוד](#page-21-0) 14).

#### התאמה אישית של מצב שינה

- **1** החזק את **UP**.
- **2** בחרמערכת > מצב שינה.
	- **3** בחר אפשרות:
- בחר לוח זמנים, בחר יום והזן את שעות השינה הרגילות שלך.
	- בחר פרצוף שעון כדי להשתמש בפני השעון של השינה.
		- בחר תצוגה כדי להגדיר את תצורת המסך.
- בחר התראת תנומה כדי להגדיר התראות תנומה כך שהן יופעלו עם צליל, עם רטט או עם שניהם.
	- בחר מגע כדי להדליק או לכבות את מסך המגע.
	- בחר נא לא להפריע כדי להפעיל או להשבית את מצב 'נא לא להפריע'.

#### שימוש במצב 'נא לא להפריע'

ניתן להשתמש במצב 'נא לא להפריע' כדי לכבות את התצוגה, התראות הצליל והתראות הרטט. לדוגמה, ניתן להשתמש במצב זה בזמן שינה או צפייה בסרט.

הערה**:** ניתן להגדיר את שעות השינה הרגילות שלך בהגדרות המשתמש בחשבון Connect Garmin. ניתן להפעיל את האפשרות במהלך שינה בהגדרות ה[מערכת](#page-95-0) כדי להזין באופן אוטומטי מצב 'נא לא להפריע' במהלך שעות השינה הרגילות (*הגדרות מערכת*, [עמוד](#page-95-0) 88).

הערה**:** באפשרותך להוסיף אפשרויות לתפריט הפקדים (התאמה אישית של תפריט [הפקדים](#page-41-0), עמוד 34).

- **1** לחץ לחיצה ארוכה על **LIGHT**.
	- **2** בחר נא לא להפריע.

### דקות פעילות אינטנסיבית

כדי לשפר את בריאותך, ארגונים כגון ארגון הבריאות העולמי ממליצים על 150 דקות בשבוע של פעילות באינטנסיביות מתונה , כגון הליכה מהירה, או על 75 דקות בשבוע של פעילות באינטנסיביות גבוהה, כגון ריצה.

השעון עוקב אחר האינטנסיביות של הפעילות ואחר הזמן שאתה מבלה בפעילויות באינטנסיביות מתונה עד גבוהה (נדרשים נתוני דופק כדי לכמת אינטנסיביות גבוהה). השעון מחשב את הסכום הכולל של דקות הפעילות באינטנסיביות מתונה ביחד עם דקות הפעילות באינטנסיביות גבוהה. סך כל דקות הפעילות באינטנסיביות גבוהה מוכפלות כאשר הן מתווספות לסכום.

#### להרוויח דקות אינטנסיביות

התקן Forerunner מחשב דקות אינטנסיביות על-ידי השוואה בין נתוני הדופק לבין הדופק הממוצע במנוחה. אם מכבים את נתוני הדופק, השעון מחשב דקות אינטנסיביות מתונה על-ידי ניתוח נתוני הצעדים לדקה.

- התחל פעילות עם מעקב זמן כדי לקבל את החישוב המדויק ביותר של דקות אינטנסיביות.
- כדי לקבל את התוצאה המדויקת ביותר של מדידת הדופק במנוחה, לבש את השעון במשך כל היום והלילה.

# Move IQ

<span id="page-46-0"></span>כאשר התנועות שלך תואמות לדפוסי אימון מוכרים, התכונה IQ Move מזהה באופן אוטומטי את האירוע ומציגה אותו בציר הזמן. אירועי IQ Move מציגים את סוג הפעילות ואת משך הפעילות, אבל הפרטים הללו לא מופיעים ברשימת הפעילויות או בהזנת החדשות. להרחבת הפירוט ולשיפור הדיוק, ניתן להקליט פעילות עם מעקב זמן בהתקן .

# אימונים

ניתן ליצור אימונים מותאמים אישית הכוללים יעדים לכל שלב באימון וכן יעדים לפי נתוני מרחק, זמן וקלוריות שונים. במהלך הפעילות שלך, באפשרותך להציג מסכי נתונים הספציפיים לאימון המכילים מידע על הצעדים באימון, כגון מרחק הצעדים באימון או הקצב הנוכחי.

**בשעון שלך**: אפשר לפתוח את יישום האימונים מרשימת הפעילויות, כדי להציג את כל האימונים הטעונים כעת אצלך בשעון (התאמה אישית של [פעילויות](#page-19-0) ויישומים, עמוד 12).

אפשר גם לעיין בהיסטוריית האימונים שלך.

ביישום: ניתן ליצור אימונים ולגלות אימונים נוספים או לבחור תוכנית אימונים שמגיעה עם אימונים כלולים ולהעביר אותם לשעון שלךמעקב אחר אימון <sup>מ</sup>*-Connect Garmin*, עמוד .39

באפשרותך לקבוע מועדי אימונים.

באפשרותך לעדכן ולערוך את האימונים הנוכחיים שלך.

# מעקב אחר אימון מ-Connect Garmin

כדי שתוכל להוריד אימון מאתר Connect Garmin, דרוש לך חשבון Connect Garmin) *[Connect Garmin](#page-81-0)*, [עמוד](#page-81-0) 74).

- **1** בחר אפשרות:
- פתח את היישום Garmin Connect, ובחר • •.
	- עבור לכתובת connect.garmin.com.
		- **2** בחר אימונים ותכנון > אימונים.
	- **3** מצא אימון או צור אימון חדש ושמור אותו.
		- **4** בחר או שלח להתקן.
		- **5** בצע את ההוראות שעל המסך.

## יצירת אימון מותאם אישית ב-Connect Garmin

כדי שתוכל ליצור אימון ביישום Connect Garmin, דרוש לך חשבון Connect Garmin) *[Connect Garmin](#page-81-0)*, [עמוד](#page-81-0) 74) .

- **1** ביישום Connect Garmin, בחר .
- **2** בחר אימונים ותכנון > אימונים > צור אימון.
	- **3** בחר פעילות.
	- **4** צור את האימון המותאם אישית שלך.
- **5** בחר הערת שמע כדי להקליט הערה קצרה על האימון שלך או על שלב באימון (זמין בכל האימונים מלבד שחייה). הערות שמע יתנגנו באוזניות Bluetooth המחוברות שלך, אם ישנן (חיבור [אוזניות](#page-76-0) *[Bluetooth](#page-76-0)*, [עמוד](#page-76-0) 69).
	- **6** בחר שמור.
	- **7** הזן שם עבור האימון ובחר שמור .

האימון החדש מופיע ברשימת האימונים

הערה**:** תוכל לשלוח את האימון הזה אל השעון (שליחת אימון מותאם אישית [לשעון](#page-47-0) שלך, עמוד 40).

# שליחת אימון מותאם אישית לשעון שלך

<span id="page-47-0"></span>ניתן לשלוח אימון מותאם אישית שיצרת באמצעות היישום Connect Garmin לשעון (יצירת [אימון](#page-46-0) מותאם אישית <sup>ב</sup>*- [Garmin](#page-46-0) [Connect](#page-46-0)*, [עמוד](#page-46-0) 39) .

- **1** ביישום Connect Garmin, בחר .
	- **2** בחר אימונים ותכנון > אימונים.
		- **3** בחר באימון מהרשימה.
			- **4** בחר .
		- **5** בחר את השעון התואם שלך.
	- **6** בצע את ההוראות שעל המסך.

### התחלת אימון

השעון יכול להדריך אותך לאורך שלבים שונים באימון.

- **1** לחץ על **START**.
	- **2** בחר פעילות.
- **3** בחר **UP** < אימון > אימונים.
	- **4** בחר אימון.

הערה**:** רק אימונים התואמים לפעילות שנבחרה מופיעים ברשימה.

אם האפשרות זמינה, הקש על מפת השרירים  $\left.(\!\right)$  כדי להציג את קבוצות השרירים המיועדות.

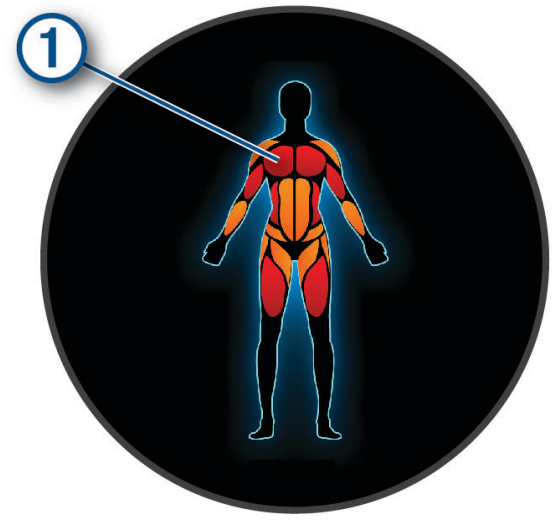

**5** בחר **DOWN** כדי להציג את שלבי האימון (אופציונלי).

עצה**:** אפשר ללחוץ על START כדי להציג הנפשה של התרגיל הנבחר או להאזין להערות קוליות באמצעות אוזניות Bluetooth) אופציונלי).

- **6** בחר **START** < בצע אימון.
- **7** לחץ על **START** כדי להפעיל את שעון העצר של הפעילות.

לאחר שתתחיל אימון, השעון יציג את כל אחד משלבי האימון, הערות אופציונליות בנוגע לשלב, ואת נתוני האימון העדכניים.

## השלמת אימון יום מוצע

כדי שהשעון יוכל להמליץ לך על ריצה יומית או אימון אופניים, צריכה להיות לך הערכת 2VO מרבי לפעילות הזו ([אודות](#page-28-0) ערכי *[2VO](#page-28-0)* מרבי [משוערים](#page-28-0), עמוד 21).

- **1** לחץ על **START**.
- **2** בחר ריצה או אופניים .

האימון היומי המוצע יופיע.

- **3** לחץ על **DOWN** כדי להציג פרטים על האימון, כגון צעדים ותועלת משוערת (אופציונלי).
	- **4** בחר **START** ובחר אפשרות:
	- להתחלת אימון, בחר בצע אימון.
	- כדי לדלג על האימון, בחר ביטול.
	- כדי להציג הצעות לאימון לשבוע הקרוב, בחר הצעות נוספות.
		- כדי להציג הגדרות אימון, כגון סוג יעד, בחר הגדרות.

האימון המוצע מתעדכן באופן אוטומטי בהתאם להרגלי האימון, זמן ההתאוששות ו 2VO- מרבי.

#### הפעלה וכיבוי של הנחיות הצעות אימונים יומיים

הצעות לאימונים יומיים מומלצות על סמך הפעילויות הקודמות שלך שנשמרו ב Connect Garmin חשבון שלך.

- **1** לחץ על **START**.
- **2** בחר ריצה או אופניים.
- **3** לחץ לחיצה ממושכת על **UP**.
- **4** בחר אימון > אימונים > הצעות יומיות > הגדרות > הנחיית אימון.
	- **5** לחץ על **START** כדי להשבית או להפעיל הנחיות.

### מעקב אחר אימון שחייה בבריכה

השעון יכול להדריך אותך לאורך שלבים שונים באימון השחייה. יצירה ושליחה של אימון שחייה בבריכה דומה ל*[אימונים](#page-46-0),* [עמוד](#page-46-0) 39 ולמעקב אחר [אימון](#page-46-0) <sup>מ</sup>*-[Connect Garmin](#page-46-0)*, [עמוד](#page-46-0) .39

- **1** לחץ על **START**.
- **2** בחר שחייה בבריכה.
- **3** לחץ ממושכות על **UP**.
	- **4** בחר אימון.
	- **5** בחר אפשרות:
- בחר אימונים כדי לבצע אימונים שהורדו מ-Connect Garmin.
- בחר מהירות שחייה קריטית כדי לתעד מהירות שחייה קריטית (CSS (או להזין ערך CSS באופן ידני (תיעוד בדיקה של מהירות שחייה קריטית, עמוד 41).
	- בחר יומן אימונים כדי לבצע או להציג את האימונים שנקבעו.
		- **6** בצע את ההוראות שעל המסך.

#### תיעוד בדיקה של מהירות שחייה קריטית

ערך מהירות השחייה הקריטית (CSS (הוא תוצאה של בדיקה המבוססת על פעילות נגד השעון המיוצג כקצב לכל 100 מטרים . CSS הוא מהירות תיאורטית שתוכל לשמור לאורך זמן בלי להגיע לאפיסת כוחות. תוכל להשתמש ב CSS- כך שינחה את קצב האימון וינטר את השיפור שלך.

- **1** לחץ על **START**.
- **2** בחר שחייה בבריכה.
- **3** לחץ לחיצה ממושכת על **UP**.
- **4** בחר אימון > מהירות שחייה קריטית > בצע בדיקה של מהירות שחייה קריטית.
	- **5** לחץ על **DOWN** כדי להציג בתצוגה מקדימה את שלבי האימון (אופציונלי).
		- **6** לחץ על **START**.
		- **7** לחץ על **START** כדי להפעיל את שעון העצר של הפעילות..
			- **8** בצע את ההוראות שעל המסך.

#### עריכת תוצאות מהירות השחייה הקריטית

תוכל לערוך או להזין באופן ידני זמן חדש עבור ערך מהירות השחייה הקריטית (CSS(.

- **1** מפני השעון, לחץ על **START** .
	- **2** בחר שחייה בבריכה .
	- **3** לחץ ממושכות על **UP** .
- **4** בחר אימון > מהירות שחייה קריטית > מהירות שחייה קריטית .
	- **5** הזן את הדקות.
	- **6** הזן את השניות.

#### ניקוד ביצועים של אימון

לאחר שתשלים אימון, השעון מציג את ציון ביצוע האימון בהתבסס על מידת הדיוק שבה השלמת את האימון. לדוגמה, אם לאימון בן 60 דקות יש טווח קצב המוגדר כיעד, ונשארת בטווח הזה במשך 50 דקות, ציון הביצוע שלך יהיה 83%.

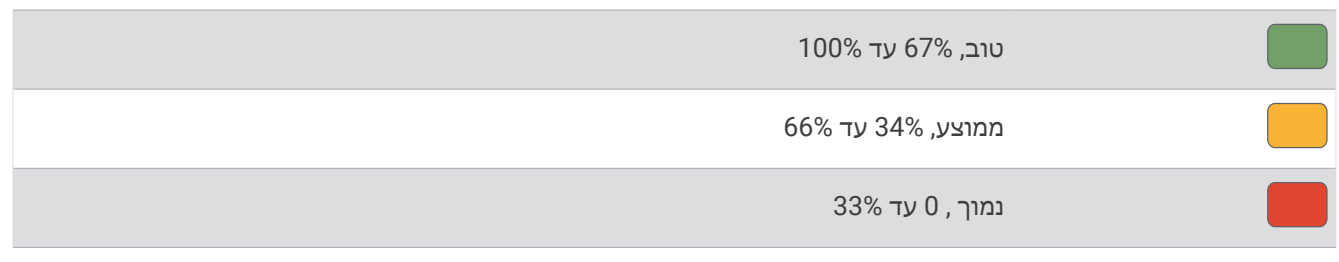

#### אודות יומן האימונים

יומן האימונים בשעון הוא שלוחה של יומן האימונים או של לוח זמני האימונים שהגדרת בחשבון Connect Garmin שלך. לאחר שתוסיף כמה אימונים ליומן של Connect Garmin, תוכל לשלוח אותם להתקן. כל האימונים שקבעת ושלחת להתקן מופיעים במבט המהיר של היומן. כאשר אתה בוחר יום ביומן, אתה יכול להציג או לבצע את האימון. האימון שקבעת נשאר בשעון בין אם אתה בוחר לבצע אותו או לדלג עליו. כאשר אתה שולח את האימונים שקבעת מ-Connect Garmin, הם מחליפים את יומן האימונים הקיים .

#### שימוש בתוכניות האימונים של Connect Garmin

לפני שתוכל להוריד תוכנית אימונים ולהשתמש בה, יש לפתוח Connect Garmin חשבון (*[Connect Garmin](#page-81-0)*, [עמוד](#page-81-0) 74), ויש לשייך Forerunner את השעון לטלפון תואם.

**1** ביישום Connect Garmin, בחר .

#### **2** בחר אימונים ותכנון > תוכניות אימונים.

- **3** בחר ותזמן תוכנית אימונים.
- **4** בצע את ההוראות שעל המסך.
- **5** עיין בתוכנית האימונים בתוך היומן.

#### **Adaptive Training Plans**

חשבון Connect Garmin כולל תוכנית אימונים שמתאימה את עצמה וכולל את המאמן Garmin ומיועד ליעדי האימון שלך . לדוגמה, אפשר לענות על כמה שאלות ולמצוא תוכנית שתעזור לך להשלים מרוץ של 5 ק"מ. תוכנית זו מתאימה את עצמה לרמת הכושר הנוכחית, להעדפות האימון ולוח הזמנים ולתאריך המירוץ שלך. כאשר אתה מתחיל תוכנית, המבט המהיר מאמן Garmin נוסף ללולאת המבטים המהירים בשעון Forerunner שלך.

# התחלת האימון של היום

אחרי שתשלח את תוכניות האימונים של המאמן של Garmin לשעון שלך, חלונית המבט המהיר על המאמן Garmin תופיע בלולות המבטים המהירים (*התאמה אישית של לולאת התצוגות [המהירות](#page-24-0)*, עמוד 17).

**1** בפני השעון, לחץ על **UP** או על **DOWN** כדי להציג את המבט המהיר על המאמן של Garmin.

אם נקבע להיום אימון עבור הפעילות האמורה, השעון יציג את שם האימון וינחה אותך להתחיל בו.

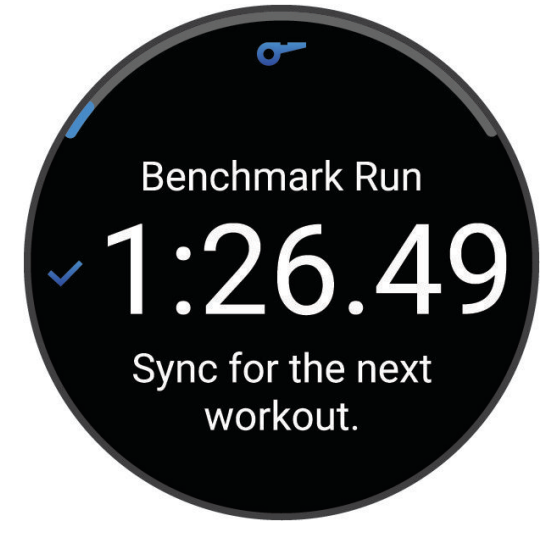

- **2** לחץ על **START**.
- **3** בחר **DOWN** כדי להציג את שלבי האימון (אופציונלי).
	- **4** לחץ על **START**, ובחר בצע אימון.
		- **5** בצע את ההוראות שעל המסך.

### אימונים במרווחים

אימונים במרווחים יכולים להיות פתוחים או בעלי מבנה. חזרות מובנות יכולות להיות מבוססות על מרחק או זמן. ההתקן שומר את אימון המרווחים המותאם אישית שלך עד שתבצע עריכה של האימון.

עצה**:** כל האימונים במרווחים כוללים שלב פתוח של הרפיה ומתיחות.

### התאמה אישית של אימון מרווחים

- **1** לחץ על **START**.
	- **2** בחר פעילות.
		- **3** לחץ על **UP**.
- **4** בחר אימון > מרווחים > חזרות מובנות. האימון יופיע.
	- **5** לחץ על **START**, ובחר עריכה .
	- **6** בחר באפשרות אחת או יותר:
- כדי להגדיר את משך וסוג המרווח, בחר מרווח.
- כדי להגדיר את משך וסוג המנוחה, בחר מנוחה.
	- כדי להגדיר את מספר החזרות, בחר חזרה.
- כדי להוסיף חימום פתוח לאימון, בחר חימום > מופעל.
	- **7** לחץ על **BACK**.

## התחלת אימון במרווחים

- **1** לחץ על **START**.
	- **2** בחר פעילות.
- **3** לחץ והחזק את **UP**.
- **4** בחר אימון > מרווחים.
	- **5** בחר אפשרות:
- <span id="page-51-0"></span>• בחר חזרות לא מוגבלות כדי לסמן את המרווחים ותקופות המנוחה שלך ידנית על ידי לחיצה על **BACK** .
	- בחר חזרות מובנות > **START** < בצע אימון כדי להשתמש באימון מרווחים מבוסס על מרחק או זמן .
		- **6** לחץ על **START** כדי להפעיל את שעון העצר של הפעילות.
		- **7** כאשר האימון במרווחים כולל חימום, לחץ על **BACK** להתחלת המרווח הראשון.

**8** בצע את ההוראות שעל המסך.

לאחר שאתה משלים את כל המרווחים, מופיעה הודעה.

#### הפסקת אימון במרווחים

- בכל עת, אפשר לבחור **BACK** כדי לעצור את פרק הזמן למנוחה או את האינטרוול הנוכחי, ולעבור לפרק הזמן למנוחה או לאינטרוול הבא.
- לאחר שסיימת את כל האינטרוולים ופרקי הזמן למנוחה, בחר **BACK** כדי לסיים את אימון האינטרוולים ולעבור לשעון עצר שבו תוכל להשתמש להרפיה ולמתיחות.
	- בכל עת, בחר כדי לעצור את שעון העצר של הפעילות. אפשר להפעיל מחדש את שעון העצר או לסיים את אימון האינטרוולים.

# אימון של PacePro

רצים חבים אוהבים ללבוש רצועת קצב במהלך מירוץ כדי להשיג את יעד המרוץ שלהם. התכונה PacePro מאפשרת לך ליצור רצועת קצב מותאמת אישית בהתאם למרחק ולקצב או למרחק ולזמן. תוכל ליצור גם רצועת קצב עבור מסלול ידוע כדי למטב את מאמצי הקצב שלך בהתאם לשינויים בגובה.

תוכל ליצור תוכנית PacePro באמצעות היישום Connect Garmin. תוכל להציג בתצוגה מקדימה את הפיצולים ואת תרשים הגובה לפני שתרוץ במסלול .

### הורדת תוכנית PacePro מ-Connect Garmin

כדי שתוכל להוריד תוכנית PacePro מ-Connect Garmin, דרוש לך חשבון (*[Connect Garmin](#page-81-0)*, [עמוד](#page-81-0) 74).

- **1** בחר אפשרות:
- פתח את היישום Connect Garmin, ובחר .
	- עבור לכתובת connect.garmin.com.
- **2** בחר אימונים ותכנון > אסטרטגיות קצב של **PacePro**.
- **3** בצע את ההוראות שעל המסך כדי ליצור ולשמור תוכנית של PacePro.
	- **4** בחר או שלח להתקן.

# התחלת תוכנית PacePro

לפני שתוכל להתחיל תוכנית של PacePro, עליך להוריד תוכנית מחשבון Connect Garmin שלך.

- **1** לחץ על **START**.
- **2** בחר פעילות ריצה בחוץ.
- **3** לחץ לחיצה ממושכת על **UP**.
- **4** בחר אימון > תוכניות **PacePro**.
	- **5** בחר תוכנית.
	- **6** לחץ על **START**.
		- **7** בחר אפשרות:
- בחר שימוש בתוכנית > כדי לאפשר ניווט במסלול ולהתחיל את התוכנית.
	- בחר מפה כדי להציג את המסלול בתצוגה מקדימה.
	- **8** לחץ על **START** כדי להפעיל את שעון העצר של הפעילות.

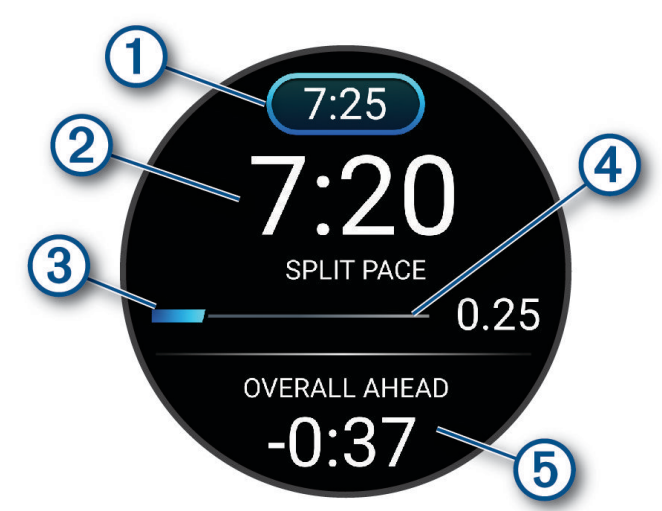

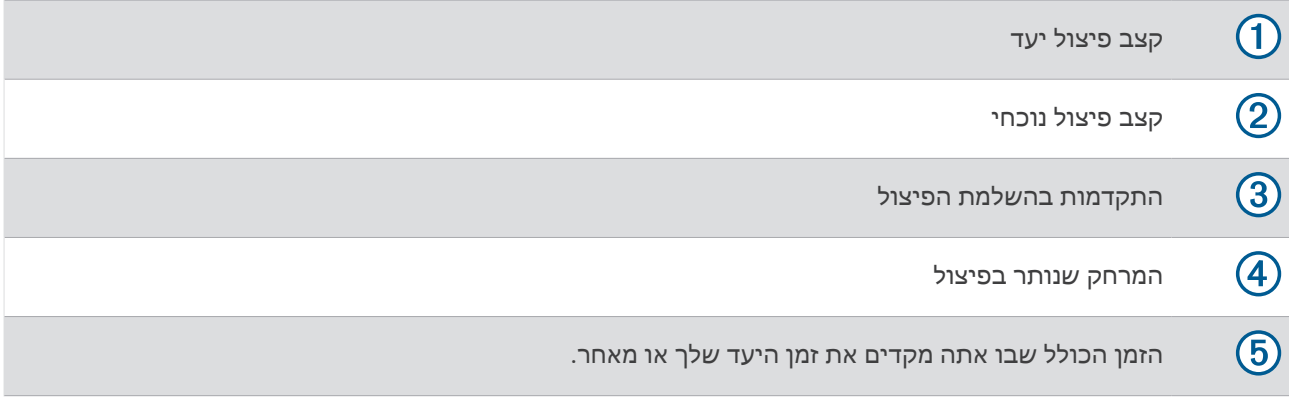

עצה**:** ניתן ללחוץ לחיצה ממושכת על UP, ולבחור עצור את **PacePro** < כדי להפסיק את תוכנית PacePro. הטיימר של הפעילות ממשיך לפעול.

# יצירת תוכנית PacePro בשעון שלך

לפני שתיצור תוכנית PacePro בשעון שלך, עליך ליצור מסלול ולטעון אותו בשעון (יצירת [קורס](#page-62-0) <sup>ב</sup>*[-Connect Garmin](#page-62-0)* [,](#page-62-0) [עמוד](#page-62-0) 55) .

- **1** מפני השעון, בחר **START**.
	- **2** בחר פעילות ריצה בחוץ.
- **3** לחץ לחיצה ממושכת על **UP**.
	- **4** בחר ניווט > מסלולים.
		- **5** בחר מסלול.
- **6** בחר **PacePro** < צור חדש.
	- **7** בחר אפשרות:
- בחר **קצב יעד**, והזן את קצב היעד שלך.
	- בחר **זמן יעד**, והזן את זמן היעד שלך.

ההתקן מציג ברצועה את הקצב המותאם אישית.

עצה**:** תוכל ללחוץ על **DOWN** ולהציג את הפיצולים בתצוגה מקדימה.

- **8** בחר **START**.
- **9** בחר אפשרות:
- בחר שימוש בתוכנית > כדי לאפשר ניווט במסלול ולהתחיל את התוכנית.
	- בחר מפה כדי להציג את המסלול בתצוגה מקדימה.

# R שימוש ב-Partner Virtual

Partner Virtual שלך הוא כלי לאימונים שמיועד לעזור לך לעמוד ביעדים שלך. באפשרותך לקבוע קצב עבור Partner Virtual ולהשוות אליו את התוצאה שלך .

הערה**:** תכונה זו אינה זמינה לכל הפעילויות .

- **1** לחץ ממושכות על **UP** .
- **2** בחר פעילויות ואפליקציות .
	- **3** בחר פעילות.
- **4** בחר את הגדרות הפעילות.
- **5** בחר מסכי נתונים > הוסף חדש > **Partner Virtual** .
	- **6** הזן ערך של קצב או מהירות.
- **7** לחץ על **UP** או **DOWN** כדי לשנות את מיקום המסך Partner Virtual) אופציונלי ).
	- **8** התחל את הפעילות (התחלת [פעילות](#page-10-0), עמוד 3) .
	- **9** לחץ על **UP** או **DOWN** כדי לגלול אל המסך Partner Virtual ולראות מי מוביל .

# הגדרת יעד אימון

תכונת יעד האימונים פועלת בשילוב עם התכונה Partner Virtual כדי לאפשר לך להתאמן לעמידה ביעדים של מרחק, מרחק וזמן, מרחק וקצב או מרחק ומהירות. במהלך פעילות האימון, השעון מציג לך משוב בזמן אמת לגבי הפער שעליך להשלים עד לעמידה ביעד האימונים.

- **1** לחץ על **START**.
	- **2** בחר פעילות.
- **3** לחץ ממושכות על **UP**.
- **4** בחר אימון > הגדר יעד.
	- **5** בחר אפשרות:
- בחר מרחק בלבד כדי לבחור מרחק מוגדר מראש או להזין מרחק מותאם אישית.
	- בחר מרחק וזמן כדי לבחור יעד מרחק וזמן.
- בחר מרחק וקצב או מרחק ומהירות כדי לבחור יעד של מרחק וקצב או מהירות.

מופיע מסך יעד האימון, ומוצג בו זמן הסיום המוערך. זמן הסיום המוערך מבוסס על הביצועים הנוכחיים שלך והזמן הנותר.

**6** לחץ על **START** כדי להפעיל את שעון העצר של הפעילות.

עצה**:** תוכל ללחוץ לחיצה ארוכה על UP ולבחור בטל יעד > כדי לבטל את יעד האימון.

### ביטול יעד אימון

- **1** במהלך פעילות, לחץ לחיצה ארוכה על **UP** .
	- **2** בחר בטל יעד > .

# תזמון בהשוואה לפעילות קודמת

באפשרותך לתזמן את עצמך בהשוואה לפעילות קודמת או לפעילות שהורדת. התכונה הזו עובדת עם התכונה Partner Virtual כדי לאפשר לך לראות את הפרש הזמנים במהלך פעילות .

הערה**:** תכונה זו אינה זמינה לכל הפעילויות .

- **1** לחץ על **START** .
	- **2** בחר פעילות.
- **3** לחץ ממושכות על **UP** .
- **4** בחראימון > התחרה בפעילות .
	- **5** בחר אפשרות:
- בחר מההיסטוריה כדי לבחור פעילות שתועדה קודם לכן מההתקן שלך .
- בחר פעילויות שהורדו כדי לבחור פעילות שהורדת מחשבון Connect Garmin .
	- **6** בחר את הפעילות.
	- מופיע המסך Partner Virtual, המציין את זמן הסיום המוערך .
		- **7** לחץ על **START** כדי להפעיל את שעון העצר של הפעילות .
			- **8** לאחר סיום הפעילות, לחץ על **STOP**, ובחר שמור .

## שימוש במטרונום

תכונת המטרונום משמיעה צלילים בקצב קבוע, כדי לעזור לך לשפר את הביצועים על-ידי אימון בקצב מהיר יותר, איטי יותר או עקבי יותר.

הערה**:** תכונה זו אינה זמינה לכל הפעילויות .

- **1** לחץ על **START** .
	- **2** בחר פעילות.
- **3** לחץ ממושכות על **UP** .
- **4** בחר את הגדרות הפעילות.
- **5** בחר מטרונום > מצב > מופעל .
	- **6** בחר אפשרות:
- בחר פעימ**'** לדקה כדי להזין ערך המבוסס על הקצב שברצונך לשמור עליו .
	- בחר תדירות התראה כדי להתאים אישית את תדירות הפעימות .
	- בחר צלילים כדי להתאים אישית את הצלילים והרטט של המטרונום .
- **7** במידת הצורך, בחר תצוגה מקדימה כדי להאזין לתכונת המטרונום לפני הריצה .
	- **8** צא לריצה (יוצאים לריצה, [עמוד](#page-12-0) 5) .
	- המטרונום מופעל באופן אוטומטי.
- **9** במהלך הריצה, לחץ על **UP** או **DOWN** כדי להציג את מסך הנתונים של המטרונום .

**10** במידת הצורך, לחץ לחיצה ארוכה על **UP** כדי לשנות את הגדרות המטרונום .

# הפעלת הערכה עצמית

לאחר שתשמור פעילות, תוכל להעריך את המאמץ המוערך שלך וכיצד הרגשת במהלך הפעילות. ניתן להציג את מידע ההערכה העצמית שלך בחשבון Connect Garmin שלך .

- **1** לחץ ממושכות על **UP** .
- **2** בחר פעילויות ואפליקציות .
	- **3** בחר פעילות.
- **4** בחר את הגדרות הפעילות.
	- **5** בחר הערכה עצמית .
		- **6** בחר אפשרות:
- כדי להשלים הערכה עצמית רק לאחר אימונים, בחר **אימונים בלבד**.
	- כדי להשלים הערכה עצמית לאחר כל פעילות, בחר תמיד .

## מצב תצוגה מורחבת

באפשרותך להשתמש במצב תצוגה מורחבת כדי להציג מסכי נתונים משעון Forerunner שלך במחשב אופניים Edge תואם במהלך רכיבה או טריאתלון. עיין במדריך למשתמש של Edge לקבלת מידע נוסף.

# היסטוריה

ההיסטוריה כוללת נתוני זמן, מרחק, קלוריות, קצב או מהירות ממוצעים, הקפות ונתונים אופציונליים של חיישן . הערה**:** כאשר זיכרון המכשיר מתמלא, הנתונים הישנים ביותר נמחקים ובמקומם נשמרים חדשים.

# שימוש בהיסטוריה

ההיסטוריה מכילה פעילויות קודמות ששמרת בשעון. לשעון יש חלונית היסטוריה שמספק גישה מהירה לנתוני הפעילויות שלך (מבטים מהירים, [עמוד](#page-21-0) 14). **1** מפני השעון, לחץ לחיצה ארוכה על **UP**.

- **2** בחר היסטוריה.
	- **3** בחר אפשרות:
- כדי להציג פעילות מהשבוע הזה, בחר השבוע.
- כדי להציג פעילות ישנה יותר, בחר השבועות הקודמים ובחר שבוע.
- כדי להציג את השיאים האישיים לפי ענף ספורט, בחר שיאים (שיאים אישיים, עמוד 49).
	- כדי להציג סה"כ שבועי או סה"כ חודשי, בחר סה**"**כ.
		- **4** בחר פעילות.
		- **5** לחץ על **START**.
			- **6** בחר אפשרות:
	- כדי להציג מידע נוסף על הפעילות, בחר כל הסטטיסטיקות.
- כדי לצפות בהשפעה של הפעילות על הכושר האירובי ואנאירובי שלך, בחר השפעת האימון ([מידע](#page-35-0) על *[Effect Training](#page-35-0)* [,](#page-35-0) [עמוד](#page-35-0) 28).
	- כדי להציג את משך הזמן בכל אזור דופק, בחר דופק (הצגת משך הזמן בכל אזור דופק, [עמוד](#page-57-0) 50).
		- כדי להציג סיכום של כוח הריצה שלך, בחר עוצמת ריצה.
		- כדי לבחור מרווח ולהציג מידע נוסף על כל אחד, בחר מרווחים.
		- כדי לבחור הקפה ולהציג מידע נוסף על כל אחת, בחר הקפות.
		- כדי לבחור בריצת סקי או סנובורד ולהציג מידע נוסף על כל אחת, בחר סבבים.
			- כדי לבחור סדרות אימונים ולהציג מידע נוסף על כל סדרה, בחר סטים.
		- כדי לבחור תנועת אימון ולהציג מידע נוסף על כל אחת מהתנועות, בחר תרגילים.
			- כדי להציג את הפעילות על מפה, בחר מפה.
			- כדי להציג תרשים גובה של הפעילות, בחר תרשים גובה.
				- כדי למחוק את הפעילות שנבחרה, בחר מחק.

# היסטוריית ספורט משולב

ההתקן מאחסן את הסיכום הכולל של הספורט המשולב עבור הפעילות, לרבות המרחק הכולל, הזמן, הקלוריות ונתוני אביזר אופציונליים. ההתקן גם מפריד את נתוני הפעילות עבור כל מקטע ספורט ומעבר כדי שתוכל להשוות פעילויות אימונים דומות ולעקוב אחר מהירות התנועה בין המעברים. היסטוריית המעברים כוללת מרחק, זמן, מהירות ממוצעת וקלוריות.

### שיאים אישיים

כאשר אתה משלים פעילות, השעון מציג שיאים אישיים חדשים שהגעת אליהם במהלך הפעילות, אם יש כאלה. השיאים האישיים כוללים את הזמן המהיר ביותר שלך בכמה מרחקי מרוץ טיפוסיים, את המשקל הגבוה ביותר בפעילות כוח בתנועה משמעותית ואת הריצה, הרכיבה או השחייה הארוכה ביותר.

הערה**:** ברכיבה, שיאים אישיים כוללים גם את העלייה התלולה ביותר ואת הכוח הטוב ביותר (דרוש מד כוח).

#### הצגת שיאים אישיים

- **1** מפני השעון, לחץ לחיצה ארוכה על **UP** .
	- **2** בחר היסטוריה > שיאים .
		- **3** בחר סוג ספורט.
			- **4** בחר שיא.
			- **5** בחר הצג שיא .

#### שחזור שיא אישי

<span id="page-57-0"></span>ניתן להחזיר כל שיא אישי לערך השיא הקודם.

- **1** מפני השעון, לחץ לחיצה ארוכה על **UP** .
	- **2** בחר היסטוריה > שיאים .
		- **3** בחר סוג ספורט.
		- **4** בחר שיא לשחזור.
		- **5** בחר הקודם > .

הערה**:** פעילויות שנשמרו אינן נמחקות.

#### מחיקת שיאים אישיים

- **1** מפני השעון, לחץ לחיצה ארוכה על **UP**.
	- **2** בחר היסטוריה > שיאים.
		- **3** בחר סוג ספורט.
			- **4** בחר אפשרות:
- $\blacktriangleright$  כדי למחוק שיא אחד, בחר שיא ובחר נקה שיא >  $\blacktriangleright$ .
- כדי למחוק את כל השיאים בחר נקה את כל השיאים > .

הערה**:** פעילויות שנשמרו אינן נמחקות.

# הצגת סיכומי נתונים כוללים

ניתן להציג את נתוני המרחק והזמן המצטברים שנשמרו בשעון.

- **1** מפני השעון, לחץ לחיצה ארוכה על **UP**.
	- **2** בחר היסטוריה > סה**"**כ.
		- **3** בחר פעילות.
- **4** בחר אפשרות להציג סיכומי נתונים לפי שבוע או לפי חודש.

# הצגת משך הזמן בכל אזור דופק

בדיקת משך הזמן בכל אזור דופק יכולה לעזור לך להתאים את דרגת האינטנסיביות של האימון.

- **1** מפני השעון, לחץ והחזק את **UP**.
	- **2** בחר היסטוריה.
- **3** בחר השבוע או השבועות הקודמים
	- **4** בחר פעילות.
	- **5** לחץ על **START** ובחר דופק.

## מחיקת היסטוריה

- **1** מפני השעון, לחץ לחיצה ארוכה על **UP** .
	- **2** בחר היסטוריה > אפשרויות .
		- **3** בחר אפשרות:
- בחר מחק כל הפעילויות כדי למחוק את כל הפעילויות מההיסטוריה .
- בחר איפוס סה**"**כים כדי למחוק את כל ערכי המרחק והזמן הכוללים . הערה**:** פעילויות שנשמרו אינן נמחקות .

# ניהול נתונים

בגרסאות 95 , ,98 Me, ל- NT Windows ® הערה**:** ההתקן אינו תואם ל- Windows R ול- Mac® 10.3 OS וגרסאות קודמות יותר.

### מחיקת קבצים

#### הודעה

<span id="page-58-0"></span>אם אינך יודע מהי מטרת הקובץ, אל תמחק אותו. זיכרון ההתקן מכיל קובצי מערכת חשובים שאין למחוק.

**1** פתח את הכונן או את אמצעי האחסון **Garmin** .

- **2** במקרה הצורך, פתח תיקייה או אמצעי אחסון.
	- **3** בחר קובץ.
	- **4** הקש על מחק במקלדת .

R הערה**:** אם אתה משתמש במחשב Apple , עליך לרוקן את תיקיית פח האשפה כדי להסיר את הקבצים לגמרי .

# תכונות דופק

השעון כולל צמיד חיישן דופק, והוא תואם לחיישני הדופק הצמודים לחזה. ניתן להציג את נתוני חיישן הדופק בפרק כף היד במבט על הדופק. כאשר יש נתונים זמינים הן מחיישן דופק בפרק כף היד והן מחיישן דופק צמוד-חזה, השעון משתמש בנתוני חיישן הדופק צמוד-החזה.

אלה הן חלק מהתכונות שקשורות לדופק שזמינות בלולאת המבט המהיר ברירת המחדל.

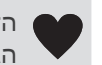

 $\widehat{S}$ 

הדופק הנוכחי שלך בפעימות לשנייה (bpm(. מוצג גם גרף של הדופק שלך בארבע השעות האחרונות, בו מודגש הדופק הגבוה ביותר והנמוך ביותר.

רמת המתח הנוכחית שלך. השעון מודד את השינויים בדופק בזמן חוסר פעילות כדי להעריך את רמת המתח שלך. מספר נמוך יותר מצביע על רמת מתח נמוכה יחסית.

רמת מד האנרגיה Battery Body הנוכחית שלך. השעון מחשב את רמת האנרגיה הנוכחית שלך בהתבסס על נתוני שינה , מתח ופעילות. מספר גבוה מציין רמת אנרגיה גבוהה.

רוויית החמצן הנוכחית בדם. ידיעת רוויית החמצן יכולה לעזור לך לקבוע כיצד הגוף שלך מסתגל לאימון ולמתח.  $\mathcal{\widehat{X}}$ הערה**:** חיישן אוקסימטר הדופק נמצא בגב השעון.

# דופק בפרק כף היד

#### הגדרות צמיד חיישן דופק

לחץ לחיצה ארוכה על **UP** ובחר בריאות ורווחה > צמיד חיישן דופק.

**מצב**: להפעלה או השבתה של צמיד חיישן הדופק. ערך ברירת המחדל הוא אוטומטי, שמשתמש אוטומטית בצמיד חיישן הדופק, אלא אם אתה משייך חיישן דופק חיצוני.

הערה**:** השבתת צמיד חיישן הדופק משביתה גם את צמיד חיישן אוקסימטר הדופק.

בזמן שחייה: להפעלה או השבתה של צמיד חיישן הדופק במהלך פעילויות שחייה.

ה**תראת דופק חריג**: מאפשר לך להגדיר את השעון כך שהוא יתריע כאשר הדופק חורג מערכי מינימום ומקסימום מוגדרים (הגדרת התראת דופק חריג, [עמוד](#page-59-0) 52).

שדר דופק: מאפשר לך להתחיל לשדר את נתוני הדופק שלך למכשיר משויך (שידור נתוני דופק, [עמוד](#page-59-0) 52).

## עצות לנתוני דופק לא סדיר

אם נתוני הדופק אינם סדירים או אינם מופיעים, תוכל לנסות את העצות הבאות.

- נקה וייבש את הזרוע שלך לפני לבישת השעון.
- הימנע ממריחת קרם נגד שיזוף, קרם לחות וחומר דוחה חרקים מתחת לשעון.
	- הימנע משריטת חיישן הדופק הנמצא בגב השעון.
	- לבש את השעון מעל עצם פרק כף היד. השעון צריך להיות צמוד אבל נוח.
		- ההמתן עד שהסמל רציף לפני התחלת הפעילות.
- השלם חימום של 5 עד 10 דקות וקבל קריאה של הדופק לפני תחילת הפעילות.
	- הערה**:** בתנאי מזג אוויר קר, בצע את החימום בתוך מבנה.
		- שטוף את השעון במים מתוקים לאחר כל אימון.

### כיבוי של צמיד חיישן הדופק

<span id="page-59-0"></span>ערך ברירת המחדל של ההגדרה צמיד חיישן דופק הוא אוטומטי. השעון משתמש בחיישן הדופק בפרק כף היד באופן אוטומטי , אלא אם אתה משייך לשעון חיישן דופק תואם עם ANT+ או עם טכנולוגיית Bluetooth.

הערה**:** השבתת צמיד חיישן הדופק משביתה גם את חיישן אוקיסמטר הדופק בפרק כף היד ואת הגדרת מחוות פרק כף היד (שינוי הגדרות המסך, [עמוד](#page-96-0) 89).

- **1** מפני השעון, לחץ לחיצה ארוכה על .
- **2** בחר בריאות ורווחה > צמיד חיישן דופק > מצב > כבוי.

# דופק בזמן שחייה

הודעה ההתקן מיועד לשחייה על-פני המים. צלילה במים עמוקים עם ההתקן עלולה לגרום נזק למוצר ותביא לביטול האחריות.

לשעון יש אפשרות להפעלת צמיד חיישן דופק עבור פעילויות שחייה. השעון תואם גם לחיישני דופק צמודי חזה, כגון האביזרים של סדרה Pro-HRM. כאשר יש נתונים זמינים הן מחיישן דופק בפרק כף היד והן מחיישן דופק צמוד-חזה, השעון משתמש בנתוני חיישן הדופק צמוד-החזה (חיישן דופק צמוד*-*חזה בזמן שחייה, [עמוד](#page-70-0) 63) .

# הגדרת התראת דופק חריג

#### זהירות  $\triangle$

תכונה זו מציגה לך התראה רק כאשר הדופק שלך עולה או יורד מתחת למספר מסוים של פעימות לדקה, כפי שנבחר על-ידי המשתמש, לאחר פרק זמן של חוסר פעילות. תכונה זו אינה מודיעה לך כאשר הדופק יורד מהסף שנבחר במהלך חלון השינה שנבחר ומוגדר ביישום Connect Garmin. תכונה זו אינה מודיעה לך על מצב לב אפשרי ולא נועדה לטפל או לאבחן מצב רפואי או מחלה. עליך לפנות תמיד לספק שירותי הבריאות שלך בנוגע לכל בעיה הקשורה ללב.

תוכל לקבוע את ערך הסף של הדופק.

- **1** מפני השעון, לחץ והחזק את .
- **2** בחר בריאות ורווחה > צמיד חיישן דופק > התראת דופק חריג.
	- **3** בחר התראה גבוהה או התראה נמוכה.
		- **4** קבע את ערך הסף של הדופק.

בכל פעם שהדופק שלך יעלה מעל או ירד מתחת לערך הסף תופיע הודעה על כך והשעון ירטוט.

## שידור נתוני דופק

ניתן לשדר את נתוני הדופק שלך מהשעון ולהציג אותם בהתקנים משויכים. שידור נתוני דופק מקצר את חיי סוללה.

עצה**:** באפשרותך להתאים אישית את הגדרות הפעילות כדי לשדר את נתוני הדופק שלך באופן אוטומטי כאשר אתה מתחיל פעילות (*הגדרות של [פעילויות](#page-88-0) ושל יישומים,* עמוד 81). לדוגמה, ניתן לשדר את נתוני הדופק למחשב אופניים Edge בזמן רכיבה על אופניים.

- **1** בחר אפשרות:
- לחץ לחיצה ארוכה על **UP** ובחר בריאות ורווחה > צמיד חיישן דופק > שדר דופק.
	- לחץ לחיצה ארוכה על **LIGHT** כדי לפתוח את תפריט הפקדים ובחר .

הערה**:** באפשרותך להוסיף אפשרויות לתפריט הפקדים (התאמה אישית של תפריט [הפקדים](#page-41-0), עמוד 34).

**2** לחץ על **START**.

השעון מתחיל לשדר את נתוני הדופק שלך.

**3** שייך את השעון להתקן תואם.

הערה**:** לכל התקן התואם ל-Garmin יש הנחיות שיוך שונות. עיין במדריך למשתמש.

**4** לחץ על **STOP** כדי להפסיק לשדר את נתוני הדופק שלך.

## אוקסימטר דופק

השעון כולל אוקסימטר דופק המיועד לפרק כף יד למדידת רוויית החמצן הפריפריאלית בדם שלך (2SpO(. ככל שעולים בגובה , רמת החמצן בדם יכולה לרדת. מידע על רוויית החמצן יכול לעזור לך להבין כיצד הגוף שלך מסתגל לגובה רב, עבור ענפי ספורט אלפיני ומשלחות..flight ox pulse

כדי להתחיל מדידת אוקסימטר דופק באופן ידני יש להציג את המבט המהיר של אוקסימטר הדופק (*קבלת קריאות אוקסימטר* דופק, עמוד 53). ניתן גם להפעיל קריאות לאורך כל היום ([הפעלת](#page-61-0) מצב *'*כל היום*'*, עמוד 54). כשאתה מציג את המבט המהיר של אוקסימטר הדופק בזמן שאינך זז, השעון מנתח את רוויית החמצן שלך ואת הגובה שלך. פרופיל הגובה עוזר לקבוע כיצד קריאות אוקסימטר הדופק שלך משתנות, ביחס לגובה שלך.

בשעון, קריאת אוקסימטר הדופק שלך מופיעה כאחוזי רוויית חמצן וצבע על-גבי הגרף. בחשבון Connect Garmin, תוכל לראות פרטים נוספים על קריאות אוקסימטר הדופק שלך, כולל מגמות לאורך מספר ימים.

למידע נוסף על דיוק אוקסימטר הדופק, עבור אל [ataccuracy/com.garmin](http://garmin.com/ataccuracy)

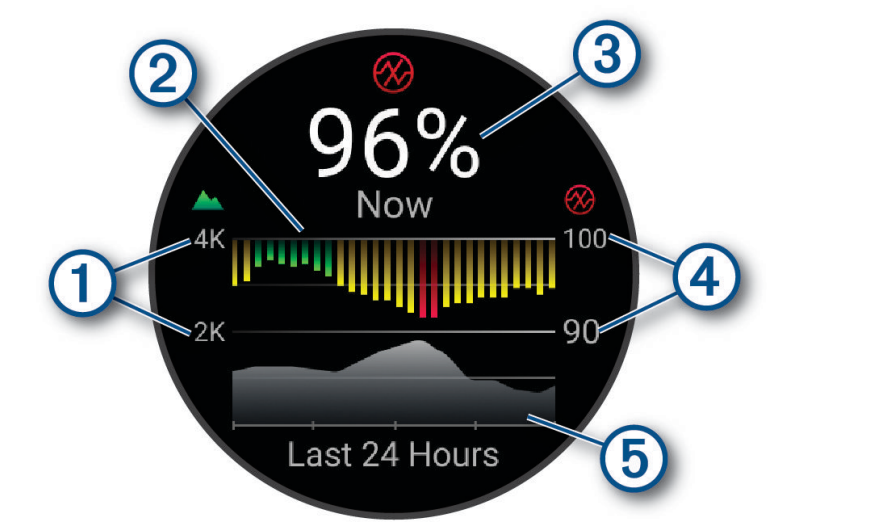

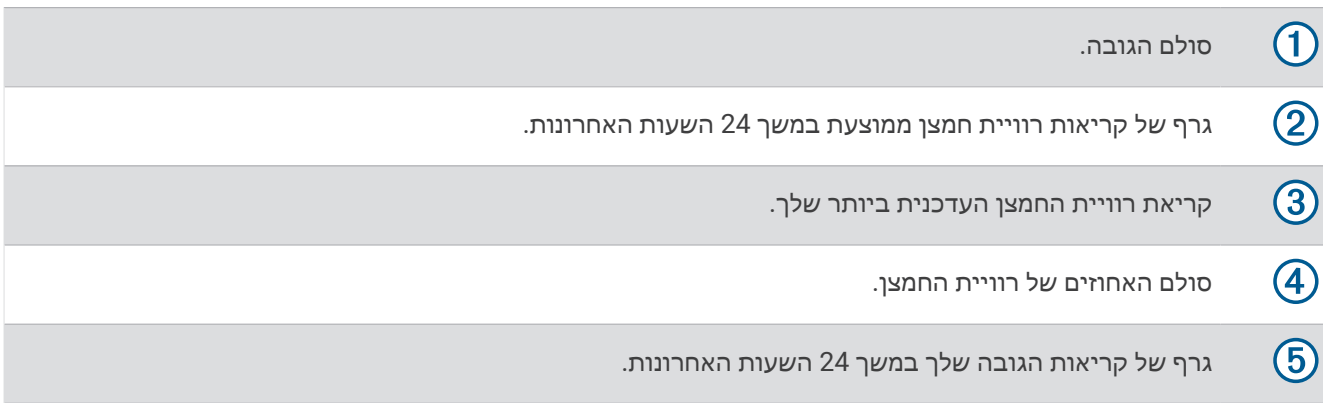

### קבלת קריאות אוקסימטר דופק

ניתן להתחיל קריאת אוקסימטר דופק באופן ידני על-ידי הצגת החלונית 'אוקסימטר דופק'. החלונית מציגה את אחוזי רוויית החמצן בדם העדכניים ביותר שלך, גרף של קריאות ממוצעות שעתיות במשך 24 השעות האחרונות וגרף של הגובה שלך במשך 24 השעות האחרונות.

הערה**:** בפעם הראשונה שאתה מציג את החלונית 'אוקסימטר דופק', השעון חייב להשיג אותות לוויין כדי לקבוע את הגובה שלך . עליך לצאת החוצה ולהמתין בזמן שהשעון מאתר לוויינים.

- **1** בשעה שאתה יושב או נמצא בחוסר פעילות, לחץ על **UP** או **DOWN** כדי להציג את חלונית אוקסימטר הדופק.
	- **2** לחץ על **START** כדי להציג את פרטי התצוגה המהירה.
	- **3** לחץ על **START** ובחר בצע קריאה כדי להתחיל קריאה של אוקסימטר דופק.
		- **4** אל תזוז למשך עד 30 שניות.

הערה**:** אם אתה פעיל מדי כך שהשעון לא יכול לקבל קריאת אוקסימטר דופק, תופיע הודעה במקום אחוזים. לאחר כמה דקות של חוסר פעילות, תוכל לבדוק זאת שוב. לקבלת התוצאות הטובות ביותר, החזק את הזרוע שעונדת את השעון בגובה הלב בזמן שהשעון קורא את רוויית החמצן בדם שלך.

## הפעלת מעקב שינה של אוקסימטר דופק

<span id="page-61-0"></span>אפשר להגדיר את השעון כך שימדוד ברצף את רוויית החמצן בדם בזמן השינה שלך. הערה**:** תנוחות שינה לא שגרתיות עלולות לגרום לקריאות נמוכות באופן חריג של 2.SpO

- **1** מחלונית המבט הכללי על אוקסימטר הדופק, לחץ לחיצה ארוכה על **UP**.
	- **2** בחר אפשרויות אוקסימטר דופק > במהלך שינה.

## הפעלת מצב 'כל היום'

- **1** מחלונית המבט הכללי על אוקסימטר הדופק, לחץ לחיצה ארוכה על **UP**.
	- **2** בחר אפשרויות אוקסימטר דופק > כל היום.

השעון מנתח אוטומטית את רוויית החמצן שלך במשך היום, כאשר אינך בתנועה. הערה**:** הפעלת מצב מעקב של כל היום מקצרת את חיי הסוללה.

### עצות לנתוני אוקסימטר דופק לא סדיר

אם נתוני אוקסימטר הדופק אינם סדירים או אינם מופיעים, תוכל לנסות את העצות הבאות.

- אל תזוז בזמן שהשעון קורא את רוויית החמצן בדם שלך.
- לבש את השעון מעל עצם פרק כף היד. השעון צריך להיות צמוד אבל נוח.
- החזק את הזרוע שעונדת את השעון בגובה הלב בזמן שהשעון קורא את רוויית החמצן בדם שלך.
	- השתמש ברצועת ניילון או סיליקון.
	- נקה וייבש את הזרוע שלך לפני לבישת השעון.
	- הימנע ממריחת קרם נגד שיזוף, קרם לחות וחומר דוחה חרקים מתחת לשעון.
		- הימנע משריטת החיישן האופטי הנמצא בגב השעון.
			- שטוף את השעון במים מתוקים לאחר כל אימון.

# וויוו

ניתן להשתמש בתכונות של ניווט מבוסס GPS בהתקן כדי להציג את הנתיב במפה, לשמור מיקומים ולחפש את הדרך הביתה.

# מסלולים

#### אזהרה  $\Lambda$

תכונה זו מאפשרת למשתמשים להוריד מסלולים שנוצרו על-ידי משתמשים אחרים. Garmin אינה מביעה כל מצג לגבי הבטיחות , הדיוק, המהימנות, השלמות או העדכניות של מסלולים שנוצרו על-ידי גורמי צד שלישי. כאשר אתה משתמש במסלולים שנוצרו על-ידי גורמי צד שלישי, או מסתמך עליהם, אתה עושה זאת על אחריותך בלבד.

ניתן לשלוח מסלול מחשבון Connect Garmin שלך אל ההתקן. לאחר שמירת המסלול בהתקן, ניתן לנווט במסלול באמצעות ההתקן.

באפשרותך להשתמש במסלול שמור פשוט בגלל היותו נתיב מוצלח. למשל, ניתן לשמור מסלול טוב לרכיבת אופניים בדרך לעבודה, ולאחר מכן להשתמש בו.

באפשרותך גם להשתמש במסלול שמור תוך ניסיון לעמוד ביעדי ביצועים שהצבת קודם לכן. למשל, אם המסלול המקורי הושלם תוך 30 דקות, ניתן לתזמן כנגד Partner Virtual בניסיון להשלים את המסלול תוך פחות מ -30 דקות.

### שימוש במסלול בהתקן

- **1** מפני השעון, לחץ על **START**.
	- **2** בחר פעילות.
- **3** לחץ לחיצה ממושכת על **UP**.
	- **4** בחר ניווט > מסלולים.
		- **5** בחר מסלול.
		- **6** בחר צא למסלול.

מופיע מידע אודות הניווט.

**7** לחץ על **START** כדי להתחיל את הניווט.

# יצירת קורס ב-Connect Garmin

<span id="page-62-0"></span>לפני שתוכל ליצור מסלול ביישום Connect Garmin יש לפתוח Connect Garmin חשבון (*[Connect Garmin](#page-81-0)*, [עמוד](#page-81-0) 74).

- **1** ביישום Connect Garmin, בחר .
- **2** בחר אימונים ותכנון > מסלולים > צור מסלול.
	- **3** בחר סוג מסלול.
	- **4** בצע את ההוראות שעל המסך.
		- **5** בחר בוצע.

הערה**:** תוכל לשלוח מסלול זה להתקן שלך (שולח מסלול להתקן, עמוד 55).

#### שולח מסלול להתקן

באפשרותך לשלוח מסלול שיצרת באמצעות היישום Connect Garmin למכשיר (יצירת קורס <sup>ב</sup>*-Connect Garmin*, עמוד 55).

- **1** ביישום Connect Garmin, בחר .
	- **2** בחר אימונים ותכנון > מסלולים.
		- **3** בחר מסלול.
			- **4** בחר .
	- **5** בחר את ההתקן התואם שלך.
	- **6** בצע את ההוראות שעל המסך.

### הצגת פרטי מסלול

באפשרותך להציג את פרטי המסלול לפני שתנווט בו.

- **1** לחץ על **START**.
	- **2** בחר פעילות.
- **3** לחץ לחיצה ממושכת על **UP**.
	- **4** בחר ניווט > מסלולים.
- **5** לחץ על **START** כדי לבחור מסלול.
	- **6** בחר אפשרות:
- כדי להתחיל בניווט, בחר צא למסלול.
- כדי ליצור רצועת קצב מותאם אשית, בחר **PacePro**.
- כדי להציג את המסלול במפה ולהזיז את המפה או לשנות את גודל המפה, בחר מפה.
	- כדי לעשות את המסלול מהסוף להתחלה, בחר עשה את המסלול מהסוף להתחלה.
		- כדי להציג תרשים גובה של המסלול, בחר תרשים גובה.
			- כדי לשנות את שם המסלול, בחר שם.
				- כדי למחוק את המסלול, בחר מחק.

# שמירת המיקום שלך

ניתן לשמור את המיקום הנוכחי שלך כדי לנווט אליו בחזרה במועד מאוחר יותר.

הערה**:** ניתן להוסיף אפשרויות לתפריט הפקדים (התאמה אישית של תפריט [הפקדים](#page-41-0), עמוד 34) .

- **1** לחץ לחיצה ארוכה על **LIGHT** .
	- **2** בחר שמירת מיקום .
- **3** בצע את ההוראות שעל המסך.

# צפייה ועריכה של מיקומים שמורים

עצה**:** באפשרותך לשמור מיקום מתפריט הפקדים (פקדים, [עמוד](#page-38-0) 31).

- **1** לחץ על **START**.
	- **2** בחר פעילות.
- **3** לחץ לחיצה ממושכת על **UP**.
- **4** בחר ניווט > מיקומים שמורים.
	- **5** בחר מיקום שמור.
- **6** בחר אפשרות כדי להציג או לערוך את פרטי המיקום.

# ניווט אל יעד

ניתן להשתמש בהתקן כדי לנווט ליעד או להתקדם במסלול.

- **1** לחץ על **START**.
	- **2** בחר פעילות.
- **3** לחץ ממושכות על **UP**.
	- **4** בחר ניווט.
	- **5** בחר קטגוריה.
- **6** פעל בהתאם להנחיות שעל המסך כדי לבחור יעד.
	- **7** בחר התקדם אל.
	- מופיע מידע אודות הניווט.
	- **8** לחץ על **START** כדי להתחיל בניווט.

# ניווט לנקודת ההתחלה שלך במהלך פעילות

באפשרותך לנווט בחזרה לנקודת ההתחלה של הפעילות הנוכחית, בקו ישר או לאורך המסלול שבו השתמשת. התכונה הזו זמינה רק עבור פעילויות שבהן נעשה שימוש ב .GPS-

- **1** במהלך פעילות, לחץ על **STOP**.
- **2** בחר חזור להתחלה ובחר אפשרות:
- כדי לנווט בחזרה לנקודת ההתחלה של הפעילות לאורך המסלול שבו השתמשת, בחר **TracBack**.
	- כדי לנווט בחזרה לנקודת ההתחלה של הפעילות בקו ישר, בחר קו ישר.

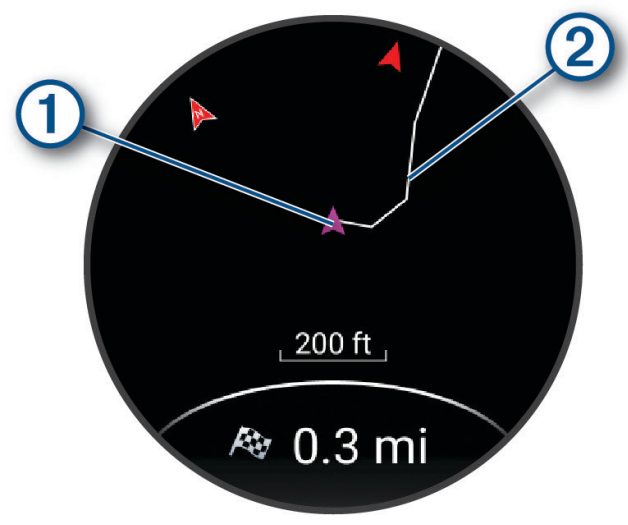

המיקום הנוכחי שלך  $\left( 0\right)$  והמסלול שעליך להתקדם בו  $\left( 2\right)$  מופיעים על-גבי המפה.

# עצירת הניווט

- כדי לעצור את הניווט ולהמשיך בפעילות, לחץ ממושכות על **UP** ובחר עצור ניווט או הפסק מסלול.
	- כדי לעצור את הניווט ולשמור את הפעילות, לחץ על **STOP** ובחר שמור.

# מפה

מייצג את המיקום שלך במפה. שמות וסמלים של מיקומים מופיעים על-גבי המפה. כאשר אתה מנווט אל יעד, הנתיב שלך מסומן באמצעות קו במפה .

- ניווט במפה (הזזת המפה ושינוי גודל המפה, עמוד 57 )
	- הגדרות מפה (הגדרות מפה, עמוד 57 )

### הוספת מפה לפעילות

ניתן להוסיף את המפה ללולאת מסכי הנתונים של פעילות.

- **1** לחץ ממושכות על **UP** .
- **2** בחר פעילויות ואפליקציות .
- **3** בחר את הפעילות שברצונך להתאים אישית.
	- **4** בחר את הגדרות הפעילות.
	- **5** בחר מסכי נתונים > הוסף חדש > מפה .

#### הזזת המפה ושינוי גודל המפה

- **1** במהלך ניווט, לחץ על **UP** או **DOWN** כדי להציג את המפה .
	- **2** לחץ והחזק את **UP** .
		- **3** בחר לצדדים**/**זום .
			- **4** בחר אפשרות:
- כדי לעבור בין הזזה למעלה ולמטה, הזזה ימינה ושמאלה או שינוי גודל תצוגה, לחץ על **START** .
	- כדי להזיז את המפה או לשנות את גודל המפה, לחץ על **UP** ו-**DOWN** .
		- כדי לצאת, לחץ על **BACK** .

#### הגדרות מפה

ניתן להתאים אישית את אופן הצגת המפה ביישום המפה ובמסכי הנתונים.

לחץ לחיצה ארוכה על **UP** ובחר מפה.

כיוון: הגדרת הכיוון של המפה. אם האפשרות צפון למעלה נבחרת, הצפון מוצג בחלק העליון של המפה. אם האפשרות בכיוון התנועה נבחרת, כיוון ההתקדמות הנוכחי מוצג בחלק העליון של המפה.

**מיקומי משתמש**: הצגה או הסתרה של מיקומים שמורים במפה.

זום אוטומטי: לבחירה אוטומטית של רמת הזום המתאימה לשימוש אופטימלי במפה. כאשר האפשרות מושבתת, עליך לקרב או להרחיק את התמונה בעזרת הזום הידני.

### מצפן

לשעון יש מצפן בעל שלושה צירים עם כיול אוטומטי. התכונות והמראה של המצפן משתנים בהתאם לפעילות, בהתאם למצב ההפעלה של ה-GPS ובזמן ניווט ליעד מסוים. ניתן לשנות את הגדרות המצפן באופן ידני (*הגדרות מצפן,* [עמוד](#page-92-0) 85).

## מד גובה וברומטר

השעון מכיל מד-גובה וברומטר פנימיים. השעון אוסף נתוני גובה ולחץ באופן רציף, גם במצב של צריכת אנרגיה מועטה . מד-הגובה מציג את הגובה המשוער על סמך השינויים בלחץ. הברומטר מציג נתוני לחץ סביבה על סמך הגובה הקבוע שבו מד הגובה כויל לאחרונה (הגדרות מד*-*גובה, [עמוד](#page-93-0) ,86 הגדרות ברומטר, [עמוד](#page-93-0) 86) .

# חיישנים ואביזרים

לשעון Forerunner יש מספר חיישנים פנימיים וניתן לשייך חיישנים אלחוטיים נוספים לצורך הפעילויות שלך.

# חיישנים אלחוטיים

ניתן לשייך את השעון שלך ולהשתמש בו עם חיישנים אלחוטיים באמצעות ANT+ או טכנולוגיית Bluetooth (*שיוך [החיישנים](#page-66-0) [האלחוטיים](#page-66-0),* עמוד 59). לאחר שיוך ההתקנים, ניתן להתאים אישית את שדות הנתונים האופציונליים (*[התאמה](#page-89-0) אישית של מסכי* הנתונים, [עמוד](#page-89-0) 82). אם השעון הגיע עם חיישן, הם כבר משויכים.

לקבלת מידע על התאימות של חיישן Garmin ספציפי, לרכישה או להצגת המדריך למשתמש, עבור לדף buy.garmin.com של חיישן זה.

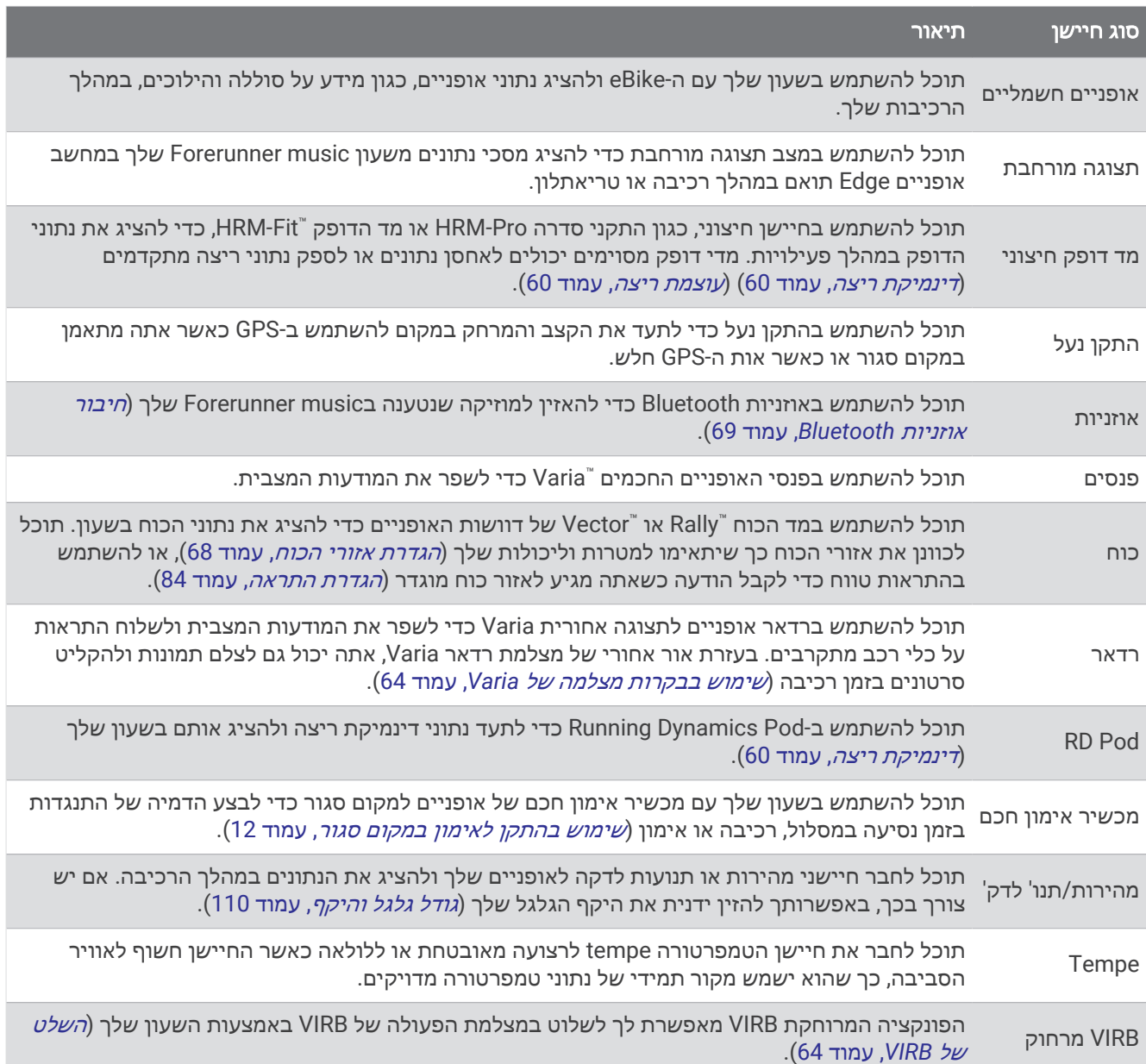

# שיוך החיישנים האלחוטיים

כדי שתוכל לשייך, עליך להשתמש בחיישן דופק או להתקין את החיישן.

<span id="page-66-0"></span>בפעם הראשונה שתחבר חיישן אלחוטי לשעון שלך באמצעות טכנולוגיית ANT+ או Bluetooth, תצטרך ליצור שיוך בין השעון לחיישן. אם החיישן כולל גם טכנולוגיית ANT+ וגם טכנולוגיית Bluetooth, ההמלצה של Garmin היא לבצע שיום באמצעות טכנולוגיית ANT.+ לאחר השיוך, השעון מתחבר לחיישן באופן אוטומטי כאשר אתה מתחיל פעילות, בתנאי שהחיישן פעיל ונמצא בטווח קליטה.

**1** קרב את השעון לטווח של 3 מ' (10 רגל) מהחיישן.

הערה**:** בעת השיוך, הקפד לשמור על מרחק של 10 מטרים (33 רגל) מחיישנים אלחוטיים אחרים.

- **2** לחץ והחזק את **UP**.
- **3** בחר חיישנים ואביזרים > הוסף חדש.
	- **4** בחר אפשרות:
	- בחר חפש את כל החיישנים.
		- בחר בסוג החיישן שלך.

לאחר שיוך החיישן לשעון, מצב החיישן משתנה ממחפש למחובר. נתוני החיישן מופיעים בלולאת מסך הנתונים או בשדה נתונים מותאם אישית. ניתן להתאים אישית את שדות הנתונים האופציונליים (התאמה אישית של מסכי הנתונים, [עמוד](#page-89-0) 82).

# קצב ומרחק הריצה באביזר הדופק

האביזרים מסדרות Fit-HRM ו-Pro-HRM מחשבים את קצב הריצה והמרחק שלך על סמך פרופיל המשתמש שלך והתנועה הנמדדת על-ידי החיישן בכל צעד. חיישן הדופק מציין את קצב הריצה והמרחק כאשר ה GPS- אינו זמין, כמו למשל במהלך ריצה על הליכון. באפשרותך לראות את קצב הריצה והמרחק שלך בשעון Forerunner תואם כאשר הוא מחובר באמצעות טכנולוגיית ANT.+ תוכל גם לצפות בו ביישומי אימון תואמים של צד שלישי כאשר תתחבר באמצעות טכנולוגיית Bluetooth .

הדיוק של הקצב והמרחק תשתפר בעת הכיול.

כיול אוטומטי: הגדרת ברירת המחדל של השעון שלך היא כיול אוטומטי. אביזר הדופק מבצע כיול בכל פעם שאתה רץ איתו בחוץ כשהוא מחובר לשעון Forerunner התואם שלך.

הערה**:** כיול אוטומטי לא פועל עבור פרופילי פעילויות ריצה במקומות סגורים, בשבילים או עבור פעילויות ריצת Ultra) עצות לתיעוד קצב ומרחק הריצה, עמוד 59).

כיול ידני: תוכל לבחור <mark>כייל ושמור</mark> לאחר ריצה על ההליכון עם אביזר הסדרה המחובר (*כיול מרחק [בהליכון](#page-17-0),* עמוד 10).

### עצות לתיעוד קצב ומרחק הריצה

- עדכן את Forerunner תוכנת השעון (עדכוני מוצרים, [עמוד](#page-101-0) 94).
- בצע כמה ריצות בחוץ עם GPS ועם האביזר המחובר מסדרה Fit-HRM או Pro-HRM. חשוב שטווח הצעדים שלך בחוץ יתאים לטווח הצעדים שלך על ההליכון.
	- אם הריצה שלך כוללת מעבר בחול או בשלג עמוק, עבור אל הגדרות החיישן וכבה את כיול אוטומטי.
	- אם חיברת בעבר התקן נעל תואם באמצעות טכנולוגיית ANT,+ הגדר את מצב התקן הנעל לכבוי, או הסר אותו מרשימת החיישנים המחוברים.
		- בצע ריצה על ההליכון עם כיול ידני (כיול מרחק [בהליכון](#page-17-0), עמוד 10).
	- אם נראה שהכיול האוטומטי והידני אינם מדויקים, עבור אל הגדרות החיישן ובחר **HRM** לקצב ולמרחק > אפס נתוני כיול.
		- הערה**:** תוכל לנסות לכבות את כיול אוטומטי, ולאחר מכן לכייל שוב באופן ידני (כיול מרחק [בהליכון](#page-17-0), עמוד 10).

## עוצמת ריצה

<span id="page-67-0"></span>עוצמת הריצה של Garmin מחושבת באמצעות מידע שנמדד על דינמיקת הריצה, מסת הגוף של המשתמש, נתונים סביבתיים ונתונים של חיישנים אחרים. מדידת העוצמה מעריכה את כמות הכוח שהרץ מפעיל על פני הכביש, והיא מוצגת בוואטים . השימוש בעוצמת הריצה כמד מאמץ יכול להתאים לחלק מהרצים בצורה טובה יותר מאשר השימוש בקצב או בדופק. עוצמת הריצה משקפת את רמת המאמץ בצורה טובה יותר מהדופק. בנוסף, עוצמת הריצה משקפת את ההשפעה של עליות, ירידות והרוח – השפעות שלא נלקחות בחשבון במסגרת מדידת הקצב. כדי לקבל מידע נוסף, אפשר לבקר באתר [com.garmin.www](https://www.garmin.com/performance-data/running/) .//performance-data/running

ניתן למדוד עוצמת ריצה באמצעות אביזר תואם של דינמיקת ריצה או באמצעות חיישני השעון. ניתן להתאים אישית את שדות הנתונים של עוצמת הריצה כדי להציג את תפוקת העוצמה ולהתאים את האימון (*שדות נתונים,* [עמוד](#page-106-0) 99). תוכל להגדיר את התראות העוצמה כדי לקבל הודעה כאשר תגיע לאזור כוח שצוין (התראות [פעילות](#page-90-0), עמוד 83).

אזורי עוצמת ריצה דומים לאזורי כוח של רכיבה על אופניים. הערכים עבור האזורים הם ערכי ברירת מחדל המבוססים על מגדר , משקל ויכולת ממוצעת וייתכן שהם לא יתאימו ליכולות האישיות שלך. תוכל להתאים את הדופק המרבי באופן ידני בשעון, או להשתמש בחשבון Connect Garmin שלך (הגדרת אזורי הכוח, [עמוד](#page-75-0) 68) .

#### הגדרות כוח ריצה

לחץ לחיצה ממושכת על **UP**, בחר פעילויות ואפליקציות, בחר פעילות ריצה, בחר את הגדרות הפעילות ובחר עוצמת ריצה.

- מצב: מפעיל או משבית הקלטה של נתוני כוח ריצה של Garmin. אפשר להשתמש בהגדרה זו אם אתה מעדיף להשתמש בנתוני כוח ריצה של צד שלישי.
- **מקור**: מאפשר לך לבחור באיזה התקן להשתמש להקלטת נתוני כוח ריצה. האפשרות מצב חכם מזהה את אביזר דינמיקת הריצה, אם קיים, ומשתמשת בו באופן אוטומטי. אם אין אביזר מחובר, השעון משתמש בנתוני כוח ריצה המבוססים על קריאות מפרק כף היד.
- **התחשבות ברוח**: מפעיל או משבית את השימוש בנתוני רוח בעת חישוב כוח הריצה. נתוני רוח הם שילוב של נתוני מהירות, כיוון וברומטר מהשעון ונתוני הרוח הזמינים דרך הטלפון .

# דינמיקת ריצה

דינמיקת ריצה היא משוב בזמן אמת על אופן הריצה שלך. שעון Forerunner כולל מד האצה לחישוב חמישה מדדים של אופן ריצה. עבור כל ששת מדדי הטופס הרצים, עליך לשייך את Forerunner השעון שלך אל Pro-HRM ,Fit-HRM אביזר סדרה או אביזר ריצה דינמי אחר המודד את תנועת הגו. לקבלת מידע נוסף, בקר באתר [data-performance/com.garmin.www](https://www.garmin.com/performance-data/running/) [running// .](https://www.garmin.com/performance-data/running/)

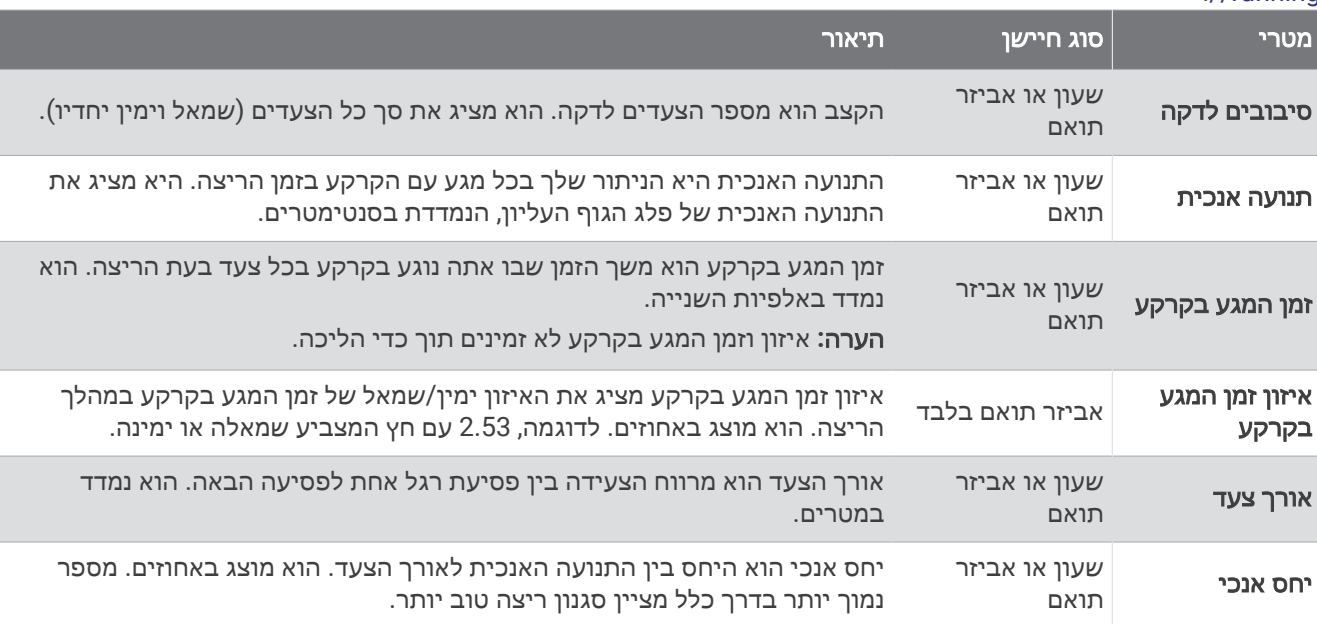

### אימון עם דינמיקת ריצה

השעון משתמש אוטומטית בדינמיקת ריצה המבוססת על פרק כף היד אלא אם כן אתה משייך אביזר דינמיקת ריצה תואם ([שיוך](#page-66-0) החיישנים ה*אלחוטיים,* עמוד 59). באפשרותך להוסיף מסך דינמיקת ריצה לכל פעילות ריצה (*התאמה אישית של מסכי [הנתונים](#page-89-0)*, [עמוד](#page-89-0) 82).

- **1** לחץ על **START**, ובחר פעילות ריצה.
- **2** לחץ על **START** כדי להפעיל את שעון העצר של הפעילות.
	- **3** צא לריצה.
	- **4** גלול למסך דינמיקת הריצה כדי להציג את המדדים שלך.

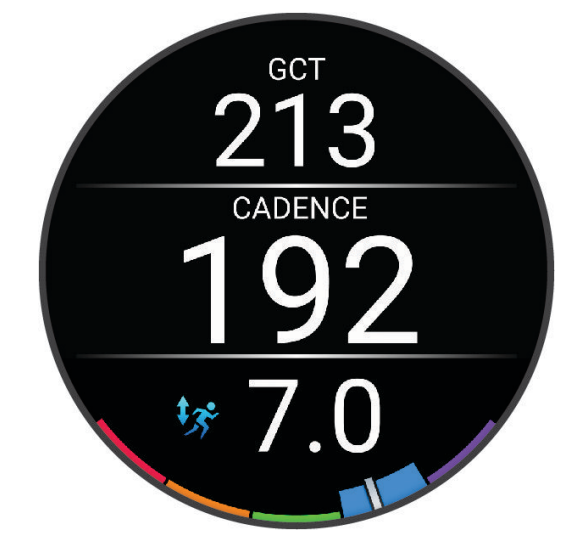

זכור**:** איזון זמן המגע בקרקע זמין רק אם אתה משתמש באביזר דינמיקת ריצה תואם.

**5** במקרה הצורך, לחץ ממושכות על **UP** כדי לערוך את האופן בו נתוני דינמיקת הריצה מוצגים.

### נתוני דינמיקת ריצה וסולמות צבעים

מסכי דינמיקת הריצה מציגים סולם צבעים עבור המדד הראשי. ניתן להציג את קצב התנועות לדקה, התנועה האנכית, זמן המגע עם הקרקע, איזון זמן המגע עם הקרקע, או היחס האנכי כמדד ראשי. סולם הצבעים מאפשר לך להשוות בין נתוני דינמיקת הריצה שלך לנתונים של אחרים. אזורי הצבעים מבוססים על אחוזונים.

Garmin חקרה את הנתונים של רצים רבים מכל הרמות. ערכי הנתונים באזורי הצבע האדום או הכתום מאפיינים רצים פחות מנוסים או אטיים יותר. ערכי הנתונים באזורי הצבע הירוק, הכחול או הסגול מאפיינים רצים מנוסים או מהירים יותר. אצל רצים מנוסים, זמן המגע עם הקרקע נוטה להיות קצר יותר, התנועה האנכית והיחס האנכי נמוכים יותר, וקצב התנועות גבוה יותר , בהשוואה לרצים פחות מנוסים. עם זאת, רצים גבוהים יותר נוטים בדרך כלל לקצב תנועות לדקה קצת יותר אטי, צעדים ארוכים יותר, ולתנועה אנכית קצת יותר גבוהה. היחס האנכי הוא התנועה האנכית שלך, כשהיא מחולקת באורך הצעד. הוא אינו מותאם לגובה.

עבור לכתובת [running/data-performance/com.garmin.www/](https://www.garmin.com/performance-data/running/) למידע נוסף על דינמיקת ריצה. לעיון במידע נוסף על תאוריות ופרשנויות לגבי נתוני דינמיקת ריצה, ניתן לחפש בכתבי עת ובאתרי אינטרנט מוכרים בנושא ריצה.

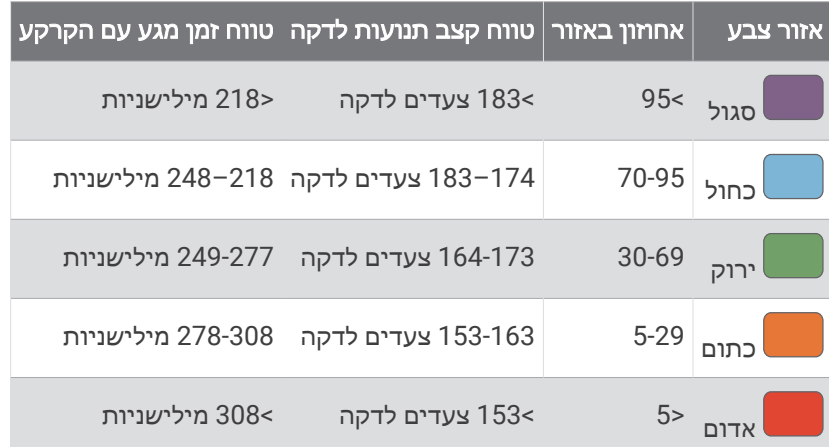

#### נתוני איזון זמן מגע עם הקרקע

איזון זמן מגע עם הקרקע מודד את סימטריית הריצה שלך ומוצג כאחוז של זמן המגע הכולל שלך עם הקרקע. לדוגמה, 51.3% עם חץ שמצביע לשמאל מציין שהרץ נמצא זמן רב יותר על הקרקע כאשר הוא דורך ברגל שמאל. אם מסך הנתונים שלך מציג את שני המספרים, לדוגמה 48–52 , 48% מתייחס לרגל שמאל ו -52% מתייחס לרגל ימין.

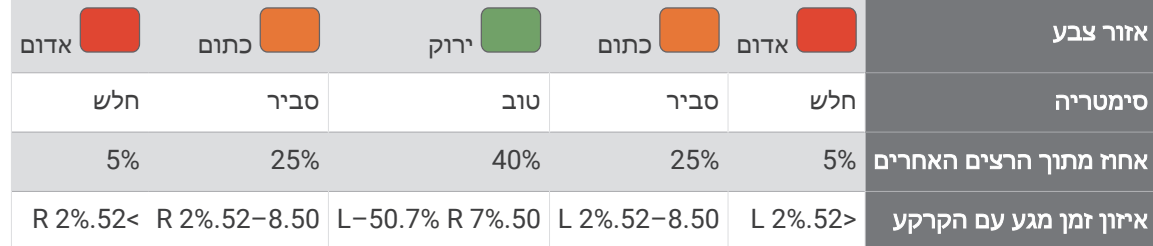

בעת פיתוח ובדיקה של דינמיקות ריצה, הצוות של Garmin מצא אצל רצים מסוימים התאמה בין פציעות לבין רמה גבוהה יחסית של חוסר איזון. עבור רצים רבין, איזון זמן המגע עם הקרקע נוטה לחרוג מ -50-50 בעת ריצה בעליה או בירידה. רוב מאמני הריצה מסכימים שאופן ריצה סימטרי הוא אופן ריצה טוב יותר. לרצים ברמה אולימפית יש בדרך כלל צעדים מהירים ומאוזנים.

אפשר לצפות בסולם או בשדה הנתונים במהלך הריצה או להציג את הסיכום בחשבון Connect Garmin לאחר הריצה. כמו נתוני דינמיקת ריצה אחרים, איזון זמן המגע עם הקרקע הוא מדידה כמותית שעוזרת לך ללמוד על אופן הריצה שלך.

#### נתוני יחס אנכי ותנועה אנכית

<span id="page-70-0"></span>טווחי הנתונים עבור תנודה אנכית ויחס אנכי שונים מעט בהתאם לחיישן ולמיקום שלו באזור חזה (Fit-HRM או Pro-HRM אביזרי סדרה) או במותניים (Pod Dynamics Running אביזר).

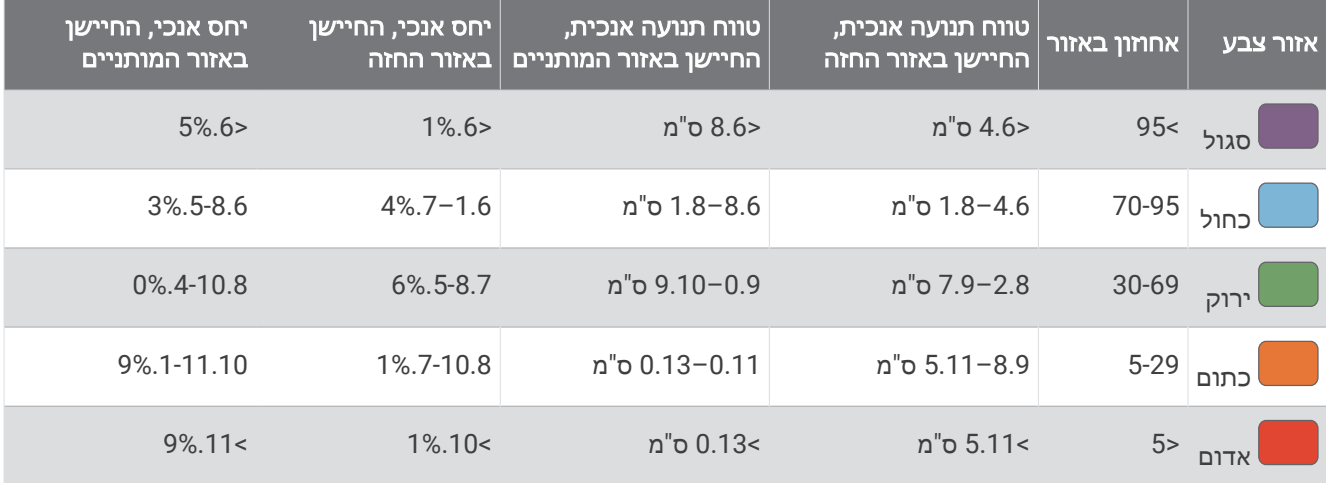

#### עצות בנושא נתונים חסרים של דינמיקת ריצה

נושא זה מספק עצות לשימוש באביזר דינמיקת ריצה תואם. אם האביזר אינו מחובר לשעון שלך, השעון עובר אוטומטית לדינמיקת ריצה המבוססת על פרק כף היד.

- ודא שיש לך אביזר דינמיקת ריצה, כמוFit-HRM אוPro-HRM אביזר סדרה .
	- שייך מחדש את אביזר דינמיקת הריצה לשעון בהתאם להוראות.
- אם אתה משתמש ב Fit-HRM או Pro-HRM אביזר סדרה, שייך אותו לשעון באמצעות טכנולוגיית ANT,+ מאשר טכנולוגיית **Bluetooth** 
	- אם בתצוגת נתוני דינמיקת הריצה מופיעים רק אפסים, ודא שאתה מרכיב את האביזר שצידו הימני פונה כלפי מעלה. הערה**:** איזון וזמן המגע עם הקרקע יופיעו רק בזמן ריצה. הם אינם מחושבים בעת הליכה.

זכור**:** איזון זמן המגע בקרקע אינו מחושב באמצעות דינמיקת ריצה המבוססת על פרק כף היד.

## חיישן דופק צמוד-חזה בזמן שחייה

ו- Tri-HRM ™ אביזרי הדופק מסדרה Pro-HRM וכן אביזרי הדופק Swim-HRM TM מתעדים נתוני דופק ומאחסנים אותם בזמן השחייה. כדי להציג את נתוני הדופק שלך, באפשרותך להוסיף שדות של נתוני דופק (*התאמה אישית של מסכי [הנתונים](#page-89-0)*. [עמוד](#page-89-0) 82).

הערה**:** נתוני חיישן דופק צמוד-חזה אינם גלויים בשעונים תואמים כאשר חיישן הדופק נמצא מתחת למים.

עליך להתחיל פעילות מתוזמנת בשעון המשויך כדי להציג נתוני דופק מאוחסנים במועד מאוחר יותר. במהלך מרווחי המנוחה כשאתה נמצא מחוץ למים, אביזר הדופק שולח את נתוני הדופק שלך לשעון. השעון שלך מוריד באופן אוטומטי נתוני דופק מאוחסנים בעת שמירת פעילות הבריכה המתוזמנת. אביזר הדופק חייב להיות מחוץ למים, פעיל ובטווח הפעילות של ההתקן (3 מ') בזמן הורדות נתונים. ניתן לסקור את נתוני הדופק בהיסטוריית השעון ובחשבון Connect Garmin שלך.

כאשר יש נתונים זמינים הן מחיישן דופק בפרק כף היד והן מחיישן דופק צמוד-חזה, השעון משתמש בנתוני חיישן הדופק צמוד-החזה.

# שימוש בחיישן אופציונלי למהירות אופניים או סיבובי גלגל

תוכל להשתמש בחיישן מהירות אופניים או חיישן סיבובי גלגל תואמים, כדי לשלוח נתונים אל השעון שלך.

- שייך את החיישן לשעון (שיוך החיישנים [האלחוטיים](#page-66-0), עמוד 59).
	- הגדר את גודל הגלגל (גודל גלגל והיקף, [עמוד](#page-117-0) 110).
		- צא לרכיבה (התחלת [פעילות](#page-10-0), עמוד 3) .

# הדרכה עם מדי כוח

- <span id="page-71-0"></span>• עבור אל [com.garmin.buy](http://buy.garmin.com) לרשימה של מדי כוח התואמים להתקן Forerunner שלך (כגון Rally ו-Vector(.
	- לקבלת מידע נוסף, עיין במדריך למשתמש עבור מד הכוח.
	- כוונן את אזורי הכוח כך שיתאימו ליעדים וליכולות שלך (הגדרת אזורי הכוח, [עמוד](#page-75-0) 68).
	- השתמש בהתראות טווח כדי לקבל הודעה כאשר תגיע לאזור כוח שצוין (הגדרת התראה, [עמוד](#page-91-0) 84).
		- התאם אישית את שדות נתוני הכוח (התאמה אישית של מסכי הנתונים, [עמוד](#page-89-0) 82).

# מודעות למצבים

ניתן להשתמש בשעון Forerunner ביחד עם אורות אופניים חכמים של Varia ועם רדאר מבט אחורי כדי לשפר את המודעות למצבים. לקבלת מידע נוסף, עיין במדריך למשתמש המצורף להתקן Varia.

### שימוש בבקרות מצלמה של Varia

#### הודעה

תחומי שיפוט מסוימים עלולים לאסור או להסדיר את השימוש בהקלטות וידאו, שמע או תמונות, או לדרוש שכל הצדדים יידעו שההקלטה מתבצעת ויסכימו לכך. זוהי האחריות שלך להכיר את החוקים, התקנות וההגבלות הנוספות בתחומי השיפוט שבהם אתה מתכנן להשתמש במכשיר זה ולציית להם.

כדי שתוכל להשתמש בבקרות המצלמה של Varia, עליך לשייך את האביזר לשעון שלך (שיוך החיישנים [האלחוטיים](#page-66-0), עמוד 59).

- **1** הוסף את המבט המהיר מצלמת **RCT** לשעון שלך (מבטים מהירים, [עמוד](#page-21-0) 14).
	- **2** מהמבט המהיר מצלמת **RCT** בחר באפשרות:
	- בחר את : כדי להציג את הגדרות המצלמה.
		- בחר את O כדי לצלם תמונה.
		- בחר את כדי לשמור את הסרטון.

#### tempe

ההתקן שלך תואם לחיישן הטמפרטורה tempe. תוכל לחבר את החיישן לרצועה מאובטחת או לולאה כאשר החיישן חשוף לאוויר הסביבה, כך שהוא ישמש מקור תמידי של נתוני טמפרטורה מדויקים. עליך לשייך את חיישן tempe להתקן שלך כדי להציג נתוני טמפרטורה. עיין בהוראות של חיישן tempe לקבלת מידע נוסף [\(tempe/manuals/com.garmin.www](https://www.garmin.com/manuals/tempe) (.

# השלט של VIRB

הפונקציה המרוחקת של VIRB מאפשרת לך לשלוט במצלמת הפעולה של VIRB באמצעות ההתקן שלך.
## שליטה במצלמת פעולה של VIRB

כדי שתוכל להשתמש בפונקציה Remote VIRB, עליך להפעיל את הגדרת השליטה מרחוק במצלמת VIRB. למידע נוסף, עיין *VIRB*במדריך למשתמש של הסדרה.

- **1** הפעל את מצלמת VIRB.
- **2** שייך את מצלמת VIRB עם שעון Forerunner שלך (שיוך החיישנים [האלחוטיים](#page-66-0), עמוד 59). החלונית VIRB מתווספת אוטומטית ללולאת החלונית.
	- **3** לחץ על **UP** או על **DOWN** מפני השעון כדי להציג את החלונית של VIRB.
		- **4** במידת הצורך, המתן עד שהשעון יתחבר למצלמה.
			- **5** בחר אפשרות:
			- כדי להקליט וידאו, בחר התחל להקליט. מונה הווידאו מופיע במסך Forerunner.
		- כדי לצלם תמונה תוך כדי הקלטת וידאו, לחץ על **DOWN**.
			- כדי לעצור הקלטת וידאו, לחץ על **STOP**.
				- כדי לצלם תמונה, בחר צלם תמונה.
			- כדי לצלם כמה תמונות במצב רציף, בחר צלם רצף.
			- כדי להעביר את המצלמה למצב שינה, בחר מצב שינה.
			- כדי להוציא את המצלמה ממצב שינה, בחר מצב רגיל.
		- כדי לשנות את הגדרות הווידאו והתמונות, בחר הגדרות.

## שליטה במצלמת פעולה של VIRB במהלך פעילות

כדי שתוכל להשתמש בפונקציה Remote VIRB, עליך להפעיל את הגדרת השליטה מרחוק במצלמת VIRB. למידע נוסף, עיין *VIRB*במדריך למשתמש של הסדרה .

- **1** הפעל את מצלמת VIRB .
- **2** שייך את מצלמת VIRB עם שעון Forerunner שלך (שיוך החיישנים [האלחוטיים](#page-66-0), עמוד 59) .
	- כאשר המצלמה משויכת, מסך נתונים של VIRB מתווסף באופן אוטומטי לפעילויות .
		- **3** במהלך פעילות, לחץ על **UP** או **DOWN** כדי להציג את מסך הנתונים של VIRB .
			- **4** במידת הצורך, המתן עד שהשעון יתחבר למצלמה.
				- **5** לחץ ממושכות על **UP** .
					- **6** בחר **VIRB** מרחוק .
						- **7** בחר אפשרות:
- די לשלוט במצלמה באמצעות טיימר הפעילות, בחר הגדרות > מצב הקלטה > התחל**/**הפעל שעון עצר . הערה**:** הקלטת וידאו מתחילה ומפסיקה באופן אוטומטי כאשר אתה מתחיל ומפסיק פעילות .
	- כדי לשלוט במצלמה באמצעות אפשרויות התפריט, בחר הגדרות > מצב הקלטה > ידני .
		- כדי להקליט וידאו באופן ידני, בחר התחל להקליט . מונה הווידאו מופיע במסך Forerunner .
		- כדי לצלם תמונה תוך כדי הקלטת וידאו, לחץ על **DOWN** .
			- כדי לעצור הקלטת וידאו באופן ידני, לחץ על **STOP** .
				- כדי לצלם כמה תמונות במצב רציף, בחר צלם רצף .
			- כדי להעביר את המצלמה למצב שינה, בחר מצב שינה .
			- כדי להוציא את המצלמה ממצב שינה, בחר מצב רגיל .

# פרופיל משתמש

באפשרותך לעדכן את פרופיל המשתמש שלך בשעון או ביישום Connect Garmin.

# הגדרת פרופיל המשתמש שלך

<span id="page-73-0"></span>תוכל לעדכן את הגדרות המין, תאריך הלידה, הגובה, המשקל, פרק כף היד, אזור הדופק, אזור הכוח ומהירות השחייה הקריטית (CSS) (תיעוד בדיקה של מהירות שחייה [קריטית](#page-48-0), עמוד 41). השעון משתמש במידע הזה כדי לחשב נתוני אימון מדויקים.

- **1** לחץ והחזק את **UP**.
- **2** בחר פרופיל משתמש.
	- **3** בחר אפשרות.

### הגדרות מגדר

כשאתה מגדיר את השעון לראשונה, עליך לבחור מין. רוב האלגוריתמים של הכושר והאימונים הם בינאריים. לקבלת התוצאות המדויקות ביותר, Garmin ממליצה לך לבחור את המין שנקבע עבורך בעת הלידה. לאחר ההגדרה הראשונית, תוכל להתאים אישית את הגדרות הפרופיל בחשבון Connect Garmin שלך .

פרופיל ופרטיות: מאפשר לך להתאים אישית את הנתונים בפרופיל הציבורי שלך.

הגדרות משתמש: מגדיר את המין שלך. אם תבחר לא מצוין, האלגוריתמים שדורשים קלט בינארי ישתמשו במין שציינת כאשר הגדרת את השעון לראשונה .

## מציג את גיל הכושר שלך

גיל הכושר נותן מושג לגבי רמת הכושר שלך בהשוואה לאדם מאותו מין. השעון שלך משתמש במידע כמו הגיל, מדד מסת הגוף (BMI(, נתוני דופק במנוחה והיסטוריית פעילות אינטנסיבית כדי לספק את גיל הכושר שלך. אם יש לך משקל של Garmin TMIndex השעון שלך משתמש במדד אחוז השומן בגוף במקום ב BMI- כדי לקבוע את גיל הכושר שלך. שינויים בכושר הגופני ובאורח החיים יכולים להשפיע על גיל הכושר שלך .

הערה**:** לקבלת גיל הכושר המדויק ביותר, השלם את הגדרת פרופיל המשתמש לך (הגדרת פרופיל המשתמש שלך, עמוד 66).

- **1** לחץ והחזק את **UP**.
- **2** בחר פרופיל משתמש > גיל כושר.

## אודות אזורי דופק

ספורטאים רבים משתמשים באזורי דופק למדידה ולחיזוק של סיבולת הלב ולשיפור רמת הכושר הגופני. אזור דופק הוא טווח מוגדר של פעימות לדקה. חמשת אזורי הדופק המקובלים ממוספרים מ -1 עד 4 , בסדר אינטנסיביות עולה. בדרך כלל, אזורי דופק מחושבים על בסיס אחוזים מתוך הדופק המרבי שלך.

### יעדי כושר

הכרת אזורי הדופק שלך יכולה לעזור לך למדוד ולשפר את הכושר שלך כאשר תבין את העקרונות ותיישם אותם.

- הדופק שלך הוא דרך טובה למדוד את האינטנסיביות של הפעילות הגופנית.
	- אימון באזורי דופק מסוימים יכול לעזור לך לשפר את כוח וסיבולת הלב.

אם אתה יודע מה הדופק המרבי שלך, תוכל להשתמש בטבלה (*חישובי אזור דופק,* [עמוד](#page-74-0) 67) כדי לקבוע מה אזור הדופק הטוב ביותר עבור מטרות הכושר שלך .

אם אינך יודע מה הדופק המרבי שלך, השתמש באחד המחשבונים הזמינים באינטרנט. מכוני כושר ומרכזי בריאות מסוימים יכולים לספק מבדק המודד את הדופק המרבי. הדופק המרבי המוגדר כברירת מחדל הוא 220 פחות הגיל שלך.

### הגדרת תחומי הדופק

<span id="page-74-0"></span>השעון משתמש בפרטי פרופיל המשתמש שהגדרת בפעם הראשונה כדי לקבוע את הגדרת ברירת המחדל לדופק המרבי. ניתן להגדיר אזורי דופק נפרדים עבור פרופילים של ספורט, כגון ריצה, רכיבה על אופניים ושחייה. לקבלת נתוני קלוריות מדויקים יותר במהלך הפעילות, עליך להגדיר את הדופק המרבי שלך. תוכל גם להגדיר כל דופק מרבי בנפרד ולהזין ידנית את הדופק במנוחה. תוכל להתאים את הדופק המרבי באופן ידני בשעון, או להשתמש בחשבון Connect Garmin שלך .

- **1** לחץ והחזק את **UP**.
- **2** בחר פרופיל משתמש > אזורי דופק וכוח > דופק.
	- **3** בחר דופק מרבי והזן את הדופק המרבי.
- **4** בחר דופק בסף לקטאט והזן את הדופק בסף הלקטאט.

ניתן לבצע בדיקה מודרכת כדי לאמוד את סף ה[לקטאט](#page-31-0) שלך (*סף לקטאט,* עמוד 24). ניתן להשתמש בתכונה זיהוי אוטומטי כדי לתעד באופן אוטומטי את סף הלקטאט במהלך פעילות (*זיהוי אוטומטי של מדידות [ביצועים](#page-75-0),* עמוד 68).

**5** בחר דופק במנוחה > הגדר מותאם אישית, והזן את הדופק שלך במנוחה.

ניתן להשתמש בדופק המנוחה הממוצע שנמדד על-ידי השעון שלך, או להגדיר דופק מנוחה מותאם אישית.

- **6** בחר אזורים > מבוסס על.
	- **7** בחר אפשרות:
- בחר **%** מדופק מרבי**%**.מדופק מרבי כדי להציג ולערוך את התחומים כאחוז מהדופק המרבי שלך.
- בחר **%** עתודת דופק כדי להציג ולערוך את התחומים כאחוז מעתודת הדופק (דופק מרבי פחות דופק במנוחה).
	- בחר אחוז דופק בסף לקטאט כדי להציג ולערוך את האזורים כאחוז מהדופק בסף לקטאט שלך.
		- **8** בחר טווח, והזן ערך לכל טווח.
	- **9** בחר דופק לפי ספורט, ובחר פרופיל ספורט שאליו ברצונך להוסיף אזורי דופק נפרדים (אופציונלי).

**10** חזור על השלבים כדי להוסיף אזורי דופק ספורט (אופציונלי).

## האפשרות להניח לשעון להגדיר את אזורי הדופק

הגדרות ברירת המחדל מאפשרות לשעון לזהות את הדופק המרבי שלך ולהגדיר את אזורי הדופק שלך כאחוז מהדופק המרבי.

- ודא כי הגדרות פרופיל המשתמש שלך נכונות (הגדרת פרופיל [המשתמש](#page-73-0) שלך, עמוד 66).
	- רוץ לעתים קרובות עם צמיד חיישן הדופק או עם חיישן הדופק צמוד החזה.
		- נסה כמה תוכניות אימון דופק הזמינות בחשבון Connect Garmin שלך.
	- הצג את מגמות הדופק ואת משך הזמן באזורים באמצעות חשבון Connect Garmin.

### חישובי אזור דופק

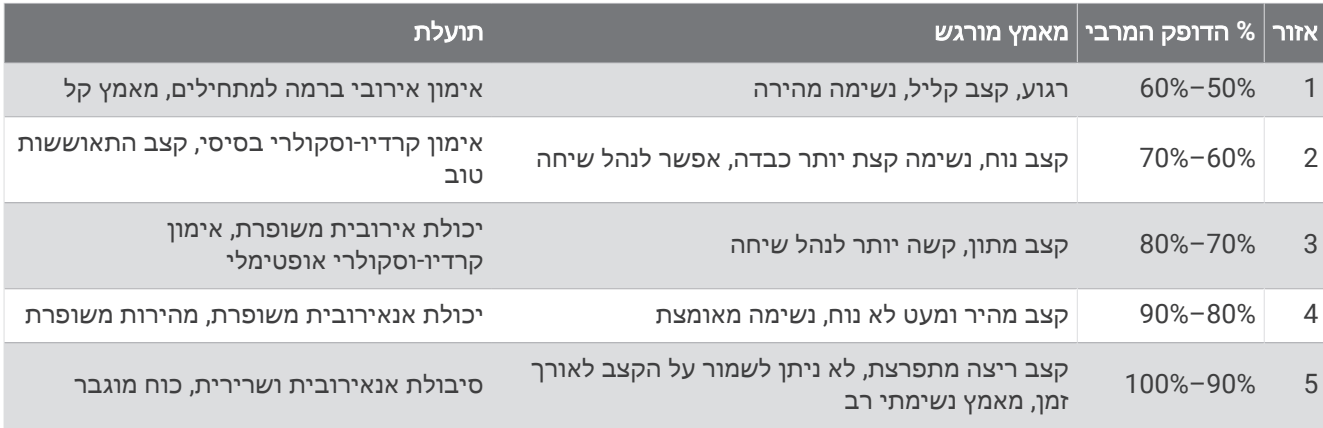

## הגדרת אזורי הכוח

<span id="page-75-0"></span>אזורי הכוח משתמשים בערכי ברירת מחדל המבוססים על מגדר, משקל ויכולת ממוצעת, וייתכן שהם לא יתאימו ליכולות האישיות שלך. אם אתה יודע מה כוח הסף הפונקציונאלי (FTP (שלך או מה כוח הסף (TP (שלך, תוכל להזין אותו ולאפשר לתוכנה לחשב באופן אוטומטי את אזורי הכוח שלך. תוכל להתאים את הדופק המרבי באופן ידני בשעון, או להשתמש בחשבון Connect Garmin שלך.

- **1** לחץ לחיצה ממושכת על **UP**.
- **2** בחר פרופיל משתמש > אזורי דופק וכוח > כוח .
	- **3** בחר פעילות.
	- **4** בחר מבוסס על.
		- **5** בחר אפשרות:
- בחר ואט כדי להציג ולערוך את האזורים בערכי ואט.
- בחר **% FTP** או **%** שיא האימון כדי להציג ולערוך את האזורים כאחוז מכוח הסף שלך.
	- **6** בחר **FTP** או כוח גבול, והזן את הערך שלך.
		- **7** בחר טווח, והזן ערך לכל טווח.
	- **8** במידת הצורך, בחר מינימום והזן ערך כוח מינימלי.

## זיהוי אוטומטי של מדידות ביצועים

התכונה זיהוי אוטומטי מופעלת כברירת מחדל. השעון יכול לזהות באופן אוטומטי את הדופק המרבי ואת סף הלקטאט שלך במהלך פעילות .

- **1** לחץ והחזק את **UP**.
- **2** בחר פרופיל משתמש > אזורי דופק וכוח > זיהוי אוטומטי.
	- **3** בחר אפשרות.

## מוזיקה

הערה**:** ישנן כמה אפשרויות שונות להשמעת מוזיקה עבור שעון music Forerunner שברשותך.

- מוזיקה של ספק צד שלישי
	- תוכן שמע אישי
- מוזיקה המאוחסנת בטלפון שלך

בשעון music Forerunner , ניתן להוריד תוכן שמע לשעון מהמחשב שלך או מספק צד שלישי, כך שתוכל לשמוע מוזיקה כשהטלפון שלך לא בקרבת מקום. כדי להאזין לתוכן שמע השמור בשעון שלך, ניתן לחבר אוזניות Bluetooth .

## הורדת תוכן שמע אישי

לפני שתוכל לשלוח את המוזיקה האישית שלך לשעוו, עליך להתקין את היישום <sup>"</sup>Garmin Express במחשב שלך (www.garmin.com/express).

באפשרותך לטעון קובצי שמע אישיים, כגון קובצי 3mp. ו a4m-. בשעון music Forerunner מהמחשב. לקבלת מידע נוסף, בקר באתר [musicfiles/com.garmin.www.](http://www.garmin.com/musicfiles)

- **1** חבר את השעון למחשב באמצעות כבל ה USB- המצורף.
- **2** במחשב פתח את היישום Express Garmin, בחר את השעון שלך ובחר מוזיקה.

עצה**:** עבור מחשבי Windows, ניתן לבחור ולאתר את התיקייה עם קובצי השמע. עבור מחשבי Apple, היישום Garmin R Express משתמש בספריית iTunes .

- **3** ברשימה המוזיקה שלי או ספריית **iTunes**, בחר קטגוריה של קובצי שמע כגון שירים או רשימות השמעה.
	- **4** בחר את תיבות הסימון עבור קובצי השמע ובחר שלח להתקן.
- **5** במידת הצורך, ברשימה music Forerunner , בחר קטגוריה, בחר את תיבות הסיבות, ובחר באפשרות הסר מההתקן כדי להסיר קובצי שמע .

## התחברות לספק צד שלישי

<span id="page-76-0"></span>לפני שתוכל להוריד מוזיקה או קובצי שמע אחרים לשעון מספק צד שלישי נתמך, עליך לחבר את הספק לשעון שלך. כמה אפשרויות של ספקי מוזיקה מצד שלישי כבר מותקנות בשעון שלך.

לאפשרויות נוספות, ניתן להוריד את היישום IQ Connect לטלפון שלך (הורדת [תכונות](#page-82-0) של *[IQ Connect](#page-82-0)*, [עמוד](#page-82-0) 75).

- **1** לחץ על **START**.
- **2** בחר חנות **IQ Connect™**.
- **3** בצע את ההוראות שעל המסך כדי להתקין ספק מוזיקה של צד שלישי.
- **4** לחץ לחיצה ממושכת על **DOWN** מכל מסך שהוא כדי לפתוח את פקדי המוזיקה.
	- **5** בחר את ספק מוזיקה.

הערה**:** אם ברצונך לבחור ספק אחר לחץ לחיצה ארוכה על UP, בחר ספקי מוזיקה, ובצע את ההוראות שעל המסך.

## הורדת תוכן שמע מספק צד שלישי.

לפני שתוכל להוריד תוכן שמע מספק צד שלישי, עליך להתחבר לרשתFi‑Wi) [התחברות](#page-80-0) לרשת *[Fi‑Wi](#page-80-0)*, [עמוד](#page-80-0) 73).

- **1** לחץ לחיצה ממושכת על **DOWN** מכל מסך שהוא כדי לפתוח את פקדי המוזיקה.
	- **2** לחץ והחזק את **UP**.
		- **3** בחר ספקי מוזיקה .
- **4** בחר ספק מחובר או בחר הוסף יישומי מוזיקה כדי להוסיף ספק מוזיקה מחנות IQ Connect.
	- **5** בחר רשימת השמעה או פריט אחר להורדה לשעון.
	- **6** במידת הצורך, לחץ על **BACK** עד שתתבקש להסתנכרן עם השירות.

הערה**:** הורדה של תוכן שמע יכולה לרוקן את הסוללה. ייתכן שתידרש לחבר את השעון למקור מתח חיצוני אם רמת הסוללה נמוכה.

### התנתקות מספק צד שלישי

- **1** ביישום Connect Garmin, בחר .
- **2** בחר התקני **Garmin** ובחר את השעון שלך.
	- **3** בחר מוזיקה.
- **4** בחר ספק צד שלישי מותקן, ובצע את ההוראות שעל המסך כדי לנתק את ספק הצד השלישי מהשעון שלך.

### חיבור אוזניות Bluetooth

- **1** קרב את האוזניות למרחק של עד 2 מ' ( 6.6 רגל) מהשעון.
	- **2** הפעל מצב שיוך באוזניות.
		- **3** החזק את **UP**.
	- **4** בחרמוזיקה > אוזניות > הוסף חדש.
	- **5** בחר באוזניות שלך כדי להשלים את תהליך השיוך.

# האזנה למוזיקה

- **1** לחץ לחיצה ממושכת על **DOWN** מכל מסך שהוא כדי לפתוח את פקדי המוזיקה.
	- **2** לחץ והחזק את **UP**.
		- **3** בחר אפשרות:
	- אם זו האזנה הראשונה שלך למוזיקה, בחר מוזיקה > ספקי מוזיקה.
	- אם זו אינה ההאזנה הראשונה שלך למוזיקה, בחר באפשרות ספקי מוזיקה.
		- **4** בחר אפשרות:
- כדי להאזין למוזיקה שהורדת לשעון מהמחשב, בחר המוזיקה שלי, ובחר אפשרות (הורדת תוכן שמע אישי, [עמוד](#page-75-0) 68).
	- כדי להאזין למוזיקה מספק צד שלישי, בחר את שם הספק ובחר רשימת השמעה.
		- כדי לשלוט בהשמעת המוזיקה בטלפון שלך, בחר שליטה מהטלפון.
	- **5** בעת הצורך, חבר את האוזניות Bluetooth שלך (חיבור [אוזניות](#page-76-0) *[Bluetooth](#page-76-0)*, [עמוד](#page-76-0) 69).
		- **6** בחר .

## פקדי האזנה למוזיקה

הערה**:** פקדי האזנה למוזיקה עשויים להיות שונים, בהתאם למקור המוזיקה הנבחר.

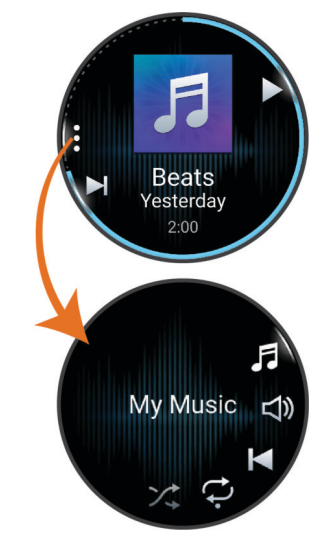

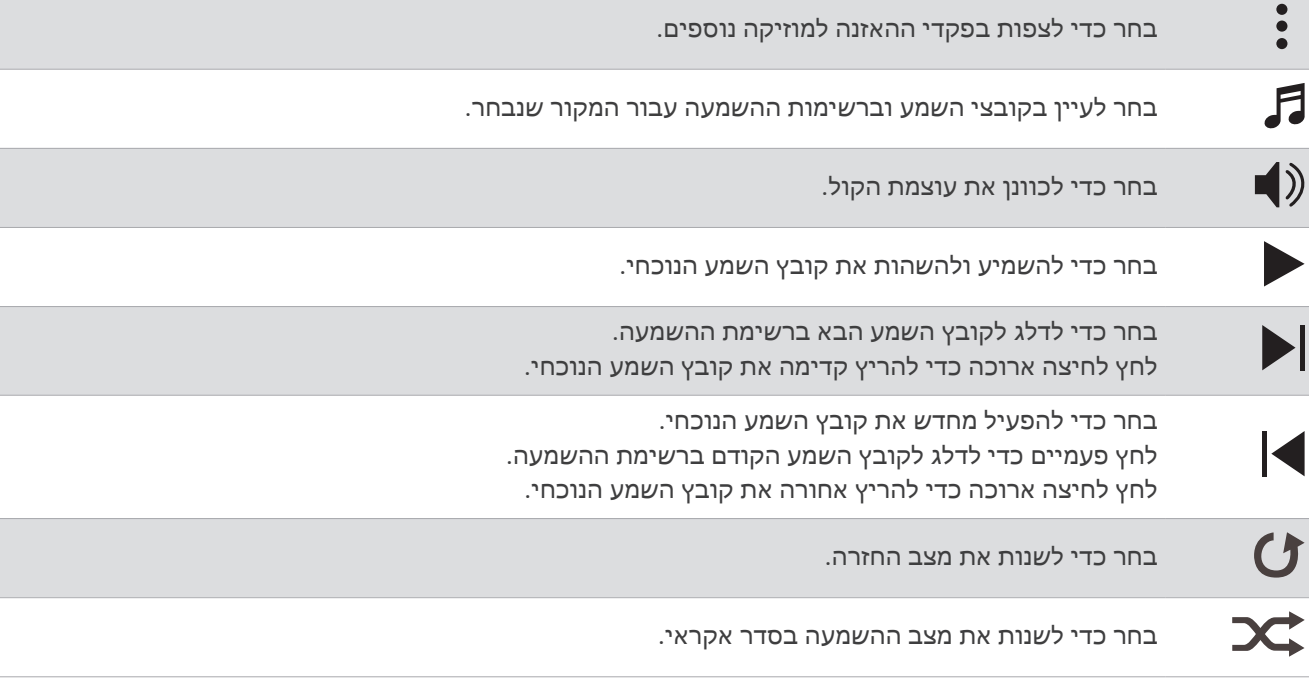

## שליטה בהשמעת מוזיקה בטלפון מחובר

- **1** בטלפון, התחל להשמיע שיר או רשימת השמעה.
- <span id="page-78-0"></span>**2** בשעון music Forerunner , לחץ לחיצה ארוכה על **DOWN** מכל מסך כדי לפתוח את פקדי המוזיקה.
	- **3** לחץ לחיצה ממושכת על **UP**.
	- **4** בחר מוזיקה > ספקי מוזיקה > שליטה מהטלפון.

### שינוי מצב השמע

ניתן לשנות את מצב השמעת המוזיקה מסטריאו למונו.

- **1** לחץ ממושכות על **UP**.
	- **2** בחר מוזיקה > שמע.
		- **3** בחר אפשרות.

# קישוריות

תכונות הקישוריות זמינות בשעון שלך כשאתה משייך אותו לטלפון תואם (שיוך הטלפון שלך, עמוד 71). תכונות נוספות זמינות כשאתה מחבר את השעון שלך לרשת Fi‑Wi) [התחברות](#page-80-0) לרשת *[Fi‑Wi](#page-80-0)*, [עמוד](#page-80-0) 73).

# תכונות קישוריות של הטלפון

תכונות של קישוריות טלפון זמינות עבור שעון Forerunner שלך בעת ביצוע שיוך שלו באמצעות אפליקציית Connect Garmin (שיוך הטלפון שלך, עמוד 71).

- תכונות אפליקציה מאפליקציית Garmin Connect אפליקציית Connect IQ ועוד (*יישומי [טלפון](#page-80-0) ויישומי מחשב*, עמוד 73)
	- חלוניות (מבטים מהירים, [עמוד](#page-21-0) 14)
	- תכונות תפריט פקדים (פקדים, [עמוד](#page-38-0) 31)
	- תכונות מעקב ובטיחות (תכונות מעקב ובטיחות, [עמוד](#page-83-0) 76).
	- אינטראקציות של הטלפון, כגון התראות (הפעלת התראות *Bluetooth*, עמוד 71)

## שיוך הטלפון שלך

כדי להשתמש בתכונות החיבור בשעון, יש לשייך אותו ישירות דרך היישום Connect Garmin ולא מהגדרות Bluetooth בטלפון.

- **1** במהלך ההגדרה הראשונית בשעון, בחר כאשר אתה מתבקש לבצע שיוך לטלפון.
- הערה**:** אם דילגת קודם לכן על תהליך השיוך, לחץ לחיצה ממושכת על **UP**, ובחר קישוריות > טלפון > שייך את הטלפון.
	- **2** סרוק את קוד ה QR- בעזרת הטלפון ופעל לפי ההנחיות על המסך כדי להשלים את תהליך השיוך וההגדרה.

## הפעלת התראות Bluetooth

לפני שתוכל להפעיל התראות, עליך לשייך את השעון עם טלפון תואם (שיוך הטלפון שלך, עמוד 71).

- **1** לחץ והחזק את **UP**.
- **2** בחר קישוריות > טלפון > התראות > מצב > מופעל.
	- **3** בחרבזמן פעילות או שימוש כללי.
		- **4** בחר סוג התראה.
		- **5** בחר העדפות מצב, צליל ורטט.
			- **6** לחץ על **BACK**.
		- **7** בחר העדפות פרטיות וזמן קצוב.
			- **8** לחץ על **BACK**.
- **9** בחר חתימה כדי להוסיף חתימה כשאתה מגיב להודעות טקסט .

### הצגת התראות

- **1** מפני השעון, לחץ על **UP** או **DOWN** כדי להציג את החלונית של ההתראות.
	- **2** לחץ על **START**.
		- **3** בחר התראה.
	- **4** לחץ על **START** להצגת אפשרויות נוספות.
		- **5** לחץ על **BACK** כדי לחזור למסך הקודם.

### קבלת שיחת טלפון נכנסת

<span id="page-79-0"></span>כשאתה מקבל שיחת טלפון בטלפון המחובר, שעון Forerunner מציג את השם או את מספר הטלפון של המתקשר.

- כדי לקבל את השיחה, בחר **START**.
- כדי לדחות את השיחה, בחר **DOWN**.
- כדי לדחות את השיחה ומיד לשלוח הודעת טקסט בתגובה, בחר ובחר הודעה מהרשימה.

TM הערה**:** כדי להגיב עם הודעת טקסט, עליך להיות מחובר לטלפון Android תואם באמצעות טכנולוגיית Bluetooth .

### מענה להודעת טקסט

הערה**:** תכונה זו זמינה רק בטלפונים תואמים של Android.

כאשר אתה מקבל הודעת טקסט בשעון שלך, באפשרותך לבחור הודעה מתוך רשימה כדי לשלוח תשובה מהירה. ניתן להתאים אישית את ההודעות ביישום Connect Garmin.

הערה**:** תכונה זו שולחת הודעות טקסט באמצעות הטלפון. ייתכן שיחולו ההגבלות והחיובים הרגילים על הודעות טקסט, בהתאם לתוכנית הטלפון ולספק השירות. פנה לספק השירותים הסלולריים לקבלת מידע נוסף על חיובים או על הגבלות שחלים על הודעות טקסט.

- **1** מפני השעון, לחץ על **UP** או **DOWN** כדי להציג את החלונית של ההתראות.
	- **2** לחץ על **START** ובחר התראה על הודעת טקסט.
		- **3** לחץ על **START**.
			- **4** בחר השב.
		- **5** בחר הודעה מתוך הרשימה.

הטלפון שולח את ההודעה שבחרת כהודעת .SMS

#### ניהול התראות

באפשרותך להשתמש בטלפון התואם כדי לנהל התראות שמוצגות בשעון Forerunner.

בחר אפשרות:

- אם אתה משתמש ב- iPhone R , עבור אל הגדרת ההתראות iOS R כדי לבחור את הפריטים שיש להציג בשעון.
	- אם אתה משתמש בטלפון Android, ביישום Connect Garmin בחר > הגדרות > התראות.

### השבתת חיבור Bluetooth לטלפון

ניתן להשבית את החיבור לטלפון Bluetooth מתפריט הפקדים.

הערה**:** באפשרותך להוסיף אפשרויות לתפריט הפקדים (התאמה אישית של תפריט [הפקדים](#page-41-0), עמוד 34).

- **1** לחץ לחיצה ארוכה על **LIGHT** כדי להציג את תפריט הפקדים.
- **2** בחר כדי לכבות את Bluetooth חיבור הטלפון לשעון Forerunner שלך.

קרא את המדריך למשתמש של הטלפון שלך, כדי להשבית את הטכנולוגיה של Bluetooth בטלפון.

## הפעלה והשבתה של התראות החיבור לטלפון

ניתן להגדיר את השעון Forerunner כך שיתריע כאשר הטלפון המשויך שלך מתחבר ומתנתק באמצעות טכנולוגיית Bluetooth. הערה**:** התראות החיבור לטלפון מושבתות כברירת מחדל.

- **1** לחץ לחיצה ממושכת על **UP**.
- **2** בחר קישוריות > טלפון > התראות חיבור.

## הפעלת הוראות שמע במהלך פעילות

<span id="page-80-0"></span>תוכל לאפשר לשעון music Forerunner להשמיע באוזניות קריאות לעידוד המוטיבציה במהלך ריצה או פעילות אחרת. הודעות שמע מושמעות באוזניות Bluetooth המחוברות שלך, בהתאם לזמינות. אחרת, הוראות השמע מושמעות בטלפון שמשויך באמצעות היישום Connect Garmin. בזמן הוראת שמע, המכשיר או הטלפון משתיקים את השמע הראשי כדי להשמיע את הקריאה.

הערה**:** תכונה זו אינה זמינה לכל הפעילויות.

- **1** החזק את **UP**.
- **2** בחר הנחיות קוליות.
	- **3** בחר אפשרות:
- כדי לשמוע הודעה בכל הקפה, בחר התראת הקפה.
- כדי להתאים אישית הודעות לפי נתוני הקצב והמהירות שלך, בחר התראת קצב**/**מהירות.
	- כדי להתאים אישית הודעות לפי נתוני הדופק שלך, בחר התראת דופק.
		- כדי להתאים אישית הודעות לפי נתוני כוח, בחר התראת כוח.
- כדי לשמוע הודעות כאשר אתה מתחיל ועוצר את טיימר הפעילות, כולל התכונה Pause Auto R , בחר אירועי טיימר.
	- כדי לשמוע התראות אימון כהוראות שמע, בחר התראות אימון.
	- כדי לשמוע התראות פעילות כהוראות הנחיית שמע, בחר התראות פעילות (התראות [פעילות](#page-90-0), עמוד 83).
		- כדי לשמוע צליל לפני התראת שמע או הוראת שמע, בחר צלילי שמע.
			- כדי לשנות את השפה או הדיאלקט של הודעות השמע, בחר שפה.
			- כדי לשנות את הקול של הוראות השמע לזכר או לנקבה, בחר קול.

# Fi**‑**Wi תכונות קישוריות

הפעילות מועלית לחשבון **Connect Garmin**: שליחה אוטומטית של הפעילות לחשבון Connect Garmin, מיד לאחר שאתה מסיים לתעד את הפעילות.

תוכן שמע: מאפשר לך לסנכרן תוכן שמע מספקי צד שלישי.

עדכוני תוכנה: תוכל להוריד ולהתקין את התוכנה העדכנית.

אימונים ותוכניות אימונים: אתה יכול לחפש ולבחור אימונים ותוכניות אימונים באתר Connect Garmin. בפעם הבאה שלשעון שלך יהיה חיבור Fi‑Wi, הקבצים יישלחו לשעון שלך .

## התחברות לרשת Fi**‑**Wi

עליך לחבר את השעון שלך ליישום Connect Garmin בטלפון שלך או ליישום Express Garmin לפני שתוכל להתחבר לרשת Wi-Fi

- **1** לחץ ממושכות על **UP**.
- **2** בחר קישוריות > **Fi-Wi** < הרשתות שלי > הוסף רשת.

מציג רשימה של רשתות Fi‑Wi קרובות.

- **3** בחר רשת.
- **4** במידת הצורך, הזן את הסיסמה עבור הרשת.

השעון מתחבר לרשת והרשת נוספת לרשימת הרשתות השמורות. השעון מתחבר מחדש לרשת זו באופן אוטומטי כאשר הוא נמצא בטווח.

## יישומי טלפון ויישומי מחשב

באפשרותך לחבר את השעון למגוון יישומים לטלפון ולמחשב Garmin באמצעות אותו חשבון Garmin.

## Garmin Connect

באפשרותך להיות בקשר עם חבריך ב-Connect Garmin. Connect Garmin מעניק לך כלים המאפשרים לכם לעקוב זה אחרי זה וכן לנתח, לשתף ולעודד זה את זה. תעד את האירועים של אורח החיים הפעיל שלך, כולל אירועי ריצה, הליכה, רכיבה, שחייה , טיולי שטח, טריאטלונים ועוד. כדי להירשם לחשבון ללא תשלום, באפשרותך להוריד את היישום מחנות היישומים בטלפון שלך או לעבור לאתר [com.garmin.connect](http://connect.garmin.com) .

- ולשמור את הפעילויות שלך: לאחר שתסיים פעילות ותשמור אותה בשעון, תוכל להעלות אותה לחשבון Garmin Connect ולשמור אותה לפרק זמן ארוך ככל שתרצה.
- **נתח את הנתונים שלך**: ניתן להציג פרטים נוספים על הפעילות שלך, כולל זמן, מרחק, גובה, דופק, שריפת קלוריות, תנועות לדקה, דינמיקת ריצה, תצוגת מפה כוללת, טבלאות קצב ומהירות ודוחות בהתאמה אישית.

הערה**:** לחלק מהנתונים דרוש אביזר אופציונלי כגון חיישן דופק.

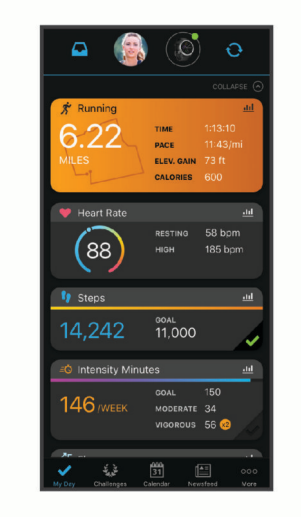

תכנן את האימון: ניתן לבחור יעד כושר ולטעון את אחת מתוכניות האימונים היום-יומיות.

- עקוב אחרי ההתקדמות שלך: באפשרותך לעקוב אחרי הצעדים היומיים, להצטרף לתחרות ידידותית עם האנשים שאיתם אתה בקשר ולהגיע ליעדים שלך.
- **שתף את הפעילויות שלך**: באפשרותך להיות בקשר עם חברים כדי שתוכלו לעקוב זה אחר הפעילויות של זה, או לשתף קישורים לפעילויות שלך .

נהל את ההגדרות שלך: באפשרותך להתאים אישית את הגדרות השעון והמשתמש בחשבון Connect Garmin שלך.

#### שימוש ביישום Connect Garmin

לאחר שיוך השעון לטלפון שלך (*שיור [הטלפון](#page-78-0) שלך,* עמוד 71), ניתן להשתמש ביישום Garmin Connect כדי להעלות את כל נתוני הפעילויות שלך לחשבון Connect Garmin.

- **1** ודא שהיישום Connect Garmin מופעל בטלפון.
- **2** קרב את השעון למרחק של עד 10 מ' (30 רגל) מהטלפון.

השעון מסנכרן את הנתונים עם היישום Connect Garmin ועם חשבון Connect Garmin שלך באופן אוטומטי.

#### עדכון התוכנה באמצעות היישום Connect Garmin

לפני שתוכל לעדכן את תוכנת השעון באמצעות היישום Connect Garmin, דרוש לך חשבון Connect Garmin ועליך לשייך את השעון לטלפון תואם (*שיוך [הטלפון](#page-78-0) שלך*, עמוד 71).

סנכרן את השעון עם היישוםConnect Garmin) [סנכרון](#page-82-0) נתונים ידני עם *[Connect Garmin](#page-82-0)*, [עמוד](#page-82-0) 75).

כאשר תוכנה חדשה הופכת לזמינה, היישום Connect Garmin שולח באופן אוטומטי את העדכון לשעון שלך.

## שימוש ב-Connect Garmin במחשב שלך

<span id="page-82-0"></span>היישום Express Garmin מחבר את השעון אל חשבון Connect Garmin שלך באמצעות מחשב. באפשרותך להשתמש ביישום Express Garmin להעלאת נתוני הפעילות שלך לחשבון Connect Garmin ולשליחת נתונים, כמו אימונים ותוכניות אימונים , מהאתר של Connect Garmin לשעון. תוכל להוסיף מוזיקה לשעון שלך (הורדת תוכן שמע אישי, [עמוד](#page-75-0) 68). באפשרותך גם להתקין עדכוני תוכנה לשעון ולנהל את יישומי IQ Connect שלך.

- **1** ניתן לחבר את השעון למחשב באמצעות כבל ה .USB-
	- **2** עבור לכתובת [express/com.garmin.www](http://www.garmin.com/express).
		- **3** הורד והתקן את היישום Express Garmin.
- **4** פתח את היישום Express Garmin ובחר הוסף התקן.
	- **5** בצע את ההוראות שעל המסך.

### עדכון התוכנה באמצעות Express Garmin

כדי שתוכל לעדכן את תוכנת ההתקן, דרוש לך חשבון Connect Garmin, ועליך להוריד את היישום Express Garmin .

**1** ניתן לחבר את ההתקן למחשב באמצעות כבל ה .USB-

כאשר יש תוכנה חדשה זמינה, Express Garmin שולח אותה להתקן שלך .

- **2** בצע את ההוראות שעל המסך.
- **3** אל תנתק את ההתקן מהמחשב בזמן תהליך העדכון.

הערה**:** אם כבר הגדרת את ההתקן באמצעות קישוריות Connect Garmin ,Fi‑Wi יכול להוריד להתקן עדכוני תוכנה זמינים באופן אוטומטי כאשר הוא מתחבר באמצעות Fi‑Wi .

#### סנכרון נתונים ידני עם Connect Garmin

הערה**:** באפשרותך להוסיף אפשרויות לתפריט הפקדים (התאמה אישית של תפריט [הפקדים](#page-41-0), עמוד 34) .

- **1** לחץ לחיצה ארוכה על **LIGHT** כדי להציג את תפריט הפקדים .
	- **2** בחר סנכרון .

### תכונות IQ Connect

ניתן להוסיף יישומי IQ Connect, שדות נתונים, תצוגות מהירות, ספקי מוזיקה ופני שעון לשעון שלך באמצעות חנות Connect IQ בשעון או בטלפון.

פני שעון: התאם אישית את המראה של השעון.

יישומים להתקן: מוסיפים תכונות אינטראקטיביות לשעון שלך, כגון מבטים מהירים וסוגים חדשים של פעילות שטח וכושר.

שדות נתונים: הורד שדות נתונים חדשים להצגת נתוני חיישן, פעילות והיסטוריה בדרכים חדשות. ניתן להוסיף שדות נתונים של IQ Connect לתכונות מובנות ולדפים מובנים.

מוזיקה: הוסף ספקי מוזיקה לשעון שלך.

## הורדת תכונות של IQ Connect

כדי שתוכל להוריד תכונות מהיישום IQ Connect, עליך לשייך את השעון Forerunner לטלפון (שיוך [הטלפון](#page-78-0) שלך, עמוד 71).

- **1** מחנות היישומים בטלפון שלך, התקן ופתח את היישום IQ Connect.
	- **2** במידת הצורך, בחר את השעון שלך.
		- **3** בחר תכונה של IQ Connect.
		- **4** בצע את ההוראות שעל המסך.

### הורדת תכונות של IQ Connect באמצעות המחשב

- **1** חבר את השעון למחשב באמצעות כבל .USB
- **2** עבור אל הכתובת [com.garmin.apps,](http://apps.garmin.com) והיכנס.
	- **3** בחר תכונה של IQ Connect והורד אותה.
		- **4** בצע את ההוראות שעל המסך.

# תכונות מעקב ובטיחות

### זהירות  $\Lambda$

<span id="page-83-0"></span>תכונות הבטיחות והמעקב הן תכונות משלימות, ואין להסתמך עליהן כשיטה עיקרית לקבלת סיוע במצב חירום. היישום Garmin Connect לא פונה לשירותי חירום בשמך.

הודעה

כדי להשתמש בתכונות בטיחות ומעקב אלה, השעון Forerunner חייב להיות מחובר ליישום Connect Garmin באמצעות טכנולוגיית Bluetooth. בטלפון המשויך חייבת להיות תוכנית נתונים, ועל הטלפון להיות באזור כיסוי רשת שבו הנתונים זמינים . ניתן להזין אנשי קשר לשעת חירום בחשבון Connect Garmin שלך.

למידע נוסף על תכונות בטיחות ומעקב, עבור לכתובת [safety/com.garmin.www.](http://www.garmin.com/safety)

סיוע: מאפשר לך לשלוח הודעה עם שמך, קישור LiveTrack ואת מיקום ה GPS- שלך (במידה וזמין) אל אנשי הקשר לשעת חירום.

- זיהוי תקריות: כאשר השעון Forerunner מאתר תקרית במהלך פעילויות מסוימות בחוץ, השעון שולח הודעה אוטומטית, קישור LiveTrack ומיקום GPS) אם זמין) אל אנשי הקשר לשעת חירום.
- **LiveTrack**: הוא מאפשר לחברים ולבני משפחה לעקוב אחר המרוצים ופעילויות האימון שלך בזמן אמת. תוכל להזמין עוקבים באמצעות דואר אלקטרוני או מדיה חברתית, כדי לאפשר להם להציג את הנתונים שלך בזמן אמת בדף המעקב.
- **Sharing Event Live**: הוא מאפשר לך לשלוח הודעות לחברים ולבני משפחה במהלך אירוע מסוים, ולספק עדכונים בזמן אמת.

הערה**:** תכונה זו זמינה רק אם השעון מחובר לטלפון Android תואם.

## הוספת אנשי קשר לשעת חירום

מספרי טלפון של אנשי קשר לשעת חירום משמשים במסגרת הפעולה של תכונות המעקב והבטיחות.

**1** ביישום Connect Garmin, בחר .

- **2** בחר בטיחות ומעקב > תכונות בטיחות > אנשי קשר לשעת חירום > הוסף אנשי קשר לשעת חירום .
	- **3** בצע את ההוראות שעל המסך.

אנשי הקשר שלך לשעת חירום מקבלים הודעה כשאתה מוסיף אותם כאנשי קשר לשעת חירום והם יכולים לקבל או לדחות את בקשתך. אם איש קשר כלשהו דוחה את בקשתך, עליך לבחור איש קשר אחר לשעת חירום.

## הוספת אנשי קשר

באפשרותך להוסיף עד 50 אנשי קשר ליישום Connect Garmin. באפשרותך להשתמש בכתובות דוא"ל של אנשי קשר בתכונה LiveTrack. שלושה מתוך אנשי הקשר האלו זמינים לשימוש כאנשי קשר לשעת חירום (*הוספת אנשי קשר לשעת חירום,* עמוד 76).

- **1** ביישום Connect Garmin, בחר .
	- **2** בחר אנשי קשר.
	- **3** בצע את ההוראות שעל המסך.

לאחר הוספת אנשי הקשר, יש לסנכרן את הנתונים כדי להחיל את השינויים Forerunner במכשיר ([סנכרון](#page-82-0) נתונים ידני עם *[Connect Garmin](#page-82-0)*, [עמוד](#page-82-0) 75).

# הפעלה וכיבוי של האפשרות "זיהוי תקריות"

#### זהירות  $\Lambda$

זיהוי תקריות היא תכונה משלימה הזמינה רק עבור פעילויות מסוימות בחוץ. אין להסתמך עליה כאמצעי העיקרי לקבלת סיוע במקרה חירום. היישום Connect Garmin לא פונה לשירותי חירום בשמך.

הודעה

לפני שתוכל להפעיל את זיהוי התקריות בשעון שלך, עליך להגדיר אנשי קשר לשעת חירום ביישום Garmin Connect (*[הוספת](#page-83-0) אנשי קשר [לשעת](#page-83-0) חירום*, עמוד 76). בטלפון המשויך חייבת להיות תוכנית נתונים, ועל הטלפון להיות באזור כיסוי רשת שבו הנתונים זמינים. אנשי הקשר לשעת חירום חייבים להיות מסוגלים לקבל ממך הודעות בדוא"ל או הודעות טקסט (ייתכן שתחויב בתעריפים הסטנדרטיים החלים על הודעות טקסט).

- **1** לחץ והחזק את **UP**.
- **2** בחר בטיחות > זיהוי תקריות .
	- **3** בחר פעילות .GPS

הערה**:** זיהוי תקריות זמין רק עבור פעילויות מסוימות בחוץ.

כאשר שעון Forerunner שלך מזהה תקרית והטלפון שלך מחובר, היישום Connect Garmin יכול לשלוח הודעת טקסט והודעת דוא"ל באופן אוטומטי עם שמך ועם מיקום ה GPS- שלך (אם הם זמינים) לאנשי הקשר לשעת חירום. הודעה מופיעה בהתקן ובטלפון משויך המציינת כי אנשי הקשר שלך יקבלו הודעה אחרי שיעברו 15 שניות. אם אין צורך בסיוע, ניתן לבטל את הודעת החירום האוטומטית .

## בקשת סיוע

#### זהירות  $\triangle$

תכונת הסיוע היא תכונה משלימה, ואין להסתמך עליה כשיטה עיקרית לקבלת סיוע במצבי חירום. היישום Connect Garmin לא פונה לשירותי חירום בשמך.

הודעה

לפני שתוכל לבקש סיוע, עליך להגדיר אנשי קשר [לשעת](#page-83-0) חירום ביישום Garmin Connect (*הוספת אנשי קשר לשעת חירום,* [עמוד](#page-83-0) 76). בטלפון המשויך חייבת להיות תוכנית נתונים, ועל הטלפון להיות באזור כיסוי רשת שבו הנתונים זמינים. אנשי הקשר לשעת חירום חייבים להיות מסוגלים לקבל ממך הודעות בדוא"ל או הודעות טקסט (ייתכן שתחויב בתעריפים הסטנדרטיים החלים על הודעות טקסט).

- **1** לחץ לחיצה ארוכה על **LIGHT**.
- **2** כשתרגיש שלושה תנודות רטט, שחרר את הלחצן כדי להפעיל את תכונת הסיוע.

מופיע מסך הספירה לאחור.

עצה**:** לפני השלמת הספירה לאחור, תוכל ללחוץ לחיצה ארוכה על לחצן כלשהו כדי לבטל את ההודעה.

### שיתוף אירועים בזמן אמת

שיתוף אירועים בזמן אמת מאפשר לך לשלוח הודעות לחברים ולמשפחה במהלך אירוע, ולתת עדכונים בזמן אמת כולל זמן פעילות מצטבר וזמן ההקפה האחרונה. לפני האירוע, ניתן להתאים אישית את רשימת הנמענים ותוכן ההודעה ביישום Garmin Connect.

## הפעלת שיתוף אירועים בזמן אמת

לפני שתוכל להשתמש בשיתוף אירועים בזמן אמת, עליך להתקין את תכונת LiveTrack ביישום Connect Garmin. הערה**:** תכונות LiveTrack זמינות כאשר שעון Forerunner שלך מחובר ליישום Connect Garmin בעזרת טכנולוגיית Bluetooth, עם טלפון Android תואם .

- **1** ביישום Connect Garmin, מתפריט ההגדרות, בחר בטיחות ומעקב > שיתוף אירועים בזמן אמת. אתה יכול להתאים אישית את שליחת ההתראות והאופציות.
	- **2** צא החוצה, ובחר פעילות GPS בשעון Forerunner שלך. הערה**:** תכונה זו אינה זמינה לכל הפעילויות.
		- **3** בחר > שיתוף אירועים בזמן אמת > שיתוף. שיתוף אירועים בזמן אמת יופעל למשך 24 שעות.
	- **4** בחר שיתוף אירועים בזמן אמת כדי להוסיף אנשים מתוך אנשי הקשר שלך.

# שעונים

## הגדרת שעון מעורר

ניתן להגדיר מספר התראות.

- **1** לחץ והחזק את **UP**.
- **2** בחר שעונים > שעונים מעוררים > הוסף שעון מעורר.
	- **3** הזן את שעת ההתראה.

## ערוך התראה

- **1** לחץ והחזק את **UP**.
- **2** בחר שעונים > שעונים מעוררים.
	- **3** בחר התראה.
	- **4** בחר אפשרות:
- כדי להדליק או לכבות את ההתראה, בחר מצב.
	- כדי לשנות את שעת ההתראה, בחר שעה.
- כדי להגדיר את ההתראה כך שתחזור על עצמה באופן סדיר, בחר חזרה ובחר מתי ההתראה תחזור על עצמה.
	- כדי לבחור את סוג הודעת ההתראה, בחר צלילים.
		- כדי לבחור תיאור עבור ההתראה, בחר תווית.
			- כדי למחוק את ההתראה, בחר מחק.

## שימוש בשעון העצר

- **1** מפני השעון, לחץ לחיצה ארוכה על **UP**.
	- **2** בחר שעונים > שעון עצר.
- **3** לחץ על **START** כדי להפעיל את הטיימר.
- **4** לחץ על **BACK** כדי להפעיל מחדש את הטיימר של ההקפה .

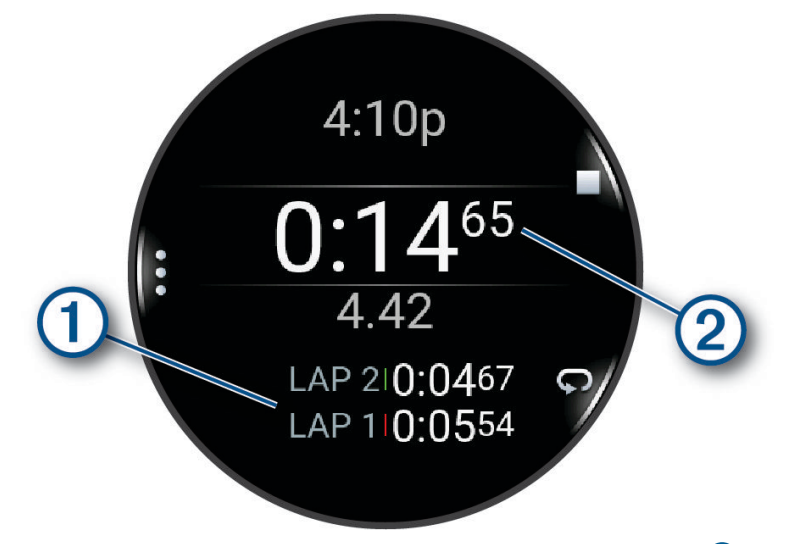

הזמן הכולל של שעון העצר  $(2)$  ממשיך להתקדם.

- **5** לחץ על **STOP** כדי לעצור את שני הטיימרים.
	- **6** בחר אפשרות:
- כדי לאפס את שני הטיימרים, לחץ על **DOWN**.
- כדי לשמור את הזמנים שבשעון העצר כפעילות, לחץ על **UP** ובחר שמור פעילות.
	- כדי לאפס את הטיימרים ולצאת משעון העצר, לחץ על **UP** ובחר סיום.
		- כדי לסקור את הטיימרים של ההקפה, בחר **UP** ובחר סקירה.
		- הערה**:** האפשרות סקירה מופיעה רק אם אירעו הקפות מרובות.
- כדי לחזור לפני השעון בלי לאפס את הטיימרים, לחץ על **UP** ובחר עבור אל פרצוף שעון.
	- כדי להפעיל או להשבית תיעוד הקפות, לחץ על **UP** ובחר מקש הקפה .

## הפעלת טיימר ספירה לאחור

- **1** מפני השעון, לחץ לחיצה ארוכה על **UP**.
	- **2** בחר שעונים > טיימרים.
		- **3** בחר אפשרות:
- כדי להגדיר ולשמור טיימר ספירה בפעם הראשונה, הזן את השעה, לחץ על **UP** ובחר שמור טיימר.
	- כדי להגדיר ולשמור טיימרים נוספים של ספירה, בחר הוסף טיימר והזן את השעה.
		- כדי להגדיר טיימר ספירה בלי לשמור אותו, בחר טיימר מהיר והזן את השעה .
			- **4** במידת הצורך לחץ על **UP**, בחר אפשרות:
				- בחר שעה כדי לשנות את השעה.
	- בחר הפעל מחדש > מופעל כדי להפעיל את הטיימר מחדש באופן אוטומטי לאחר שתוקפו פג.
		- בחר **צלילים** ולאחר מכן בחר סוג התראה.
		- **5** לחץ על Press **START** כדי להפעיל את הטיימר.

## מחיקה של טיימר

- **1** מפני השעון, לחץ לחיצה ארוכה על **UP**.
	- **2** בחר שעונים > טיימרים.
		- **3** בחר טיימר.
	- **4** לחץ על **UP** ובחר מחק.

## סנכרון השעה עם GPS

<span id="page-87-0"></span>בכל פעם שאתה מפעיל את השעון ומקבל אותות לוויין, השעון מזהה את אזורי הזמן שלך ואת השעה הנוכחית באופן אוטומטי . בנוסף, ניתן לסנכרן את השעה עם GPS באופן ידני בעת החלפת אזורי זמן, ולהתחשב במעבר לשעון קיץ.

- **1** לחץ והחזק את **UP**.
- **2** בחר מערכת > שעה > סנכרן עם **GPS**.
- **3** המתן בזמן שההתקן מאתר לוויינים (השגת אותות [לוויין](#page-103-0), עמוד 96).

## הגדרת שעה באופן ידני

- **1** מפני השעון, לחץ לחיצה ארוכה על **UP**.
- **2** בחר מערכת > שעה > הגדר שעה > ידני.
	- **3** בחר שעה, והזן את השעה ביום.

## הוספת אזורי זמן חלופיים

באפשרותך להציג את השעה הנוכחית ביום באזורי זמן נוספים.

הערה**:** באפשרותך לראות את אזורי הזמן החלופיים שלנו בלולאת המבט המהיר (התאמה אישית של לולאת התצוגות [המהירות](#page-24-0) , [עמוד](#page-24-0) 17).

- **1** לחץ והחזק את **UP**.
- **2** בחר שעונים > אזורי זמן חלופיים > הוסף אזור.
- **3** לחץ על **UP** או על **DOWN** כדי להדגיש אזור ולחץ על **START** כדי לבחור אותו.
	- **4** בחר אזור זמן.
	- **5** במידת הצורך, תן שם חדש לאזור.

### עריכה של אזור זמן חלופי

- **1** לחץ והחזק את **UP**.
- **2** בחר שעונים > אזורי זמן חלופיים.
	- **3** בחר אזור זמן.
	- **4** לחץ על **START**.
		- **5** בחר אפשרות:
- כדי להגדיר את אזור הזמן כך שהוא יוצג בלולאת המבט המהיר, בחר הגדר כמועדף.
	- כדי להזין שם מותאם אישית עבור אזור הזמן, בחר שינוי שם.
	- כדי להזין קיצור מותאם אישית עבור אזור הזמן, בחר קיצור.
		- כדי לשנות את אזור הזמן, בחר שנה אזור.
			- כדי למחוק את אזור הזמן, בחר מחיקה.

# התאמה אישית של השעון שלך

# הגדרות של פעילויות ושל יישומים

הגדרות אלה מאפשרות לך להתאים אישית כל יישום פעילויות טעון מראש בהתאם לצרכיך. לדוגמה, באפשרותך להתאים אישית את דפי הנתונים ולאפשר התראות ותכונות של תרגולים. לא כל ההגדרות זמינות עבור כל סוגי הפעילויות.

לחץ והחזק את **UP**, בחר פעילויות ואפליקציות, בחר פעילות, ובחר את הגדרות הפעילות.

מרחק בתלת**-**ממד: חישוב המרחק שגמעת באמצעות שינוי הגובה שלך והתנועה האופקית על-פני הקרקע.

מהירות בתלת**-**ממד: חישוב המהירות באמצעות שינוי הגובה שלך והתנועה האופקית על-פני הקרקע.

צבע הדגשה: להגדרת צבע ההדגש של כל פעילות כדי לעזור לך לזהות איזו פעילות פעילה כרגע.

הוסף פעילות: מאפשר התאמה אישית של פעילות ספורט משולבת.

התראות: הגדרת התראות אימונים או ניווט עבור הפעילות (התראות [פעילות](#page-90-0), עמוד 83).

- טיפוס אוטומטי: מאפשר לשעון לזהות שינויי גובה באופן אוטומטי באמצעות מד הגובה המובנה ([הפעלת](#page-91-0) טיפוס אוטומטי , [עמוד](#page-91-0) 84).
- **Pause Auto**: להגדרת האפשרויות של התכונה Pause Auto להפסיק את תיעוד הנתונים כאשר אתה מפסיק לזוז או כאשר אתה יורד מתחת למהירות שצוינה. תכונה זו שימושית אם הפעילות שלך כוללת רמזורים אדומים או מקומות אחרים שעליך לעצור בהם.
- <mark>מנוחה [אוטומטית](#page-16-0)</mark>: הגדרה זו מאפשרת לשעון ליצור באופן אוטומטי מרווח מנוחה בעת הפסקת התנועה (*מנוחה אוטומטית ומנוחה* ידנית, [עמוד](#page-16-0) 9).

ג**לילה אוטומטית**: להגדרת השעון לגלילה בין כל מסכי נתוני הפעילות באופן אוטומטי כאשר טיימר הפעילות פועל.

הגדרה אוטומטית: ההגדרה מאפשרת לשעון להתחיל ולהפסיק סדרות אימונים באופן אוטומטי במהלך פעילות אימון כוח.

שינוי ספורט אוטומטי: מאפשר לשעון לזהות אוטומטית מעבר לענף הספורט הבא בפעילות המשלבת ענפי ספורט מרובים עם פעילויות שחייה במים פתוחים, עם רכיבה על אופניים או עם ריצה.

ש**דר דופק**: מאפשר שידור של נתוני דופק באופן אוטומטי כאשר אתה מתחיל את הפעילות (*שידור נתוני דופק,* [עמוד](#page-59-0) 52).

ספירה לאחור: ההגדרה הזו מפעילה טיימר של ספירה לאחור עבור מרווחי שחייה בבריכה.

- <mark>מסכי נתונים</mark>: ההגדרה הזו מאפשרת לך להתאים אישית מסכי נתונים ולהוסיף מסכי נתונים חדשים לפעילות (*[התאמה](#page-89-0) אישית של* מסכי הנתונים, [עמוד](#page-89-0) 82).
	- ערוך משקל: מאפשר לך להוסיף את המשקל המתאים לאימון, שהוגדר במהלך אימון כוח או פעילות אירובית.

**מצב קפיצה**: מגדיר את יעד פעילות חבל הקפיצה לזמן מוגדר, למספר חזרות או לסיום פתוח.

**מספר מסלול**: הגדר את מספר המסלול למעקב אחר ריצה.

מקש הקפה: מפעיל או משבית את הלחצן BACK לתיעוד הקפה או מנוחה במהלך פעילות.

- הקפות: להגדרת האפשרויות עבור התכונה Lap Auto לסימון הקפות אוטומטי. האפשרות מרחק אוטומטי מסמנת הקפות במרחק מסוים. כשאתה משלים הקפה, מופיעה הודעה הניתנת להתאמה אישית של התראת הקפה. תכונה זו שימושית להשוואת הביצועים שלך בחלקים השונים של הפעילות.
- **נעילת המכשיר**: נועל את מסך המגע והלחצנים במהלך פעילויות ספורט מגוונת כדי למנוע לחיצות והחלקות לא מכוונת על כפתורים ומסך מגע.
- מטרונום: אפשרות זו משמיעה צלילים או מפעילה רטט בקצב קבוע, כדי לעזור לך לשפר את הביצועים על-ידי אימון בקצב מהיר יותר, אטי יותר או עקבי יותר. באפשרותך להגדיר את הפעימות לדקה (bpm (של התנועות לדקה שברצונך לשמור, את תדירות פעימות והגדרות הצליל.
	- **גודל בריכה**: הגדרת אורך הבריכה עבור שחייה בבריכה.

כוח ממוצע: קובע אם השעון יכלול ערכי אפס בנתוני כוח לאופניים שמתרחשים כשאינך מדווש.

<mark>זמן קצוב לחיסכון בחשמל</mark>: הגדרת משך הזמן הקצוב של החיסכון באנרגיה הקובע כמה זמן השעון נשאר במצב אימון, לדוגמה, בזמן שאתה ממתין לתחילת המרוץ. האפשרות רגיל מגדירה את השעון לעבור למצב שעון חסכוני לאחר 5 דקות של חוסר פעילות. האפשרות הארכת זמן מגדירה את השעון לעבור למצב שעון חסכוני לאחר 25 דקות של חוסר פעילות. המצב 'ממושך ' עשוי לקצר את חיי הסוללה מטעינה לטעינה.

טמפרטורת שיא: מתעד את טמפרטורת הסביבה סביב השעון במהלך פעילויות מסוימות.

רישום **2VO** מרבי:**.** מאפשר רישום 2VO מרבי עבור פעילויות ריצה בשביל וריצת .Ultra

שינוי שם: הגדרת שם הפעילות.

ספירת חזרות: מפעיל או משבית את ספירת החזרות במהלך אימון. האפשרות אימונים בלבד מאפשרת ספירת חזרות במהלך אימונים מודרכים בלבד.

<span id="page-89-0"></span>חזרה: הפעלת האפשרות חזרה עבור פעילויות ספורט מגוונות. לדוגמה, באפשרותך להשתמש באפשרות זו עבור פעילויות שכוללות מעברים מרובים, כגון שחייה וריצה.

שחזר ברירות מחדל: איפוס הגדרות הפעילות.

עוצמת ריצה: מאפשר לך לתעד את נתוני כוח הריצה ולהתאים אישית את ההגדרות (הגדרות כוח ריצה, [עמוד](#page-67-0) 60).

סבבים: מגדיר את ההעדפות של ריצות סקי או סנובורד. ניתן להפעיל את סבב אוטומטי כדי לזהות ריצות באופן אוטומטי באמצעות מד ההאצה המובנה. ניתן גם להפעיל את ההגדרות מקש הקפה והתראת הקפה.

לוויינים: מגדיר את מערכת הלוויינים לשימוש עבור הפעילות (הגדרות [לוויין](#page-92-0),*.* עמוד 85).

<mark>הערכה עצמית</mark>: מגדיר את התדירות של הערכת המאמץ המוערך שלך עבור ה[פעילות](#page-11-0) (*הערכת פעילות*, עמוד 4).

זיהוי תנועה: הגדרה זו מפעילה את זיהוי התנועות עבור שחייה בבריכה.

מגע: הפעלה או השבתה של מסך המגע במהלך פעילות.

מעברים: הפעלת מעברים עבור פעילויות ספורט מגוונות.

התראות רטט: מאפשר התראות שמודיעות לך על שאיפות ונשיפות במהלך פעילויות לאימון נשימות.

סרטוני אימון: מאפשר הנפשות באימון עם הדרכות לפעילות כוח, אירובית, יוגה או פילאטיס. ההנפשות זמינות עבור אימונים שהותקנו מראש או אימונים שהורדו מחשבון Connect Garmin שלך.

### התאמה אישית של מסכי הנתונים

ניתן להציג, להסתיר ולשנות את הפריסה והתוכן של מסכי הנתונים עבור כל פעילות.

- **1** לחץ ממושכות על **UP**.
- **2** בחר פעילויות ואפליקציות.
- **3** בחר את הפעילות שברצונך להתאים אישית.
	- **4** בחר את הגדרות הפעילות.
		- **5** בחר מסכי נתונים.
- **6** בחר מסך נתונים שברצונך להתאים אישית.
	- **7** בחר אפשרות:
- בחר פריסה כדי להתאים את מספר שדות הנתונים במסך הנתונים.
- בחר שדות נתונים ובחר שדה כדי לשנות את הנתונים המופיעים בשדה.

עצה**:** לקבלת רשימה של כל שדות הנתונים הזמינים, יש לעבור אל (שדות נתונים, [עמוד](#page-106-0) 99). לא כל שדות הנתונים זמינים עבור כל סוגי הפעילויות.

- בחר שינוי סדר כדי לשנות את המיקום של מסך הנתונים בלולאה.
	- בחר הסר כדי להסיר את מסך הנתונים מהלולאה.
	- **8** במידת הצורך, בחר הוסף חדש כדי להוסיף מסך נתונים ללולאה.

באפשרותך להוסיף מסך נתונים מותאם אישית, או לבחור את אחד ממסכי הנתונים שהוגדרו מראש.

### הוספת מפה לפעילות

ניתן להוסיף את המפה ללולאת מסכי הנתונים של פעילות.

- **1** לחץ ממושכות על **UP** .
- **2** בחר פעילויות ואפליקציות .
- **3** בחר את הפעילות שברצונך להתאים אישית.
	- **4** בחר את הגדרות הפעילות.
	- **5** בחר מסכי נתונים > הוסף חדש > מפה .

### התראות פעילות

<span id="page-90-0"></span>אפשר להגדיר התראות עבור כל פעילות. הדבר יכול לך לעזור לך להתאמן ולהתקדם לעבר יעדים מוגדרים, להעלות את המודעות שלך לסביבה ולנווט לעבר היעד שלך. חלק מההתראות זמינות לפעילויות מסוימות בלבד. קיימים שלושה סוגי התראות: התראות אירוע, התראות טווח והתראות חוזרות.

- התראת אירוע: התראת אירוע מודיעה לך פעם אחת. האירוע הוא ערך מסוים. לדוגמה, ניתן להגדיר את השעון כך שיציג לך התראה ברגע שאתה שורף כמות קלוריות מסוימת.
- <mark>התראת טווח</mark>: התראת טווח מודיעה לך על כל פעם שהשעון נמצא מעל או מתחת לטווח ערכים מסוים. לדוגמה, תוכל להגדיר את השעון כך שיציג התראה כאשר הדופק שלך יורד מתחת ל -60 פעימות לדקה (פ/דקה) או עולה מעל 210 פ/דקה.

<mark>התראה חוזרת</mark>: התראה חוזרת מופיעה בכל פעם שהשעון מתעד ערך או מרווח שהגדרת-מראש. לדוגמה, תוכל להגדיר את השעון כך שיציג התראה כל 30 דקות.

|                                                                                                    | סוג התראה תיאור | שם התראה          |
|----------------------------------------------------------------------------------------------------|-----------------|-------------------|
| ניתן להגדיר ערכי מינימום ומקסימום של תנועות לדקה.                                                                                                    |                 | סיבובים לדקה טווח |
| אירוע, חוזר ניתן להגדיר את כמות הקלוריות.                                                                                                    |                 | קלוריות           |
| התאמה אישית אירוע, חוזר ניתן לבחור הודעה קיימת או ליצור הודעה מותאמת אישית ולבחור סוג התראה.                                                             |                 |                   |
| אירוע, חוזר ניתן להגדיר מרווח מרחק.                                                                                                    |                 | מרחק              |
| ניתן להגדיר ערכי מינימום ומקסימום של גבוה.                                                                                                    | טווח            | גובה              |
| ניתן להגדיר ערכי מינימום ומקסימום של דופק או לבחור שינויים בתחומים. ראה <i>אודות אזורי</i><br><i>דופק</i> , עמוד 66 ו <i>חישובי אזור דופק</i> , עמוד 67. | טווח            | דופק              |
| ניתן להגדיר ערכי מינימום ומקסימום של כוח.                                                                                                    | טווח            | קצב               |
| תוכל להגדיר קצב יעד לשחייה.                                                                                                    | חוזר            | קצב               |
| ניתן לקבוע רמת כוח גבוהה או נמוכה.                                                                                                    | טווח            | כוח               |
| ניתן לקבוע רדיוס ממיקום שנשמר.                                                                                                    | אירוע           | קרבה              |
| ניתן להגדיר הפסקות הליכה מתוזמנות במרווחים קבועים.                                                                                                    | חוזר            | ריצה/הליכה        |
| אירוע, טווח ניתן להגדיר ערכי מינימום ומקסימום של אזורי כוח.                                                                                              |                 | עוצמת ריצה        |
| ניתן להגדיר ערכי מינימום ומקסימום של מהירות.                                                                                                    | טווח            | מהירות            |
| ניתן להגדיר קצב גבוה או נמוך של תנועות לדקה.                                                                                                    | טווח            | קצב תנועות        |
| אירוע, חוזר ניתן להגדיר מרווח זמן.                                                                                                    |                 | שעה               |
| תוכל להגדיר מרווח טיימר מסלול בשניות.                                                                                                    | חוזר            | טיימר מסלול       |

### הגדרת התראה

- **1** לחץ ממושכות על **UP**.
- **2** בחר פעילויות ואפליקציות.
	- **3** בחר פעילות.

הערה**:** תכונה זו אינה זמינה לכל הפעילויות.

- **4** בחר את הגדרות הפעילות.
	- **5** בחר התראות.
	- **6** בחר אפשרות:
- בחר הוסף חדש כדי להוסיף התראה חדשה עבור הפעילות.
	- בחר את שם ההתראה כדי לערוך התראה קיימת.
		- **7** במידת הצורך, בחר את סוג ההתראה.
- **8** בחר תחום, הזן ערכי מינימום ומקסימום או הזן ערך מותאם אישית להתראה.
	- **9** במידת הצורך, הפעל את ההתראה.

<span id="page-91-0"></span>בהתראות על אירועים ובהתראות חוזרות, מופיעה הודעה בכל פעם שאתה מגיע לערך ההתראה. בהתראות טווח, מופיעה הודעה בכל פעם שאתה חורג מעל או מתחת לטווח שהוגדר (ערכי המינימום והמקסימום).

### הפעלת טיפוס אוטומטי

באפשרותך להשתמש בתכונת הטיפוס האוטומטי כדי לזהות שינויי גובה באופן אוטומטי. באפשרותך להשתמש בה במהלך פעילויות כגון טיפוס, טיול שטח, ריצה או רכיבה על אופניים.

- **1** לחץ ממושכות על **UP** .
- **2** בחר פעילויות ואפליקציות .
	- **3** בחר פעילות.
- הערה**:** תכונה זו אינה זמינה לכל הפעילויות .
	- **4** בחר את הגדרות הפעילות.
	- **5** בחר טיפוס אוטומטי > מצב .
	- **6** בחר תמיד או לא בעת ניווט .
		- **7** בחר אפשרות:
- בחר מסך ריצה כדי לזהות איזה מסך נתונים מופיע במהלך ריצה .
- בחר מסך טיפוס כדי לזהות איזה מסך נתונים מופיע במהלך טיפוס .
- בחר הפוך צבעים כדי להפוך את צבעי התצוגה בעת שינוי מצבים .
	- בחר מהירות אנכית כדי להגדיר את קצב העלייה במשך הזמן .
- בחר החלפה בין מצבים כדי להגדיר את המהירות שבה ההתקן משנה מצבים .

הערה**:** האפשרות מסך נוכחי מאפשרת לך לעבור אוטומטית למסך האחרון שהצגת לפני שאירע מעבר הטיפוס האוטומטי .

## הגדרות לוויין.

<span id="page-92-0"></span>ניתן לשנות את הגדרות הלוויין כדי להתאים אישית את מערכות הלוויין המשמשות עבור כל פעילות. לקבלת מידע נוסף על מערכות לוויין, בקר באתר www.garmin.com/aboutGPS.

עצה**:** הגדרות הלוויין יכולות להשפיע על חיי הסוללה (מידע על חיי סוללה, [עמוד](#page-101-0) 94).

לחץ לחיצה ממושכת על **UP**, בחר פעילויות ואפליקציות, בחר פעילות, בחר את הגדרות הפעילות ובחר לוויינים.

הערה**:** הגדרות אלה אינן זמינות לכל הפעילויות.

כבוי: משבית מערכות לוויין עבור הפעילות.

<mark>ברירת מחדל</mark>: מאפשר לשעון להשתמש בהגדרת ברירת המחדל של המערכת עבור לוויינים (*הגדרות מערכת*, [עמוד](#page-95-0) 88).

**GPS** בלבד: מפעיל את מערכת לוויין .GPS

כל המערכות: מפעיל מספר מערכות לוויין. שימוש במספר מערכות לוויין יחד מספק ביצועים משופרים בסביבות מאתגרות וזיהוי מהיר יותר של המיקום לעומת שימוש ב GPS- בלבד.

הכול **+** ריבוי פסי תדרים: מפעיל מספר מערכות לוויין בפסי תדרים מרובים. מערכות בעלות ריבוי פסי תדרים משתמשות בפסי תדרים מרובים ומאפשרות לנהל יומני מעקב עקביים יותר, מיקום משופר, טיפול משופר בשגיאות של ריבוי מסלולים ופחות שגיאות אטמוספריות בעת השימוש בשעון בסביבות מאתגרות .

<mark>בחירה אוטומטית</mark>: מאפשר לשעון להשתמש בטכנולוגיית "SatIQ כדי לבחור באופן דינמי את מערכת ה-Multi-band הטובה ביותר על בסיס הסביבה שלך. ההגדרה בחירה אוטומטית מציעה את דיוק המיקום הטוב ביותר ובמקביל מתעדפת את חיי הסוללה.

**UltraTrac**: מתעד לעתים רחוקות יותר נקודות מעקב ונתוני חיישן. הפעלת התכונה UltraTrac משפרת את חיי הסוללה אך משפיעה על האיכות של הפעילויות המתועדות. כדאי להשתמש בתכונה UltraTrac עבור פעילויות שדורשות חיי סוללה ארוכים יותר, ושעבורן חשוב פחות לעדכן את נתוני החיישן לעתים קרובות.

## הגדרות חיישנים

### הגדרות מצפן

לחץ לחיצה ממושכת על **UP**, ובחר חיישנים ואביזרים > מצפן .

כיול: מאפשר לך לכייל באופן ידני את חיישן המצפן (כיול ידני של המצפן, עמוד 85) .

תצוגה: הגדרת הכיוון במצפן לאותיות, למעלות או למילי-רדיאנים.

ייחוס לצפון: הגדרת ההפניה לצפון של המצפן (הגדרת ההפניה [לצפון](#page-93-0), עמוד 86) .

מצב: הגדרת המצפן לשימוש בנתוני חיישן אלקטרוני בלבד (מופעל), שילוב של נתוני GPS ונתוני חיישן אלקטרוני בזמן תנועה (אוטומטי), או נתוני GPS בלבד (כבוי ).

#### כיול ידני של המצפן

#### הודעה

כייל את המצפן האלקטרוני בחוץ. כדי לשפר את רמת הדיוק של זווית הכיוון, אל תעמוד ליד עצמים המשפיעים על השדות המגנטיים, כגון כלי רכב, בניינים וקווי חשמל עיליים.

השעון כבר כויל בבית היצרן והשעון משתמש בכיול אוטומטי כברירת מחדל. אם תבחין באופן פעולה חריג של המצפן, למשל , לאחר שתעבור מרחק גדול או לאחר שינויי טמפרטורה קיצוניים, תוכל לכייל את המצפן באופן ידני.

- **1** לחץ והחזק את **UP**.
- **2** בחר חיישנים ואביזרים > מצפן > כיול.
	- **3** בצע את ההוראות שעל המסך.

עצה**:** הזז את פרק כף היד בתנועה קטנה בצורת שמונה עד שתופיע הודעה.

## הגדרת ההפניה לצפון

ניתן להגדיר את ההפניה הכיוונית המשמשת לחישוב פרטי הכיוון.

- **1** לחץ והחזק את **UP** .
- **2** בחר חיישנים ואביזרים > מצפן > ייחוס לצפון .
	- **3** בחר אפשרות:
- להגדרת צפון גיאוגרפי כהפניה הכיוונית, בחר **מדויק**.
- להגדרה אוטומטית של הנטייה המגנטית עבור המיקום שלך, בחר מגנטי .
	- להגדרת צפון רשת (º000 (כהפניה הכיוונית, בחר רשת .
- <span id="page-93-0"></span>• להגדרה ידנית של ערך הנטייה המגנטית, בחר משתמש, הזן את הנטייה המגנטית ובחר סיום .

#### הגדרות מד-גובה

#### לחץ לחיצה ממושכת על **UP**, ובחר חיישנים ואביזרים > מד גובה.

כיול: הגדרה זו מאפשרת לך לכייל ידנית את חיישן מד הגובה.

<mark>כיול אוטומט</mark>י: הגדרה זו מאפשרת למד הגובה לבצע כיול עצמי בכל פעם שאתה משתמש במערכות לוויין.

**מצב חייש**ו: הגדרת המצב עבור החיישו. האפשרות אוטומטי משתמשת הו במד הגובה והו בברומטר בהתאם לתנועה שלר. ניתו להשתמש באפשרות מד גובה בלבד כאשר הפעילות שלך כרוכה בשינויים בגובה, או באפשרות ברומטר בלבד כאשר הפעילות שלך אינה כרוכה בשינויים בגובה.

גובה: להגדרת יחידות המידה עבור גובה.

#### כיול מד הגובה הברומטרי

השעון כבר כויל בבית היצרן והשעון משתמש בכיול אוטומטי בנקודת ההתחלה של ה GPS- כברירת מחדל. ניתן לכייל באופן ידני את מד הגובה הברומטרי אם אתה יודע מה הגובה הנכון.

- **1** לחץ והחזק את **UP**.
- **2** בחר חיישנים ואביזרים > מד גובה.
	- **3** בחר אפשרות:
- לכיול אוטומטי מנקודת ההתחלה של ה GPS- , בחר כיול אוטומטי ובחר אפשרות.
	- כדי להזין את הגובה הנוכחי באופן ידני, בחר כיול > הזן באופן ידני.
- כדי להזין את הגובה הנוכחי על-פי נקודת ההתחלה של ה GPS- , בחר כיול > השתמש ב**-GPS**.

#### הגדרות ברומטר

#### לחץ לחיצה ממושכת על **UP**, ובחר חיישנים ואביזרים > ברומטר.

כיול: לכיול ידני של חיישן הברומטר.

תרשים: להגדרת סולם הזמן עבור התרשים במבט המהיר של הברומטר.

התראת סופה: להגדרת הקצב של שינוי הלחץ הברומטרי שמפעיל התראת סופה.

**מצב חייש**ן: הגדרת מצב החיישן. האפשרות אוטומטי משתמשת הן במד הגובה והן בברומטר בהתאם לתנועה שלך. ניתן להשתמש באפשרות מד גובה בלבד כאשר הפעילות שלך כרוכה בשינויים בגובה, או באפשרות ברומטר בלבד כאשר הפעילות שלך אינה כרוכה בשינויים בגובה.

לחץ: להגדרת האופן שבו השעון מציג נתוני לחץ.

#### כיול הברומטר

השעון כבר כויל בבית היצרן והשעון משתמש בכיול אוטומטי בנקודת ההתחלה של ה GPS- כברירת מחדל. באפשרותך לכייל ידנית את הברומטר אם ידועים לך הגובה הנכון או לחץ גובה פני הים הנכון.

- **1** לחץ והחזק את **UP**.
- **2** בחר חיישנים ואביזרים > ברומטר > כיול.
	- **3** בחר אפשרות:
- כדי להזין את הגובה או לחץ גובה פני הים הנכון (אופציונלי), בחר הזן באופן ידני.
	- כדי לכייל אוטומטית מנקודת ההתחלה של ה GPS- , בחר השתמש ב**-GPS**.

### הגדרת התראת סערה

#### אזהרה $\Lambda$

התראה זו היא תכונת מידע ואינה מיועדת להיות המקור העיקרי למעקב אחר שינויים במזג האוויר. באחריותך לעיין בדיווחי מזג האוויר ובתנאי מזג האוויר, להישאר מודע לסביבתך ולהפעיל שיקול דעת, במיוחד בתקופות של מזג אוויר קשה. אם לא תציית לאזהרה זו, הדבר עלול להוביל לפציעות קשות או למוות.

- **1** לחץ והחזק את **UP**.
- **2** בחר הודעות והתראות > התראות מערכת > ברומטר > התראת סופה > מופעל.
	- **3** בחר אפשרות:
	- בחר מצב כדי להפעיל או לכבות את ההתראה.
- בחר קצב לעדכון הקצב של שינוי הלחץ הברומטרי שמפעיל התראת סופה.

## הגדרות מפה

ניתן להתאים אישית את אופן הצגת המפה ביישום המפה ובמסכי הנתונים.

לחץ לחיצה ארוכה על **UP** ובחר מפה.

כיוון: הגדרת הכיוון של המפה. אם האפשרות צפון למעלה נבחרת, הצפון מוצג בחלק העליון של המפה. אם האפשרות בכיוון התנועה נבחרת, כיוון ההתקדמות הנוכחי מוצג בחלק העליון של המפה.

**מיקומי משתמש**: הצגה או הסתרה של מיקומים שמורים במפה.

זום אוטומטי: לבחירה אוטומטית של רמת הזום המתאימה לשימוש אופטימלי במפה. כאשר האפשרות מושבתת, עליך לקרב או להרחיק את התמונה בעזרת הזום הידני.

## הגדרות ניווט

באפשרותך להתאים אישית את תכונות המפה ואת המראה בעת ניווט אל יעד.

### התאמה אישית של ניווט מסכי נתונים

- **1** לחץ ממושכות על **UP**.
- **2** בחר ניווט > מסכי נתונים.
	- **3** בחר אפשרות:
- בחר מפה > מצב כדי להפעיל או לכבות את המפה.
- בחר מפה > שדה נתונים כדי להפעיל או לכבות שדה נתונים שמציג מידע ניתוב על המפה .
	- בחר בהמשך כדי להפעיל או לכבות מידע על נקודות בהמשך המסלול.
- בחר מצפן כדי להפעיל או לכבות את מסך המדריך שמציג את כיוון או מסלול המצפן שיש לעקוב אחריו בזמן הניווט.
	- בחר תרשים גובה כדי להפעיל או לכבות את תרשים הגובה.
		- בחר מסך כדי להוסיף, להסיר או להתאים אישית.

### הגדרת סמן כיוון

באפשרותך להגדיר מחוון כיוון כך שיוצג בדפי הנתונים שלך במהלך הניווט. המחוון מצביע על כיוון היעד שלך.

- **1** לחץ ממושכות על **UP** .
- **2** בחר ניווט > סמן כיוון .

### הגדרת התראות ניווט

באפשרותך להגדיר התראות כדי שיעזרו לך לנווט אל יעדך.

- **1** לחץ ממושכות על **UP**.
- **2** בחר ניווט > התראות.
	- **3** בחר אפשרות:
- כדי להגדיר התראה עבור מרחק שצוין מהיעד הסופי שלך, בחר מרחק אחרון.
- <span id="page-95-0"></span>• כדי להגדיר התראה עבור הזמן המשוער שנותר עד שתגיע ליעד הסופי שלך, בחר זמן משוער סופי.
	- כדי להגדיר התראה כשאתה מתרחק מהמסלול שלך, בחר סטייה מהמסלול.
		- כדי להפעיל הנחיות ניווט מפורטות, בחר הנחיית פנייה.
			- **4** במידת הצורך, בחר מצב כדי להפעיל את ההתראה.
			- **5** במידת הצורך, הזן ערך של מרחק או זמן ובחר .

## הגדרות ניהול החשמל

לחץ לחיצה ממושכת על **UP**, ובחר ניהול החשמל. <mark>חיסכוו בסוללה</mark>: מכבה תכונות מסוימות להארכת חיי הסוללה. **אחוז סוללה**: הצגה של עוצמת הסוללה הנותרת כאחוז. ה**ערכות סוללה**: הצגה של עוצמת הסוללה הנותרת כמספר משוער של ימים או שעות.

## הגדרות מערכת

לחץ לחיצה ארוכה על **UP** ובחר מערכת.

שפה: הגדרת השפה המוצגת בשעון.

שעה: כוונון הגדרות הזמן (הגדרות זמן, [עמוד](#page-96-0) 89).

תצוגה: כוונון הגדרות המסך (שינוי הגדרות המסך, [עמוד](#page-96-0) 89).

מגע: הגדרה זו מאפשרת לך להפעיל או להשבית את מסך המגע במהלך שימוש כללי, פעילויות או שינה.

לוויינים: הגדרת מערכת הלוויין שתשמש כברירת מחדל עבור פעילויות. אם יש צורך בכך, ניתן להתאים אישית את הגדרת הלוויין עבור כל פעילות (הגדרות [לוויין](#page-92-0),*.* עמוד 85).

צליל ורטט: הגדרת צלילי השעון, כגון צלילי לחצנים, התראות ורטט.

<mark>מצב שינה</mark>: הגדרה זו מאפשרת לך לקבוע את שעות השינה והעדפות מצב השינה שלך (*התאמה אישית של מצב שינה,* [עמוד](#page-45-0) 38).

נ**א לא להפריע**: הגדרה זו מאפשרת לך להפעיל את המצב נא לא להפריע. באפשרותך לערוך את ההעדפות שלך עבור המסך, ההודעות, ההתראות ומחוות פרק כף היד .

הגדר מקשים: הגדרה זו מאפשרת לך להקצות קיצורים ללחצנים (*התאמה אישית של מקשי [הקיצור](#page-96-0), ע*מוד 89).

נעילה אוטומטית: הגדרה זו מאפשרת לך לנעול את הלחצנים ומסך המגע באופן אוטומטי כדי למנוע לחיצות על לחצנים ומחוות החלקה על מסך המגע שמבוצעות בשוגג. השתמש באפשרות בזמן פעילות כדי לנעול את הלחצנים ומסך המגע במהלך פעילות מתוזמנת. השתמש באפשרות לא בזמן פעילות כדי לנעול את הלחצנים ומסך המגע בזמן שאתה לא מתעד פעילות מתוזמנת.

תבנית: הגדרת העדפות תבנית כלליות, כגון יחידות המידה, הקצב והמהירות המוצגים במהלך פעילויות, תחילת השבוע, ותבנית מיקום גיאוגרפי ואפשרויות נתונים (שינוי יחידות המידה, [עמוד](#page-97-0) 90).

מצב ביצועים: הפעלת תכונת תנאי הביצועים במהלך פעילות (מצב [ביצועים](#page-30-0), עמוד 23).

הקלטת נתונים: הגדרת האופן שבו השעון מתעד נתוני פעילות. האפשרות להקלטה חכם (ברירת המחדל) מאפשרת הקלטות ממושכות יותר של פעילויות. האפשרות להקלטה של כל שנייה מספקת תיעודים מפורטים יותר של פעילויות, אך ייתכן שלא ניתן יהיה להקליט באמצעותה פעילויות שלמות הנמשכות לפרקי זמן ארוכים יותר .

מצב **USB**: הגדרת השעון כך שישתמש במצב אחסון בנפח גדול או במצב Garmin בעת חיבור למחשב.

אפס: אפשרות לאפס את נתוני המשתמש ואת ההגדרות (איפוס כל הגדרות ברירת [המחדל](#page-103-0), עמוד 96).

עדכון תוכנה: מאפשר לך להתקין עדכוני תוכנה שהורדו, להפעיל עדכונים אוטומטיים או לבדוק ידנית אם יש עדכונים ([עדכוני](#page-101-0) מוצרים, [עמוד](#page-101-0) 94) .

**אודות**: הצגת ההתקן, התוכנה, הרישיון ופרטי התקינה.

## הגדרות זמן

לחץ לחיצה ממושכת על **UP**, ובחר מערכת > שעה.

תבנית שעה: הגדרת השעון להצגת השעה בתבנית של 12 שעות, 24 שעות או תבנית צבאית.

תבנית תאריך: הגדרת סדר התצוגה של היום, החודש והשנה עבור תאריכים.

<span id="page-96-0"></span>ה**גדר שעה**: הגדרת אזור הזמן של השעון. האפשרות אוטומטי מגדירה את אזור הזמן באופן אוטומטי לפי מיקום ה-GPS.

שעה: הגדרה זו מאפשרת לך לכוון את השעה אם האפשרות הגדר שעה נקבעה כידני.

<mark>התראות</mark>: הגדרה זו מאפשרת לך להגדיר התראות מדי שעה, וכן התראות זריחה ושקיעה המושמעות במשך כמה דקות או שעות לפני הזריחה או השקיעה בפועל (*הגדרת התראות שעה*, עמוד 89).

סנכרן עם **GPS**: הגדרה זו מאפשרת לך לסנכרן את השעה באופן ידני בעת שינוי אזורי זמן, ולהתחשב במעבר לשעון קיץ ([סנכרון](#page-87-0) [השעה](#page-87-0) עם *[GPS](#page-87-0)*, [עמוד](#page-87-0) 80).

### הגדרת התראות שעה

- **1** לחץ ממושכות על **UP**.
- **2** בחר מערכת > זמן > התראות.
	- **3** בחר אפשרות:
- כדי להגדיר התראה שתישמע מספר דקות או שעות ספציפי לפני שמתרחשת השקיעה בפועל, בחר עד השקיעה > מצב > **מופעל,** בחר **שעה**, והזן את השעה.
- כדי להגדיר התראה שתישמע מספר דקות או שעות ספציפי לפני שמתרחשת הזריחה בפועל, בחר עד הזריחה > מצב > **מופעל**, בחר **שעה**, והזן את השעה.
	- כדי להגדיר התראה שתישמע כל שעה, בחר מדי שעה > מופעל.

### שינוי הגדרות המסך

- **1** לחץ לחיצה ממושכת על **UP**.
	- **2** בחר מערכת > תצוגה.
- **3** בחר גופנים גדולים כדי להגדיל את הטקסט על המסך.
	- **4** בחר אפשרות:
	- בחר בזמן פעילות.
	- בחר שימוש כללי.
	- בחר במהלך שינה.
		- **5** בחר אפשרות:
- בחר תצוגה שמופעלת תמיד כדי שהנתונים על פני השעון יישארו גלויים וכדי להפחית את הבהירות ואת תאורת הרקע . אפשרות זו משפיעה על חיי הסוללה והתצוגה ([אודות](#page-97-0) צג *[AMOLED](#page-97-0)*, [עמוד](#page-97-0) 90).
	- בחר בהירות כדי להגדיר את רמת הבהירות של המסך.
	- בחר החלפה לאדום כדי לשנות את צבעי המסך לגוונים של אדום, ירוק או כתום, שמאפשרים להשתמש בשעון בתנאי תאורה חלשה ועוזרים לשמור על ראיית הלילה שלך.
		- בחר מחווה כדי להפעיל את המסך כאשר אתה מרים את הזרוע שלך ומפנה אותה כדי להביט בידך.
			- בחר זמן קצוב כדי להגדיר את משך הזמן שיעבור עד שהמסך יכבה.

### התאמה אישית של מקשי הקיצור

ניתן להתאים אישית את פונקציית ההמתנה של לחצנים מסוימים ושילובי לחצנים.

- **1** לחץ לחיצה ארוכה על **UP**.
- **2** בחר מערכת > הגדר מקשים.
- **3** בחר בלחצן או בשילוב של לחצנים שאותם תרצה להתאים אישית.
	- **4** בחר בפונקציה.

### שינוי יחידות המידה

תוכל להתאים אישית את יחידות המידה למרחק, קצב ומהירות, רום ועוד.

- **1** לחץ והחזק את **UP**.
- **2** בחרמערכת > תבנית > יחידות.
	- **3** בחר סוג מידה.
	- **4** בחר יחידת מידה.

# פרטי ההתקן

## הצגת פרטי התקן

<span id="page-97-0"></span>ניתן להציג את פרטי המכשיר, כגון מזהה היחידה, גרסת התוכנה, פרטי התקינה והסכם הרישיון.

- **1** לחץ ממושכות על **UP** .
- **2** בחר מערכת > אודות .

## הצגת פרטי תווית אלקטרונית בנוגע לתקינה ותאימות

התווית של ההתקן הזה מסופקת באופן אלקטרוני. התווית האלקטרונית עשויה לכלול פרטים בנוגע לתקינה, כגון מספרי הזיהוי שסופקו על-ידי רשות ה FCC- או סימוני תאימות אזוריים, וכן פרטי מוצר ופרטי רישוי רלוונטיים.

- **1** לחץ ממושכות על **UP** .
- **2** מתפריט המערכת, בחר אודות .

## אודות צג AMOLED

כברירת מחדל, הגדרות השעון ממוטבות לחיי סוללה וביצועים (הארכת חיי [הסוללה](#page-104-0), עמוד 97).

תמונה קבועה, או "צריבה" של פיקסלים, היא התנהגות נורמלית בהתקני AMOLED . כדי להאריך את חיי הצג, עליך להימנע מלהציג תמונות סטטיות ברמת בהירות גבוהה לפרקי זמן ממושכים. כדי לצמצם את צריבת המסך, הצג מסדרה Forerunner נכבה לאחר פרק הזמן שנבחר (*שינוי הגדרות המסך,* [עמוד](#page-96-0) 89). באפשרותך לסובב את פרק כף היד לכיוון גופך, להקיש על מסך המגע או ללחוץ על לחצן כדי להעיר את השעון.

## טעינת השעון

#### אזהרה $\,\Delta$

התקן זה מכיל סוללת ליתיום-יון. עיין במדריך *מידע חשוב אודות הבטיחות והמוצר* שבאריזת המוצר, לקבלת אזהרות לגבי המוצר ומידע חשוב אחר.

#### הודעה

כדי למנוע קורוזיה, נקה ויבש היטב את המגעים ואת האזור שמסביבם לפני הטעינה או החיבור למחשב. עיין בהוראות הניקוי (טיפול [בהתקן](#page-99-0), עמוד 92).

**1** חבר את הכבל (הקצה ) ליציאת הטעינה בשעון.

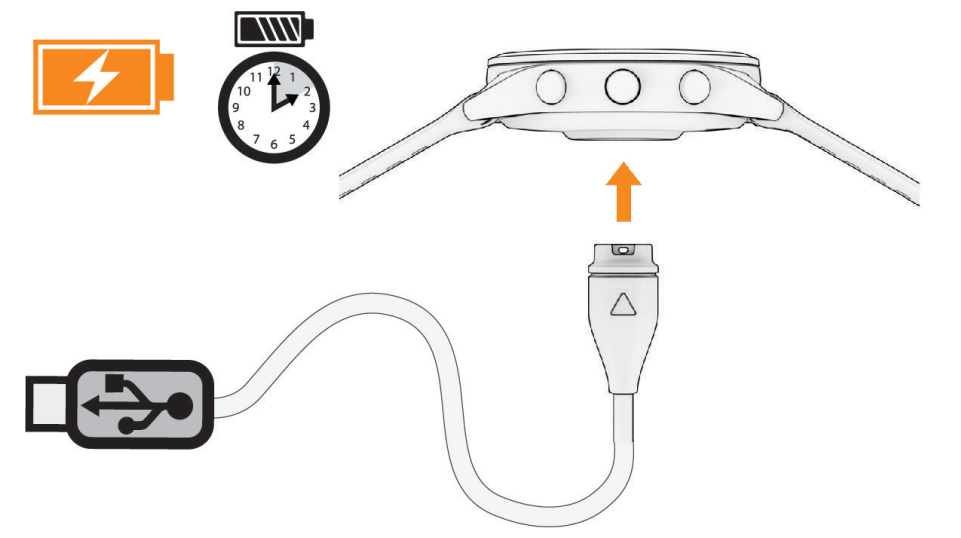

**2** חבר את הקצה השני של הכבל ליציאת טעינה של .USB השעון מציג את רמת הטעינה הנוכחית של הסוללה.

## עצות לטעינת השעון

- **1** חבר את המטען בבטחה לשעון כדי לטעון אותו באמצעות כבל ה USB-) טעינת השעון, עמוד 91). באפשרותך לטעון את השעון על-די חיבור כבל ה USB- אל מתאם AC המאושר על-ידי Garmin אל שקע סטנדרטי בקיר או יציאת USB במחשב. טעינת סוללה ריקה נמשכת עד שעתיים.
	- **2** הסר את המטען מהשעון לאחר שרמת טעינת הסוללה מגיעה ל -100%.

## ענידת השעון

#### זהירות  $\triangle$

<span id="page-99-0"></span>משתמשים מסוימים עשויים לחוות גירוי בעור לאחר שימוש ממושך בשעון, בפרט אם המשתמש סובל מעור רגיש או מאלרגיות . אם אתה מבחין בגירוי בעור, הסר את השעון והנח לעור שלך להחלים. כדי לסייע במניעת גירוי בעור, ודא שהשעון נקי ויבש, ואל תהדק את השעון לפרק כף היד שלך יתר על המידה. למידע נוסף, בקר באתר garmin.com/fitandcare.

• לבש את השעון מעל עצם פרק כף היד.

הערה**:** השעון צריך להיות צמוד אבל נוח. לקבלת קריאות דופק מדויקות יותר, ודא שהשעון לא זז בזמן הריצה או האימון . לקבלת קריאות אוקסימטר דופק, עליך להישאר ללא תנועה.

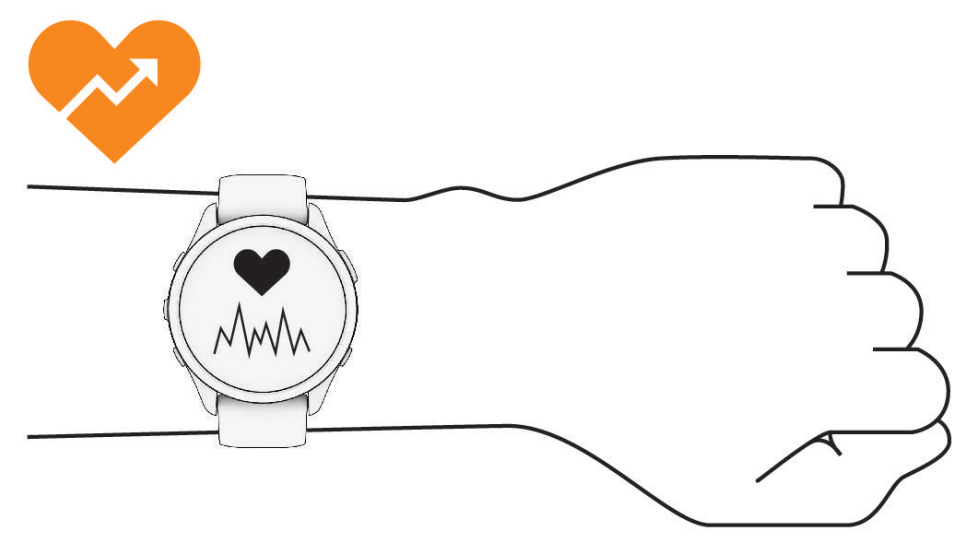

הערה**:** החיישן האופטי נמצא בגב השעון.

- ראה *עצות [לנתוני](#page-58-0) דופק לא סדיר*, עמוד 51 לקבלת מידע נוסף אודות צמיד חיישן הדופק.
- לקבלת מידע נוסף על חיישן אוקסימטר דופק, ראה עצות לנתוני [אוקסימטר](#page-61-0) דופק לא סדיר, עמוד .54
	- למידע נוסף על דיוק, עבור אל garmin.com/ataccuracy.
	- למידע נוסף על על ענידת השעון והטיפול בו, עבור לכתובת [fitandcare/com.garmin.www.](http://www.garmin.com/fitandcare)

# טיפול בהתקן

#### הודעה

טפל בהתקן בעדינות ומנע זעזועים כדי להאריך את חיי המוצר.

אל תלחץ על הלחצנים מתחת למים.

אין להשתמש בחפצים חדים לניקוי ההתקן.

אין להשתמש בחפצים קשים או חדים לצורך תפעול מסך המגע, שכן הדבר עלול לגרום לנזק.

הימנע משימוש בחומרים כימיים, בחומרים מסיסים ובחומרים דוחי חרקים העלולים להסב נזק לרכיבי הפלסטיק ולציפוי.

שטוף את ההתקן ביסודיות במים מתוקים לאחר חשיפה לכלור, למים מלוחים, לקרם הגנה, למוצרים קוסמטיים, לאלכוהול או לחומרים כימיים חריפים אחרים. חשיפה ממושכת לחומרים אלו עלולה לפגוע במעטפת.

אין לאחסן את ההתקן במקום שבו הוא עלול להיחשף לזמן ממושך לטמפרטורות קיצוניות, שכן הדבר עלול לגרום לנזק בלתי הפיך.

### ניקוי השעון

#### זהירות  $\Lambda$

משתמשים מסוימים עשויים לחוות גירוי בעור לאחר שימוש ממושך בשעון, בפרט אם המשתמש סובל מעור רגיש או מאלרגיות . אם אתה מבחין בגירוי בעור, הסר את השעון והנח לעור שלך להחלים. כדי לסייע במניעת גירוי בעור, ודא שהשעון נקי ויבש, ואל תהדק את השעון לפרק כף היד שלך יתר על המידה.

#### הודעה

אפילו כמות קטנה של זעה או לחות עלולה לגרום לחלודה ברכיבים החשמליים כאשר ההתקן מחובר למטען. חלודה עלולה למנוע יכולת טעינה והעברת נתונים.

עצה**:** למידע נוסף, בקר באתר [fitandcare/com.garmin.www.](http://www.garmin.com/fitandcare)

- **1** שטוף במים או השתמש במטלית לחה ונטולת סיבים.
	- **2** המתן עד שהשעון יתייבש לגמרי.

## החלפת הרצועות

השעון תואם לרצועות סטנדרטיות לשחרור מהיר. ל-S265 Forerunner יש רצועות ברוחב של 18 מ"מ ול265- Forerunner יש רצועות ברוחב של 22 מ"מ.

**1** החלק את הפין לשחרור מהיר על פס השחרור כדי להסיר את הרצועה.

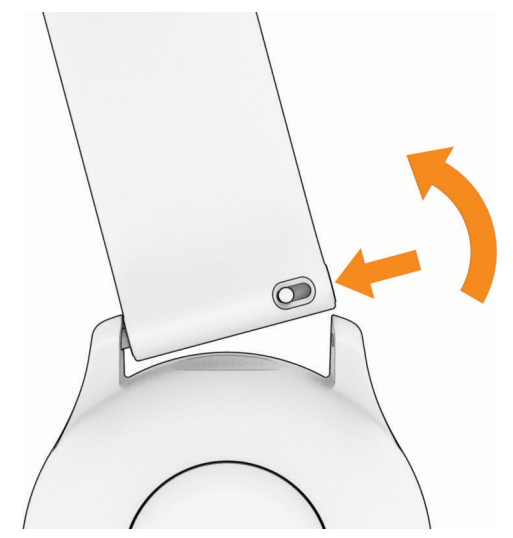

- **2** הכנס לשעון צד אחד של פס השחרור עבור הרצועה החדשה.
- **3** החלק את הפין לשחרור מהיר ויישר את פס השחרור עם הצד הנגדי של השעון.
	- **4** חזור על שלבים 1 עד 3 כדי להחליף את הרצועה השנייה.

## מפרטים

<span id="page-101-0"></span>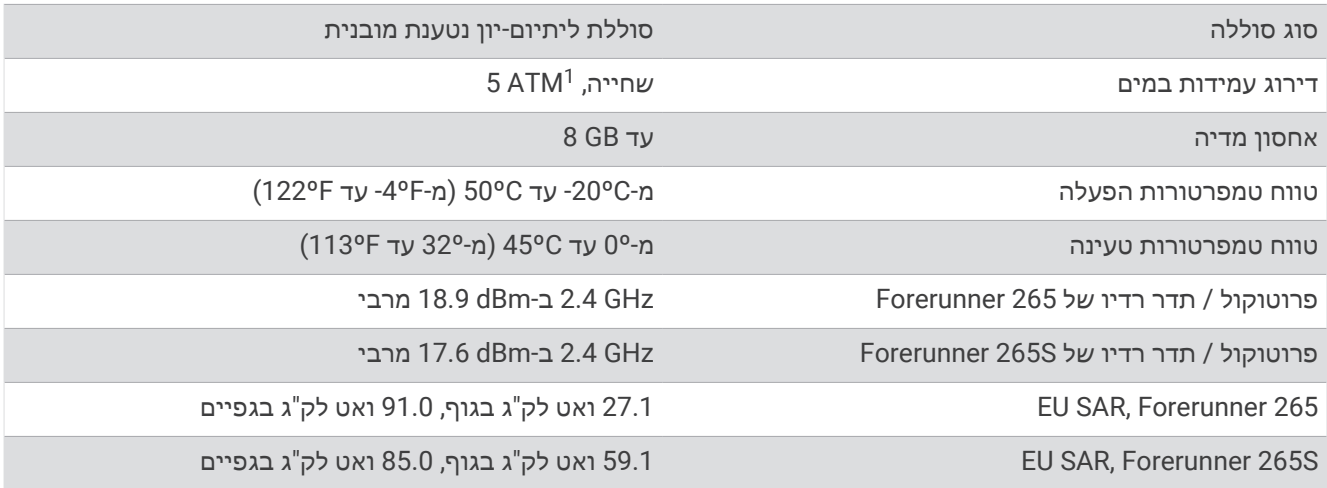

## מידע על חיי סוללה

חיי הסוללה בפועל תלויים בתכונות המופעלות בשעון, כמו מעקב אחר הפעילות, צמיד חיישן דופק, התראות בטלפון,GPS וחיישנים מחוברים.

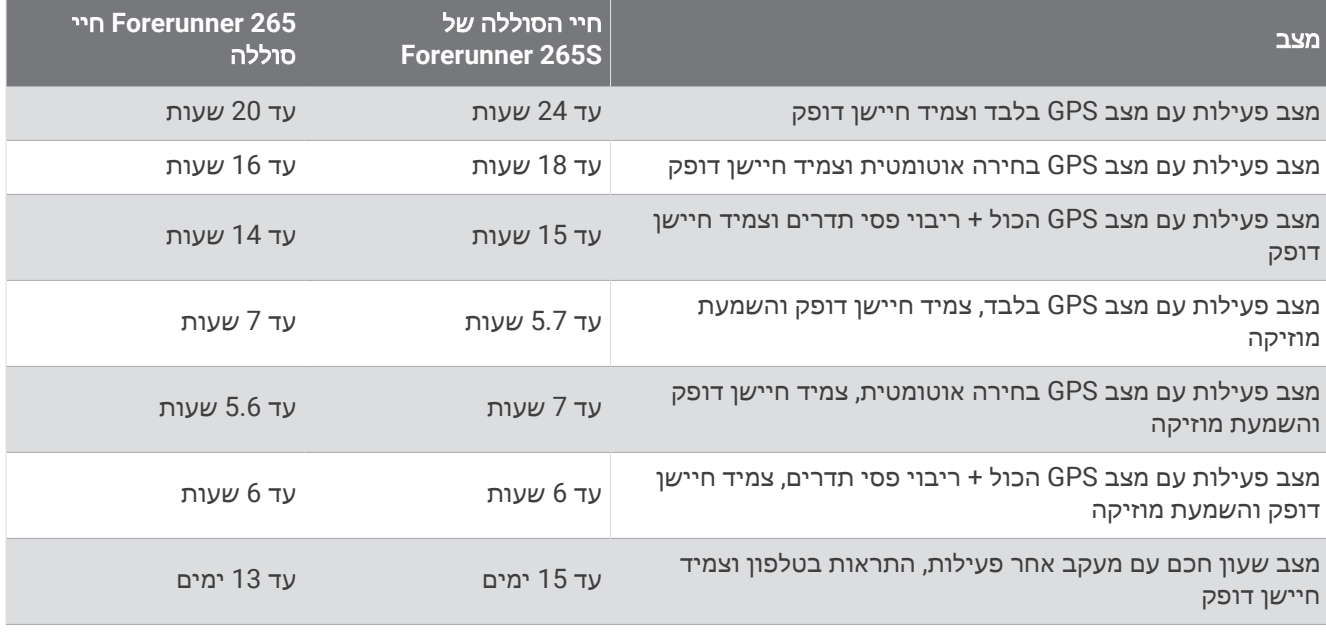

# פתרון בעיות

## עדכוני מוצרים

המכשיר שלך יחפש עדכונים באופן אוטומטי כשהוא מחובר אל Bluetooth או אל Fi‑Wi. באפשרותך לבדוק אם קיימים עדכונים באופן ידני מהגדרות המערכת (*הגדרות מערכת*, [עמוד](#page-95-0) 88). במחשב, התקן את Garmin Express (www.garmin.com .[\(express/](http://www.garmin.com/express) בטלפון, התקן את היישום Connect Garmin.

דבר זה יספק גישה קלה לשירותים אלו עבור התקני Garmin.

- עדכוני תוכנה
- עדכוני מפות
- מתבצעת העלאה של הנתונים אל Connect Garmin
	- רישום מוצר

<sup>1 –</sup> ההתקן יעמוד בלחץ שווה ערך לשהות בעומק 50 מטרים. לקבלת מידע נוסף, בקר באתר www.garmin.com/waterrating.

## הגדרת Express Garmin

- **1** חבר את ההתקן למחשב באמצעות כבל .USB
- **2** עבור לכתובת [express/com.garmin.www](http://www.garmin.com/express) .
	- **3** פעל בהתאם להוראות המוצגות על המסך.

## קבלת מידע נוסף

- לקבלת מדריכים, מאמרים ועדכוני תוכנה נוספים, עבור לכתובת [com.garmin.support](http://support.garmin.com) .
- כדי לקבל מידע על אביזרים אופציונליים ועל חלקי חילוף, עבור לכתובת [com.garmin.buy](http://buy.garmin.com) או פנה לספק Garmin שלך .
	- עבור לכתובת www.garmin.com/ataccuracy.

זהו לא התקן רפואי. תכונת אוקסימטר הדופק אינה זמינה בכל המדינות.

# כיצד ניתן לבטל לחיצה על לחצן ההקפה?

במהלך פעילות אתה עשוי ללחוץ בטעות על לחצן ההקפה. ברוב המקרים, $\bigodot$  יופיע על המסך, ויהיו לך מספר שניות לבטל את ההקפה או שינוי הספורט האחרונים שביצעת. תכונת ביטול ההקפה זמינה בפעילויות שתומכות בהקפות ידניות, שינויי ספורט ידניים, ושינויי ספורט אוטומטיים. תכונת ביטול ההקפה אינה זמינה בפעילויות שמפעילות הקפות אוטומטיות, ריצות, מנוחות או הפסקות, כגון פעילויות בחדר כושר, שחייה בבריכה, או אימונים .

# מעקב אחר פעילויות

למידע נוסף על דיוק מעקב אחר פעילויות, עבור אל garmin.com/ataccuracy.

### ספירת הצעדים היומית שלי אינה מוצגת

ספירת הצעדים היומית מתאפסת כל לילה בחצות.

אם במקום ספירת הצעדים שלך מופיעים מקפים, אפשר להתקן לקלוט אותות לווין ולהגדיר את השעה באופן אוטומטי.

### נראה שספירת הצעדים שלי אינה מדויקת

אם נדמה לך כי ספירת הצעדים מדויקת, נסה את העצות הבאות.

- לבש את השעון על פרק כף היד הלא דומיננטית.
- שא את השעון בכיס כאשר אתה דוחף עגלת טיולון או מכסחת דשא.
- שא את השעון בכיס כאשר נעשה שימוש בידיים או בזרועות בלבד בפעילות.

הערה**:** ייתכן שהשעון יפרש תנועות חוזרות מסוימות, כגון שטיפת כלים, קיפול כביסה או מחיאת כפיים, כצעדים.

### יש חוסר התאמה בין ספירת הצעדים בשעון לספירת הצעדים בחשבון Connect Garmin

ספירת הצעדים בחשבון Connect Garmin מתעדכנת בעת סנכרון השעון.

- **1** בחר אפשרות:
- סנכרן את ספירת הצעדים באמצעות היישום Express Garmin) [שימוש](#page-82-0) <sup>ב</sup>*-[Connect Garmin](#page-82-0)* במחשב שלך, [עמוד](#page-82-0) 75).
- סנכרן את ספירת הצעדים באמצעות אפליקציית Connect Garmin) [סנכרון](#page-82-0) נתונים ידני עם *[Connect Garmin](#page-82-0)*, [עמוד](#page-82-0) 75).
	- **2** המתן בעת סנכרון הנתונים.

הסנכרון יכול להימשך כמה דקות.

הערה**:** רענון של היישום Connect Garmin או היישום Express Garmin אינו גורם לסנכרון הנתונים או לעדכון ספירת הצעדים.

### נראה כי כמות הקומות שטיפסת אינה מדויקת

השעון משתמש בברומטר פנימי כדי למדוד את השינויים בגובה בזמן שאתה עולה במדרגות. כל קומה שאתה מטפס שווה ל -3 מטרים ( 10 רגל).

- אל תאחוז במעקה ואל תדלג על מדרגות כשאתה מטפס.
- כאשר נושבת רוח חזקה, כסה את השעון מתחת לשרוולים או לז'קט מכיוון שמשבי רוח חזקים עשויים לגרום לקריאות בלתי יציבות של החיישן.

## דקות האינטנסיביות מהבהבות

כאשר אתה מתאמן ברמת אינטנסיביות המתקרבת ליעד דקות האינטנסיביות שלך, דקות האינטנסיביות מהבהבות.

## השגת אותות לוויין

<span id="page-103-0"></span>ייתכן שלהתקן יידרש קו ראייה ישיר לשמיים, ללא מכשולים, לקבלת אותות לוויין. השעה והתאריך מכוונים באופן אוטומטי לפי מיקום ה .GPS-

עצה**:** לקבלת מידע נוסף על GPS , בקר באתר [aboutGPS/com.garmin.www .](https://www.garmin.com/aboutGPS)

**1** צא החוצה לשטח פתוח.

הפנה את חזית ההתקן כלפי השמיים.

**2** המתן בזמן שההתקן מאתר לוויינים.

תהליך איתור אותות לוויין עשוי להימשך 30-60 שניות.

## שיפור קליטת לוויין GPS

- הקפד לסנכרן לעתים קרובות את ההתקן עם חשבון Garmin:
- חבר את ההתקן למחשב באמצעות כבל USB ואפליקציית Express Garmin.
- סנכרן את ההתקן שלך עם אפליקציית Connect Garmin באמצעות טלפון התואם ל-Bluetooth.
	- חבר את ההתקן לחשבון Garmin באמצעות רשת Fi‑Wi אלחוטית.

בזמן שאתה מחובר לחשבון Garmin, ההתקן מוריד נתוני לוויין שהצטברו במשך כמה ימים כדי שיוכל לאתר אותות לוויין במהירות.

- צא עם ההתקן החוצה לאזור פתוח, הרחק מעצים ומבניינים גבוהים.
	- הישאר במקומך למשך כמה דקות.

# הפעלה מחדש של השעון

אם השעון מפסיק להגיב, ייתכן שעליך להפעיל אותו מחדש.

הערה**:** הפעלה מחדש של השעון עלולה לגרום למחיקה של הנתונים או ההגדרות שלך.

- **1** לחץ לחיצה ארוכה על **LIGHT** במשך 15 שניות.
	- השעון יכבה.
- **2** לחץ לחיצה ארוכה על **LIGHT** במשך שנייה אחת כדי להפעיל את השעון.

# איפוס כל הגדרות ברירת המחדל

לפני איפוס של כל הגדרות ברירת המחדל, מומלץ לסנכרן את את השעון עם אפליקציית Connect Garmin כדי להעלות את נתוני הפעילות.

באפשרותך לאפס את כל הגדרות השעון לערכי ברירת המחדל של היצרן.

- **1** מפני השעון, לחץ לחיצה ארוכה על **UP**.
	- **2** בחר מערכת > אפס.
		- **3** בחר אפשרות:
- כדי לאפס את כל הגדרות השעון לערכי ברירת המחדל של היצרן ולשמור את כל המידע והיסטוריית הפעילות שהזין המשתמש. בחר **אפס להגדרות ברירת המחדל**.
	- כדי למחוק את כל הפעילויות מההיסטוריה, בחר מחק כל הפעילויות.
	- כדי לאפס את הערכים הכוללים של המרחק והזמן, בחר איפוס סה**"**כים.
- כדי לאפס את כל הגדרות השעון להגדרות ברירת המחדל של היצרן ולמחוק את כל המידע והיסטוריית הפעילות שהזין המשתמש, בחר מחק את הנתונים ואפס את ההגדרות.

הערה**:** אם הגדרת ארנק Pay Garmin, אפשרות זו מוחקת את הארנק מהשעון. אם בשעון שלך מאוחסנת מוזיקה, אפשרות זו מוחקת את המוזיקה המאוחסנת.

# הארכת חיי הסוללה

ניתן להאריך את חיי הסוללה בכמה דרכים.

- כבה את המוזיקה.
- <span id="page-104-0"></span>• הפחת את בהירות התצוגה, והשבת את הגדרת המסך **תצוגה שמופעלת תמיד** (*שינוי הגדרות המסך,* [עמוד](#page-96-0) 89).
	- הגדר את העדפות חיסכון בסוללה בניהול החשמל (הגדרות ניהול [החשמל](#page-95-0), עמוד 88).
- כבה את טכנולוגיית Bluetooth כשאינך משתמש בתכונות עם חיבור (תכונות קישוריות של [הטלפון](#page-78-0), עמוד 71).
	- הפחת את הזמן הקצוב של הצג (שינוי הגדרות המסך, [עמוד](#page-96-0) 89).
	- הפסק לשדר נתוני דופק להתקני Garmin משויכים (שידור נתוני דופק, [עמוד](#page-59-0) 52).
		- כבה את צמיד חיישן הדופק (כיבוי של צמיד חיישן [הדופק](#page-59-0), עמוד 52).
	- הערה**:** ניטור דופק בצמיד חיישן הדופק משמש לחישוב דקות של אינטנסיביות גבוהה ושריפת קלוריות.
		- הגבל את התראות הטלפון שהשעון מציג (ניהול התראות, [עמוד](#page-79-0) 72).
		- כבה את תכונת אוקסימטר הדופק (כיבוי של צמיד חיישן [הדופק](#page-59-0), עמוד 52).
		- במהלך השהייה ממושכת של הפעילות, השתמש באפשרות המשך אחר כך (הפסקת [פעילות](#page-11-0), עמוד 4).
			- בחר את מרווח התיעוד חכם (הגדרות מערכת, [עמוד](#page-95-0) 88).
			- השתמש במצב GPS UltraTrac עבור הפעילות שלך (הגדרות [לוויין](#page-92-0),*.* עמוד 85).
			- השתמש בפרצוף שעון שאינו מתעדכן בכל כמה שניות. לדוגמה, השתמש בפרצוף שעון ללא מחוג שניות (התאמה אישית של פני [השעון](#page-21-0), עמוד 14).

## השפה המוצגת בהתקן שלי שגויה

- **1** לחץ לחיצה ארוכה על **UP** .
- **2** גלול למטה לפריט האחרון ברשימה, ובחר אותו.
	- **3** בחר את פריט הראשון ברשימה.
- **4** השתמש ב-**UP** וב-**DOWN** כדי לבחור את השפה .

## יציאה ממצב הדגמה

מצב הדגמה מראה תצוגה מקדימה של התכונות בשעון שלך.

- **1** לחץ על **LIGHT** שמונה פעמים.
	- **2** בחר .

# האם הטלפון שלי תואם לשעון?

השעון Forerunner תואם לטלפונים המשתמשים בטכנולוגיית Bluetooth. למידע על תאימות Bluetooth, בקר באתר [ble/com.garmin.www.](http://www.garmin.com/ble)

# הטלפון אינו מתחבר לשעון

אם הטלפון לא מתחבר לשעון, תוכל לנסות את העצות הבאות.

- כבה את הטלפון והשעון, והפעל אותם שוב בחזרה.
	- הפעל את טכנולוגיית Bluetooth בטלפון.
- עדכן את היישום Connect Garmin לגרסה האחרונה.
- הסר את השעון שלך מהיישום Connect Garmin ומההגדרות של Bluetooth בטלפון שלך, כדי לבצע שוב את תהליך השיוך.
	- אם קנית טלפון חדש, הסר את השעון שלך מהיישום Connect Garmin בטלפון שבכוונתך להפסיק להשתמש בו.
		- קרב את הטלפון למרחק של עד 10 מ' (33 רגל) מהשעון.
	- פתח את היישום Connect Garmin בטלפון, ובחר > התקני **Garmin** < הוסף התקן כדי להיכנס למצב שיוך.
		- על פני השעון, לחץ לחיצה ארוכה על **UP**, ובחר קישוריות > טלפון > שייך את הטלפון.

# הדופק בשעון לא מדויק

למידע נוסף על חיישון הדופק, עבור אל [heartrate/com.garmin.www.](http://www.garmin.com/heartrate)

# קריאת הטמפרטורה של הפעילות אינה מדויקת

טמפרטורת הגוף שלך משפיעה על קריאת הטמפרטורה של חיישן הטמפרטורה הפנימי. כדי לקבל את קריאת הטמפרטורה המדויקת ביותר, מומלץ להסיר את השעון מפרק כף היד ולהמתין 20 עד 30 דקות.

בנוסף, ניתן להשתמש בחיישן טמפרטורה חיצוני ואופציונלי של tempe כדי להציג קריאות מדויקות של טמפרטורת סביבה תוך כדי ענידת השעון .

# כיצד ניתן לשייך חיישנים באופן ידני?

בפעם הראשונה שתחבר חיישן אלחוטי לשעון שלך באמצעות טכנולוגיית ANT+ או Bluetooth, תצטרך ליצור שיוך בין השעון לחיישן. אם החיישן כולל גם טכנולוגיית ANT+ וגם טכנולוגיית Bluetooth, ההמלצה של Garmin היא לבצע שיום באמצעות טכנולוגיית ANT.+ לאחר השיוך, השעון מתחבר לחיישן באופן אוטומטי כאשר אתה מתחיל פעילות, בתנאי שהחיישן פעיל ונמצא בטווח קליטה .

**1** קרב את השעון לטווח של 3 מ' (10 רגל) מהחיישן.

הערה**:** בעת השיוך, הקפד לשמור על מרחק של 10 מטרים (33 רגל) מחיישנים אלחוטיים אחרים.

**2** אם אתה משייך חיישן דופק, לבש את חיישן הדופק.

חיישן הדופק אינו שולח או מקבל נתונים לפני שאתה לובש אותו.

- **3** לחץ והחזק את **UP**.
- **4** בחר חיישנים ואביזרים > הוסף חדש.
	- **5** בחר אפשרות:
	- בחר חפש את כל החיישנים.
		- בחר בסוג החיישן שלך.

לאחר שיוך החיישן לשעון, מצב החיישן משתנה ממחפש למחובר. נתוני החיישן מופיעים בלולאת מסך הנתונים או בשדה נתונים מותאם אישית.

## האם אפשר להשתמש בחיישן Bluetooth שלי ביחד עם השעון?

השעון תואם לחלק מחיישני Bluetooth. בפעם הראשונה שתחבר חיישן לשעון Garmin שלך, תצטרך ליצור שיוך בין השעון לחיישן. לאחר השיוך, השעון מתחבר לחיישן באופן אוטומטי כאשר אתה מתחיל פעילות, בתנאי שהחיישן פעיל ונמצא בטווח קליטה.

- **1** החזק את **UP**.
- **2** בחר חיישנים ואביזרים > הוסף חדש.
	- **3** בחר אפשרות:
	- בחר חפש את כל החיישנים.
		- בחר בסוג החיישן שלך.

ניתן להתאים אישית את שדות הנתונים האופציונליים (התאמה אישית של מסכי הנתונים, [עמוד](#page-89-0) 82).

# האוזניות שלי לא מתחברות לשעון

אם בעבר האוזניות שלך היו מחוברות לטלפון שלך באמצעות טכנולוגיית Bluetooth, ייתכן שהן יתחברו לטלפון באופן אוטומטי במקום להתחבר לשעון. תוכל לנסות לבצע את העצות הבאות.

• כיבוי טכנולוגיית Bluetooth בטלפון.

לקבלת מידע נוסף, עיין במדריך למשתמש המצורף לטלפון.

- בעת חיבור האוזניות לשעון, הישאר במרחק של 10 מטרים (33 רגל) מהטלפון.
	- שיוך האוזניות לשעון (חיבור [אוזניות](#page-76-0) *[Bluetooth](#page-76-0)*, [עמוד](#page-76-0) 69).

# המוזיקה שלי מפסיקה או שהאוזניות שלי לא נשארות מחוברות

<span id="page-106-0"></span>במהלך השימוש בשעון music Forerunner המחובר לאוזניות Bluetooth, האות מגיע לעוצמה הגבוהה ביותר כאשר ישנו קו ראייה ישיר בין השעון לבין האנטנה של האוזניות.

- אם האות עובר דרך הגוף שלך, ייתכן שתחווה אובדן אות או שהאוזניות שלך יתנתקו.
- אם אתה לובש את שעון music Forerunner על פרק היד השמאלי, ודא שהאנטנה Bluetooth של האוזניות נמצאת באוזן השמאלית.
	- מכיוון שאוזניות משתנות בהתאם לדגם, עליך לנסות ללבוש את השעון על פרק היד השני.
- אם אתה משתמש ברצועות שעון ממתכת או מעור, באפשרותך לעבור לרצועות שעון מסיליקון כדי לשפר את עוצמת האותות.

## נספח

## שדות נתונים

הערה**:** לא כל שדות הנתונים זמינים עבור כל סוגי הפעילויות. חלק משדות הנתונים מחייבים אביזרים תואמים כדי שניתן יהיה להציג נתונים. שדות נתונים מסוימים מופיעים ביותר מקטגוריה אחת בשעון.

עצה**:** באפשרותך גם להתאים אישית את שדות הנתונים דרך הגדרות השעון ביישום Connect Garmin.

#### שדות תנועות לדקה

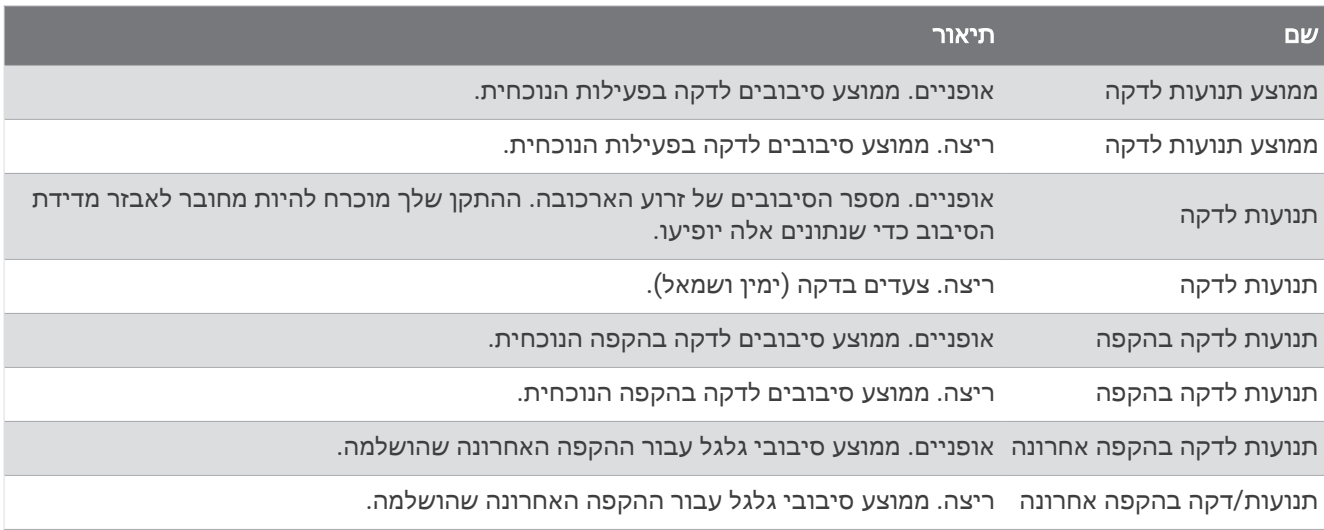

#### תרשימים

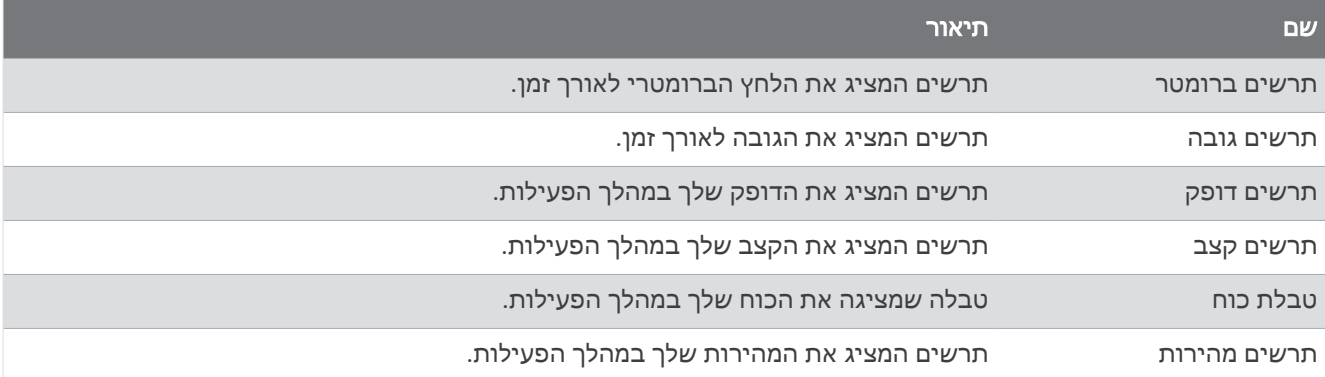

#### שדות מצפן

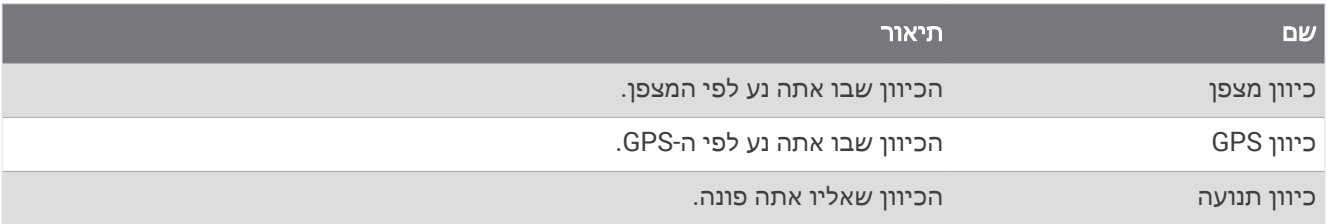

#### שדות מרחק

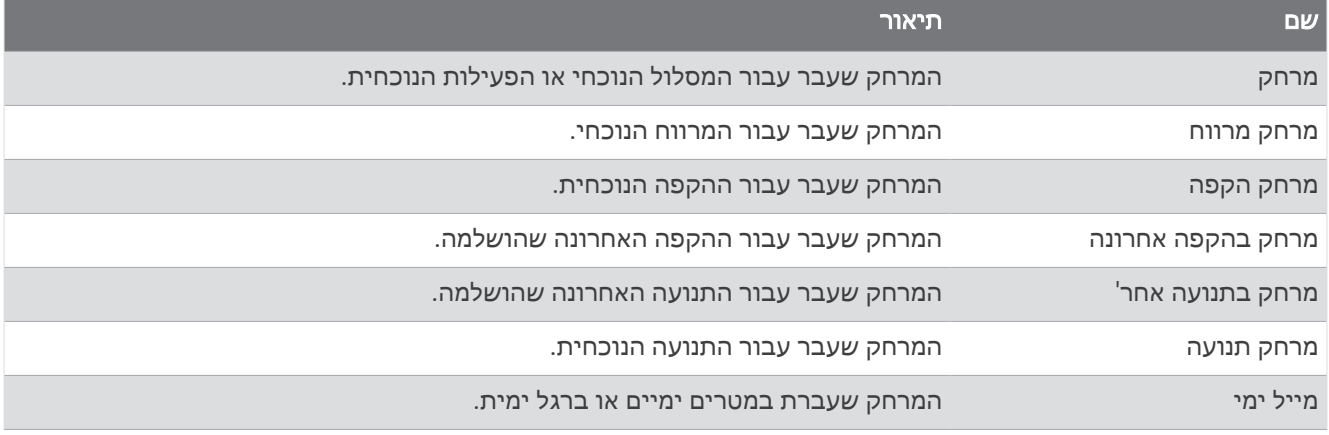

#### שדות מרחק

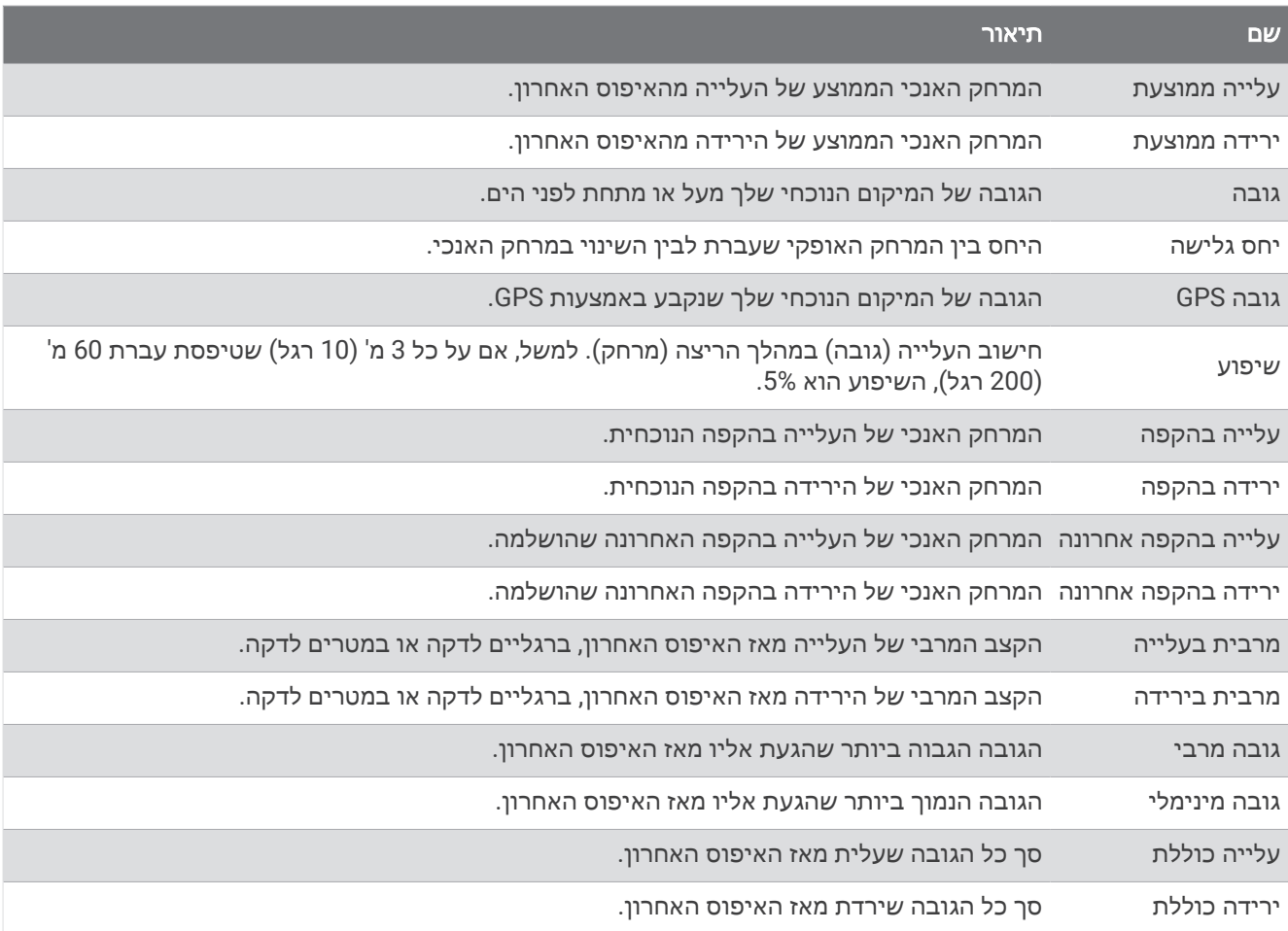
## שדות קומות

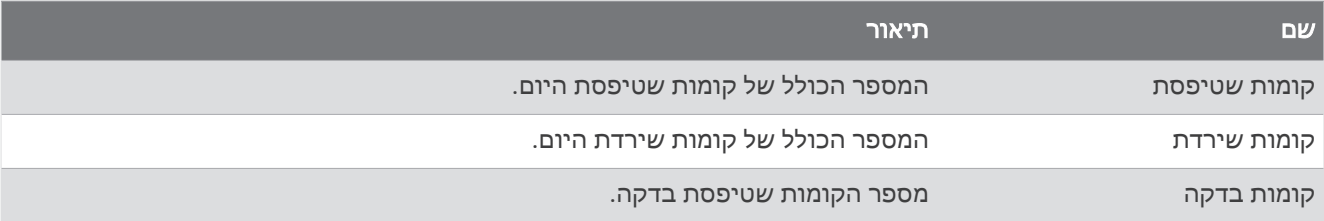

#### גרפי

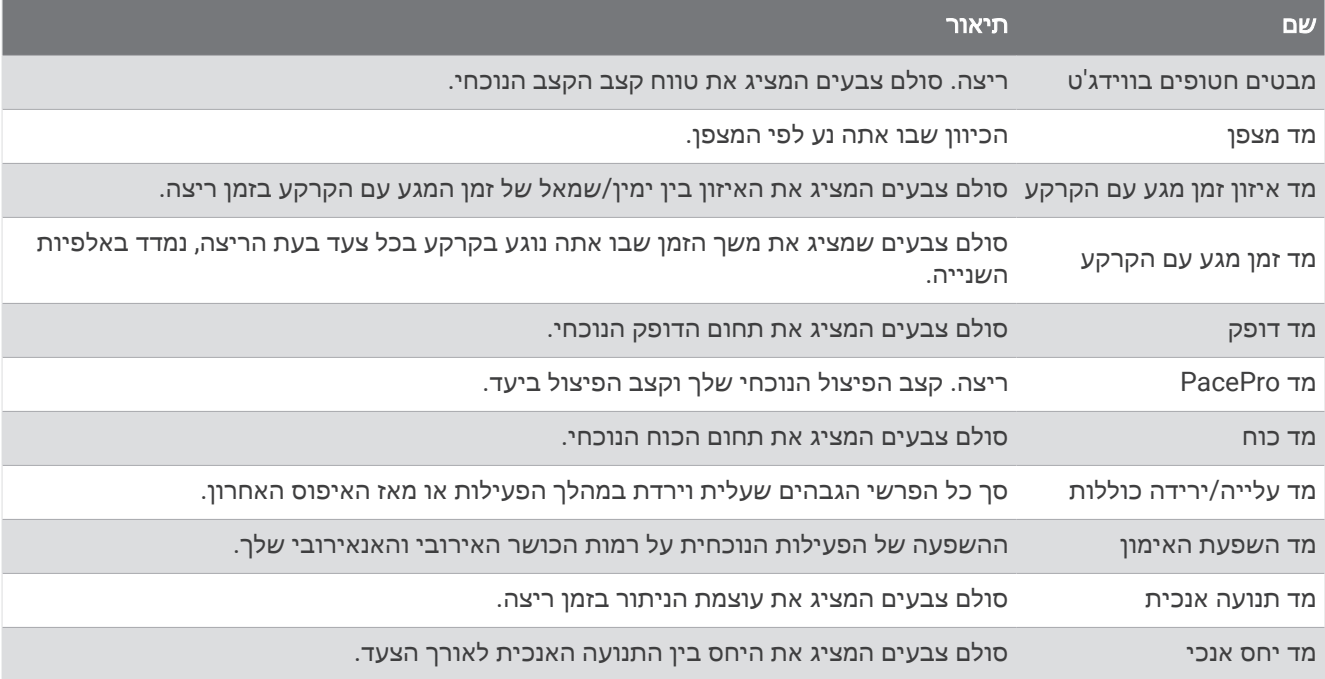

### שדות דופק

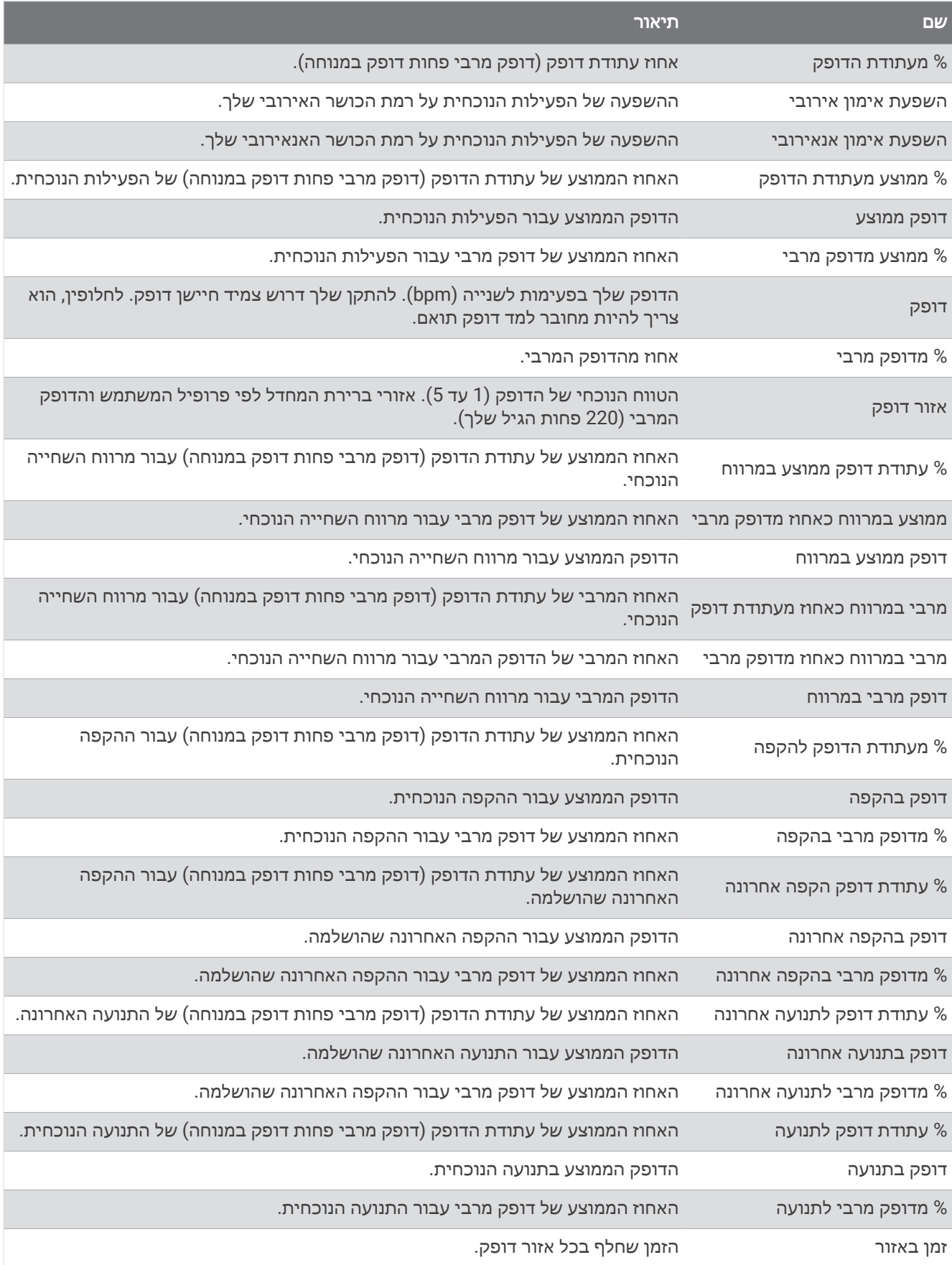

#### שדות בריכות

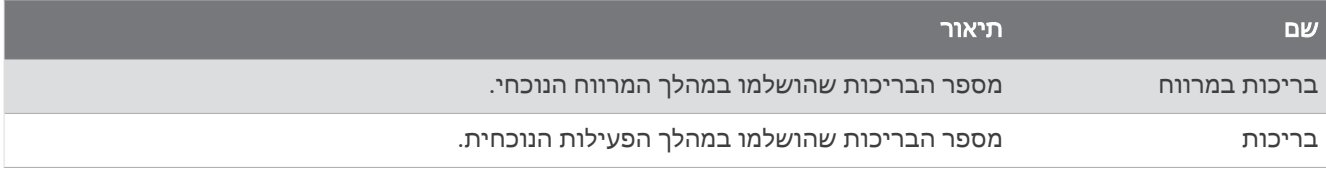

#### שדות נוספים

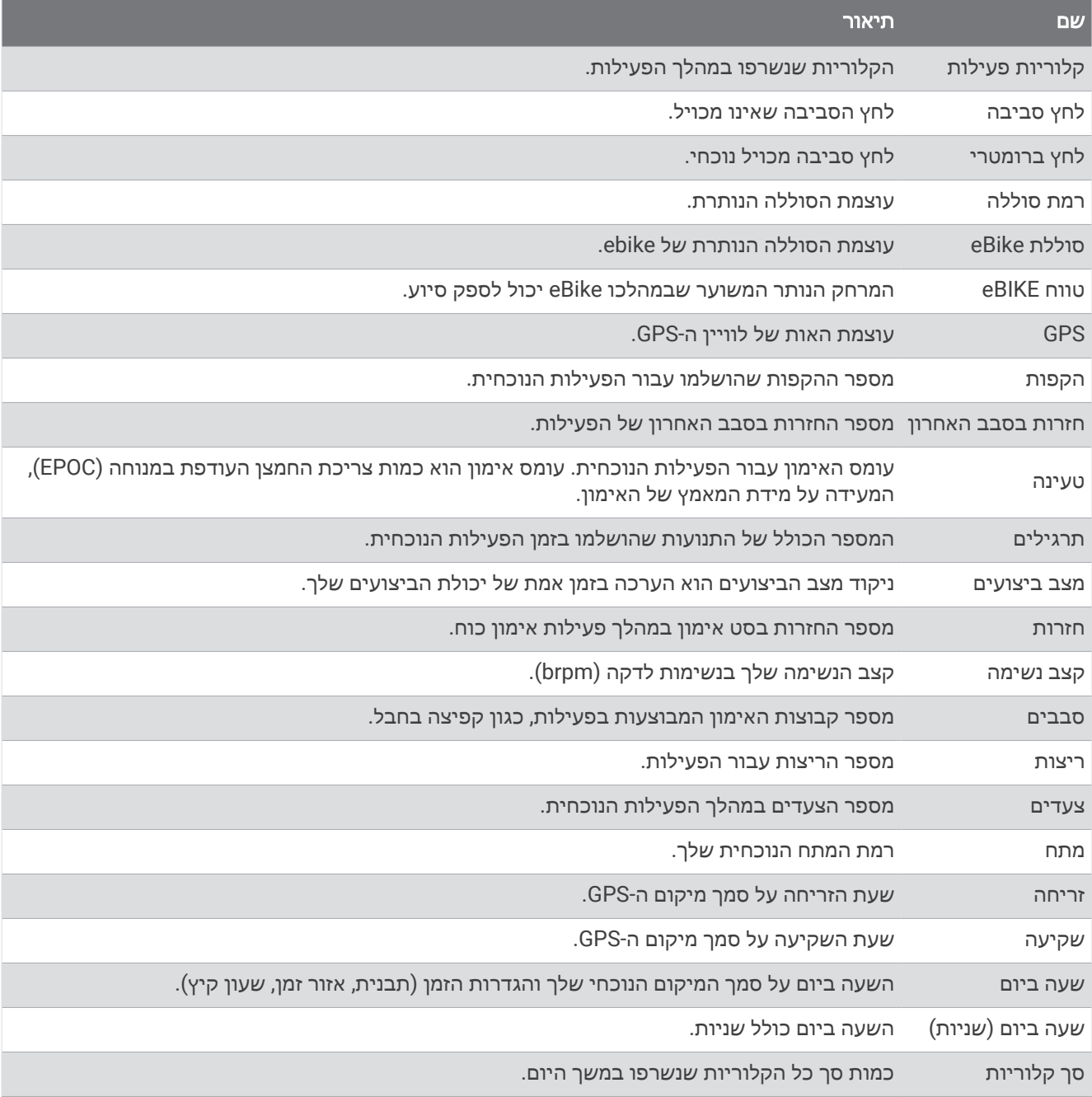

#### שדות קצב

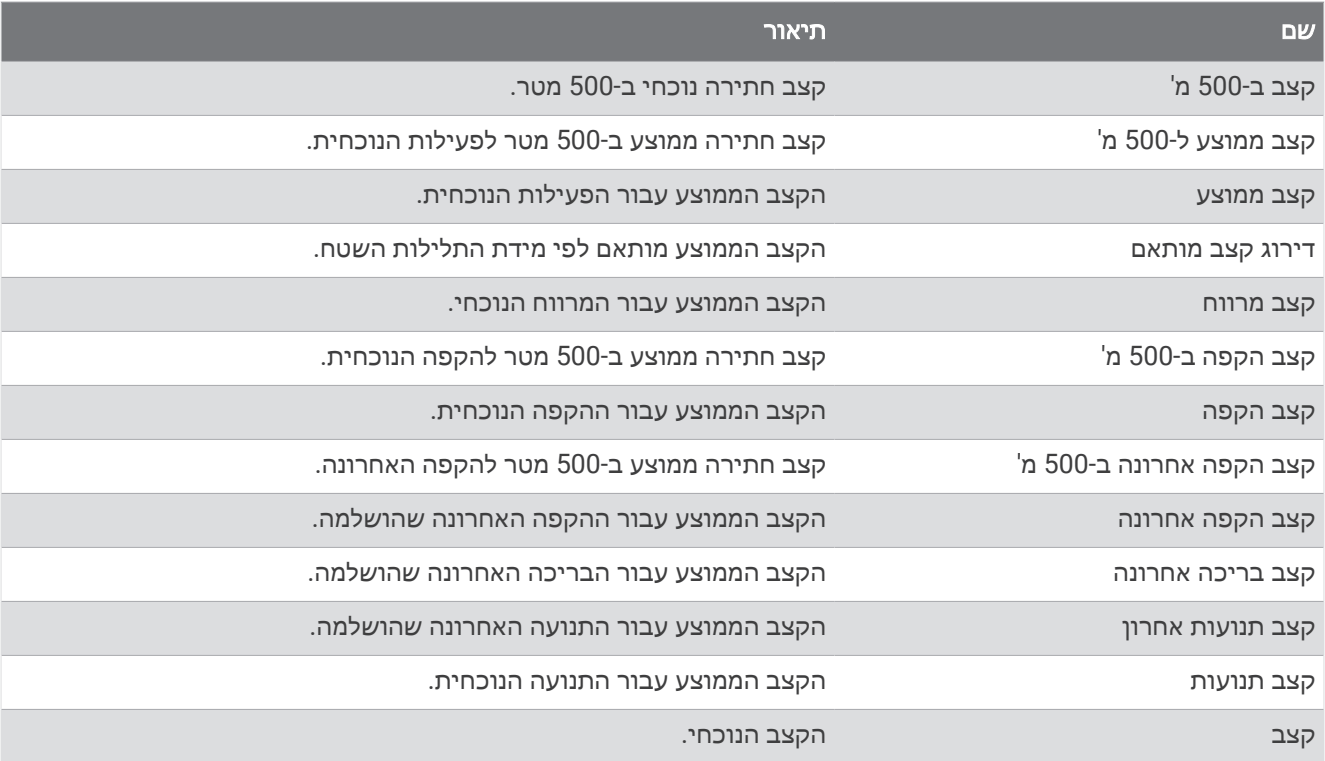

### שדות PacePro

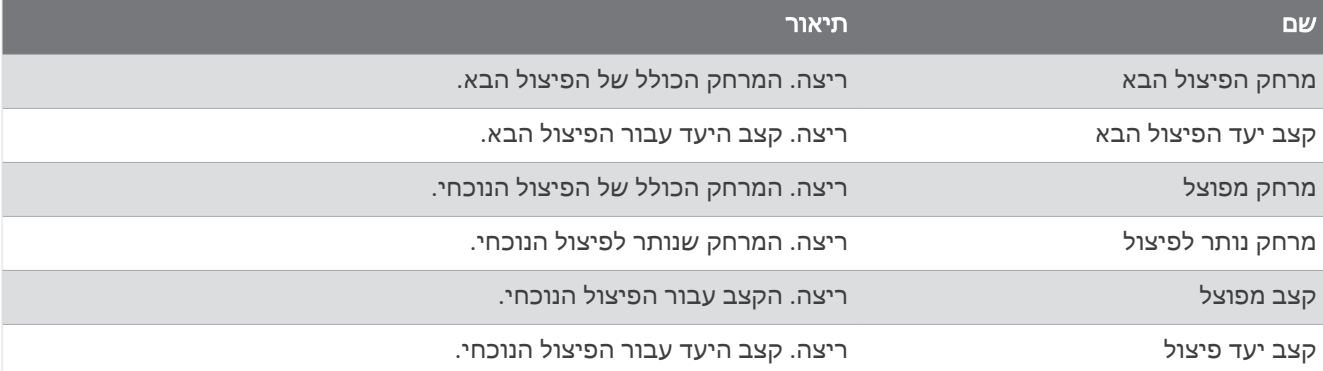

#### שדות כוח

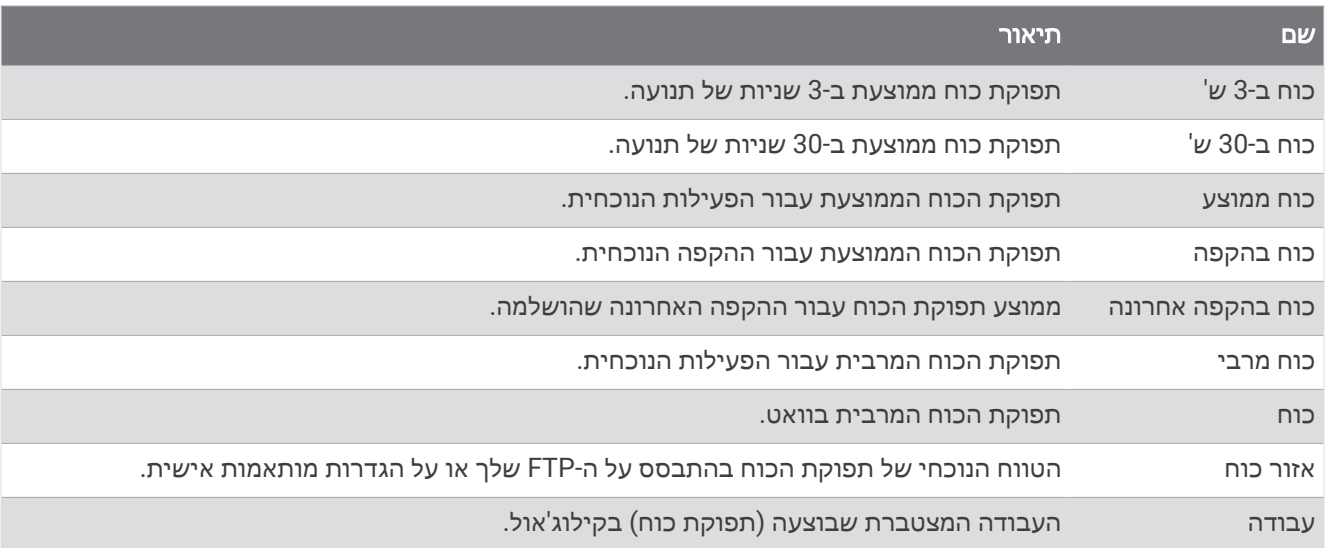

#### שדות מנוחה

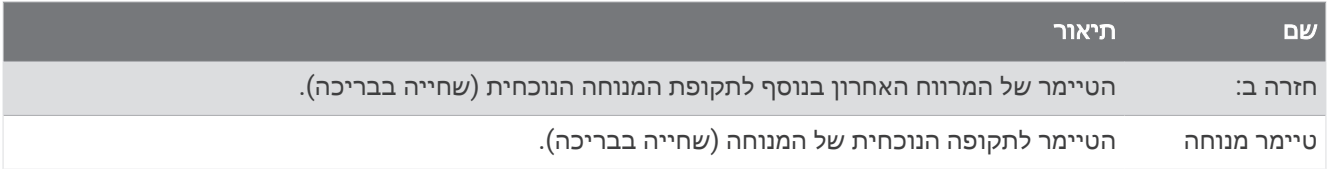

## דינמיקת ריצה

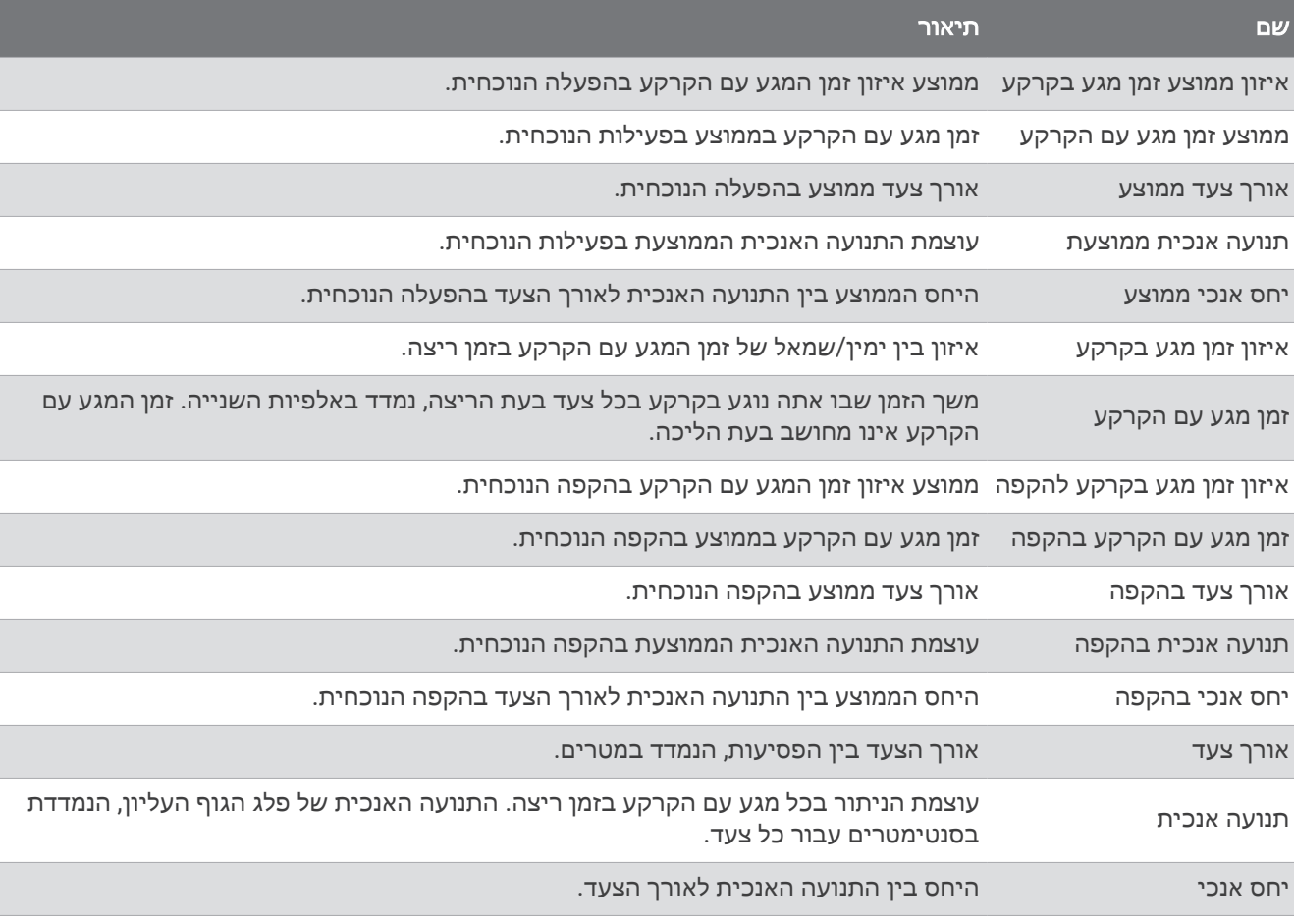

#### שדות מהירות

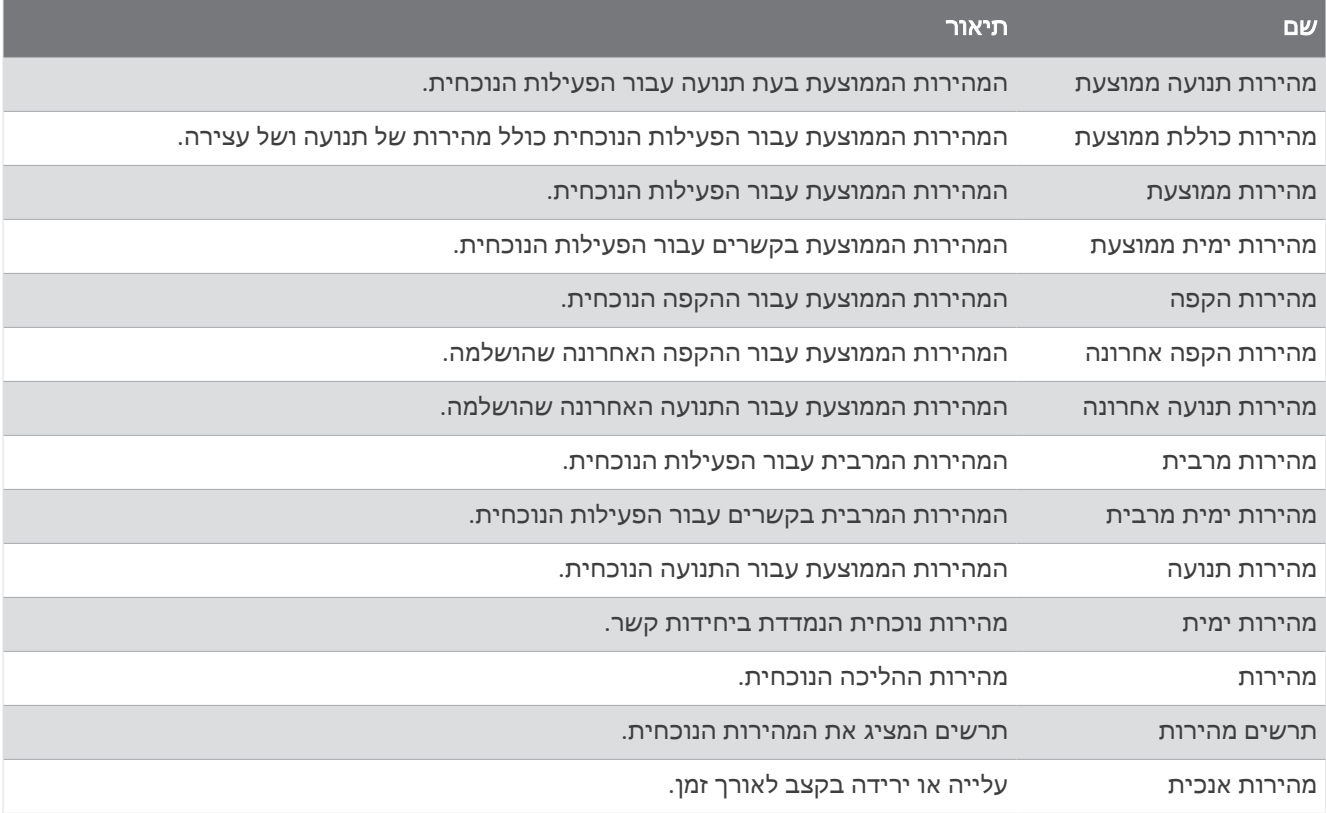

#### שדות תנועות

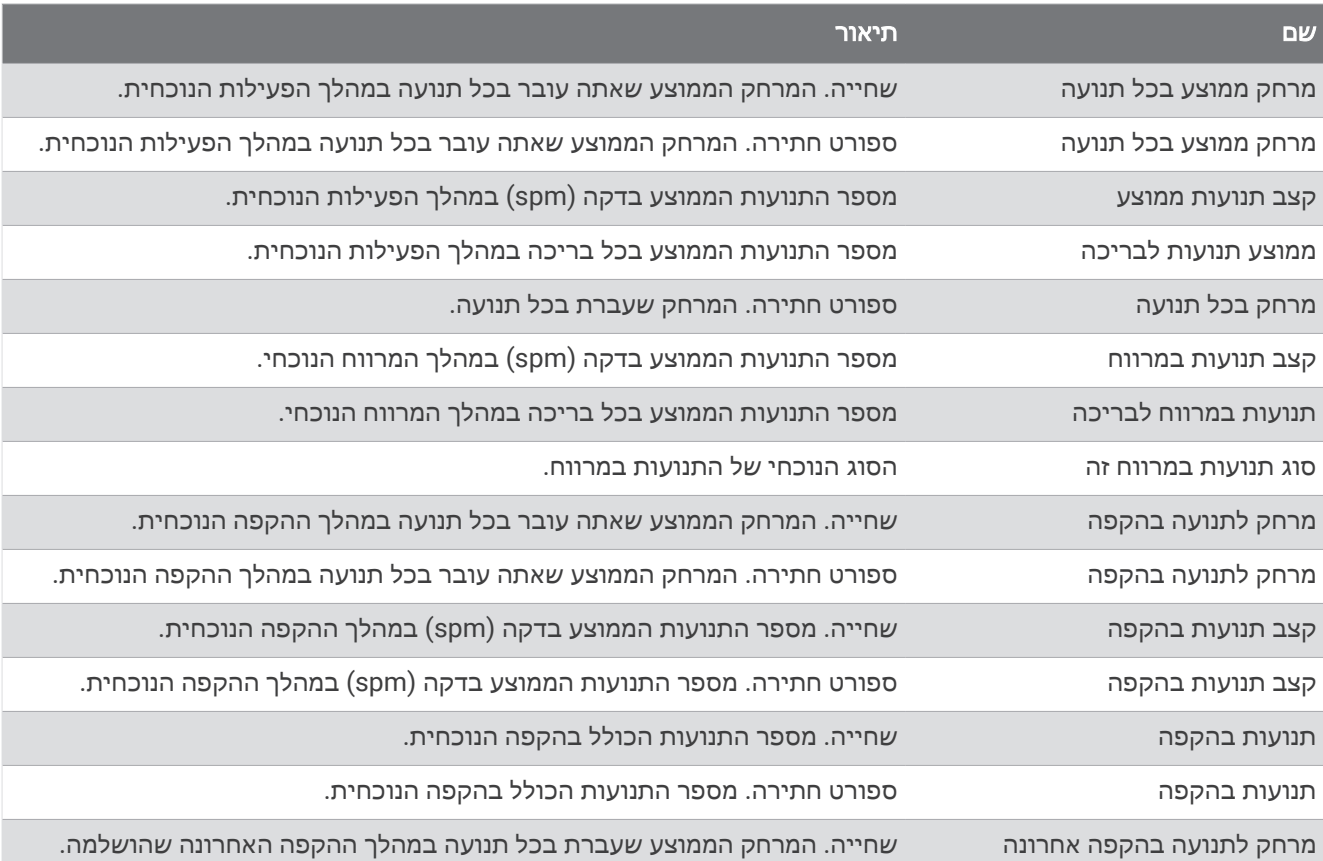

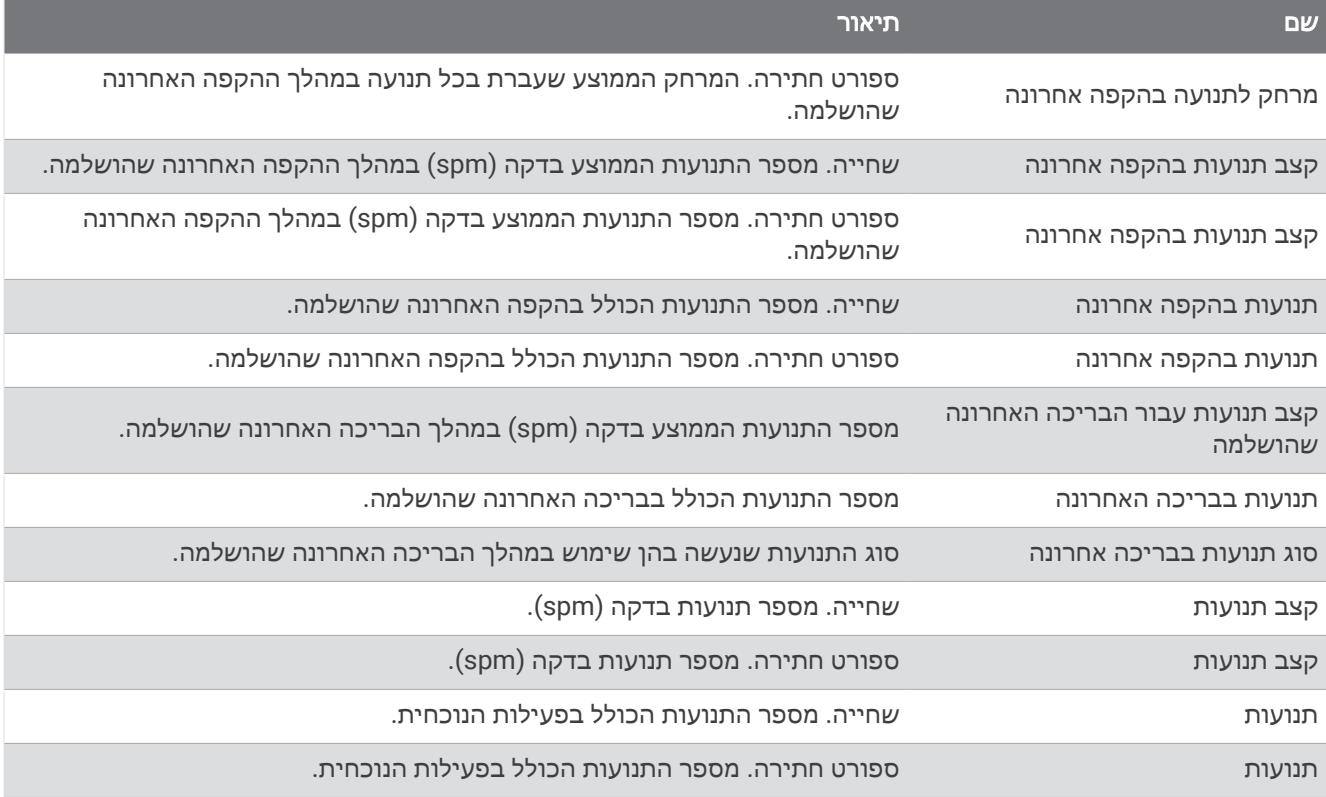

## שדות Swolf

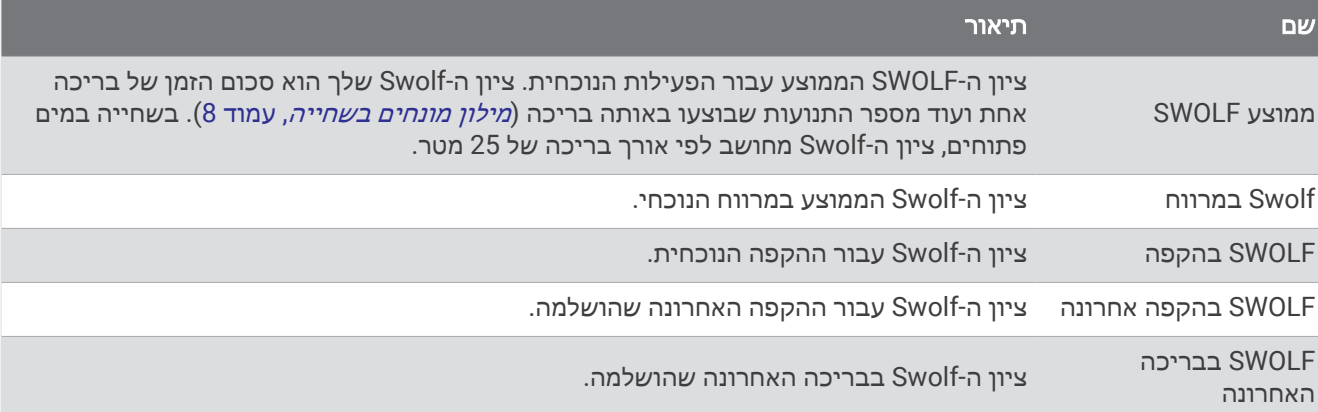

#### שדות טמפרטורה

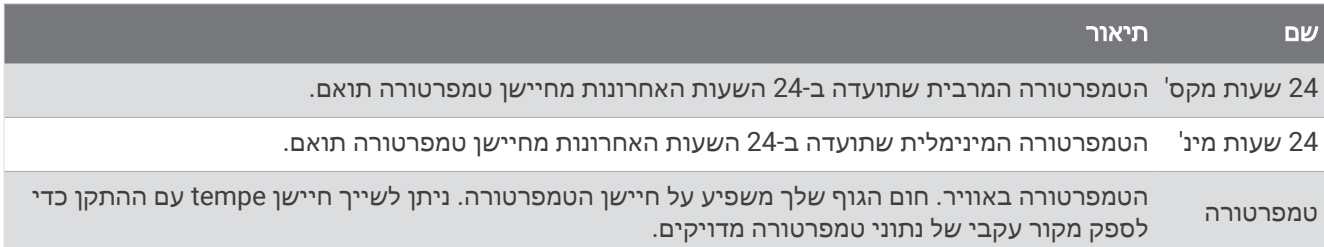

#### שדות טיימר

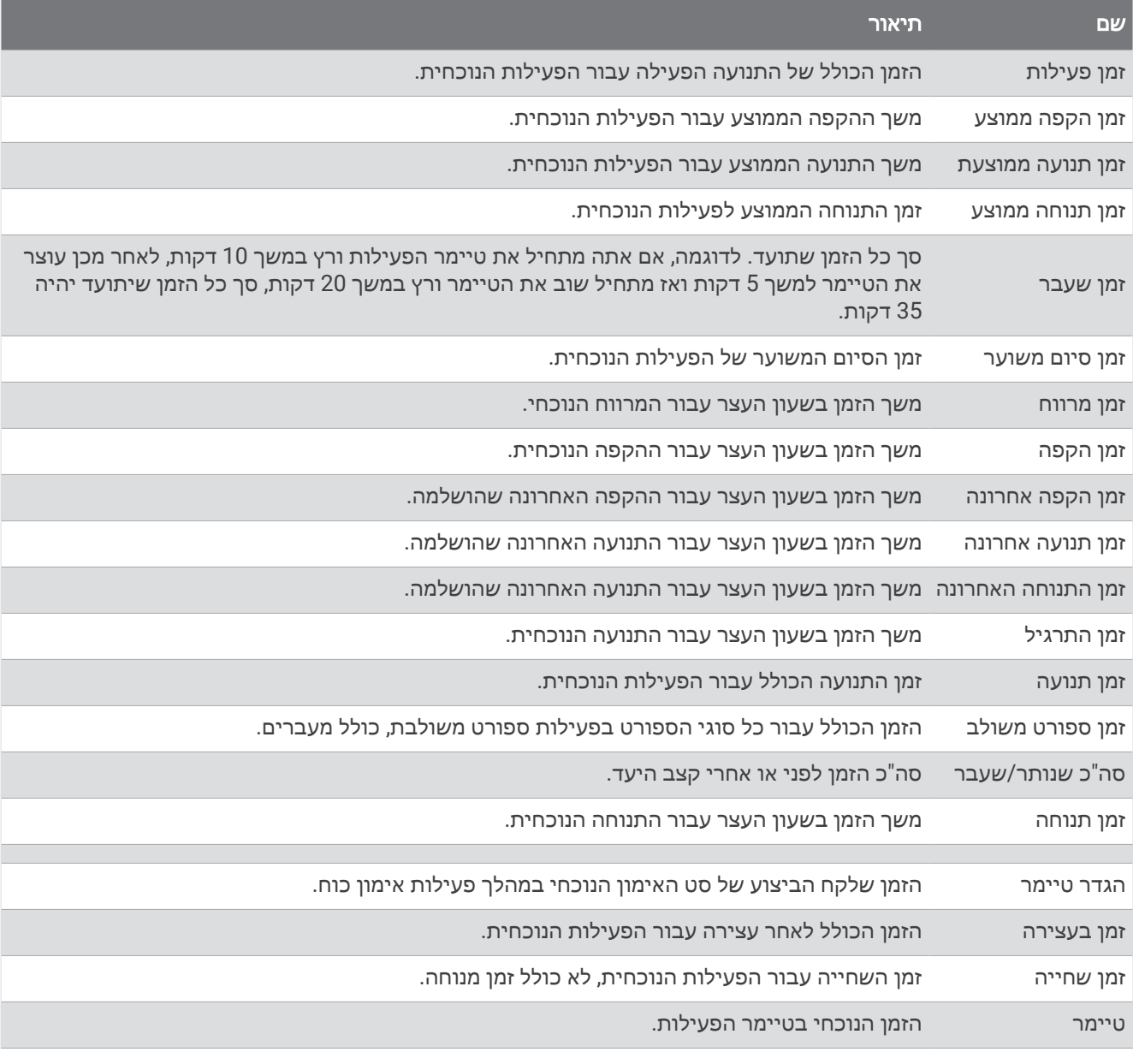

#### שדות אימון

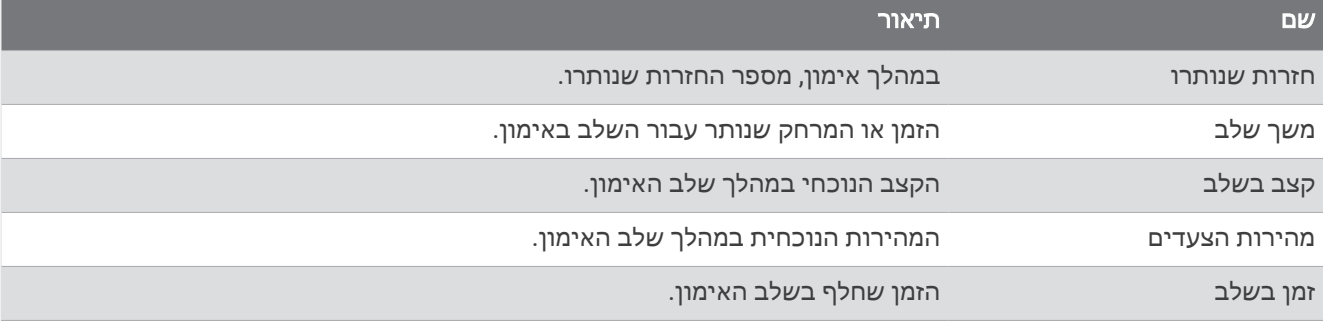

## דירוגים סטנדרטיים של 2VO מרבי

הטבלאות הבאות מציגות סיווגים סטנדרטיים של 2VO מרבי משוער לפי גיל ומין.

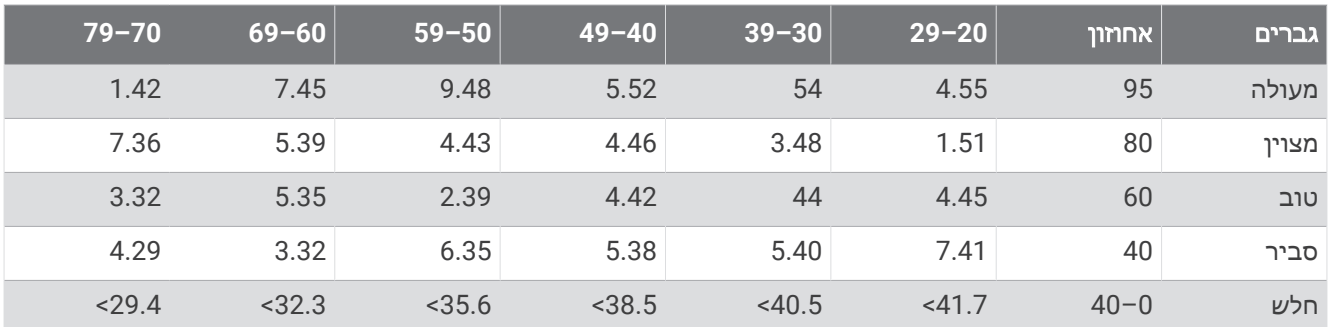

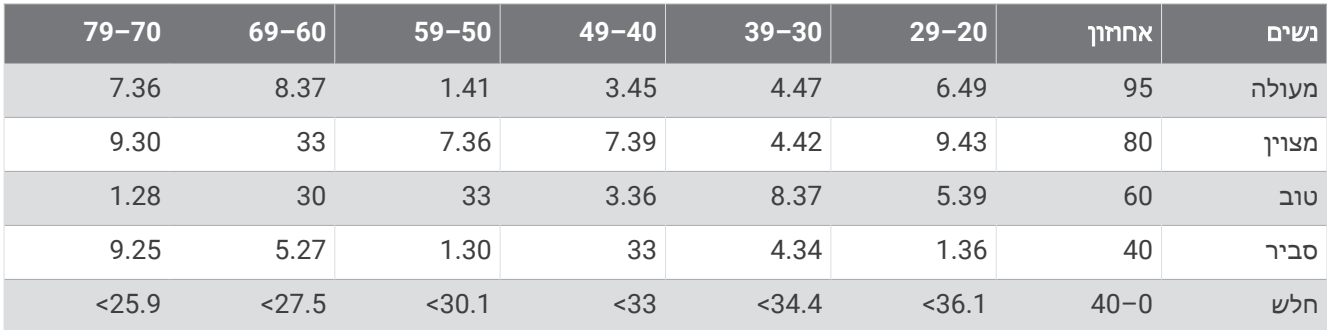

הנתונים הודפסו מחדש באישור The Cooper Institute לקבלת מידע נוסף, בקר באתר www.CooperInstitute.org.

## דירוגי FTP

טבלאות אלה כוללות הערכות סיווגים של כוח סף פונקציונאלי (FTP (לפי מין.

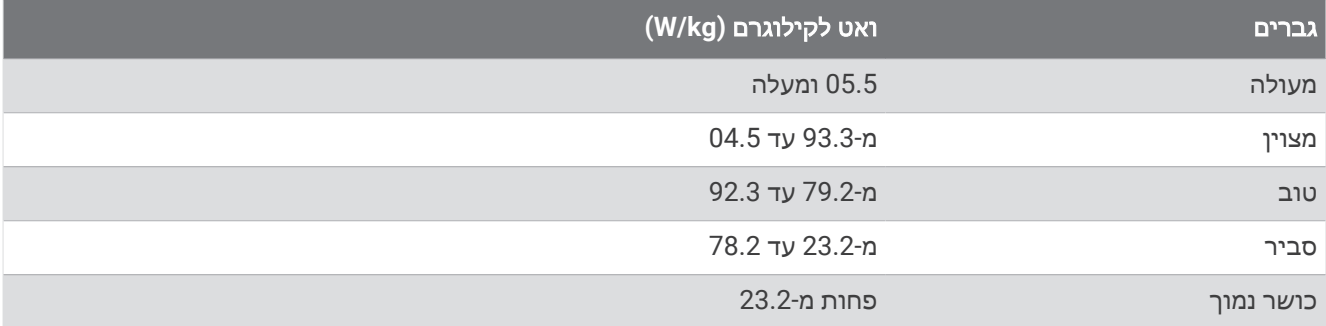

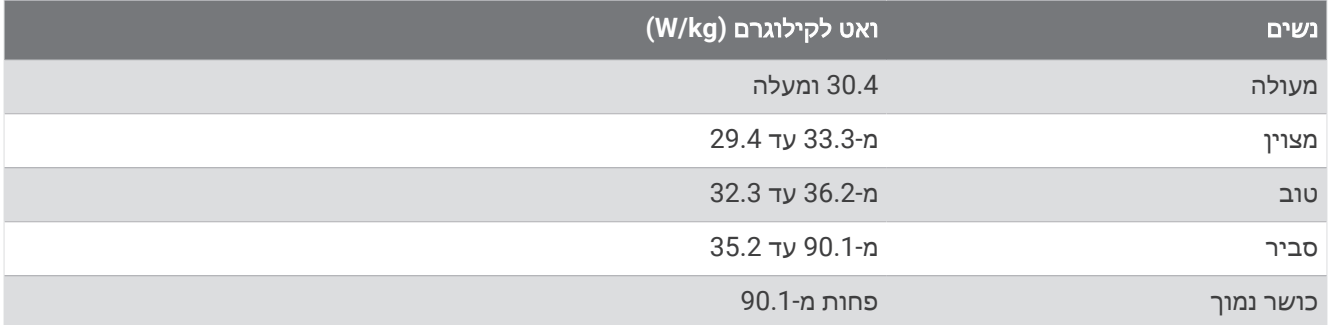

דירוגי FTP מבוססים על מחקר שערכו אלן האנטר (Allen Hunter (וד"ר אנדרו קוגאן (Coggan Andrew(, *and Training Abelicio 2010* , CO: VeloPress , Boulder) Racing with a Power Meter

# גודל גלגל והיקף

חיישן המהירות שלך מזהה אוטומטית את גודל הגלגל. במידת הצורך, באפשרותך להזין ידנית את היקף הגלגל שלך בהגדרות חיישן המהירות.

גודל הצמיג מסומן משני צדי הצמיג. ניתן למדוד את היקף הגלגל או להשתמש באחד מהמחשבונים שזמינים באינטרנט.